# **1 Preface**

The **ASSEMBH** assembler is available as two separate software packages (selectable units) with different levels of functionality.

# **ASSEMBH**

- assembly of assembler source programs into object modules or link-and-load modules
- availability of the standalone listing generator ASSLG in addition to output of listings in standard format
- support for structured programming, i.e. enhancements including macros for structured programming and listing generator programs for Nassi-Shneiderman diagrams and structure lists
- ILCS interface for structured programming
- symbolic debugging of assembler programs by the creation of LSD records for the Advanced Interactive Debugger AID
- support for the ASSEMBH diagnostic routine ASSDIAG
- output of structured lists when using the structured programming macros in ASSEMBH
- support for the ESA instructions

# **ASSEMBH-BC**

The ASSEMBH-BC assembler is the ASSEMBH basic configuration with reduced functionality.

- assembly of assembler source programs into object modules or link-and-load modules
- output of listings in standard format

# **1.1 Brief product description**

ASSEMBH is a two-pass assembler. The structure of the assembler determines how a source program is processed. This results in a few incompatibilities with ASSEMB V30 (see section 2.4.3, COMPILER-ACTION option).

Listings are generated from internal log information, i.e. from the **C**ompiler **I**nformation **F**ile (**CIF**).

# **Functions during the first pass of the assembler**

All instructions in the source program, including any COPY elements and macro elements (see "ASSEMBH (BS2000) Reference Manual" [1]), are read in, subjected to a syntax analysis, and converted into an intermediate language by completing all required macro processing steps. Listing information related to the source program is stored.

# **Functions during the second pass of the assembler**

The object module is generated from the intermediate language, and object-related listing information is stored.

# **Standard listing generator**

The standard listing generator creates listings from the internally logged information.

# **Overview of the data flow of ASSEMBH**

The input and output options of ASSEMBH are discussed in chapter 3.

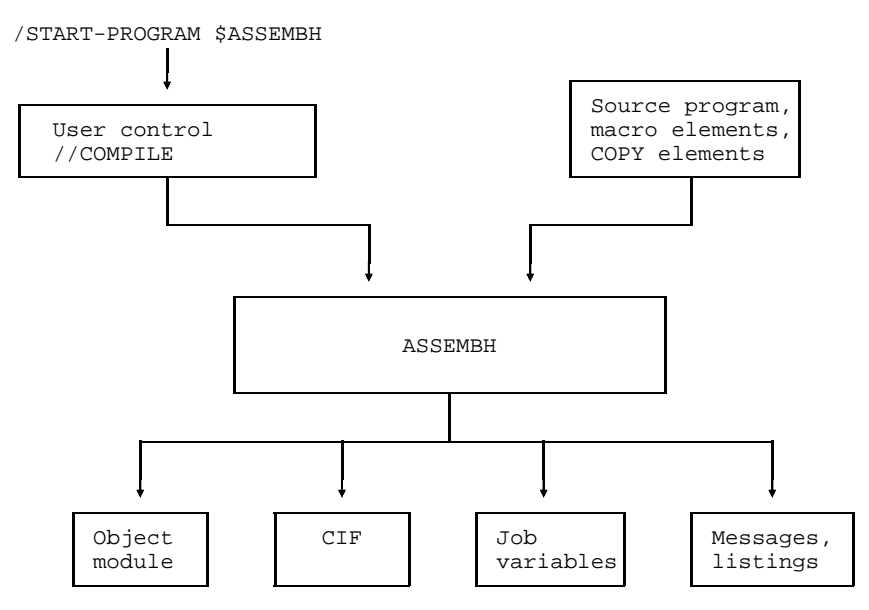

General data flow of ASSEMBH

# **1.2 Target group**

This manual is intended for users wishing to create, use or maintain assembly or macro language programs in BS2000. A basic knowledge of the operating system is required.

# **1.3 Summary of contents**

This manual describes the use of ASSEMBH in BS2000. Chapters 2 and 3 deal with assembly using ASSEMBH; chapters 4 and 10 describe the support offered for structured programming; chapters 5 and 6 explain linking, loading and starting, and the associated listings; chapter 7 explains how programs written in other programming languages can be interfaced with ASSEMBH programs;

chapters 8 and 9 describe diagnostic and debugging aids, and the appendix contains the ASSEMBH messages, an overview of the format of the assembler instructions and a comparison of \*COMOPT and COMPILE statements.

The assembly and macro language for the ASSEMBH assembler is described in the "ASSEMBH (BS2000) Reference Manual" [1].

# **1.4 Changes since the last version of the manual**

Various corrections have been made throughout the manual and are not listed separately.

The most important technical developments and changes are as follows:

The SOURCE-FORMAT=STRUCTURED operand in the LISTING option (see section 2.4.4) is used to generate structured lists (to do this, you must use the structured programming macros).

The GENERATE statement (see section 2.5) also allows the standalone list generator to generate structured lists.

The structured list generated using ASSEMBH is described in section 6.5.

The LISTING option has a new operand NOPRINT-PREFIX (see section 2.4.4).

The ESA instruction set is generated using the INSTRUCTION-SET=BS2000-ESA operand of the SOURCE-PROPERTIES option (see section 2.4.1.4). For details on ESA support, see section 5.8.

A module in LLM format is generated using the MODULE-FORMAT=LLM operand of the COMPILER-ACTION option (see section 2.4.2.1). See sections 3.2 and 6.6 for additional information.

The YES operand has been replaced by the AID operand in the TEST-SUPPORT option (see section 2.4.5).

Chapter 5 on "Linking, loading and starting" has been reworked and restructured and now includes a new section (section 5.2) on "Linking with BINDER".

The list of machine instructions (see the appendix, section 11.3) now includes the ESA instructions.

 Any functional changes and additions to the current product version can be found in the chapter "Manual supplements".

# **1.5 Notational conventions**

The following notational conventions (metalanguage) are used to represent the format of BS2000 commands and program instructions in this User Guide:

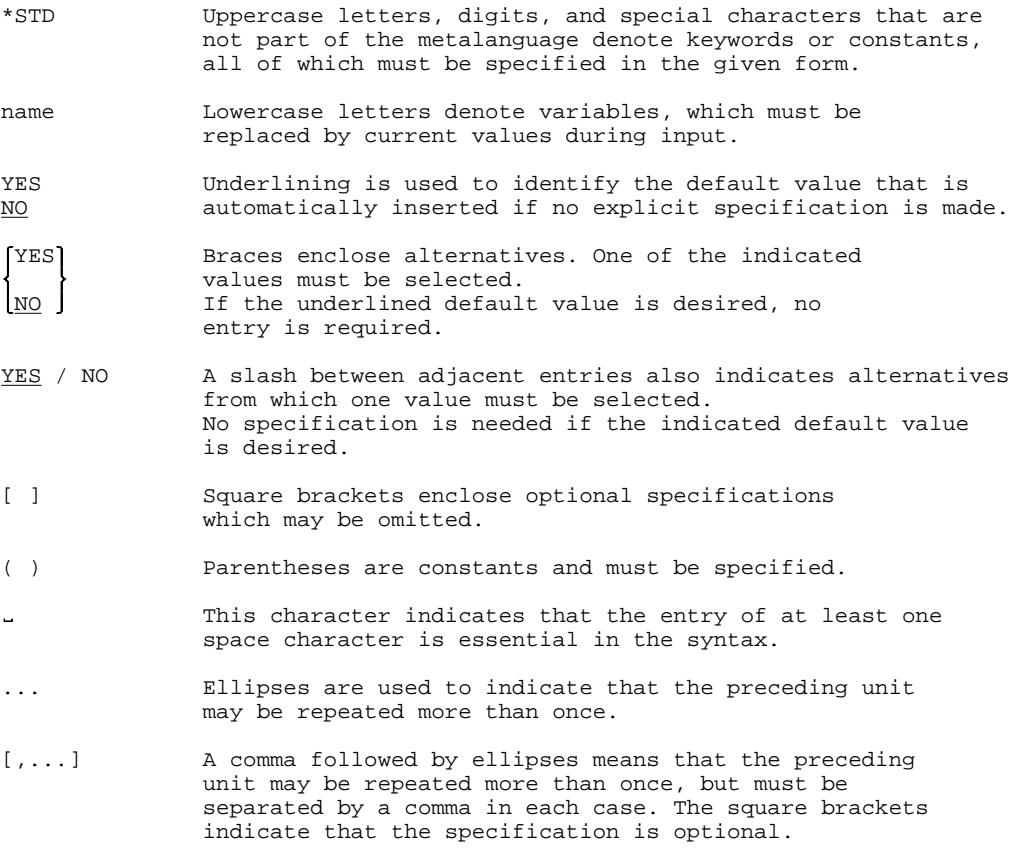

# **Note**

A different metasyntax is used for the SDF interface (see section 2.3.2).

# **2 Assembly**

# **2.1 Calling ASSEMBH**

The assembler processes one source program at a time. A source program consists of a sequence of instructions (assembler instruction statements, machine instructions, macro calls and macro instruction statements) and remarks. Each source program may be made up of one or more assembly units. Individual assembly units in the source program are separated from one another by means of END instructions. A separate object module is generated by the assembler for each assembly unit.

The assembler run is controlled by user options as well as the assembly language instruction statements in the source program.

Once the assembler has been started, the options are read in and evaluated via the SDF interface (see "Introductory Guide to the SDF Dialog Interface, User Guide" [5] and "BS2000/OSD-BC Commands" [6]).

\*COMOPT control options continue to be supported (see sections 11.4 and 11.5) for compatibility reasons.

The **ASSEMBH-BC** and **ASSEMBH** assemblers are started via the SDF command interface as follows:

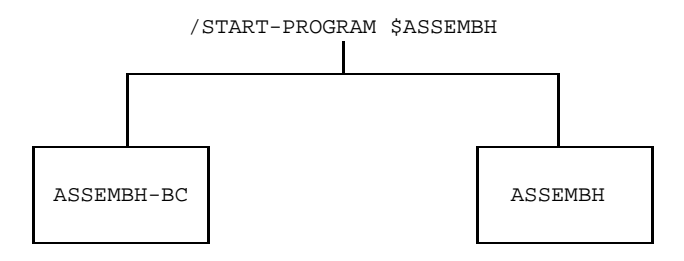

# **2.2 Controlling ASSEMBH**

#### **2.2.1 Simple assembly**

#### **Simple assembly means:**

an assembler run with one source program containing a single assembly unit.

From the time the assembler is started up to its termination, the assembler is controlled by options and the contents of the source program. Options are entered via the SDF statements (//COMPILE...) of SYSSTMT. //END terminates the assembler run.

The following statements are required for an assembler run:

```
/START-PROG $ASSEMBH
//COMPILE...
//END
```
#### **2.2.2 Multiple assembly**

#### **Multiple assembly means:**

an assembler run with a source program containing more than one assembly unit.

In the case of a multiple assembly, no options are read between the processing of assembly units, i.e. all assembly units of the source program are assembled with exactly the same options from start to finish.

The following statements are required for a multiple assembly:

```
/START-PROG $ASSEMBH
//COMPILE...
//END
```
The source program specified via the COMPILE statement must have the following format:

```
START
.
                   . 1st assembly unit
.
END
START
.
                   . 2nd assembly unit
.
END
.
.
```
#### **Note**

If the source program as well as the options are read in from SYSDTA, the assembler is restarted instead of a multiple assembly being performed. Use of the //END instruction allows the assembler to be terminated after each assembly unit without the generation of an EOF.

### **2.2.3 Restarting the assembler**

#### **Restart means:**

that several source programs can be assembled in succession with a single call to the assembler.

Unless they are explicitly overwritten, all option settings from the preceding assembly (except those for the source program and the output of the object module) remain in effect. This is achieved by using the restart function of the assembler, which is activated by means of the following control statements:

```
/START-PROG $ASSEMBH
//COMPILE SOURCE=...
//COMPILE SOURCE=...
   .
   .
.
//COMPILE SOURCE=...
//COMPILE SOURCE=...
//END
```
# **2.3 SDF interface of ASSEMBH**

ASSEMBH is controlled via the SDF interface, i.e. options must be entered in SDF format. Commands given on the operating system level may be specified in the earlier ISP format as well as in SDF format.

SDF provides the following options in interactive mode:

- $-$  input from the data terminal with user guidance at three different levels, hereafter called the "menu mode";
- $-$  input from the data terminal without user guidance in two different forms, hereafter called the "expert mode";
- $-$  input from a procedure file

The user can temporarily switch from expert mode to menu mode. When working in menu mode with medium or minimum guidance, a temporary switch to the next-higher guidance level is also possible.

Inputs from a procedure file are effected in expert mode.

In addition to a temporary switch from one SDF mode to another, it is also possible to switch modes permanently. This is achieved by means of the following SDF command (or the SDF statement //MOD-SDF-OPT; see section 2.3):

### /MODIFY-SDF-OPTIONS

GUIDANCE=UNCHANGED/EXPERT/NO/MAXIMUM/MEDIUM/MINIMUM

The meaning of each setting is given below:

### UNCHANGED

The existing (default) setting applies.

- EXPERT Expert mode; the system prompts for the input of commands and statements with "/" and "//", respectively; no interactive syntax checking; detailed error messages; blocked command input. This mode is set by default following the LOGON command.
- NO Expert mode; the system prompts for the input of commands and statements with "%CMD:" and "%STMT", respectively; interactive syntax checking (i.e. correction of incorrect inputs without repeating the entire command); blocked command input (multiple commands separated by logical end-of-line characters can be issued simultaneously).
- MAXIMUM Menu mode; maximum help level, i.e. all operand values with options; help texts for commands and operands.
- MEDIUM Menu mode; all operand values without options; help texts for commands only.
- MINIMUM Menu mode; minimum help level, i.e. only default values of operands; no options; no help texts.

# **2.3.1 Processing the operand form**

After starting ASSEMBH, the user can respond to the statement prompt by entering a '?' or specifying //MOD-SDF-OPT GUIDANCE=MAX in order to call up the operand form of the COMPILE statement, where each operand is queried individually.

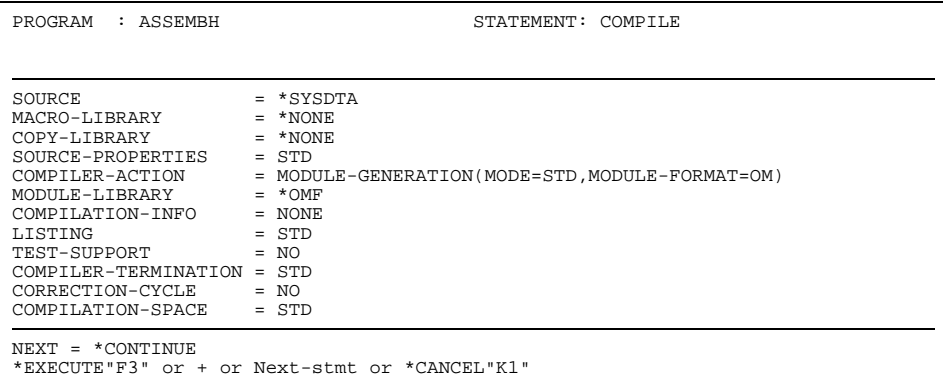

Some of the important points to be noted in connection with processing the operand form are summarized below. A detailed description on the use of SDF can be found in the manual "Introductory Guide to the SDF Dialog Interface, User Guide" [5].

*Special inputs*

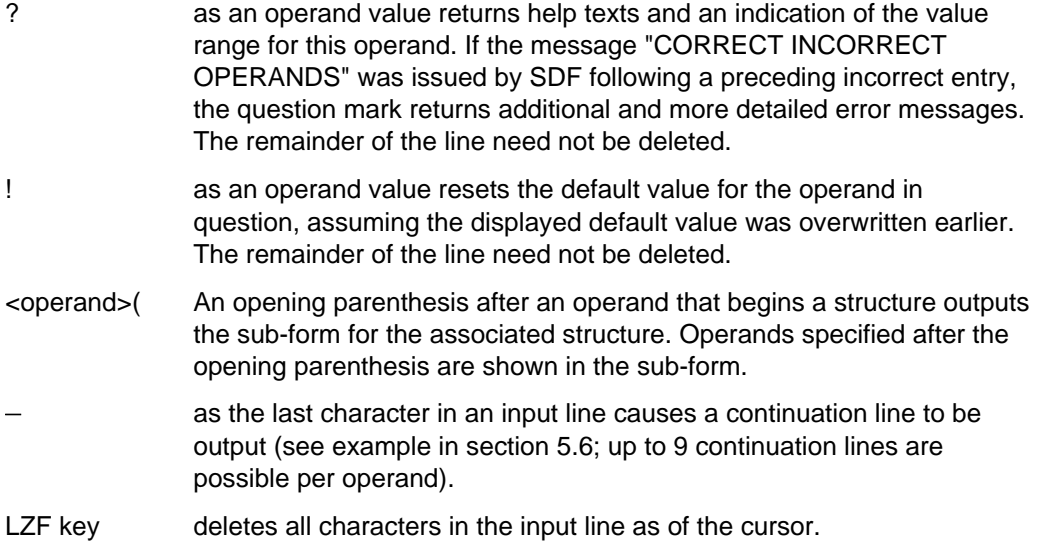

#### *Function keys*

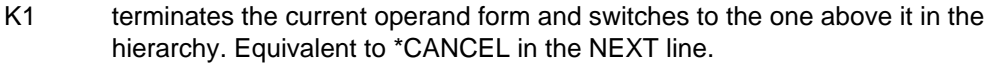

- K2 interrupts a running program (e.g. the assembler) or a running procedure.
- K3 repeats the operand form that was last output. Equivalent to \*RESTORE in the NEXT line.
- F2 checks inputs for syntax errors. Equivalent to \*TEST in the NEXT line.
- F3 executes the current operation. Equivalent to \*EXECUTE in the NEXT line.

#### *NEXT line*

Below the NEXT line of each menu page is a list of possible specifications. The concepts are either self-explanatory or explained in the manual "Introductory Guide to the SDF Dialog Interface, User Guide" [5].

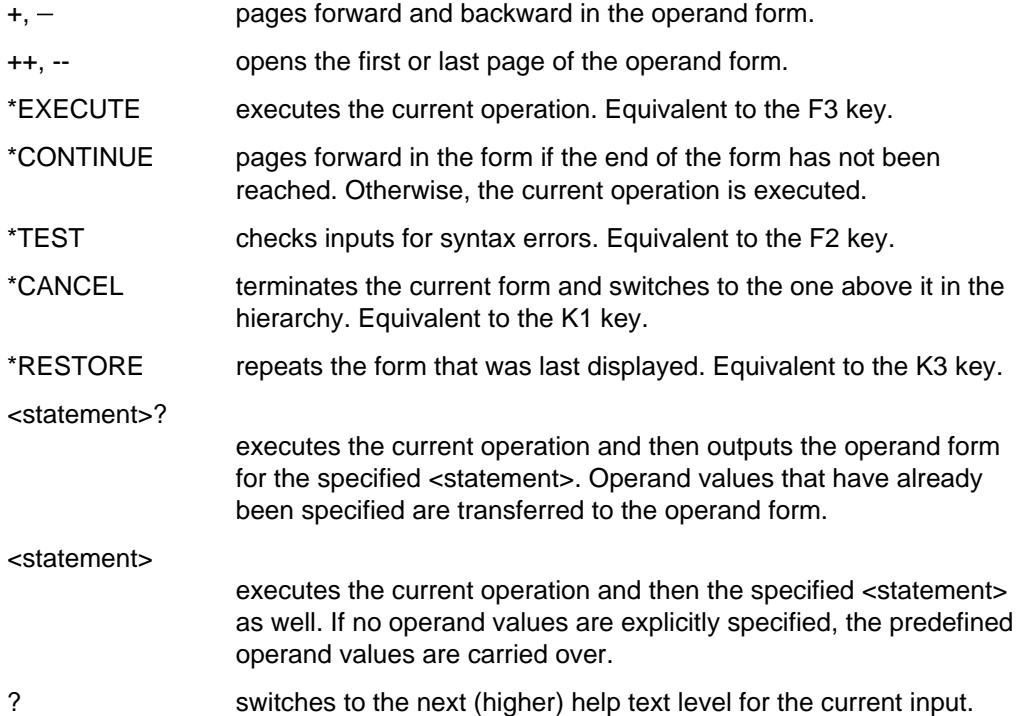

\*DOWN(<operand>)

displays the sub-form for the specified <operand>, which is defined in a structure.

\*UP switches from the sub-form back to the operand form that precedes it in the hierarchy.

#### **Example**

The example below illustrates how the operand form of the COMPILE statement is processed. A source program named test1, which resides as an element with version number 6 in the PLAM library plamlib, is to be assembled.

The assembled program, the object module, and the assembler listing are to be output to the PLAM library plamlib.

The name and location of the source program are specified with the SOURCE option; the location of the object module is specified with the MODULE-LIBRARY option, and the location of the assembler listing with the LISTING option.

The options of the COMPILE statement are described in section 2.4.

ASSEMBH is started. When the statement prompt (//) appears, entering a question mark causes the operand form for the COMPILE statement to be displayed.

/**START-PROG \$ASSEMBH** % BLS0500 PROGRAM 'ASSEMBH', VERSION 'V1.xxxx' OF 'yyyy-mm-dd' LOADED. % BLS0552 COPYRIGHT (C) SIEMENS NIXDORF INFORMATIONSSYSTEME AG 1991. ALL RIGHTS RESERVED % ASS6010 V 1.xxxx OF BS2000 SIEMENS ASSEMBH READY %//**?**

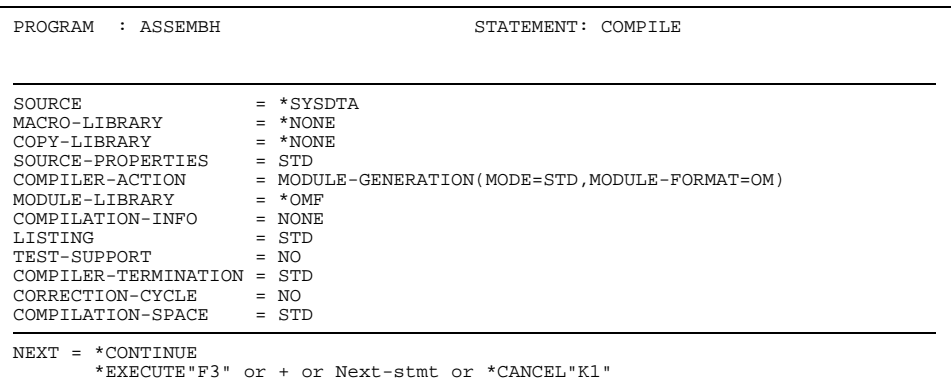

The possible operands for each option can be queried. For example, we could enter a question mark for the SOURCE and LISTING options:

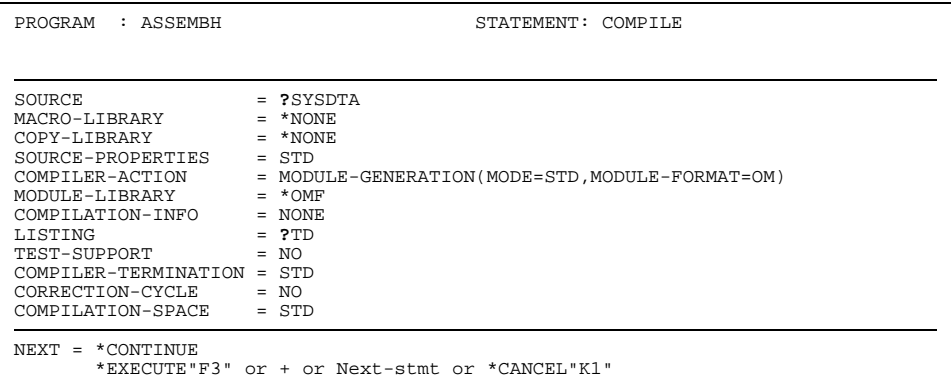

The possible operands are output:

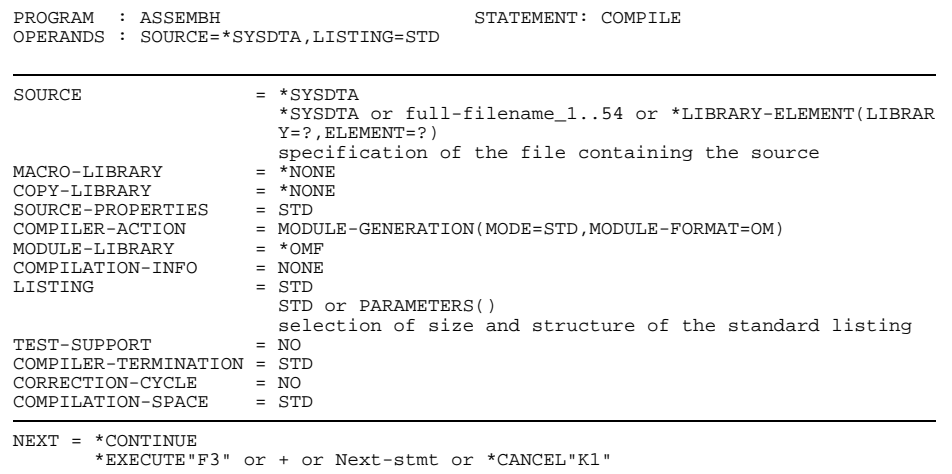

We now enter the operand values for the following options: SOURCE: library name plamlib and element name test1 with version 6 MODULE-LIBRARY: library name plamlib LISTING: library name plamlib

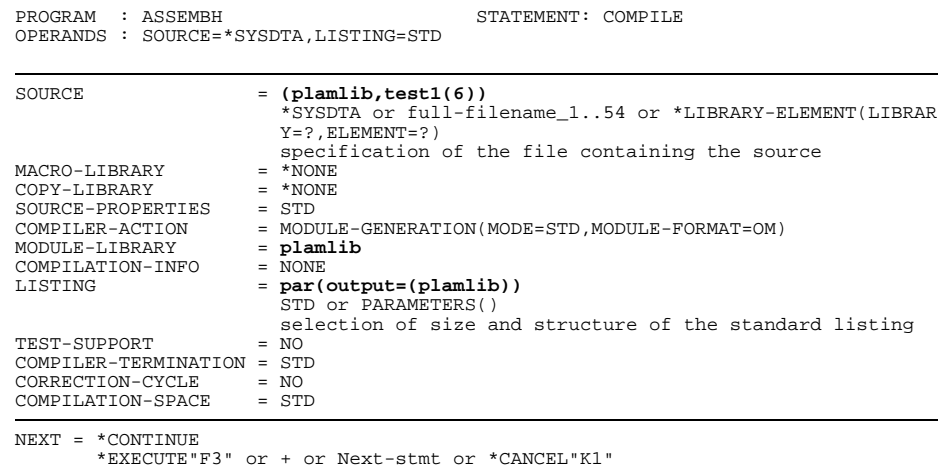

% ASS6011 ASSEMBLY TIME: 183 MSEC % ASS6018 0 FLAGS, 0 PRIVILEGED FLAGS, 0 MNOTES<br>% ASS6019 HIGHEST ERROR-WEIGHT : NO ERRORS<br>% ASS6006 LISTING-GENERATOR TIME : 531 MSEC<br>%// Following the assembly, the assembler will once again issue a statement prompt. The assembler run can now be terminated with the END statement. %//**END** % ASS6012 END OF ASSEMBH

# **2.3.2 Metasyntax for the SDF interface**

The format overview of the COMPILE statement (see section 2.4) is divided into two fields. The first field contains the COMPILE statement (COMPILE); the second field contains the possible options together with the operand values.

The meanings of special characters (so-called metacharacters) used in the format are explained in the table below:

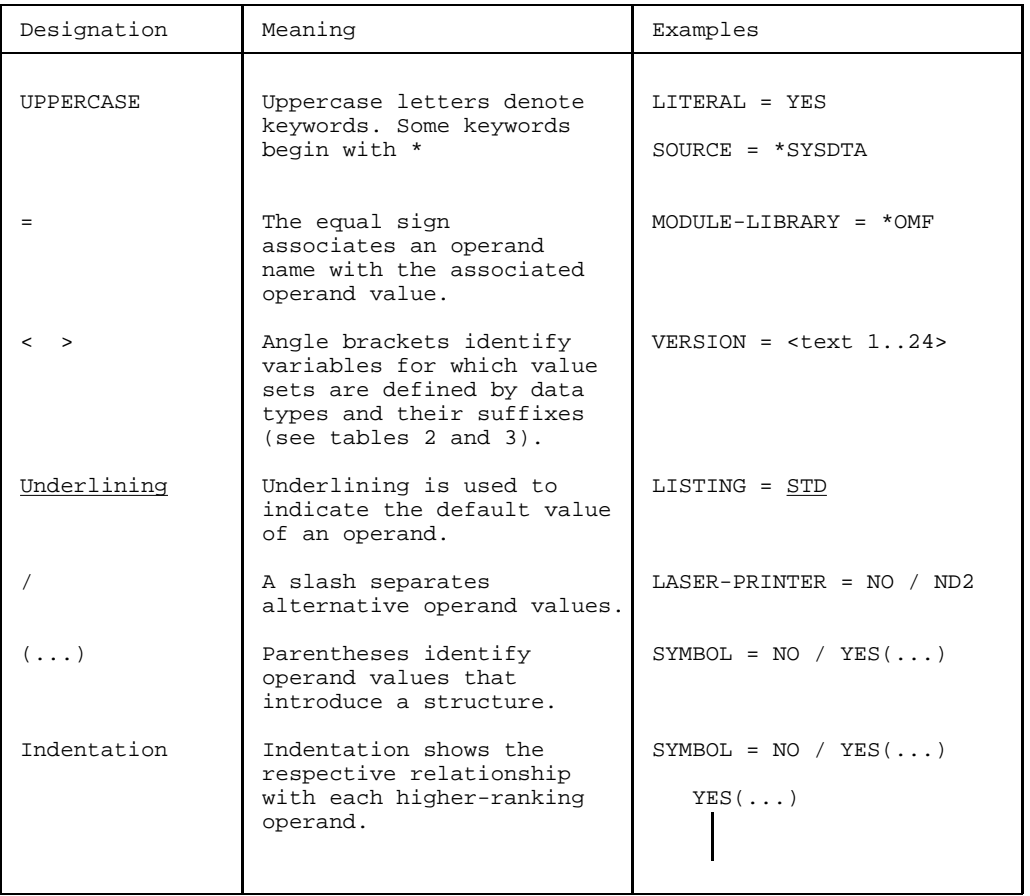

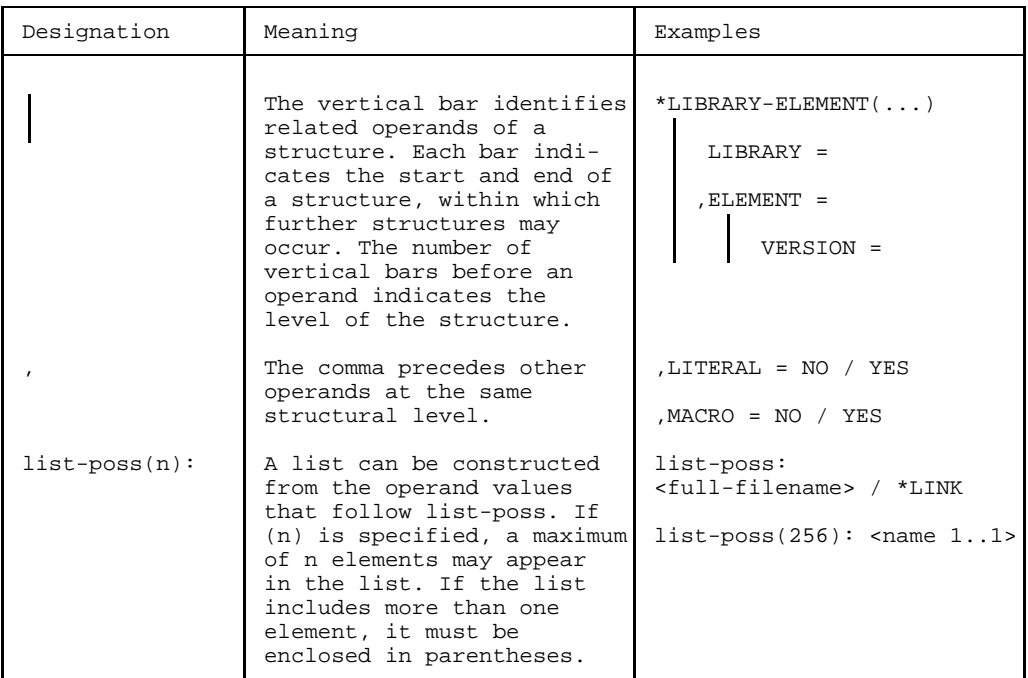

#### **Note**

Constant operand values sometimes begin with an asterisk (\*). This applies if an alternative to the constant is a data type whose character set allows the string of the constant to be specified.

#### *Example*

 $ELEMENT = *ALL / <$ name>

The value "ALL" may be inserted for the data type name. To enable differentiation, the constant operand value of the same name must therefore begin with an asterisk (\*) : \*ALL

# 2.3.2.1 Data types and suffixes

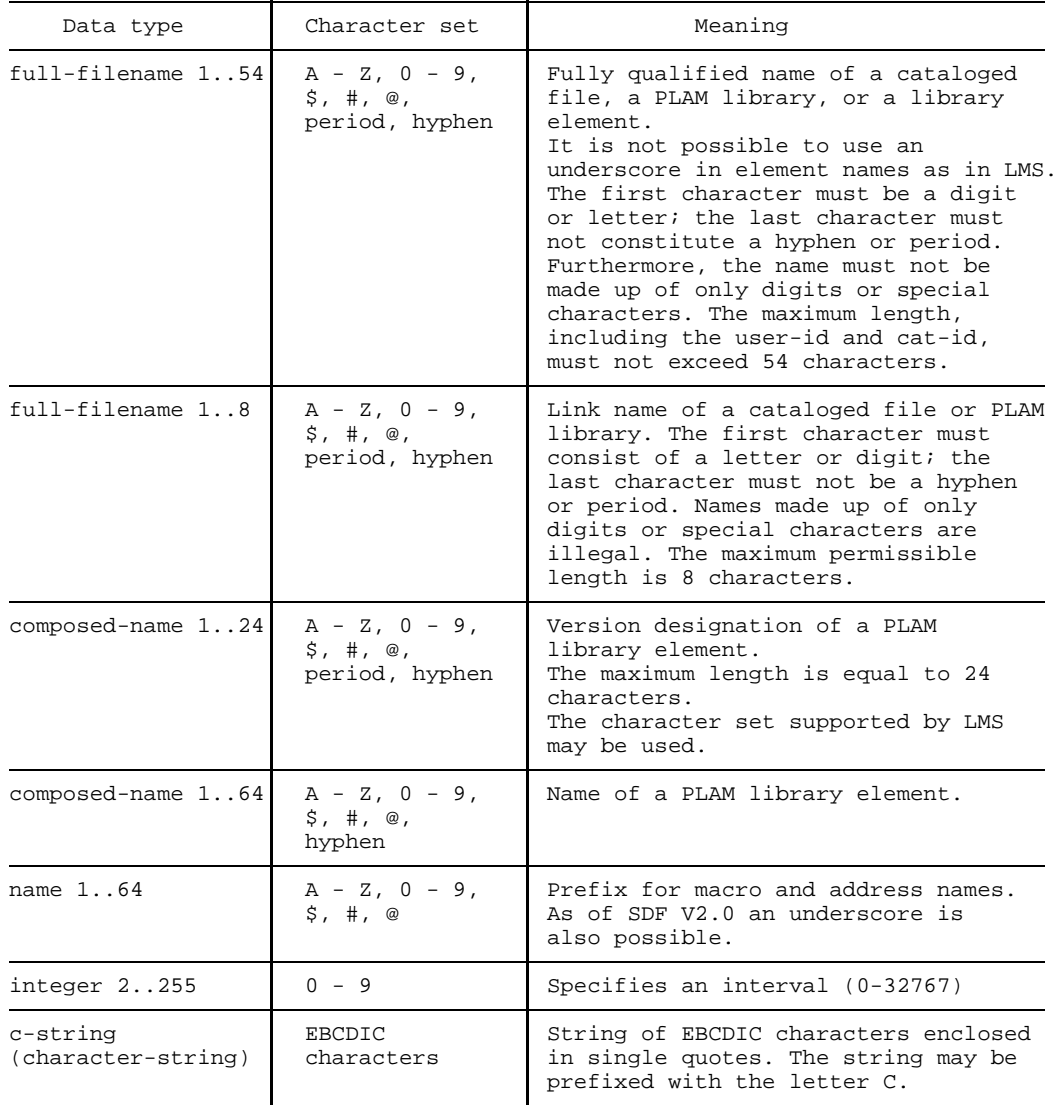

The data types can have the following suffixes:

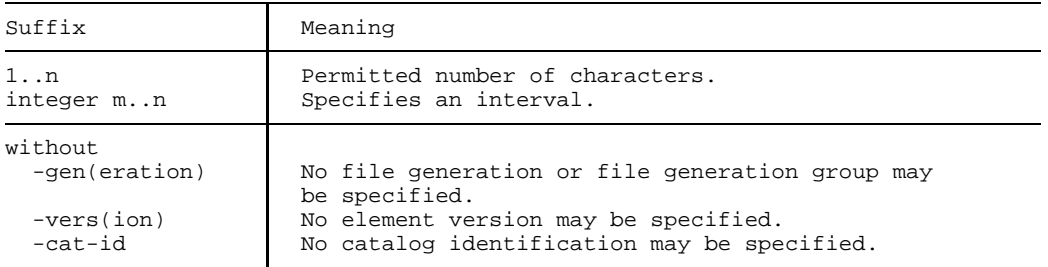

# **Note**

On '@'

As of PLAM V1.4, '@' may no longer be specified as a version for object module output.

# **2.4 COMPILE statement**

This statement controls the assembly of an assembler source program. It includes the following operands at the topmost structural level:

```
COMPILE
For input support:
     SOURCE =
     ,MACRO-LIBRARY =
     ,COPY-LIBRARY =
     ,SOURCE-PROPERTIES =
For module generation:
     ,COMPILER-ACTION =
     ,MODULE-LIBRARY =
For CIF support:
     ,COMPILATION-INFO =
For listing support:
     ,LISTING =
For debugging support:
     ,TEST-SUPPORT =
For terminating the assembly:
     ,COMPILER-TERMINATION =
For activating the correction cycle:
     ,CORRECTION-CYCLE =
For maintenance support:
     ,MAINTENANCE-OPTIONS =
For reducing the virtual address space requirement:
     ,COMPILATION-SPACE =
```
# **2.4.1 Input support options**

These options define the source program to be assembled, the macro libraries of the user, and libraries for COPY elements, along with the format of the source program, the instruction set, and a value for the global system variable symbol &SYSPARM.

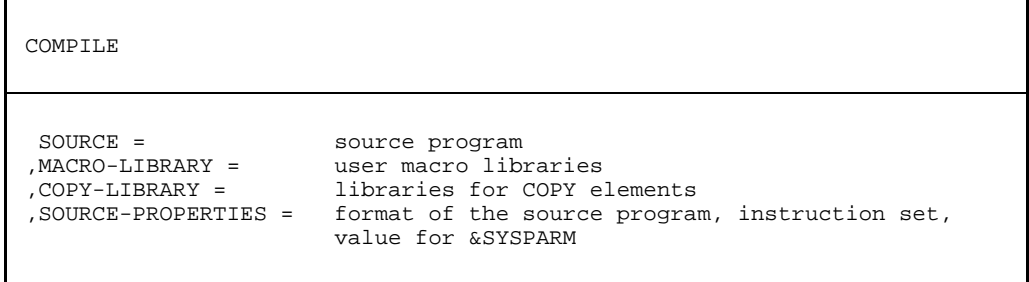

# <span id="page-21-0"></span>2.4.1.1 SOURCE option

## **Function**

The SOURCE option can be used to specify from where the source program is to be read. If this option is omitted, the source program is read from SYSDTA.

# **Format**

```
COMPTI<sub>E</sub>
SOURCE = *SYSDTA /
         *SYSDTA-AFTER-BREAK /
         <full-filename 1..54> /
         *LIBRARY-ELEMENT(...)
    *LIBRARY-ELEMENT(...)
         LIBRARY = <full-filename 1..54 without-gen-vers>
        ELEMENT = <composed-name 1..64>(...)VERSION = *HIGHEST-EXISTING / *UPPER-LIMIT /
                        <composed-name 1..24>
```
# **SOURCE = \*SYSDTA**

The source program is read from SYSDTA.

# **SOURCE = \*SYSDTA-AFTER-BREAK**

An interrupt is generated after the options are read, and SYSDTA can be assigned via SYSCMD by using the ASSIGN-SYSDTA command. The source program will then be read via SYSDTA. The new assignment of SYSDTA will, however, only take effect after all options have been processed.

### **SOURCE = <full-filename 1..54>**

Name of a cataloged file containing the source program.

# **SOURCE = \*LIBRARY-ELEMENT(...)**

### **LIBRARY = <full-filename 1..54>**

Name of a PLAM library containing the source program.

# <span id="page-22-0"></span>**ELEMENT = <composed-name 1..64>(...)**

Name of an S-type (source program) element of the specified PLAM library.

# **VERSION = \*HIGHEST-EXISTING**

The element with the highest existing version is used.

# **VERSION = \*UPPER-LIMIT**

The element with the highest possible version is used.

# **VERSION = <composed-name 1..24>**

Version designation of the element.

# **Notes**

On entering operands:

The input of '\*LIBRARY-ELEMENT (LIBRARY=...,ELEMENT=...)' may be omitted when specifying a library element.

*Example*

The entry:

```
//C SOURCE=*LIBRARY-ELEMENT(LIBRARY=lib,ELEMENT=element(VERSION=007))
```
# can also be written as

```
//C SOURCE=(lib,element(007))
```
# - On libraries

In addition to PLAM libraries, OSM source program libraries are allowed.

# <span id="page-23-0"></span>2.4.1.2 MACRO-LIBRARY option

# **Function**

The MACRO-LIBRARY option can be used to specify a maximum of 100 user-own PLAM libraries from which macro elements are to be read (PLAM library elements of type M).

# **Format**

```
COMPILE
MACRO-LIBRARY = *NONE /
                list-poss(100): <full-filename 1..54 without-gen-vers> /
                                *LINK(...)*LINK(...)LINK-NAME = <full-filename 1..8 without-gen-vers>
```
# **MACRO-LIBRARY = \*NONE**

No user-own macro library is assigned.

### **MACRO-LIBRARY = list-poss(100): <full-filename 1..54>**

Names of the PLAM libraries which contain the macro elements.

### **MACRO-LIBRARY = list-poss(100): \*LINK(...)**

### **LINK-NAME = <full-filename 1..8>)**

Designates the assigned link name of a macro library.

## **Notes**

On the search order:

See "Search order for macro elements" in section 3.1.2.

- On list-possible

It is possible to mix library names and link names in a list.

*Example*

/SET-FILE-LINK LINK-NAME=maclink,FILE-NAME=maclib

The link name maclink is assigned to the macro library maclib.

//C MAC-LIB=(maclib1,maclib2,\*LINK(maclink))

The macro libraries maclib1 and maclib2 are assigned together with the macro library maclib, which is assigned via the link name maclink.

- On libraries

Besides the PLAM libraries, OSM macro libraries in MLU format are allowed.

# <span id="page-25-0"></span>2.4.1.3 COPY-LIBRARY option

### **Function**

The COPY-LIBRARY option can be used to specify up to 100 user-own PLAM libraries from which COPY elements are to be read (PLAM library elements of type S or M).

# **Format**

```
COMPTI<sub>E</sub>
COPY-LIBRARY = *NONE /
                list-poss(100):
                <full-filename 1..54 without gen-vers>(...) /
                *LINK( \ldots )<full-filename 1..54 without gen-vers>(...)
         ELEMENT-TYPE = SOURCE-ONLY / MACRO-ONLY / BOTH
    *LINK( \ldots )LINK-NAME = <full-filename 1..8 without-gen-vers>
        ,ELEMENT-TYPE = SOURCE-ONLY / MACRO-ONLY / BOTH
```
# **COPY-LIBRARY = \*NONE**

No user-own COPY library is assigned.

### **COPY-LIBRARY = list-poss(100): <full-filename 1..54>(...)**

Name of the PLAM library containing the COPY elements.

# **ELEMENT-TYPE = SOURCE-ONLY / MACRO-ONLY / BOTH**

Names the type (S, M) of the COPY elements to be read from the specified libraries (in the case of BOTH, first S, then M).

# **COPY-LIBRARY = \*LINK(...)**

# **LINK-NAME = list-poss(100): <full-filename 1..8>**

Designates the assigned link name of a COPY library.

# **ELEMENT-TYPE = SOURCE-ONLY / MACRO-ONLY / BOTH**

Names the type (S, M) of the COPY elements which are to be read from the specified libraries (in the case of BOTH, first S, then M).

## **Notes**

- On the search order: See "Search order for COPY elements" in section 3.1.3.
- On the ELEMENT-TYPE entry The ELEMENT-TYPE entry is only valid for the library specified in each case.
- On list-possible

It is possible to mix library names and link names in a list.

*Example*

/SET-FILE-LINK LINK-NAME=coplink,FILE-NAME=coplib

The link name coplink is assigned to the library coplib.

//C COPY-LIB=(coplib1(ELEM-TYPE=MAC-O),coplib2,\*LINK(coplink))

The libraries coplib1 and coplib2 are assigned directly; the library coplib is assigned via the link name coplink.

- On libraries

In addition to the PLAM libraries, OSM source program libraries and OSM macro libraries in MLU format are permitted.

# <span id="page-27-0"></span>2.4.1.4 SOURCE-PROPERTIES option

## **Function**

The SOURCE-PROPERTIES option can be used to define the format of the source program, the instruction set, and a value for the system variable symbol &SYSPARM.

# **Format**

```
COMPTT.E
SOURCE-PROPERTIES = STD / PARAMETERS(...)
    PARAMETERS(...)
         FROM-COLUMN = 1 / <integer 1..70>
        TO-COLUMN = 71 / 100 / 100 / 2.255,CONTINUATION-COLUMN = 16 / <integer 1..255> / NO-CONTINUATION
        ,LOW-CASE-CONVERSION = NO / YES
        ,INSTRUCTION-SET = HOST-STD / BS2000-ESA / BS2000-XS / BS2000-NXS
                           / DUET
        ,PREDEFINED-VARIABLES = NONE / SYS(...)
           SYS(...)SYSPARM = <c-string 1..255>
```
# **SOURCE-PROPERTIES = STD**

The default values of the PARAMETERS(...) structure are used.

### **SOURCE-PROPERTIES = PARAMETERS(...)**

## **FROM-COLUMN = 1 / <integer 1..70>**

Defines the begin column for the assembly of a source line.

# **TO-COLUMN = 71 / <integer 2..255>**

Defines the end column for the assembly of a source line.

# <span id="page-28-0"></span>**CONTINUATION-COLUMN = 16 / <integer 1..255> / NO-CONTINUATION**

Defines the begin column for the continuation line of an instruction in the source. No continuation line is used if NO-CONTINUATION is selected.

# **LOW-CASE-CONVERSION = NO / YES**

If YES, lowercase letters are converted to uppercase (see "ASSEMBH (BS2000) Reference Manual" [1]).

# **INSTRUCTION-SET = HOST-STD / BS2000-ESA / BS2000-XS / BS2000-NXS / DUET**

Defines the instruction set to be used (see section 11.3).

Depending on the hardware/software interface of the CPU, BS2000-ESA, BS2000-XS or BS2000-NXS is used for HOST-STD.

# **PREDEFINED-VARIABLES = NONE / SYS(...)**

Passes external user information to a system symbol.

# **SYSPARM = <c-string 1..255>**

Assigns a value to the system variable symbol &SYSPARM.

#### **Notes**

- On entering operands

The 'SOURCE-PROPERTIES' and 'PARAMETERS( )' entries may be omitted.

*Example*

The complete specification

```
//C SOURCE-PROPERTIES=PARAMETERS(FROM-COLUMN=2)
```
can be written as

```
//C SOURCE-PROPER=(FROM-COLUMN=2) or
```
 $//C$  S-PRO= $(2)$  Or

//C FROM-COLUMN=2

'PREDEFINED-VARIABLES' and SYS( ) may also be omitted when entering 'SYSPARM'.

*Example*

An alternative way of entering

```
//C S-PRO=PREDEFINED-VARIABLES(SYS(SYSPARM='100')) is
```

```
//C S-PRO=(SYSPARM='100')
```
- On the format of the source program

If NO-CONTINUATION is selected, lines will not be continued in the next line. Otherwise, the continuation character must be entered in the end column + 1, and the continuation line must begin as of the continuation column. The following rule must be observed:

begin column  $\leq$  continuation column  $\leq$  end column

The begin column must always be less than the end column.

Default values apply if an illegal entry is made.

- On column specifications

For macro elements

In the case of inputs from macro elements, FROM-COLUMN, TO-COLUMN, and CONTINUATION-COLUMN are predefined according to standard format as 1, 71, and 16, respectively. This generally applies to all macro elements (from system macro libraries and user-own macro libraries).

# For source deck macros

A macro definition in the source text is processed as a source line, i.e. the options set for the source text apply.

# For COPY elements

COPY elements are read in the same way as the line containing the COPY instruction statement. This means that a COPY instruction in the source text or in a source deck macro is processed like a line of source, i.e. with the same options in effect as those that were set for the source text. A COPY instruction in a library macro is read in standard format.

# **2.4.2 Options for object module generation**

These options control the output of an object module or link-and-load module

COMPILE ,COMPILER-ACTION = generation of object module or link-and-load module library for modules

# <span id="page-31-0"></span>2.4.2.1 COMPILER-ACTION option

### **Function**

The COMPILER-ACTION option determines whether an object module or linkand-load module is to be generated or only a syntax check performed.

# **Format**

```
COMPTT.E
COMPILER-ACTION = MODULE-GENERATION(...) / SYNTAX-CHECK(...)
   MODULE-GENERATION(...)
         MODE = STD / F-ASSEMB-COMPATIBLE
        MODULE-FORMAT = OM / LLM...
          LLM(...)EXTERNAL-NAMES = STD / TRUNCATED
    SYNTAX-CHECK(...)
         MODE = STD / F-ASSEMB-COMPATIBLE
```
# **COMPILER-ACTION = MODULE-GENERATION(...)**

# **MODE = STD**

A syntax check is performed, and a module is generated.

# **MODE = F-ASSEMB-COMPATIBLE**

Specific incompatibilities with the F-Assembler (ASSEMB) are prevented by specifying this operand. Processing is then compatible with ASSEMB V30.0A.

# **MODULE-FORMAT = OM**

A module in OM format (object module format) is generated, which is stored either in the temporary EAM object module file (default) or as an R-type library element (see the MODULE-LIBRARY option).

# <span id="page-32-0"></span>**MODULE-FORMAT = LLM(...)**

# **EXTERNAL-NAMES = STD / TRUNCATED**

A module is generated in LLM format (link-and-load module format). External names are truncated to 32 characters (STD) or 8 characters (TRUNCATED). It can be stored only as an (L-type) library element (see the MODULE-LIBRARY option).

# **COMPILER-ACTION = SYNTAX-CHECK(...)**

### **MODE = STD**

No module is generated; only a syntax check is performed.

### **MODE = F-ASSEMB-COMPATIBLE**

Specific incompatibilities with the F-Assembler (ASSEMB) are prevented by specifying this operand. Processing is then compatible with ASSEMB V30.0A.

### **Notes**

On F-ASSEMB-COMPATIBLE

- The programs concerned should be modified since this operand will be dropped in the future.

On specific incompatibilities

- The processing of SETA and SETB operands is compatible with the F-Assembler.
- The notation C'...' is permitted in SETA, SETB, and relational expressions. The C is ignored.
- $-$  If a character value cannot be converted, no message is issued. The replacement value null is used for further computations.
- Incorrect operands for SPACE and EJECT are ignored.
- Remarks with MNOTF

If the delimiting blank between the MNOTE operands and the remarks field is missing, everything that follows the closing single quote will be treated as a remark. Errors concerning unpaired quotes are not detected.

# <span id="page-33-0"></span>2.4.2.2 MODULE-LIBRARY option

## **Function**

The MODULE-LIBRARY option can be used to specify where the module (object module or link-and-load module) is to be output.

# **Format**

```
COMPTI<sub>E</sub>
MODULE-LIBRARY = *OMF / <full-filename 1..54 without gen-vers>(...)
     <full-filename 1..54 without gen-vers>(...)
          ELEMENT = *STD(...) /
                     <composed-name 1..64>(...)
           *STD(\ldots)VERSION = *UPPER-LIMIT / *INCREMENT / *HIGHEST-EXISTING /
                           <composed-name 1..24>
           <composed-name 1..64>(...)
                 VERSION = *UPPER-LIMIT / *INCREMENT / *HIGHEST-EXISTING /
                           <composed-name 1..24>
```
### **MODULE-LIBRARY = \*OMF**

The object module is placed in the temporary EAM object module file.

### **MODULE-LIBRARY = <full-filename 1..54 without gen-vers>(...)**

Name of the PLAM library in which the object module (OM format) or link-and-load module (LLM format) is to be placed. For LLMs, the MODULE-LIBRARY option must be used to specify a library. If no library is specified, a message is issued.

### **ELEMENT = \*STD(...)**

Name of the object module (library element of type R) or link-and-load module (library element of type L). The element is assigned the name of the first control section. If the first control section is unnamed, no module is generated, and an appropriate message is issued.

### **VERSION = \*UPPER-LIMIT**

The element is assigned the highest possible version.

# <span id="page-34-0"></span>**VERSION = \*INCREMENT**

The element is assigned the incremented version.

#### **VERSION = \*HIGHEST-EXISTING**

The element is assigned the highest existing version.

### **VERSION = <composed-name 1..24>**

Version designation of the element.

#### **ELEMENT = <composed-name 1..64>(...)**

Name of the element.

### **VERSION = \*UPPER-LIMIT**

The element is assigned the highest possible version.

#### **VERSION = \*INCREMENT**

The element is assigned the incremented version.

#### **VERSION = \*HIGHEST-EXISTING**

The element is assigned the highest existing version.

#### **VERSION = <composed-name 1..24>**

Version designation of the element.

#### **Notes**

On the length of the element name

Only element names with a maximum of 8 characters are currently processed by the linkage editor TSOSLNK. For further processing with the BINDER linkage editor or the DBL linking loader, element names of LLMs can be up to 32 characters long.

 $-$  On ' $@$ '

As of PLAM V1.4, '@' may no longer be specified as a version for object module output.

### On VERSION = \*INCREMENT (incremented version)

See version designation \*INCREMENT and automatic version incrementation in the "LMS User Guide" [8].

### <span id="page-35-0"></span>**2.4.3 Option for CIF support COMPILATION-INFO option**

#### **Function**

This option controls whether the CIF information is to be stored in a PLAM library.

#### **Format**

```
COMPILE
COMPILATION-INFO = NONE / PARAMETERS(...)
   PARAMETERS(...)
       INFORMATION = STD / MAXIMUM
      ,OUTPUT = *LIBRARY-ELEMENT(...)
         *LIBRARY-ELEMENT(...)
             LIBRARY = <full-filename 1..54 without gen-vers>
             ELEMENT = <composed-name 1..64>(...)VERSION = *UPPER-LIMIT / *INCREMENT /
                           *HIGHEST-EXISTING / <composed-name 1..24>
```
# **COMPILATION-INFO = NONE**

The CIF is only created temporarily in order to generate the listing.

# **COMPILATION-INFO = PARAMETERS(...)**

### **INFORMATION = STD / MAXIMUM**

Defines the scope of information in the CIF.

Meaning of STD: only the information that was requested in the listing operand is provided.

Meaning of MAXIMUM: the entire information is made available. This has no effect on the standard listing, which is controlled via the LISTING operand.
#### **OUTPUT = \*LIBRARY-ELEMENT(...)**

**LIBRARY = <full-filename 1..54 without gen-vers>**

Name of a PLAM library in which the CIF information is stored.

#### **ELEMENT = <composed-name 1..64>(...)**

Name of the library element (type H).

#### **VERSION = \*UPPER-LIMIT**

The element is assigned the highest possible version.

#### **VERSION = \*INCREMENT**

The element is assigned the incremented version.

#### **VERSION = \*HIGHEST-EXISTING**

The element is assigned the highest existing version.

#### **VERSION = <composed-name 1..24>**

Version designation of the element.

#### **Notes**

On the formation of element names in a multiple assembly

In the case of a multiple assembly, a separate CIF element is stored in the specified library for each assembly unit. The element name for the n-th assembly unit (where  $n \geq 2$ ) is formed by appending '.n' to the CIF element name of the first assembly unit:

cifelementname.n (the version remains the same)

#### On VERSION = \*INCREMENT (incremented version)

See version designation \*INCREMENT and automatic version incrementation in the "LMS User Guide" [8].

#### <span id="page-37-0"></span>**2.4.4 Option for listing support LISTING option**

#### **Function**

The LISTING option is used to specify the layout and scope of the assembler listing and where it is to be stored.

#### **Format**

```
COMPILE
LISTING = STD / PARAMETERS(...)
  PARAMETERS(...)
      SOURCE-PRINT = NO / WITH-OBJECT-CODE(...) / SOURE-ONLY(...) /ERRORS-ONLY(...)
        WITH-OBJECT-CODE(...)
            PRINT-STATEMENTS = ACCEPTED / IGNORED
            LINE-NUMBERTNG = NO / YESSOURCE-ONLY(...)
            PRINT-STATEMENTS = ACCEPTED / IGNORED
            LINE-NUMBERING = NO / YES
        ERRORS-ONLY(...)
            LINE-NUMBERING = NO / YES
     ,SOURCE-FORMAT = STD / STRUCTURED(...)
        STRUCTURED(...)
            EVALUATED-NEST-LEVEL = 1 / ALLINDENTATION-AMOUNT = 2 / <integer 1..8>
           ,FIXED-AREA-START = NONE / <integer 60..255>
           ,STRUCT-MACRO-PRINT = STD / OBJECT-CODE-ONLY /
                                 WITH-OBJECT-CODE / NO-OBJECT-CODE
     ,MACRO-PRINT = STD / PARAMETERS(...)
        PARAMETERS(...)
            NOPRINT-NEST-LEVEL = 255 / <i>integer</i> 1.255NOPRINT-PREFIX = *NONE / list-poss(256): <name 1..64>
           ,TITLE-STATEMENTS = ACCEPTED / IGNORED
           ,MACRO-ORIGIN-INFO = SEPARATE / INSERTED
```
continued>

continued

```
,MIN-MESSAGE-WEIGHT = NOTE / WARNING / SIGNIFICANT / SERIOUS / FATAL
CROSS-REFERENCE = STD / ALL / NO / PARAMETERS(...)
  PARAMETERS(...)
      SYMBOL = NO / YES(...)YES(...)WITH-ATTRIBUTES = NO / YES
            ,REFERENCED-ONLY = NO / YES
            , PREFIX = ALL / EXCEPT(\ldots) / ONLY(\ldots)EXCEPT(...)
                   CHARACTERS = list-poss(256): <name 1.64>ONLY(...)CHARACTERS = list-poss(256): <name 1..64>,LITERAL = NO / YES
      ,MACRO = NO / YES
      ,COPY = NO / YES
      ,DIAGNOSTICS = NO / YES
,EXTERNAL-DICTIONARY = NO / YES
,LAYOUT = STD / PARAMETERS(...)
  PARAMETERS(...)
      LINES-PER-PAGE = 60 / <integer 15..255>
      ,LASER-PRINTER = NO / ND2
      ,FORMAT = STD / F-ASSEMB-COMPATIBLE(...)
        F-ASSEMB-COMPATIBLE(...)
              MESSAGE-PLACEMENT = SEPARATE / INSERTED
,OUTPUT = *SYSLST / *NONE / <full-filename 1..54> /
          *LIBRARY-ELEMENT(...) / *SAVLST
  *LIBRARY-ELEMENT(...)
      LIBRARY = <full-filename 1..54 without-gen-vers>
      ELEMENT = <composed-name 1..64>(...)VERSION = *UPPER-LIMIT / *INCREMENT / *HIGHEST-EXISTING /
                     <composed-name 1..24>
```
#### <span id="page-39-0"></span>**LISTING = STD**

The default values of the PARAMETERS(...) structure are used.

#### **LISTING = PARAMETERS(...)**

#### **SOURCE-PRINT =**

Controls the listing of the source program.

#### **SOURCE-PRINT = NO**

The source program is not listed.

#### **SOURCE-PRINT = WITH-OBJECT-CODE(...)**

Listing of source lines with object code.

#### **PRINT-STATEMENTS = ACCEPTED / IGNORED**

The NOGEN, OFF, and NOCOPY entries of the PRINT statement are either executed or ignored.

#### **LINE-NUMBERING = NO / YES**

Specifies whether the lines from the source are to be consecutively numbered in the identification field (columns 73-80) in the assembler listing.

#### **SOURCE-PRINT = SOURCE-ONLY(...)**

Listing of source lines only, i.e. without object code.

#### **PRINT-STATEMENTS = ACCEPTED / IGNORED**

The NOGEN, OFF, and NOCOPY entries of the PRINT statement are either executed or ignored.

#### **LINE-NUMBERING = NO / YES**

Specifies whether the lines from the source are to be consecutively numbered in the identification field (columns 73-80) in the assembler listing.

Numbering commences at 100 with an increment of 100 to 8 positions. In the case of source deck macros, no numbering is performed.

#### **SOURCE-PRINT = ERRORS-ONLY(...)**

Only source lines containing errors are listed.

#### **LINE-NUMBERING = NO / YES**

Specifies whether the lines from the source are to be consecutively numbered in the identification field (columns 73-80) in the assembler listing.

# <span id="page-40-0"></span>**SOURCE-FORMAT = STD**

The default values of the STRUCTURED(...) structure are used.

#### **SOURCE-FORMAT = STRUCTURED(...)**

A structured listing is generated provided the predefined structured programming macros were used in the source program (structure macros, "@-Makros").

#### **EVALUATED-NEST-LEVEL = 1 / ALL**

Either only those structure macro calls that occur in the source or all of them are listed (including those called by generation).

#### **INDENTATION-AMOUNT = 2 / <integer 1...8>**

Specifies in columns the amount of indentation (and thus also the spacing between the vertical structure lines).

#### **FIXED-AREA-START = NONE / <integer 60...255>**

Specifies the column as of which the source program is not to be changed or moved by the structuring.

#### **STRUCT-MACRO-PRINT =**

Controls the listing of the structure macros.

#### **STRUCT-MACRO-PRINT = STD**

Structure macros are listed in the same way as other macros.

#### **STRUCT-MACRO-PRINT = OBJECT-CODE-ONLY**

Only the generated object code is output for all structure macros. This has the same effect as specifying PRINT NOGEN,CODE. The NOPRINT-PREFIX option is ignored.

#### **STRUCT-MACRO-PRINT = WITH-OBJECT-CODE**

The object code is listed with the associated generated source representation. In the case of macros that are excluded from the listing by means of the NOPRINT-PREFIX option or a PRINT NOGEN source statement, only the object code is listed.

#### **STRUCT-MACRO-PRINT = NO-OBJECT-CODE**

The object code is not listed for structure macros.

#### <span id="page-41-0"></span>**MACRO-PRINT =**

Controls the listing of macro elements in the source listing.

#### **MACRO-PRINT = STD**

The default values of the PARAMETERS(...) structure are used.

#### **MACRO-PRINT = PARAMETERS(...)**

#### **NOPRINT-NEST-LEVEL = 255 / <integer 1..255>**

Defines the maximum macro nesting level up to which generation is listed.

#### **NOPRINT-PREFIX = \*NONE / <name 1..64>**

Defines a list of macro name prefixes (256) that are not to be listed. The PREFIX-EXCEPTION = <name 1..1> operand is now supported only for compatibility considerations. When NOPRINT-PREFIX is set, PREFIX-EXCEPTION is no longer evaluated.

#### **TITLE-STATEMENTS = ACCEPTED / IGNORED**

TITLE statements generated by macros are either executed or ignored.

#### **MACRO-ORIGIN-INFO = SEPARATE / INSERTED**

Defines where the macro identification line (version, creation date, and link name of the macro library) is placed in the listing. With SEPARATE, the message is placed in the macro XREF listing; with INSERTED, it additionally appears after the macro instruction.

#### **MIN-MESSAGE-WEIGHT = NOTE / WARNING / SIGNIFICANT / SERIOUS / FATAL**

Defines the minimum error weight as of which errors are to be included in the listing; only these errors are included in the summary line.

#### **CROSS-REFERENCE = STD / ALL / NO / PARAMETERS(...)**

Controls the scope of cross-reference listings.

#### **CROSS-REFERENCE = STD**

The default values of the PARAMETERS(...) structure are used.

#### **CROSS-REFERENCE = ALL**

Signifies that the cross-reference listings are to be output in the most comprehensive form; that is, the following values are applicable: SYMBOL=YES (WITH-ATTRIBUTES=YES, REFERENCED-ONLY=NO, PREFIX=ALL), LITERAL=YES, MACRO=YES, COPY=YES, DIAGNOSTICS=YES.

# <span id="page-42-1"></span><span id="page-42-0"></span>**CROSS-REFERENCE = PARAMETERS(...)**

# **SYMBOL = NO / YES(...)**

Controls output of the reference list for symbols (symbol XREF).

# **WITH-ATTRIBUTES = NO / YES**

Determines whether the associated attributes, which refer to the mode of access, are also to be output.

- W Write access
- R Read-only access by instructions
- A Address access
- E EQU/ORG instructions

# **REFERENCED-ONLY = NO / YES**

Defines whether only referenced symbols are to be output.

# **PREFIX = ALL / EXCEPT(...) / ONLY(...)**

Enables or suppresses the output of symbols with a specific prefix.

# **PREFIX = EXCEPT(CHARACTERS=<name 1..64>)**

Defines the prefix of symbols to be excluded from the output (256).

# **PREFIX = ONLY(CHARACTERS=<name 1..64>)**

Defines the prefix of symbols to be output (256).

# **LITERAL = NO / YES**

Determines output of the reference list for literals.

# **MACRO = NO / YES**

Determines output of the reference list for macros.

# **COPY = NO / YES**

Determines output of the reference list for COPY elements.

# **DIAGNOSTICS = NO / YES**

Determines output of the reference list for the assembler flags that have occurred.

# **EXTERNAL-DICTIONARY = NO / YES**

Determines whether external references of the assembled module (ENTRY, EXTRN, WXTRN etc.) are to be included in the listing.

# **LAYOUT =**

Defines the layout of the listing.

# **LAYOUT = STD**

The default values of the PARAMETERS(...) structure are used.

### <span id="page-43-0"></span>**LAYOUT = PARAMETERS(...)**

#### **LINES-PER-PAGE = 60 / <integer 15..255>**

Defines the number of lines in each page of the listing.

#### **LASER-PRINTER = NO / ND2**

Defines whether a laser printer listing is to be output.

### **FORMAT = STD**

The listing is created in the standard format of ASSEMBH.

#### **FORMAT = F-ASSEMB-COMPATIBLE(...)**

A listing is produced in a format that is compatible to the F-Assembler (ASSEMB V30.0A).

#### **MESSAGE-PLACEMENT = SEPARATE / INSERTED**

Determines where error messages are to be placed in the listing. SEPARATE results in a flag in the source line and an entry in the diagnostic XREF listing; INSERTED causes the error message to be additionally printed after the incorrect source line.

#### **OUTPUT =**

Names the output medium for the assembler listing.

If you start an assembly by using the diagnostic routine ASSDIAG (see chapter 8) and require the corresponding listing, this will only be produced if you terminate ASSDIAG with END L.

(Specifying END without L will not produce a listing.)

#### **OUTPUT = \*SYSLST**

The assembler listing is output to the system file SYSLST.

#### **OUTPUT = \*NONE**

The assembler listing is not output.

#### **OUTPUT = <full-filename 1..54>**

The assembler listing is output to a cataloged file.

# <span id="page-44-0"></span>**OUTPUT = \*LIBRARY-ELEMENT(...)**

# **LIBRARY = <full-filename 1..54>)**

Designates the library name for the output of assembler listings.

# **ELEMENT = <composed-name 1..64>(...)**

Name of an element of type P.

# **VERSION = \*UPPER-LIMIT**

The element is assigned the highest possible version.

# **VERSION = \*INCREMENT**

The element is assigned the incremented version.

**VERSION = \*HIGHEST-EXISTING** The element is assigned the highest existing version.

# **VERSION = <composed-name 1..24>**

Version designation of the element.

# **OUTPUT = \*SAVLST**

The assembler listing is output with an ISAM key (see COMOPT SAVLST).

## **Notes**

On entering operands

The 'LISTING' and 'PARAMETERS( )' entries may be omitted.

*Example*

The specification:

//C LISTING=PARAMETERS(SOURCE-PRINT=ERRORS-ONLY)

can also be entered as

//C SOURCE-PRINT=ERRORS-ONLY or

//C S-PRI=ERR-O

Entries for 'MACRO-PRINT' ('NOPRINT-NEST-LEVEL' etc.) can be made without specifying 'MACRO-PRINT' and 'PARAMETERS( )'.

*Example*

The specification:

//C MACRO-PRINT=PARAMETERS(NOPRINT-NEST-LEVEL=20)

can also be entered as

//C NOPRINT-NEST-LEVEL=20

Entries for 'CROSS-REFERENCE' can be made without specifying 'PARAMETERS( )', 'SYMBOL', and 'YES( )'.

*Example*

The specification:

//C CROSS-REFERENCE=PARAMETERS(SYMBOL=YES(WITH-ATTRIBUTES=NO))

can also be entered as

//C CROSS-REF=(WITH-ATTR=NO)

Entries for 'LAYOUT' can be made without specifying 'PARAMETERS( )'.

*Example*

The specification:

//C LAYOUT=PARAMETERS(LASER-PRINTER=ND2)

can also be entered as

//C LAYOUT=(LASER-PRINTER=ND2)

Entries for 'OUTPUT' can be made without specifying '\*LIBRARY-ELEMENT( )'.

*Example*

The specification:

//C SOURCE=filename,OUTPUT=\*LIB-ELEM(LIB=lib)

can also be entered as

//C SOURCE=filename,OUTPUT=(lib)

On VERSION = \*INCREMENT (incremented version) See version designation \*INCREMENT and automatic version incrementation in the "LMS User Guide" [8].

#### <span id="page-46-1"></span><span id="page-46-0"></span>**2.4.5 Option for debugging support TEST-SUPPORT option**

# Not supported by ASSEMBH-BC !

#### **Function**

The TEST-SUPPORT option controls whether LSD information is generated and stored in the object module.

The LSD information in the object module is a prerequisite for symbolic debugging with AID (see chapter 9, "The Advanced Interactive Debugger AID", and the manual "AID, Debugging of ASSEMBH Programs" [2]).

#### **Format**

COMPILE

[TEST-SUPPORT](#page-46-0) = NO / NONE / AID

#### **TEST-SUPPORT = NO / NONE**

Symbolic debugging with AID is not supported.

#### **TEST-SUPPORT = AID**

Symbolic debugging with AID is supported.

ASSEMBH stores a consistency constant with a length of 8 bytes after the first control section in the object module. This constant is used by AID to ensure consistency between the object module and the LSD information.

#### <span id="page-47-0"></span>**2.4.6 Option to terminate assembly COMPILER-TERMINATION option**

#### **Function**

The COMPILER-TERMINATION option can be used to define termination conditions and nesting levels to be interpreted by the assembler.

#### **Format**

```
COMPILE
COMPILER-TERMINATION = STD / PARAMETERS(...)
    PARAMETERS(...)
         MAX-ERROR-WEIGHT = WARNING / SIGNIFICANT / SERIOUS / FATAL
         MAX-ERROR-NUMBER = 32767 / <integer 0..32767>
         MAX-MACRO-NEST-LEVEL = 255 / <integer 1..255>
         MAX-COPY-NEST-LEVEL = 5 / <integer 1..255>
```
## **COMPILER-TERMINATION = STD**

The default values of the PARAMETERS(...) structure are used.

#### **COMPILER-TERMINATION = PARAMETERS(...)**

#### **MAX-ERROR-WEIGHT = WARNING / SIGNIFICANT / SERIOUS / FATAL**

Defines the error severity (weight) as a termination condition, i.e. the error class at which assembly is to be terminated.

#### **MAX-ERROR-NUMBER = 32767 / <integer 0..32767>**

Defines a number of errors as a termination condition. The assembly is to be terminated as soon as this number is exceeded.

#### **MAX-MACRO-NEST-LEVEL = 255 / <integer 1..255>**

Defines the maximum nesting level for macro elements.

#### **MAX-COPY-NEST-LEVEL = 5 / <integer 1..255>**

Defines the maximum nesting level for COPY elements.

#### **Notes**

- On entering operands

The 'COMPILER-TERMINATION' and 'PARAMETERS( )' entries may be omitted.

*Example*

The specification

//C COMPILER-TERMINATION=PARAMETERS(MAX-ERROR-NUMBER=10)

can also be entered as

//C MAX-ERROR-NUMBER=10

- The following applies if the maximum nesting level for macro elements (MAX-MACRO-NEST-LEVEL) and COPY elements (MAX-COPY-NEST-LEVEL) is exceeded:

For macro elements: the macro instruction is ignored. For COPY elements: the COPY call is ignored. For COPY within macro definitions: the COPY level at the time the macro definition was read applies.

#### <span id="page-49-0"></span>**2.4.7 Option to activate the correction cycle CORRECTION-CYCLE option**

Not supported by ASSEMBH-BC !

#### **Function**

The CORRECTION-CYCLE option can be used to specify whether and under which conditions the diagnostic routine ASSDIAG is to be called (see chapter 8) for diagnostic analysis of the assembly and interactive correction of source code.

#### **Format**

COMPTI<sub>JE</sub>

```
CORRECTION-CYCLE = NO / YES(...)
```

```
YES(...)
```

```
ACTIVATION-WEIGHT = ALWAYS / NOTE / WARNING / SIGNIFICANT / SERIOUS
```
# **CORRECTION-CYCLE = NO**

## **CORRECTION-CYCLE = YES(...)**

#### **ACTIVATION-WEIGHT =**

Defines the error severity (weight) at which ASSDIAG is to be called.

#### **ACTIVATION-WEIGHT = ALWAYS**

Regardless of the result of the assembly, ASSDIAG is called at the end of an assembly unit.

#### **ACTIVATION-WEIGHT = NOTE / WARNING / SIGNIFICANT / SERIOUS**

ASSDIAG is called at the end of an assembly unit if the specified error severity is reached.

#### **Note**

ASSDIAG can be used to correct source text lines and start the assembly again. A corresponding assembler listing is output only if ASSDIAG is terminated with END L. (If END is given without L, no listing is output.) This cycle is repeated until the set error weight is no longer reached (i.e. the correction is successful and the assembly is executed without errors) or until the user terminates the cycle in ASSDIAG (see chapter 8).

#### <span id="page-50-0"></span>**2.4.8 Option for maintenance support MAINTENANCE-OPTIONS option**

#### **Function**

MAINTENANCE-OPTIONS can be used to execute tests for CCW channel instructions.

#### **Format**

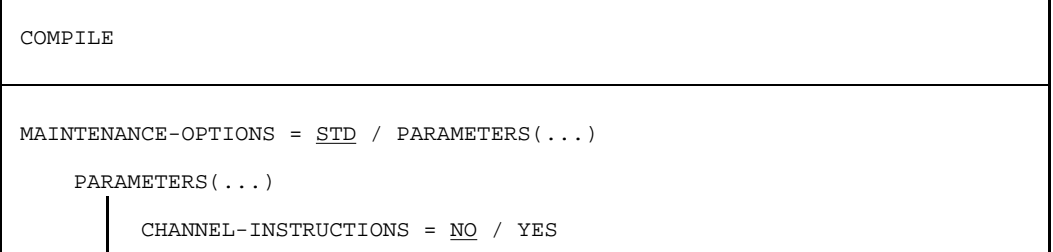

#### **MAINTENANCE-OPTIONS = STD**

The default values of the PARAMETERS(...) structure are used.

#### **MAINTENANCE-OPTIONS = PARAMETERS(...)**

# **CHANNEL-INSTRUCTIONS = NO / YES**

Support of tests for CCW channel instructions.

#### **Note**

This option is executed in "expert mode" only, i.e. is not available in interactive mode with guidance (menu mode).

#### <span id="page-51-0"></span>**2.4.9 Option for reducing the virtual address space requirement COMPILATION-SPACE option**

#### **Function**

COMPILATION-SPACE enables assembly and list generation to be performed in a smaller virtual address space, albeit at the cost of some performance degradation.

#### **Format**

COMPILE

[COMPILATION-SPACE](#page-51-0) = STD / SMALL

#### **COMPILATION-SPACE = STD**

Assembly and list generation take place in the virtual XS address space.

#### **COMPILATION-SPACE = SMALL**

Assembly and list generation take place in a reduced virtual address space, with attendant performance degradation.

#### **Note**

A user wanting to produce a very extensive listing on a 25-bit machine will have to set up a CIF (by specifying the SDF option COMPILATION-INFO, see section 2.4.3). Otherwise there is a risk of storage bottlenecks occurring as a result of the CIF information placed in virtual memory, and of assembly being aborted.

# **2.5 The standalone listing generator ASSLG**

Not supported by ASSEMBH-BC !

The standalone listing generator is started with the following command:

/START-PROGRAM \$ASSLG

#### **2.5.1 GENERATE statement**

#### **Function**

The standalone listing generator ASSLG creates listings from the CIF information stored in a library (see COMPILATION-INFO, section 2.4.3). This is done via the GENERATE statement.

#### **Format**

```
GENERATE
 COMPILER-INFO-FILE = *LIBRARY-ELEMENT(...)
    *LIBRARY-ELEMENT(...)
         LIBRARY = <full-filename 1..54 without gen-vers>
        ELEMENT = <composed-name 1..64>(...)VERSION = *HIGHEST-EXISTING / *UPPER-LIMIT /
                       <composed-name 1..24>
, SOURCE-PRINT = NO / WITH-OBJECT-CODE(...) / SOURCE-ONLY(...) /ERRORS-ONLY(...)
     WITH-OBJECT-CODE(...)
         LINE-NUMBERING = NO / YES
     SOURCE-ONLY(...)
        LINE-NUMBERING = NO / YES
     ERRORS-ONLY(...)
        LINE-NUMBERING = NO / YES
,SOURCE-FORMAT = STD / STRUCTURED(...)
     STRUCTURED(...)
         EVALUATED-NEST-LEVEL = 1 / ALL
        INDENTATION-AMOUNT = 2 / \sin \text{teger} 1..8,FIXED-AREA-START = NONE / <integer 60..255>
        ,STRUCT-MACRO-PRINT = STD / OBJECT-CODE-ONLY /
                              WITH-OBJECT-CODE / NO-OBJECT-CODE
, MACRO-PRINT = STD / PARMETERS \dotsPARAMETERS(...)
        MACRO-ORIGIN-INFO = SEPARATE / INSERTED
,MIN-MESSAGE-WEIGHT = NOTE / WARNING / SIGNIFICANT / SERIOUS / FATAL
```
continued>

```
continued
```

```
, CROSS-REFERENCE = STD / ALL / NO / PARAMETERS(\ldots)
    PARAMETERS(...)
        SYMBOL = NO / YES(...))YES(...)WITH-ATTRIBUTES = NO / YES
               ,REFERENCED-ONLY = NO / YES
               PREFIX = ALL / EXCEPT(\ldots) / ONLY(\ldots)EXCEPT(...)
                       CHARACTERS = list-poss(256): <name 1..64>ONLY(...)CHARACTERS = list-poss(256): <name 1..64>
        LITERAL = MO / YES,MACRO = NO / YES
        ,COPY = NO / YES
       ,DIAGNOSTICS = NO / YES
,EXTERNAL-DICTIONARY = NO / YES
,LAYOUT = STD / PARAMETERS(...)
    PARAMETERS(...)
        LINES-PER-PAGE = 60 / <integer 15..255>
        ,LASER-PRINTER = NO / ND2
        ,FORMAT = STD / F-ASSEMB-COMPATIBLE(...)
           F-ASSEMB-COMPATIBLE(...)
                MESSAGE-PLACEMENT = SEPARATE / INSERTED
,OUTPUT = *SYSLST / *SAVLST / <full-filename 1..54 without gen-vers> /
          *LIBRARY-ELEMENT(...)
    *LIBRARY-ELEMENT(...)
        LIBRARY = <full-filename 1..54 without gen-vers>
        ELEMENT = <composed-name 1..64>(...)VERSION = *UPPER-LIMIT / *INCREMENT / *HIGHEST-EXISTING /
                       <composed-name 1..24>
,GENERATION-SPACE = STD / SMALL
```
#### <span id="page-55-0"></span>**COMPILER-INFO-FILE = \*LIBRARY-ELEMENT(...)**

#### **LIBRARY = <full-filename 1..54>**

Name of the library in which the CIF information is stored (see the COMPILATION-INFO option).

#### **ELEMENT = <composed-name 1..64>(...)**

Name of the library element.

#### **VERSION = \*HIGHEST-EXISTING**

The element is assigned the highest existing version.

#### **VERSION = \*UPPER-LIMIT**

The element is assigned the highest possible version.

#### **VERSION = <composed-name 1..24>**

Version designation of the element.

#### **SOURCE-PRINT =**

Controls the listing of the source program.

#### **SOURCE-PRINT = NO**

The source program is not listed.

#### **SOURCE-PRINT = WITH-OBJECT-CODE(...)**

Listing of source lines with object code.

#### **LINE-NUMBERING = NO / YES**

Specifies whether the lines from the source are to be consecutively numbered in the identification field (columns 73-80) in the assembler listing.

#### **SOURCE-PRINT = SOURCE-ONLY(...)**

Listing of source lines only, i.e. without object code.

#### **LINE-NUMBERING = NO / YES**

Specifies whether the lines from the source are to be consecutively numbered in the identification field (columns 73-80) in the assembler listing.

#### **SOURCE-PRINT = ERRORS-ONLY(...)**

Only source lines containing errors are listed.

#### **LINE-NUMBERING = NO / YES**

Specifies whether the lines from the source are to be consecutively numbered in the identification field (columns 73-80) in the assembler listing.

#### **SOURCE-FORMAT = STD**

The default values of the STRUCTURED(...) structure are used.

#### **SOURCE-FORMAT = STRUCTURED(...)**

A structured listing is generated provided the predefined structured programming macros were used in the source program (structure macros, "@-Makros").

#### <span id="page-56-0"></span>**EVALUATED-NEST-LEVEL = 1 / ALL**

Either only those structure macro calls that occur in the source or all of them are listed (including those called by generation).

#### **INDENTATION-AMOUNT = 2 / <integer 1...8>**

Specifies in columns the amount of indentation (and thus also the spacing between the vertical structure lines).

#### **FIXED-AREA-START = NONE / <integer 60...255>**

Specifies the column as of which the source program is not to be changed or moved by the structuring.

#### **STRUCT-MACRO-PRINT =**

Controls the listing of the structure macros.

#### **STRUCT-MACRO-PRINT = STD**

Structure macros are listed in the same way as other macros.

#### **STRUCT-MACRO-PRINT = OBJECT-CODE-ONLY**

Only the generated object code is output for all structure macros. This has the same effect as specifying PRINT NOGEN,CODE. The NOPRINT-PREFIX option is ignored.

#### **STRUCT-MACRO-PRINT = WITH-OBJECT-CODE**

The object code is listed with the associated generated source representation. In the case of macros that are excluded from the listing by means of the NOPRINT-PREFIX option or a PRINT NOGEN source statement, only the object code is listed.

#### **STRUCT-MACRO-PRINT = NO-OBJECT-CODE**

The object code is not listed for structure macros.

#### **MACRO-PRINT =**

Controls the listing of macro elements in the source listing.

#### **MACRO-PRINT = STD**

The default values of the PARAMETERS(...) structure are used.

#### <span id="page-57-1"></span><span id="page-57-0"></span>**MACRO-PRINT = PARAMETERS(...)**

#### **MACRO-ORIGIN-INFO = SEPARATE / INSERTED**

Defines where the macro identification line (version, creation date, and link name of the macro library) is placed in the listing. With SEPARATE, the message is placed in the macro XREF listing; with INSERTED, it also appears after the macro instruction.

#### **MIN-MESSAGE-WEIGHT = NOTE / WARNING / SIGNIFICANT / SERIOUS / FATAL**

Defines the minimum error weight for errors to be included in the listing; only these errors are entered in the summary line.

#### **CROSS-REFERENCE = STD / ALL / NO / PARAMETERS(...)**

Controls the scope of cross-reference listings.

#### **CROSS-REFERENCE = STD**

The default values of the PARAMETERS(...) structure are used.

#### **CROSS-REFERENCE = ALL**

Signifies that the cross-reference listings are to be output in the most comprehensive form; that is, the following values are applicable:

SYMBOL=YES (WITH-ATTRIBUTES=YES, REFERENCED-ONLY=NO, PREFIX=ALL), LITERAL=YES, MACRO=YES, COPY=YES, DIAGNOSTICS=YES.

#### **CROSS-REFERENCE = PARAMETERS(...)**

#### **SYMBOL = NO / YES(...)**

Controls output of the reference list for symbols (symbol XREF).

#### **WITH-ATTRIBUTES = NO / YES**

Determines whether the associated attributes, which refer to the mode of access, are also to be output.

- W Write access
- R Read-only access by instructions
- A Address access
- E EQU/ORG instructions.

#### **REFERENCED-ONLY = NO / YES**

Defines whether only referenced symbols are to be output.

#### **PREFIX = ALL / EXCEPT(...) / ONLY(...)**

Enables or suppresses the output of symbols with a specific prefix.

#### **PREFIX = EXCEPT(CHARACTERS=<name 1..64>)**

Defines the prefix of symbols to be excluded from the output (256).

#### **PREFIX = ONLY(CHARACTERS=<name 1..64>)**

Defines the prefix of symbols to be output (256).

#### <span id="page-58-0"></span>**LITERAL = NO / YES**

Determines output of the reference list for literals.

#### **MACRO = NO / YES**

Determines output of the reference list for macros.

#### **COPY = NO / YES**

Determines output of the reference list for COPY elements.

#### **DIAGNOSTICS = NO / YES**

Determines output of the reference list for the assembler flags that have occurred.

#### **EXTERNAL-DICTIONARY = NO / YES**

Determines whether external references of the assembled module (ENTRY, EXTRN, WXTRN, etc.) are to be included in the listing.

#### **LAYOUT =**

Defines the layout of the listing.

#### **LAYOUT = STD**

The default values of the PARAMETERS(...) structure are used.

#### **LAYOUT = PARAMETERS(...)**

#### **LINES-PER-PAGE = 60 / <integer 15..255>**

Defines the number of lines in each page of the listing.

#### **LASER-PRINTER = NO / ND2**

Defines whether a laser printer listing is to be output.

#### **FORMAT = STD**

The listing is created in the standard format of ASSEMBH.

#### **FORMAT = F-ASSEMB-COMPATIBLE(...)**

A listing is produced in a format that is compatible with the F-Assembler (ASSEMB V30.0A).

#### **MESSAGE-PLACEMENT = SEPARATE / INSERTED**

Determines where error messages are to be placed in the listing. SEPARATE results in a flag in the source line and an entry in the diagnostic XREF listing; INSERTED causes the error message to be additionally printed after the incorrect source line.

#### **OUTPUT =**

Names the output medium for the assembler listing.

#### **OUTPUT = \*SYSLST**

The assembler listing is output to the system file SYSLST.

#### <span id="page-59-0"></span>**OUTPUT = \*SAVLST**

The assembler listing is output with an ISAM key (see COMOPT SAVLST).

**OUTPUT = <full-filename 1..54>** The assembler listing is output to a cataloged file.

#### **OUTPUT = \*LIBRARY-ELEMENT(...)**

**LIBRARY = <full-filename 1..54>** Defines the library name for output of the assembler listing.

#### **ELEMENT = <composed-name 1..64>(...)**

Name of the element (type P).

#### **VERSION = \*UPPER-LIMIT**

The element is assigned the highest possible version.

#### **VERSION = \*INCREMENT**

The element is assigned the incremented version.

#### **VERSION = \*HIGHEST-EXISTING**

The element is assigned the highest existing version.

#### **VERSION = <composed-name 1..24>**

Version designation of the element.

#### **GENERATION-SPACE = STD / SMALL**

When SMALL is specified, the lists are generated in a reduced virtual address space, with attendant performance degradation.

# **3 Input/output of ASSEMBH**

# **3.1 Input sources of ASSEMBH**

Input to ASSEMBH consists of source text and user control statements, i.e. options [\(see chapter 2\).](#page-6-0)

The source text is stored in a source program. Some parts of the source text can be generated via macro elements or read in from COPY elements during assembly. The options control the assembly sequence and the inputs and outputs of the assembler.

- Source program

A source program can be either

- $-$  entered via the system file SYSDTA, i.e. directly from a terminal or by assigning SYSDTA to a file or library, or
- read from a file or library.

Library elements of type S from a PLAM library or OSM source program library are permitted.

Macro element

A macro element is read from a PLAM library (element type M) or from an OSM macro library (MLU format).

#### COPY element

A COPY element is read from a PLAM library (element of type S or M) or from an OSM source program library or an OSM macro library (MLU format).

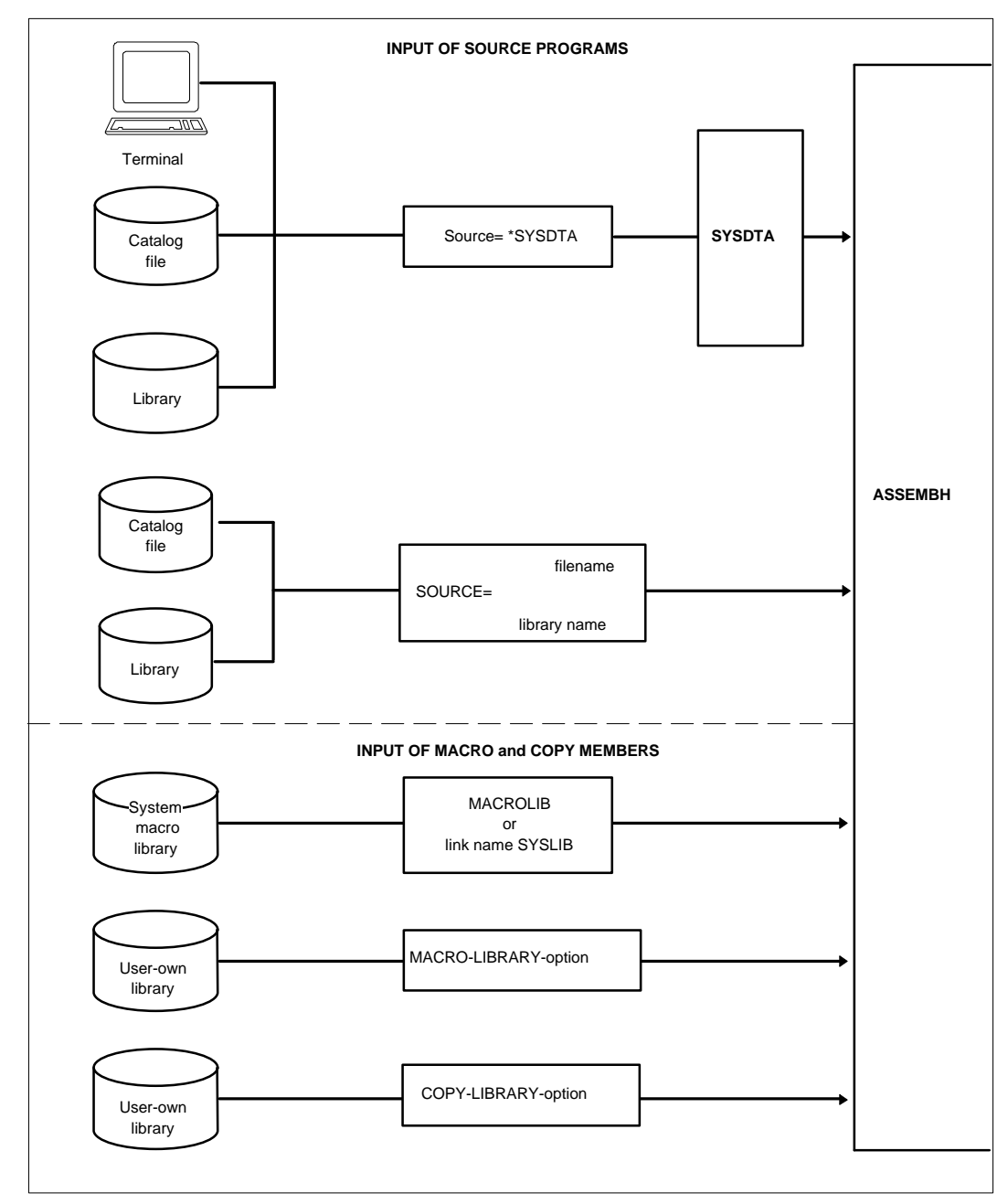

Fig. 3-1: Input sources of ASSEMBH

# **3.1.1 Input of the source program**

The assembler interprets the content of a file as source text. The maximum permitted length for each line of source is 255 characters.

The option SOURCE-PROPERTIES, LOW-CASE-CONVERSION [\(see section 2.4.1.4\)](#page-27-0) enables the use of both uppercase and lowercase letters in the source text (see [chapter 2.1](#page-6-0) in "ASSEMBH (BS2000) Reference Manual" [1]).

The default settings for the source text to be interpreted are columns 1 (begin column), 71 (end column), 72 (continuation character), and 16 (continuation column).

These values can be changed with the help of the SOURCE-PROPERTIES option (see [section 2.4.1.4](#page-27-0)).

The default settings for the begin, end, and continuation columns can also be changed with the ICTL instruction (see "ASSEMBH (BS2000) Reference Manual" [1]).

# **Input via SYSDTA**

Source text is normally entered from the terminal via the system file SYSDTA. After the start of ASSEMBH and the input of 'C', i.e.

//COMPILE SOURCE=\*SYSDTA, ...default values..., ASSEMBH responds with '\*' and requests the input of source text.

If the source text is to be read via SYSDTA from a file or a library element, SYSDTA must be assigned to a cataloged file or a library element (element type S from a PLAM library or an OSM source program library) before calling the assembler. The assignment is made using the SDF command ASSIGN-SYSDTA. The file or library element must contain a //COMPILE statement and an //END statement.

*Example*

```
filename
/ASSIGN-SYSDTA TO-FILE=
                         *LIB-ELEM(LIB=library,ELEM=element)
```

```
/START-PROGRAM $ASSEMBH
```
## **Input from files**

The input of a source program from cataloged SAM or ISAM files is effected via the SOURCE option [\(see section 2.4.1.1\)](#page-21-0).

*Example*

//COMPILE SOURCE=filename

#### **Input from libraries**

The input of a source program from libraries is effected via the SOURCE option (see [section 2.4.1.1](#page-21-0)). Library elements of type S from PLAM libraries and from OSM source program libraries are permitted.

*Example*

//COMPILE SOURCE=(library,element)

#### **3.1.2 Input of macro elements**

In most cases, macro definitions are not entered in the source program, but are stored in macro libraries in the form of macro elements (see "ASSEMBH (BS2000) Reference Manual" [1]).

Macro elements of type M from PLAM libraries and from OSM macro libraries (MLU format) are permitted.

The source program itself contains only a macro instruction. During assembly, a sequence of instruction statements is generated from the macro definition under the control of parameters, and these instructions are incorporated into the source program. The columns of text in a macro definition are interpreted on the basis of default values, i.e. with column 1 as the begin column, column 71 as the end column, column 72 as the continuation character, and column 16 as the continuation column. Changes made via the SOURCE-PROPERTIES option or the ICTL instruction have no effect.

There are two types of macro libraries:

- user-own macro libraries and
- the system macro library MACROLIB (\$TSOS.MACROLIB), which is accessible to all users.

#### **User-own macro libraries**

The MACRO-LIBRARY option [\(see section 2.4.1.2\)](#page-23-0) can be used to specify up to 100 private user macro libraries. If the user-own macro libraries are to be addressed via link names, the appropriate SET-FILE-LINK command must be issued before starting the assembler.

*Example*

/SET-FILE-LINK LINK-NAME=maclink,FILE-NAME=maclib

The link name maclink is assigned to the macro library maclib.

```
//C MAC-LIB=(maclib1,maclib2,*LINK(maclink))
```
The macro libraries maclib1 and maclib2 are assigned together with the macro library maclib, which is assigned via the link name maclink.

#### **System macro library**

The system macro library is specified with a file control block (FCB) which contains LINK=SYSLIB. If a user wishes to use his own file as the system macro library, he can do so in two different ways:

by assigning the file link name SYSLIB to his file with the SET-FILE-LINK command. A corresponding REMOVE-FILE-LINK command must be given by the user in this case as well.

```
Example
/SET-FILE-LINK LINK-NAME=SYSLIB,FILE-NAME=filename
```
by renaming his file to the standard file name MACROLIB.

```
Example
/MOD-FILE-ATTR FILE-NAME=filename, NEW-NAME=MACROLIB
```
#### 3.1.2.1 Search order for macro elements

During assembly, the system macro library and up to 100 user-own macro libraries may be accessed. When a macro instruction is processed, any unknown macro definition is searched for and read in the following order:

1st user-own macro library

... ... 100th user-own macro library System macro library MACROLIB

The search order for macro elements from user-own macro libraries corresponds to the order of the libraries specified in the MACRO-LIBRARY option.

If there are several identically named elements of type M in a PLAM library, but with different versions, the element with the highest version is always used.

Inner macros of macros from the system macro library are searched for in this library only, assuming the corresponding macro definition has not already been read in.

#### **3.1.3 Input of COPY elements**

The source program itself contains only the COPY instruction. During the assembly run, this instruction is executed, and the stored sequence of instructions is copied from the library into the source program.

COPY elements from a PLAM library (element type S or M), an OSM source program library, or an OSM macro library (MLU format) can be copied into a source program with the COPY instruction (see "ASSEMBH (BS2000) Reference Manual" [1]).

The COPY-LIBRARY option [\(see section 2.4.1.3\)](#page-25-0) can be used to specify up to 100 userown libraries. PLAM libraries (element types S and M), OSM source program libraries, and OSM macro libraries (MLU format) are permitted.

The operand ELEMENT-TYPE = SOURCE-ONLY or MACRO-ONLY can be used to limit the search for an element to only the source partition or macro partition of a PLAM library.

#### *Examples*

/SET-FILE-LINK LINK-NAME=coplink,FILE-NAME=coplib

The link name coplink is assigned to the library coplib.

//C COPY-LIB=(coplib1(ELEMENT-TYPE=MACRO-ONLY),coplib2,\*LINK(coplink))

The libraries coplib1 and coplib2 are assigned directly; the library coplib is assigned via the link name coplink.

//C C-L=coplib3(S-O)

The library coplib3 (element type S) is assigned.

#### 3.1.3.1 Search order for COPY elements

The search order for COPY elements corresponds to the order in which libraries are specified in the COPY-LIBRARY option [\(see section 2.4.2\).](#page-30-0)

*Example*

//C COPY-LIB=(coplib2,coplib1,coplib3)

The first library to be searched for COPY elements is the library coplib2, then coplib1, and finally coplib3.

The type entry is evaluated for each library. If BOTH is specified, the S-partition of the library will be searched first, followed by the M-partition.

If the source or macro partition of a PLAM library contains a number of elements with the same name, but different versions, the element with the highest existing version is always used.

# **3.2 Outputs of ASSEMBH**

The following outputs are generated by ASSEMBH under the control of options:

Object modules

Object modules (OMs) are output to a PLAM library (element type R) or to the \*EAM file (OMF).

- Link-and-load modules Link-and-load modules (LLMs) are output to a PLAM library (element type L).
- Messages

The start and end messages of ASSEMBH are output to SYSOUT (on the display terminal or to the SYSOUT file).

- Listings

Listings are output via the LISTING, OUTPUT option [\(see section 2.4.4\)](#page-37-0) to SYSLST, to a file, or to a PLAM library (element type P). A detailed description of all listings is provided in [chapter 6.](#page-90-0)

- Compiler Information File (CIF)

The CIF is used for generation of the assembler listing and is created as a temporary file by default. If desired, it can be output to a PLAM library (element type H) by using the COMPILATION-INFO option [\(see section 2.4.3\)](#page-35-0).

- Monitoring job variable (MONJV)

If the user has assigned a monitoring job variable for the assembly, the assembler supplies this job variable with a status indicator and return code at the end of the assembly [\(see section 3.2.3\).](#page-70-0)

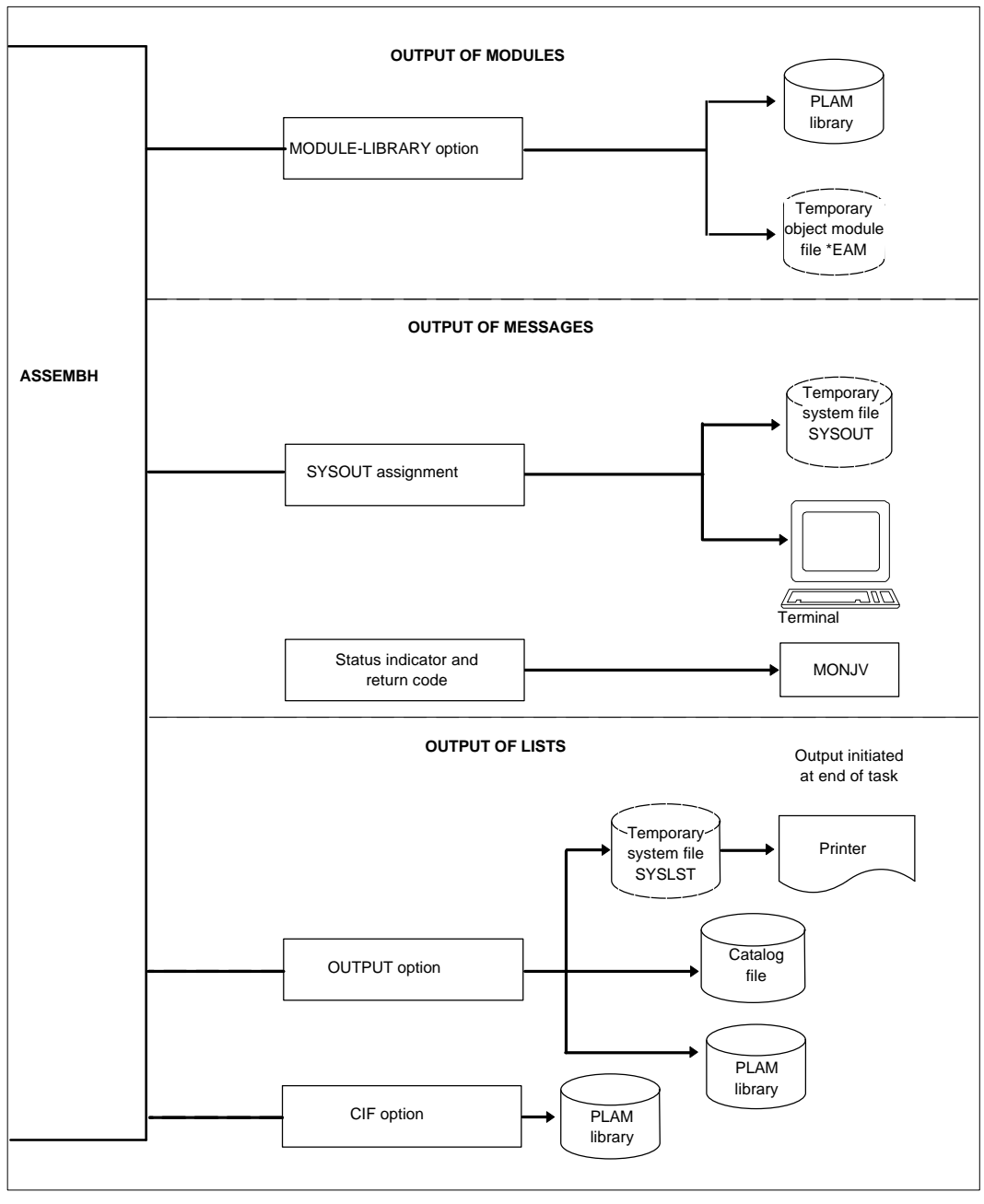

Fig. 3-2: Outputs of ASSEMBH

#### **3.2.1 Output of the object module**

The COMPILER-ACTION option [\(see section 2.4.2.1\)](#page-31-0) generates by default an object module, and the MODULE-LIBRARY option [\(see section 2.4.2.2\)](#page-33-0) can be used to specify where the object module is to be placed.

*Example*

```
//C MOD-LIB=plamlib
```
The object module with the name of the first named CSECT is stored in the PLAM library plamlib.

The assembler translates a source program into machine language. This direct result of an assembly is an object module (OM) or link-and-load module (LLM). Although the object module already consists of machine code, it can only be executed after it has been linked and loaded [\(see chapter 5: "Linking, loading and starting"\).](#page-78-0)

The assembly language instructions and statements are converted into machine instructions in accordance with the selected instruction set and output to the object module as TXT entries. A special option enables the selection of different instruction sets [\(see the SOURCE-PROPERTIES, INSTRUCTION-SET option in section 2.4.1.4\)](#page-27-0).

The associated linkage editor and loader information is stored in ESD and RLD entries.

An object module is normally made up of the ESD, TXT, RLD, and END records. If desired, the TEST-SUPPORT option can be used [\(see section 2.4.5\)](#page-46-1) to additionally generate LSD entries for symbolic debugging with AID (this function is not supported by ASSEMBH-BC).

#### Entries in the object module

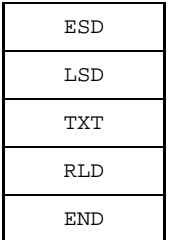

Linkage editor and loader information (definition and reference of external symbols) Debugging information for AID Instructions and statements in machine code Linkage editor and loader information (relocation of addresses) End information of the object module

ESD = External symbol dictionary

- LSD = List for symbolic debugging
- TXT = Text information
- RLD = Relocation directory

# **3.2.2 Output of a link-and-load module**

The COMPILER-ACTION option [\(see section 2.4.21.\)](#page-31-0) can be used to generate a linkand-load module (LLM), and the MODULE-LIBRARY option [\(see section 2.4.2.2\)](#page-33-0) must then be used to specify the library to which the module is to be output.

*Example*

//C COMP-ACT=(MODULE-FORMAT=LLM),MOD-LIB=plamlib

The link-and-load module with the name of the first specified CSECT is stored in the PLAM library plamlib.

The assembler translates a source program into machine language. This direct result of an assembly is an object module (OM) or link-and-load module (LLM). Although the link-and-load module already consists of machine code, it can only be executed after it has been linked and loaded [\(see chapter 5: "Linking, loading and starting"\)](#page-78-0).

The assembly language instructions and statements are converted into machine instructions in accordance with the selected instruction set and output to the link-andload module as TXT entries. A special option enables the selection of different instruction sets (see the SOURCE-PROPERTIES, INSTRUCTION-SET option in section [2.4.1.4\)](#page-27-0).

The associated linkage editor and loader information is stored in ESV and LRLD entries.

A link-and-load module is normally made up of the ESV, TXT, LRLD and END records. If desired, the TEST-SUPPORT option can be used [\(see section 2.4.5\)](#page-46-1) to additionally generate LSD entries for symbolic debugging with AID (this function is not supported by ASSEMBH-BC).

Entries in the link-and-load module

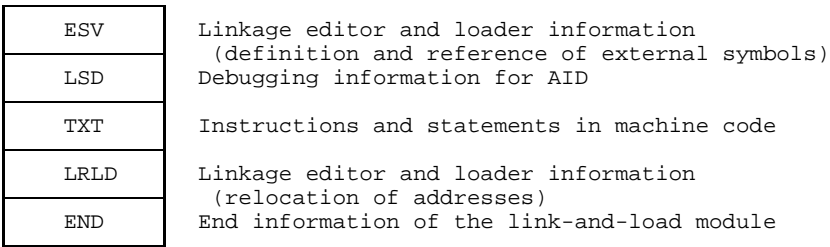

ESV = External symbols vector

- $LSD = List$  for symbolic debugging
- $TXT = Text information$
- LRLD = Local relocation dictionary

#### <span id="page-70-0"></span>**3.2.3 Monitoring the assembly with the monitoring job variable MONJV**

The software product JV (Job Variables) permits jobs and programs running under BS2000 to be controlled and monitored (see "JV Job Variables, Reference Manual" [7]). The user defines a "monitoring job variable" that he specifies as an operand of a LOGON, ENTER-JOB or START-PROG command. The operating system enters in this job variable information about the current status of the program ("status indicator") as well as other information defined on the program level ("return code"). The user can query this information at the end of the program. Further jobs and programs may then be controlled on the basis of this information.

After a program has been assembled with the assembler, the monitoring job variable is supplied with a status indicator and a return code.

If ASSEMBH is called via the subroutine interface, the MONJV value is returned via parameters.

Since multiple assemblies and restarts are allowed, the following applies: The program-monitoring job variable contains the values from the assembly section in which the highest error weight occurred.

#### 3.2.2.1 Structure of the monitoring job variables

The MONJV value is divided into a status indicator with a length of 3 bytes and a return code with a length of 4 bytes.

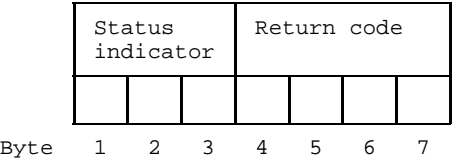

The status indicator is entered left-justified in the first three bytes; the return code is set from byte 4 to byte 7.

#### **Status indicator**

The 3-digit status indicator in the monitoring job variable is set by the assembler as follows:

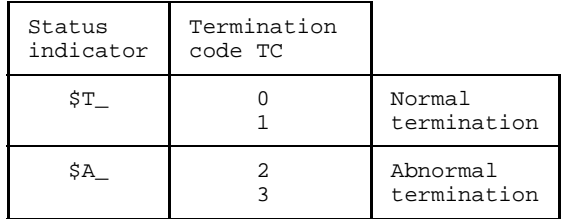

#### **Return code**

The 4-digit return code in MONJV is structured as follows:

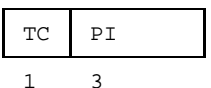

Length in bytes

TC = Termination code PI = Program information
TC = termination code; may assume the following values:

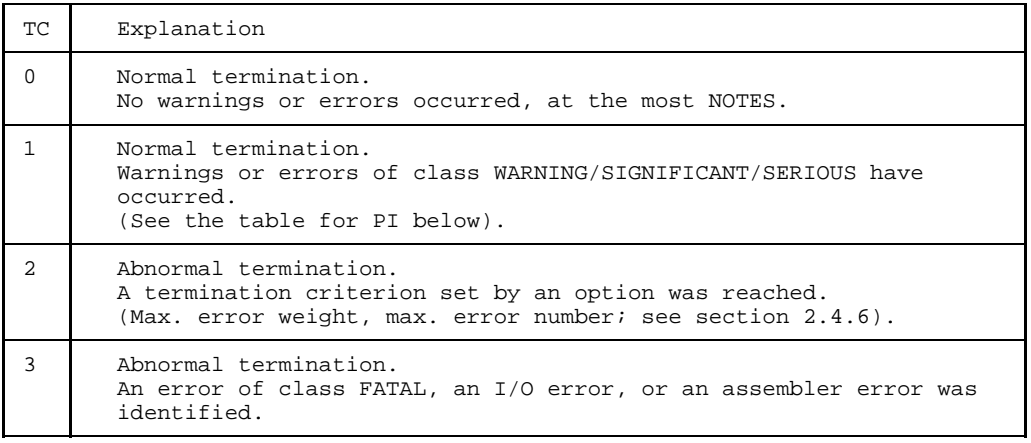

PI = program information; may assume the following values:

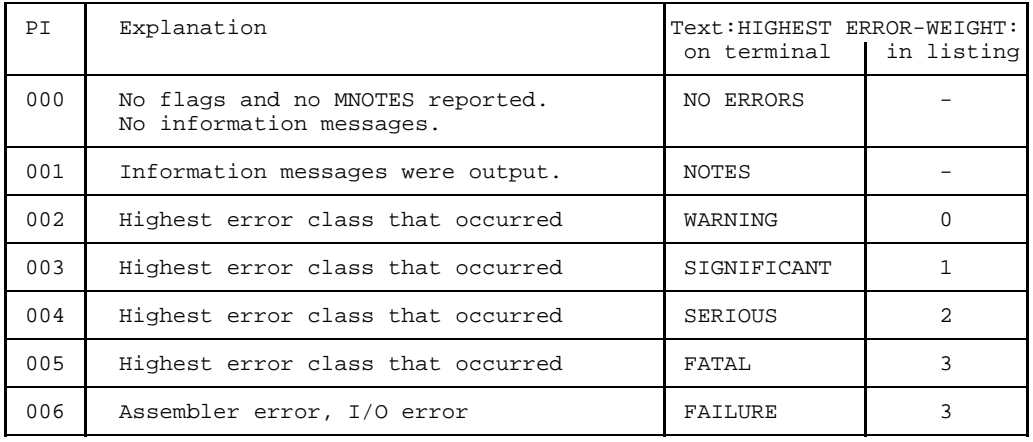

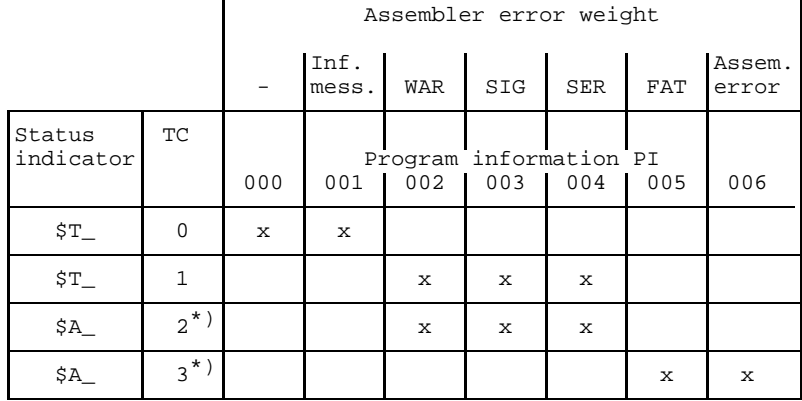

#### **Possible combinations**

\*) In these cases a branch to a job step is made.

The job variable is initialized by the operating system with the command:

/START-PROG \$ASSEMBH,MONJV=jvname

jvname may be up to 41 characters in length and may consist of all letters, the digits 0 - 9, and the special characters -, @, #, and \$.

#### **Example**

In the example below, the assembly run is monitored with the job variable JOBVAR. The linkage editor is to be called only if the assembler has reported no errors and no warnings.

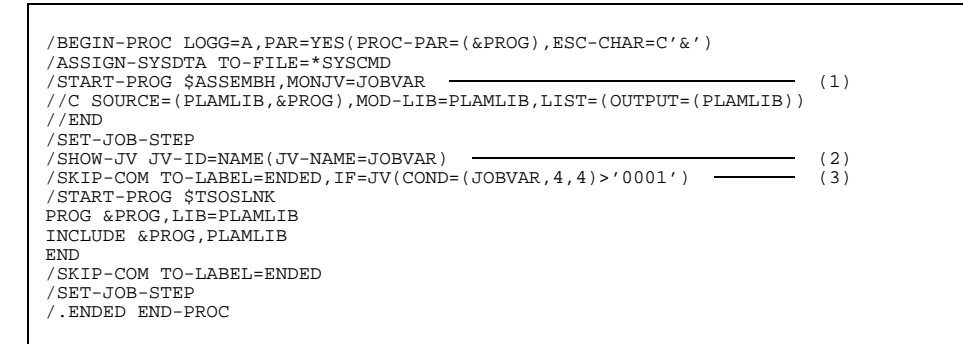

- (1) The START-PROG command assigns JOBVAR to the assembler as the programmonitoring job variable.
- (2) The SHOW-JV command displays the value of the job variable.
- (3) The SKIP-COM command is used to check whether the return code (bytes 4 7) contains a value greater than '0001'. If this is the case, the assembler has reported errors in the error class "warnings" or above, and the procedure branches to the label " FNDED"

# **4 Runtime system for structured programming**

### **4.1 General information**

Structured programming in assembler requires the services of a runtime system (see "ASSEMBH (BS2000) Reference Manual" [1]) in order to run a program. The runtime system performs register saving and reserves and releases storage space for saving registers, and for the automatic and controlled areas.

This runtime system is provided as the module IASSRTS in the library SYSLIB.ASSEMBH.012.

The requesting and releasing of memory for register saving, automatic and controlled areas are based on ILCS (Inter-Language Communication Services) routines. The ILCS initialization module IT0INITS from the SYSLIB.ASSEMBH.012 library loads the required ILCS routines dynamically.

The ILCS module IT0ENTR is also provided in this library; this module contains all the entries of the ILCS routines apart from IT0INIT(S).

Memory management is completely dynamic.

Assembler objects (with structured programming) that were assembled with the COLUMBUS Assembler V2.2F are compatible with and executable on the new runtime system as well.

## **4.2 Support for monitoring job variables**

The new runtime system supports the use of monitoring job variables by transferring appropriate return codes to the ILCS routines in the case of normal as well as abnormal program termination. These return codes are passed on from there to the job variable.

In some error situations in which the ILCS has not yet been initialized, the monitoring job variables are set directly in the runtime system.

The runtime system creates the 4-digit return code for MONJV in the following format:

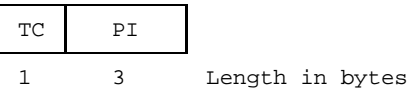

 $TC =$  termination code, with the following values:

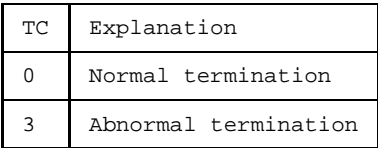

 $PI = program$  information, with the following values:

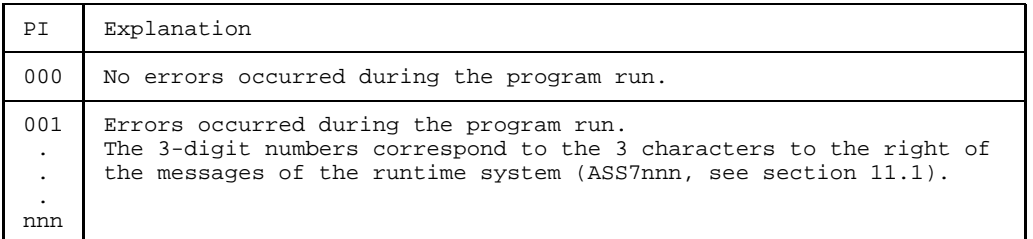

The following combinations are possible:

\$T 0000 Normal program termination \$A 3001 Abnormal termination

. \$A 3nnn

. .

# **5 Linking, loading and starting**

## **5.1 General information**

When a source program is assembled, one or more object modules or linkand-load modules are obtained as a result. The object modules generated by the assembler are placed in the temporary EAM file (OMF) of the current task or saved as elements (of type R) in a PLAM library. The link-and-load modules generated are saved in a PLAM library as (type L) elements [\(see section 3.2,](#page-66-0)

Outputs of ASSEMBH"). Although these modules already consist of machine code, they must first be linked into a load module in order to produce an executable program. Before the linked program can be executed, it must be loaded into working memory. The executable program is therefore called a "load module" (i.e. module to be loaded).

It is also possible to link in other modules, e.g. separately assembled source programs or subroutines in other languages. These additional modules may have been assembled or compiled at different times with different compilers.

The most important function of the linkage editor is to call the modules required for the executable unit from various sources (files, libraries) and link them to one another. Linking means that the linkage editor adds to each module those addresses which refer to areas outside the module (external references).

Various utilities are available in BS2000 for the tasks related to linking and loading:

#### • **Linkage editor BINDER (as of BS2000 V10.0)**

BINDER [\(see section 5.2\)](#page-80-0) links object modules (OMs) and link-and-load modules (LLMs) to form a logically and physically structured loadable unit. This unit is known as a "link-and-load module" (LLM). BINDER stores an LLM as a type L element in a PLAM library.

#### • **Dynamic Binder Loader DBL (as of BS2000 V10.0) (Dynamic Linking Loader DLL (up to BS2000 V9.5)**

The Dynamic Binder Loader DBL [\(see section 5.3\)](#page-82-0) links object modules (OMs) and linkand-load modules (LLMs) into a temporary program, loads it immediately into memory, and initiates the program run, all in a single operation. The program is automatically deleted after execution. DBL is primarily suitable for use in the debugging phase.

#### • **Static linkage editor TSOSLNK**

The static linkage editor TSOSLNK [\(see section 5.4\)](#page-84-0) links object modules and stores the generated executable program (also called a "load module") in a cataloged file or in a PLAM library (element type C).

#### • **Static loader ELDE**

The static loader ELDE [\(see section 5.5\)](#page-87-0) serves to load an executable program linked by means of TSOSLNK.

# <span id="page-80-0"></span>**5.2 Linking with BINDER**

BINDER links object modules (OMs) and link-and-load modules (LLMs) to form an LLM, which it stores as a type L element in a PLAM library. It is described in detail in the BINDER manual [10].

The object modules generated by ASSEMBH are saved either in the EAM file of the current task or as type R elements in a PLAM library. The LLMs are saved as type L elements in a PLAM library.

#### **Control statements for BINDER (selection)**

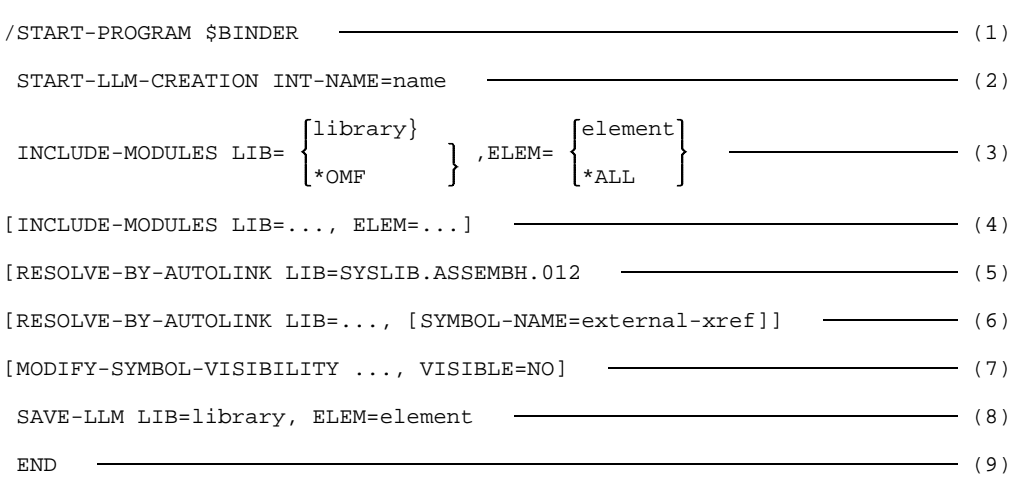

- (1) BINDER is called.
- (2) This statement generates a new LLM with the internal name "name" in the work area. The SAVE-LLM statement [\(see section 8\)](#page-152-0) is used to save the generated LLM as a type L element in a PLAM library.
- (3) library is the name of the PLAM library containing the modules. \*OMF is the name of the EAM file. element is the name of a module. If \*ALL is specified, all modules from the specified input source are linked in.
- (4) An additional INCLUDE-MODULE statement can be used to link in additional modules from different libraries.
- (5) The ASSEMBH runtime system (if you want to use structured programming) is linked in by means of RESOLVE-BY-AUTOLINK.
- (6) Further RESOLVE-BY-AUTOLINK statements are used to inform BINDER of the external references (= module names) and the corresponding libraries or only those libraries to be searched for as yet unresolved external references using the autolink method.
- (7) The MODIFY-SYMBOL-VISIBILITY statement can be used to mask out further BINDER runs. By default the symbols remain visible. See the section entitled 'Masking out symbols'.
- (8) This statement saves the current LLM, which was generated by means of START-LLM-CREATION as a type L element in a PLAM library.
- (9) The END statement is used to terminate the BINDER run.

With the INCLUDE-MODULES and RESOLVE-BY-AUTOLINK statements, LIB=\*BLS-LINK can be specified instead of the library name (LIB=library). In this case, the libraries to be searched must be assigned the link name BLSLIBnn (00  $\leq$  nn  $\leq$  99). This happens before the BINDER is called using the ET-FILE-LINK command, e.g.:

/SET-FILE-LINK LINK-NAME=BLSLIB01,FILE-NAME=SYSLIB.ASSEMBH.012

Provided all external references have been resolved, an LLM generated using BINDER can be loaded and started with the DBL without assigning alternative libraries:

START-PROGRAM \*MODULE(LIB=library,ELEM=module,RUN-MODE=ADVANCED)

#### **Symbol masking**

Unlike with TSOSLNK, symbols (CSECTs, ENTRYs) are not masked out by default when BINDER is used for linkage. They then remain visible for subsequent linkage runs with BINDER or DBL.

This has the following effects during dynamic linkage with DBL: If a PLAM library contains individual modules generated by ASSEMBH and LLMs with a runtime system linked in, the external references to the runtime system are resolved from one of the prelinked modules during dynamic linkage and not from the runtime library. In this event, DBL issues a number of "DUPLICATES" warnings. The autolink mechanism first searches the library in which the individual module is located and then the runtime libraries assigned using the link name BLSLIBnn.

<span id="page-82-0"></span>We recommend the following procedure to ensure that the external references are always resolved from the current runtime library rather than from one of the other modules during linkage:

- either store individual modules and prelinked modules in separate libraries
- or mask out the symbols with the MODIFY-SYMBOL-VISIBILITY statement

### **5.3 Dynamic linking and loading with DBL**

With the Dynamic Binder Loader (DBL), object modules (OMs) and link-and-load modules (LLMs) are temporarily linked into a program, loaded into memory, and then executed. All three steps are performed in a single run. The generated program is automatically deleted after program execution.

The operation of DBL is described in detail in the manual "Binder-Loader-Starter" [9].

DBL has two modes of operation, or "run modes". The desired mode is selected with the RUN-MODE operand of the START-PROGRAM and LOAD-PROGRAM commands.

#### **RUN-MODE=STD** (default)

In this mode, DBL is compatible with DLL up to BS2000 V9.5 inclusive. Only object modules can be processed, not link-and-load modules (LLMs).

#### **RUN-MODE=ADVANCED**

In this mode, object modules and link-and-load modules (LLMs) can be processed. This mode is not described in the present manual. A detailed description may be found in the manual "Binder-Loader-Starter" [9].

The modules generated by the assembler are either placed in the temporary EAM file of the current task or entered as elements (of type R or L) in a PLAM library.

If object modules from the EAM file are to be linked, this file must be deleted before assembly by using the DEL-SYS-FILE OMF command.

The linkage run with DBL is initiated with the command START-PROG or LOAD-PROG. After the START-PROG command, the program is executed immediately. After LOAD-PROG, further commands (e.g. debugging aid commands) may be entered. In this case the program can subsequently be started with the RESUME-PROG command.

#### **Commands for DBL**

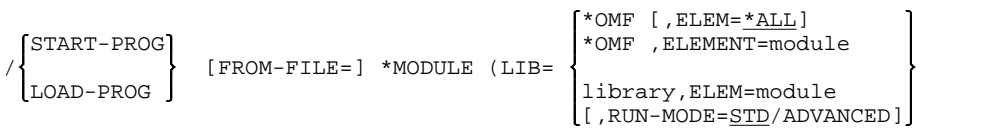

\*OMF designates the temporary EAM file (OMF) in which the assembler has placed the object module.

module Name of the module to be loaded.

library Name of the PLAM library which contains the module (OM/LLM) as an element with the name "module". This module must be of type R/L. If several elements with the same name are stored in the library, the element with the highest version is taken.

RUN-MODE=ADVANCED

This specification is required whenever link-and-load modules (LLMs) are to be processed.

## <span id="page-84-0"></span>**5.4 Static linking with TSOSLNK**

The static linkage editor TSOSLNK can be used to link object modules into a program and to save this program in a cataloged file or as an element (of type C) in a PLAM library.

#### **Control statements for TSOSLNK**

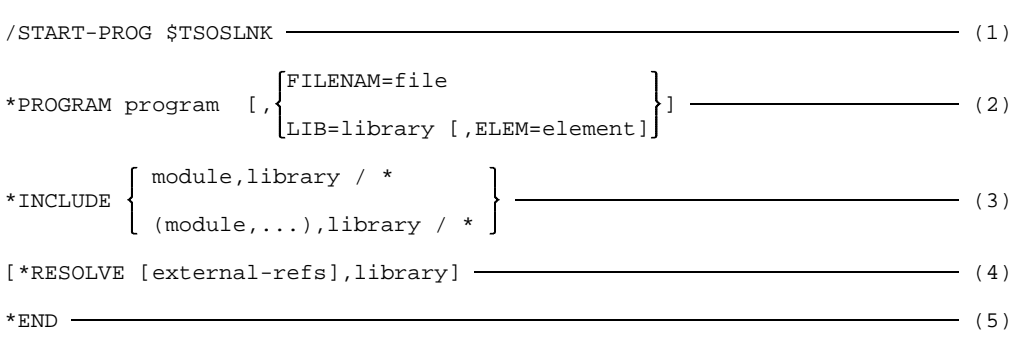

- (1) The static linkage editor TSOSLNK is called.
- (2) The PROGRAM statement defines where the program is to be stored.

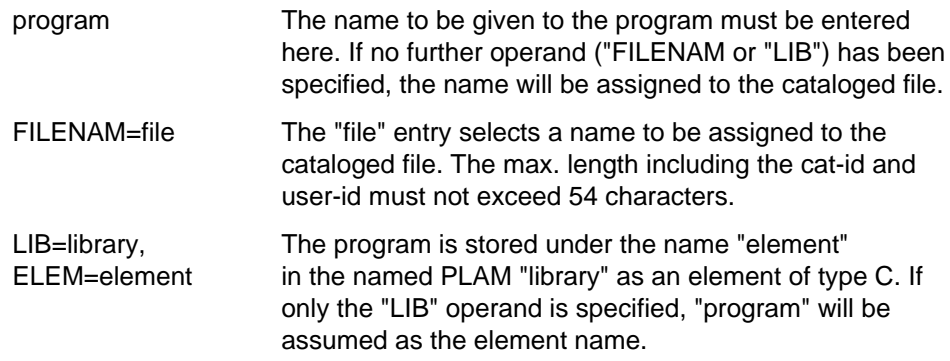

- (3) The INCLUDE statement can be used to link in one or more modules from a library. Multiple modules entered in a list must be enclosed within parentheses. An asterisk (\*) can be specified as the library name to designate the EAM file (OMF). Modules from different libraries can be linked by means of a sequence of INCLUDE statements.
- (4) The RESOLVE statement indicates to the linkage editor the external references (= object module names) and the corresponding libraries (or just the libraries) that are to be searched with the autolink procedure (described below) for still unresolved external references.
- (5) Inputs to the linkage editor TSOSLNK must be terminated with the END statement.

#### **Autolink procedure of TSOSLNK**

If the TSOSLNK linkage editor finds external references in an object module which cannot be resolved with the modules that were specified in INCLUDE statements, it will proceed according to the following autolink procedure:

- TSOSLNK will first search the library that was explicitly specified in the RESOLVE statement in connection with the external reference.
- If the external reference cannot be resolved by TSOSLNK in the first step, all libraries specified in RESOLVE statements are searched. The search proceeds in reverse order, i.e. the last RESOLVE statement is processed first, the next-to-last second etc.

Libraries that are not to be searched can be excluded by means of EXCLUDE statements.

- If the external reference cannot be resolved in the second step either, TSOSLNK will search the library TASKLIB, provided this has not been prevented with the NCAL statement or a corresponding EXCLUDE statement. If there is no library named TASKLIB under the user ID of the current task, TSOSLNK will use the library of the system, i.e. \$TSOS.TASKLIB.

If unresolved external references remain even after the autolink procedure, TSOSLNK will output their names to SYSOUT and SYSLST in the form of a listing.

#### **Example of a linkage run with TSOSLNK and starting with ELDE**

The object modules created from the separate assembly of two program segments are to be linked into a single program.

The modules PROG1 and UP1 are located in the library PLAMLIB.

```
/START-PROG $TSOSLNK
% BLS0500 PROGRAM 'TSOSLNK', VERSION 'V21.0E00' OF '1992-01-07' LOADED.
% BLS0552 COPYRIGHT (C) SIEMENS NIXDORF INFORMATIONSSYSTEME AG 1991. ALL RIGHTS RESERVED
PROGRAM PROG1,FILENAM=TESTASS
INCLUDE PROG1,PLAMLIB
INCLUDE UP1,PLAMLIB
END
% LNK0500 PROG BOUND
% LNK0503 PROG FILE WRITTEN: TESTASS
% LNK0504 NUMBER PAM PAGES USED: 3
/START-PROG TESTASS
% BLS0500 PROGRAM 'PROG1', VERSION ' ' OF '90-05-24' LOADED.
HERE IS PROG1
HERE IS UP1
HERE IS PROG1 AGAIN
```
### <span id="page-87-0"></span>**5.5 Loading and starting programs using the loader ELDE**

In order to run a program that has been linked, it must first be loaded into main memory. The static loader ELDE is provided in BS2000 for this purpose. Like DBL, the ELDE loader is invoked implicitly by the START-PROG and LOAD-PROG commands:

- The START-PROG command instructs ELDE to load the program into memory and start it. Since the program run is initiated immediately after loading, the files required by the program must be assigned beforehand.
- The LOAD-PROG command instructs ELDE to load the program into memory without starting it. This enables the input of further commands (e.g. for debugging) before the program run. The program itself can be subsequently started with the RESUME-PROG command.

The most important entries for the START-PROG and LOAD-PROG commands are indicated below. A detailed description of both commands can be found in the manual "BS2000/OSD-BC Commands" [6]. Refer to the previous page for an example.

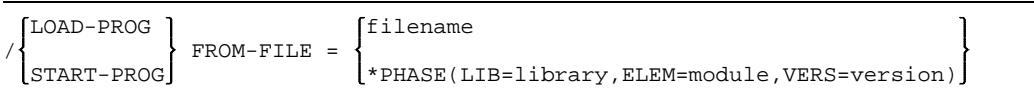

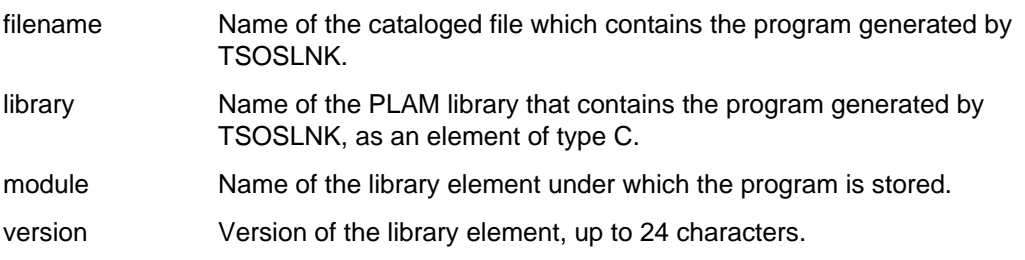

## **5.6 Assembling and linking a structured assembler program**

When assembling the source, the library SYSLIB.ASSMBH.012, which contains the macros for structured programming, must be specified as the macro library.

```
/START-PROGRAM $ASSEMBH
//COMPILE SOURCE=sourcefile,-
// MACRO-LIBRARY=SYSLIB.ASSEMBH.012,-
         // MODULE-LIBRARY=module-library
\sqrt{}/END
```
When linking the program, the SYSLIB.ASSEMBH.012 library must be specified in order to link in the assembler runtime system.

```
/START-PROGRAM $TSOSLNK
PROG structured-program,...
INCLUDE structured-program, module-library
  .
  .
 .<br>RESOLVE,SYSLIB.ASSEMBH.012
END
```
### **5.7 XS support**

As of version V9.0, BS2000 supports not only the usual hardware, but also XS systems (XS stands for e**X**tended **S**ystem). These systems provide the user with considerably extended virtual address space: in contrast to the 16 megabytes available on previous non-XS systems, up to 2 gigabytes can be addressed on an XS system.

This extension of address space on XS systems is enabled by the fact that 31 bits of an address word are used to form an address instead of 24 bits (as with non-XS systems).

Details on XS programming are available in the manual "Introductory Guide to XS Programming" [3].

### **5.8 ESA support**

A new addressing mode for expanding the virtual address space is supported as of BS2000 V11.0. This extended addressing mode is only available on systems which include the appropriate new hardware (e.g. H130). These so-called ESA (Enterprise Systems Architecture) systems provide additional address space for data.

ESA systems allow you on the one hand to work with 24-bit or 31-bit addresses and, on the other, to work with data areas or in the program area only (see the "Executive Macros" User Guide [12]).

The ASSEMBH assembler ( $\geq$  V1.2A) supports the ESA instructions by means of the INSTRUCTION-SET = BS2000-ESA operand of the SOURCE-PROPERTIES option (see [section 2.4.1.4](#page-27-0)).

The ESA commands are listed in the Appendix, [section 11.3](#page-315-0) and described in the "Assembler Instructions (BS2000)" Language Reference Manual [11].

# **6 Description of listings**

The LISTING option [\(see section 2.4.4\)](#page-37-0) can be used to define the layout, scope, and output location for listings.

Listings are not generated directly by ASSEMBH, but are produced by a listing generator.

Listings can also be created via the standalone generator ASSLG [\(see section 2.5\)](#page-52-0), provided the CIF (Compiler Information File) was stored in a library by specifying the COMPILATION-INFO option [\(see section 2.4.3\)](#page-35-0) when assembling the source.

Listings can be created in five different formats:

- Listings in standard format (ASSEMBH)
- $-$  Listing compatible with ASSEMB V30
- Laser printer listing
- SAVLST (listing with ISAM key)
- Structured listings

### **6.1 Listings in standard format**

During the assembly, ASSEMBH generates an assembler listing (consisting of the individual listings described below).

Depending on the values specified in the LISTING option, the following specific listings can be created:

- an options listing (OPTIONS LISTING); this listing is always produced.
- an ESD listing (EXTERNAL SYMBOL DICTIONARY)
- a source program listing (SOURCE LISTING)
- $-$  a listing of used files and libraries
- cross-reference listings (XREF LISTINGS)

#### **6.1.1 Options listing (OPTIONS LISTING)**

The options listing contains all the COMPILE statement options and related operands and operand values which are valid for the current assembly.

This listing is always created during an assembly, which means that its output cannot be suppressed.

With \*COMOPT control, the used options are output as with SDF control. The entered COMOPTs are indicated in an additional listing [\(see section 6.2,](#page-101-0) "Listing compatible with ASSEMB V30").

If the listing is generated with the standalone list generator, the valid operands of the GENERATE statement are contained in an additional list which precedes the options listing.

```
ASSEMBH LISTING 10:36:24 1994-03-07 PAGE 0001
SOURCE=:01KH:$HASSEMB.MES.XREF.ENGL,
MACRO-LIBRARY=MES PLAM
COPY-LIBRARY=MES.PLAM
 (ELEMENT-TYPE=BOTH),
SOURCE-PROPERTIES=PARAMETERS
 (FROM-COLUMN=1,TO-COLUMN=71,CONTINUATION-COLUMN=16,LOW-CASE-CONVERSION=NO,INSTRUCTION-SET=BS2000-XS,
 PREDEFINED-VARIABLES=NONE),
COMPILER-ACTION=MODULE-GENERATION
 (MODE=STD,MODULE-FORMAT=OM),
MODULE-LIBRARY=MES PLAM
 (ELEMENT=*STD
   (VERSION=*UPPER-LIMIT)),
COMPILATION-INFO=NONE,
LISTING=PARAMETERS
 (SOURCE-PRINT=WITH-OBJECT-CODE
    (PRINT-STATEMENTS=ACCEPTED,LINE-NUMBERING=NO),
 SOURCE-FORMAT=STD,
 MACRO-PRINT=PARAMETERS
   (NOPRINT-NEST-LEVEL=255,NOPRINT-PREFIX=*NONE,TITLE-STATEMENTS=IGNORED,MACRO-ORIGIN-INFO=SEPARATE),
 MIN-MESSAGE-WEIGHT=SIGNIFICANT,CROSS-REFERENCE=PARAMETERS
   (SYMBOL=YES
     (WITH-ATTRIBUTES=YES,REFERENCED-ONLY=NO,PREFIX=ALL),
   LITERAL=YES,MACRO=YES,COPY=YES,DIAGNOSTICS=YES),
 EXTERNAL-DICTIONARY=YES,LAYOUT=PARAMETERS
   (LINES-PER-PAGE=60,LASER-PRINTER=NO,FORMAT=STD),
 OUTPUT=MES.LIST.XREF),
TEST-SUPPORT=NO,
COMPILER-TERMINATION=PARAMETERS
  (MAX-ERROR-WEIGHT=FATAL,MAX-ERROR-NUMBER=32767,MAX-MACRO-NEST-LEVEL=255,MAX-COPY-NEST-LEVEL=5),
CORRECTION-CYCLE=NO,
MAINTENANCE-OPTIONS=PARAMETERS
 (CHANNEL-INSTRUCTIONS=NO),
COMPILATION-SPACE=STD
```
#### **6.1.2 ESD listing (EXTERNAL SYMBOL DICTIONARY)**

The ESD listing is a listing of definitions and references to external names (symbols) for:

- control sections (CSECT, including AMODE and RMODE)
- common control sections (COM)
- dummy sections (DSECT, and the external dummy sections XDSEC)
- dummy registers (DXD)
- $-$  entry points to own assembly unit (ENTRY)
- entry points or address references to other assembly units (V-type constants, EXTRN, WXTRN)

The logged ESD information corresponds to the ESD records which are generated during the assembly and placed in the module. This information is required by the linkage editor and loader in order to link modules into executable programs. The ESD listing is created by default. Its output can be suppressed with the option LISTING(EXTERNAL-DICTIONARY=NO).

Key to columns in the ESD listing:

#### **Column Meaning**

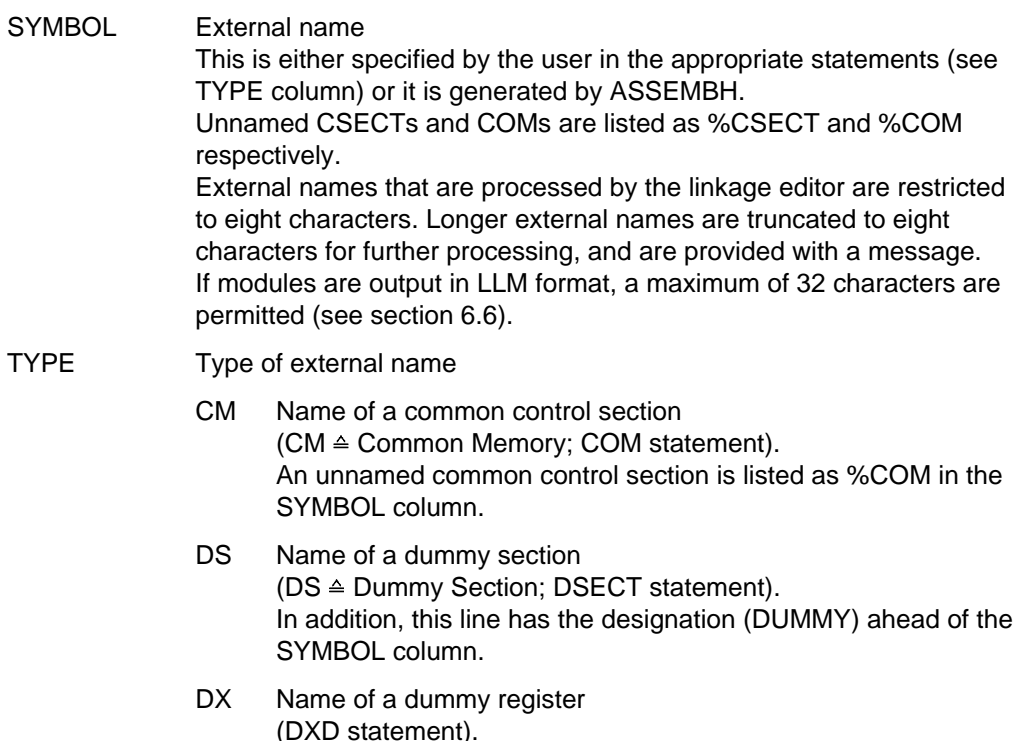

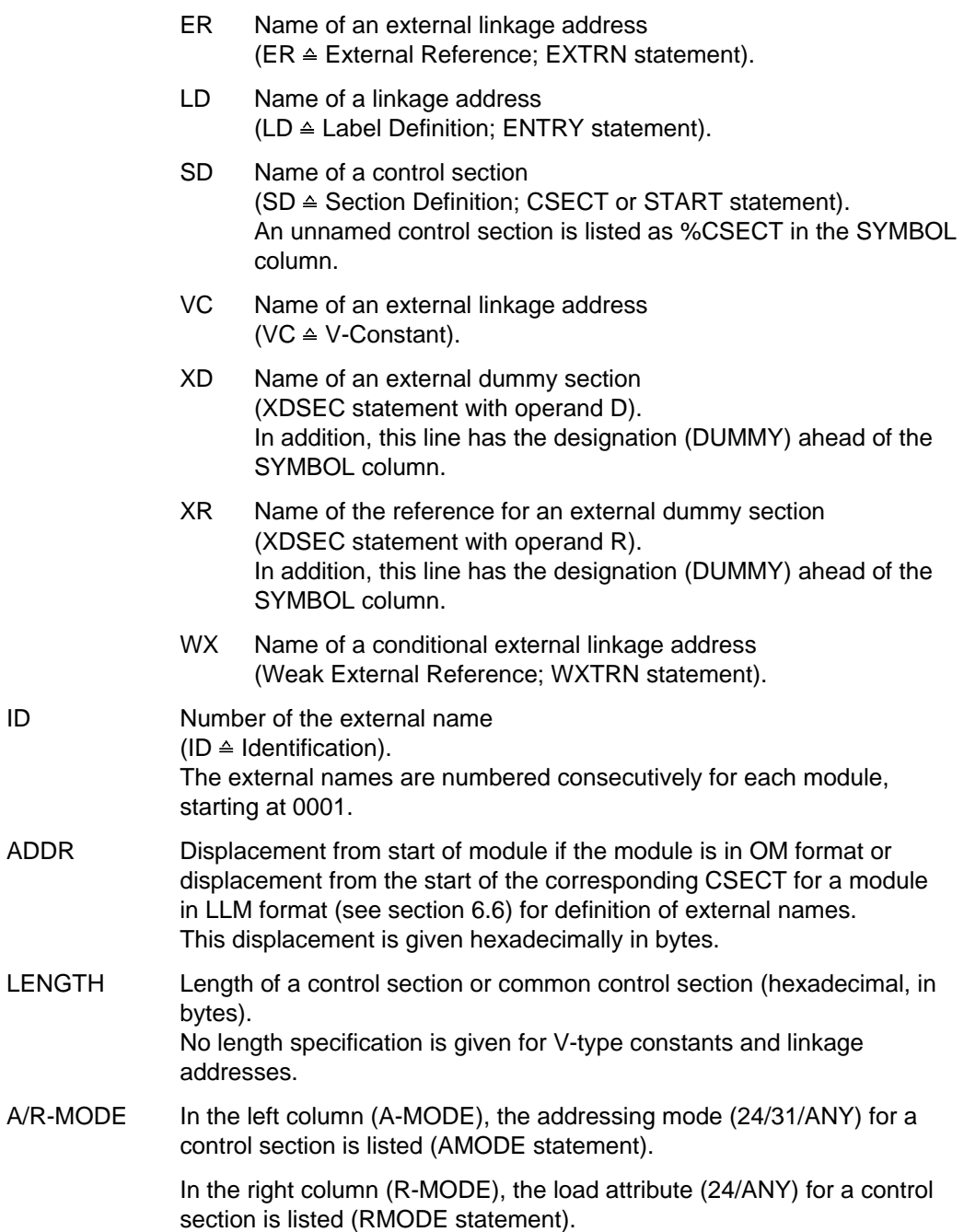

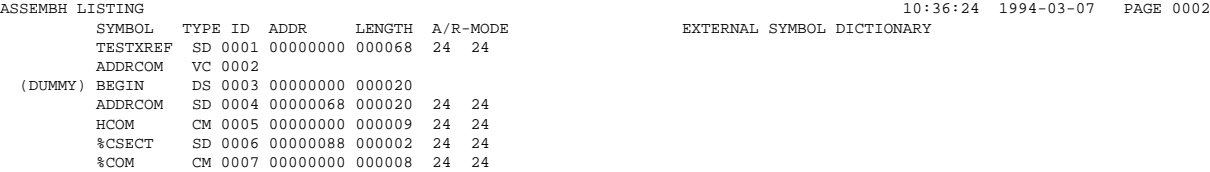

#### **6.1.3 Source program listing (SOURCE LISTING)**

The output of the source program listing is controlled by means of the LISTING(SOURCE-PRINT=) option.

The source program listing normally contains the source program and the object code. A message with the total number of errors is printed at the end of the listing. This is followed by the end message of the assembler with an indication of the version, date and time.

Key to columns in the ESD listing:

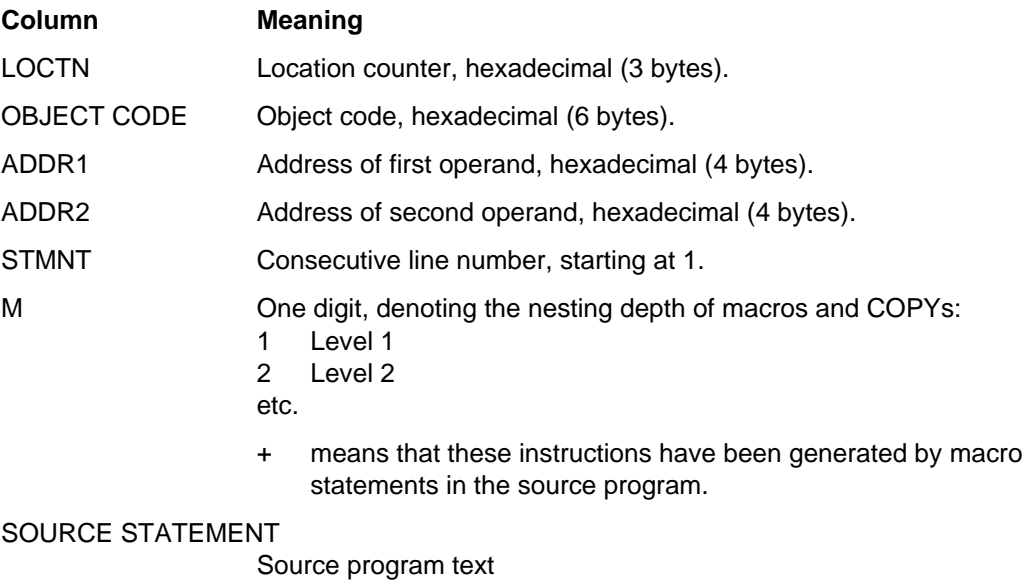

A line in the source program can comprise five entries. These are, from left to right: Names, operations, operands, remarks and continuation character.

In the case of a module in LLM format, [see section 6.6](#page-124-0) for the contents of the address fields LOCTN, ADDR1 and ADDR2.

Error indication

The assembler generates diagnostic messages in the event of errors during assembly [\(see section 11.1\)](#page-240-0). Such messages follow the lines to which they relate. The message line begins with an \* and may appear as follows:

 $\begin{bmatrix} 0 & 1 & 0 \\ 0 & 0 & 0 \\ 0 & 0 & 0 \\ 0 & 0 & 0 \\ 0 & 0 & 0 \\ 0 & 0 & 0 \\ 0 & 0 & 0 \\ 0 & 0 & 0 \\ 0 & 0 & 0 \\ 0 & 0 & 0 \\ 0 & 0 & 0 \\ 0 & 0 & 0 \\ 0 & 0 & 0 \\ 0 & 0 & 0 \\ 0 & 0 & 0 \\ 0 & 0 & 0 \\ 0 & 0 & 0 \\ 0 & 0 & 0 \\ 0 & 0 & 0 \\ 0 & 0 & 0 \\ 0 & 0 & 0 \\ 0 & 0 & 0 \\ 0 & 0 & 0 \\ 0 & 0 &$ 

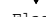

 $\downarrow$ Flag Message number

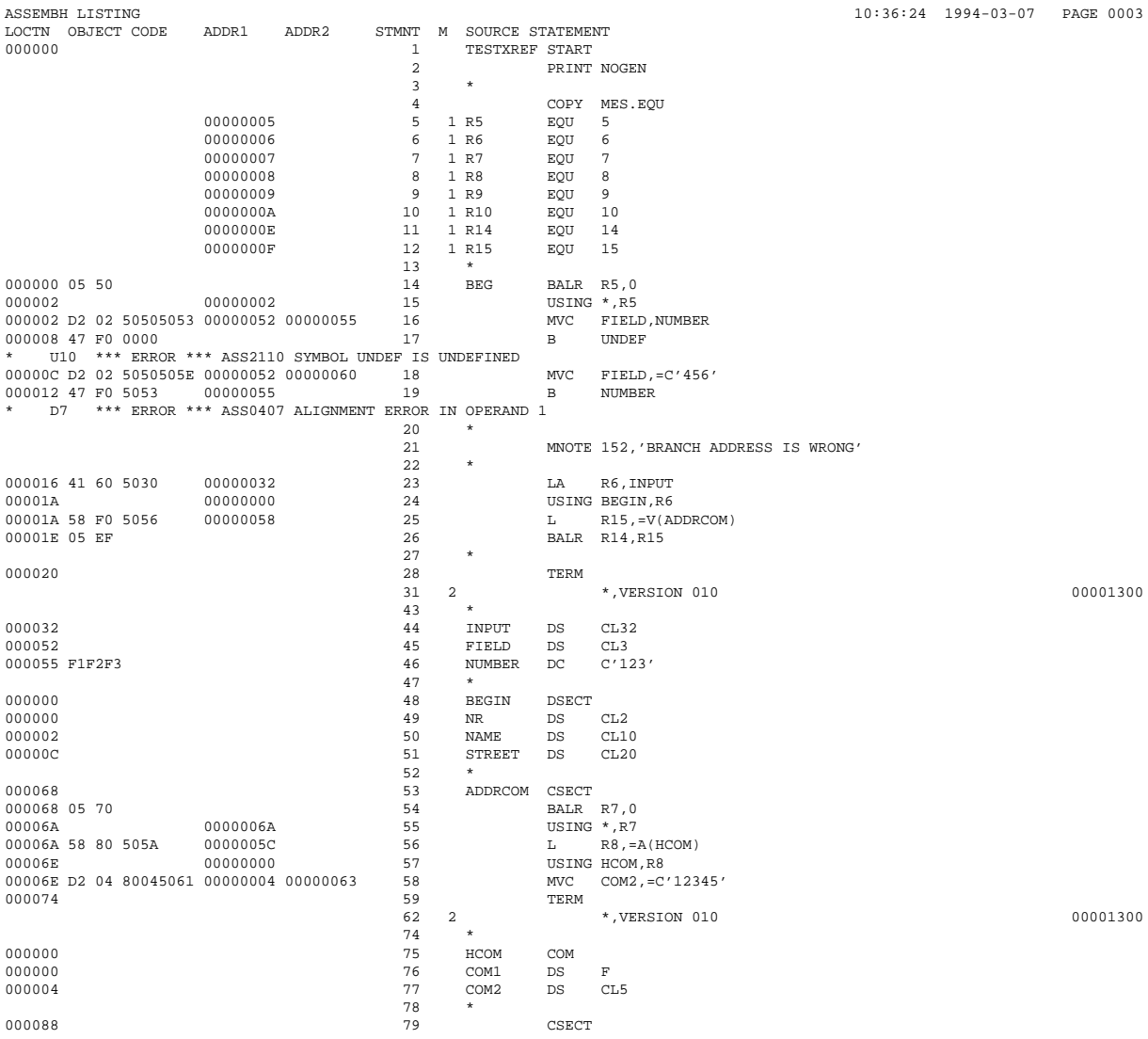

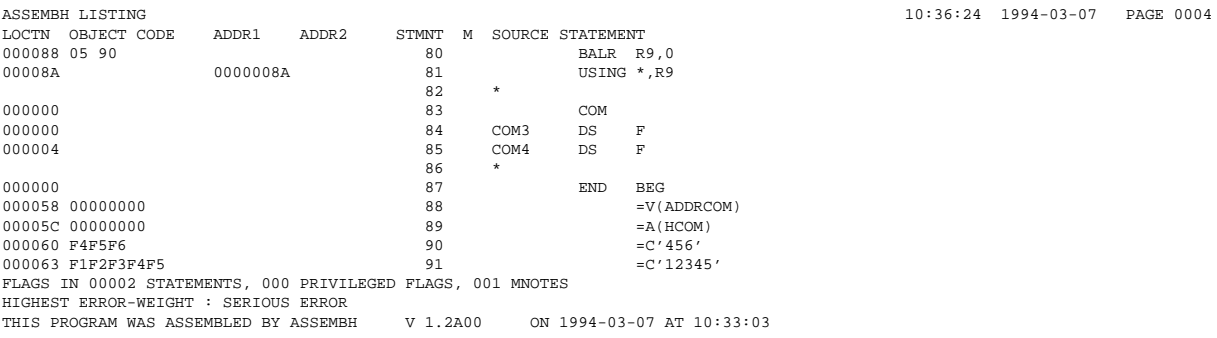

#### **6.1.4 Listing of files and libraries used**

This listing shows from where the source was obtained, which module was generated, and the macro and COPY libraries that were used.

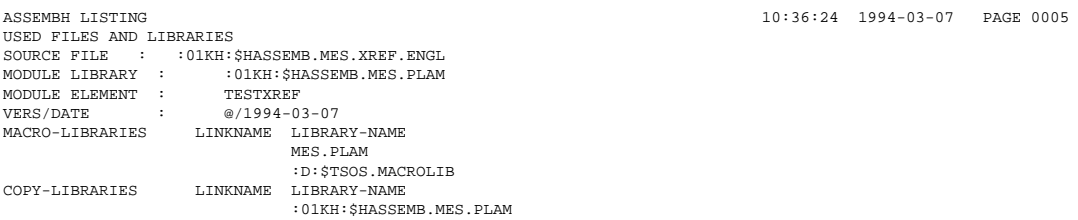

#### **6.1.5 Cross-reference listings**

Cross-reference listings show, in ascending order, the locations in the source program for:

- symbols (SYMBOL-XREF)
- literals (LITERAL-XREF)
- names of macros (MACRO-XREF)
- names of COPY elements (COPY-XREF)
- undefined symbols (UNDEFND SYMBOL-XREF)
- errors detected by the assembler, and user-own messages (DIAGNOSTIC-XREF: FLAG-XREF and MNOTE-XREF)

The FLAG-XREF and the MNOTE-XREF are created by default. All other cross-reference listings may be requested by means of the option LISTING(CROSS-REFERENCE).

When a SYMBOL-XREF is requested, the UNDEFND SYMBOL-XREF is also generated. By default, the attribute associated with the symbol is also shown in the 'REFERENCES' column of both listings. These attributes refer to the mode of access. The following attributes are possible:

- A : Address access
- E : EQU / ORG instructions
- R : Read-only access by instructions
- W : Write access

In the UNDEFND SYMBOL-XREF, unnamed CSECTs and COMs are listed as %CSECT and %COM respectively.

In the case of a module in LLM format, [see section 6.6](#page-124-0) for the contents of the address field VALUE for the SYMBOL-XREF and LITERAL-XREF.

ASSEMBH LISTING 10:36:24 1994-03-07 PAGE 0006 SYMBOL LEN VALUE DEFN REFERENCES<br>\$COM 00008 00000000 000083  $0.0008$   $0.0000000$   $0.00083$ %CSECT 00002 00000088 000079 ADDRCOM 00032 00000068 000053 ADDRCOM 00000 00000000 000000 000025A 00002 00000000 000014 000087 BEGIN 00032 00000000 000048 000024 000048 COM1 00004 00000000 000076 COM2 00005 00000004 000077 000058W COM3 00004 00000000 000084 COM4 00004 00000004 000085 FIELD 00003 00000052 000045 000016W 000018W HCOM 00009 00000000 000075 000056A 000057 000075 INPUT 00032 00000032 000044 000023A NAME 00010 00000002 000050 NR 00002 00000000 000049 00003 00000055 000046 000016R 000019A R10 00001 0000000A 000010<br>R14 00001 0000000E 000011 R14 00001 0000000E 000011 000026W<br>R15 00001 0000000F 000012 000025W R15 00001 0000000F 000012 000025W 000026R<br>R5 00001 00000005 000005 000014W 000015 00001 00000005 000005 000014W 000015 R6 00001 00000006 000006 000023W 000024 R7 00001 00000007 000007 000054W 000055 R8 00001 00000008 000008 000056W 000057<br>R9 00001 00000009 000009 000080W 000081 00001 00000009 000009 000080W 000081 STREET 00020 0000000C 000051 TESTXREF 00104 00000000 000001

 $\textrm{ASSEMENTING} \begin{tabular}{lcccc} \texttt{ASSEMENT} & \texttt{10:36:24} & \texttt{1994-03-07} & \texttt{PAGE 0007} \\ \texttt{LITERAL} & \texttt{LEN} & \texttt{NELUE} & \texttt{DEFN} & \texttt{REFERENCES} \end{tabular}$ LITERAL LEN VALUE =A(HCOM) 00004 0000005C 000089 000056 =C'12345' 00005 00000063 000091 000058  $\verb|=C'456'|$ 00003 00000060 000090 000018  $=V(ADDRCON)$ 00004 00000058 000088 000025

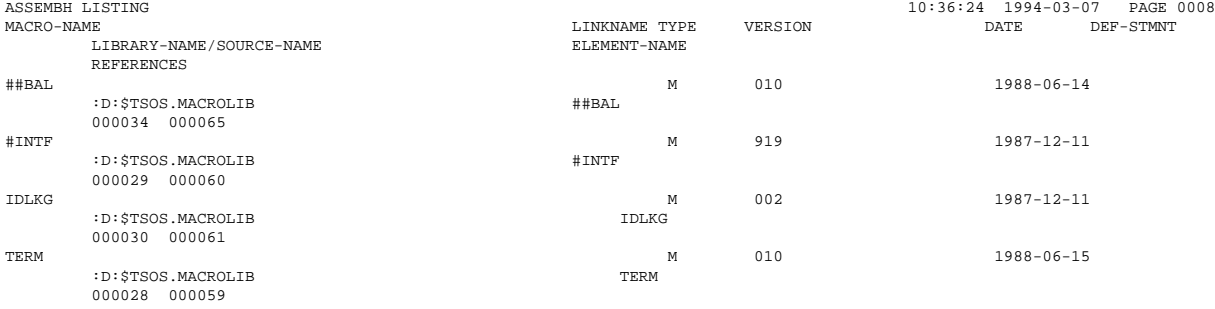

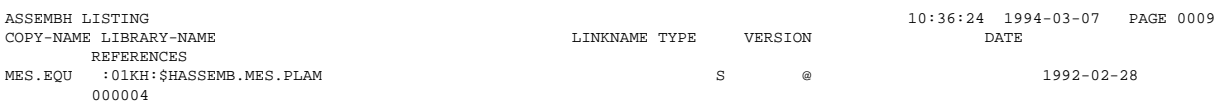

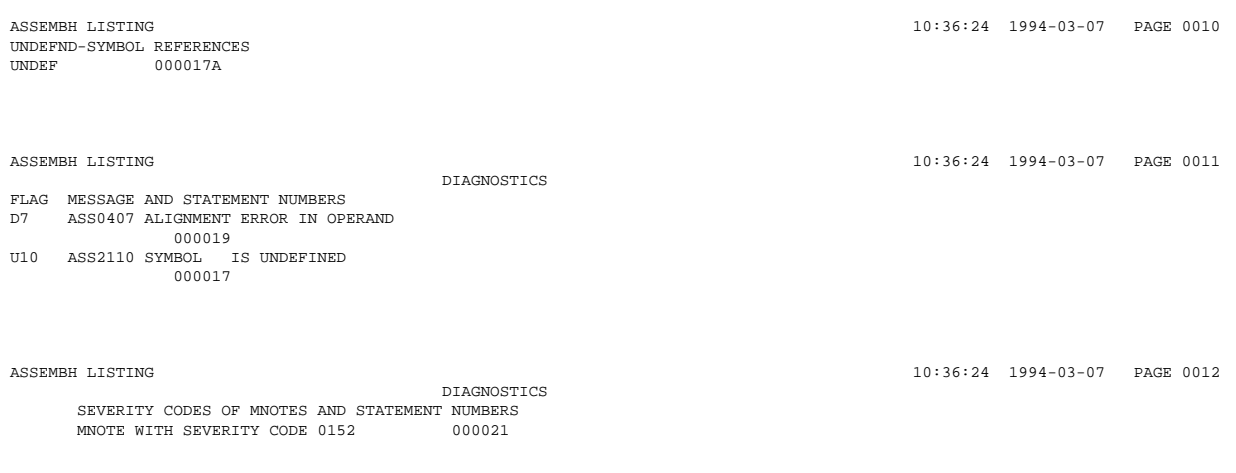

#### **6.1.6 End message**

Assembly time : Time required for an assembly, excluding the time to generate the listing.

End message of the listing generator with indication of version:

ASSEMBLY TIME : 0.543 SEC. THIS LISTING WAS GENERATED BY THE LISTING GENERATOR V 1.2A00.

### <span id="page-101-0"></span>**6.2 Listing compatible with ASSEMB V30**

The option LISTING=PAR(LAYOUT=PAR(FORMAT=F-ASSEMB-COMPATIBLE)) generates a listing that is compatible with ASSEMB V30.

Listings generated under \*COMOPT control are always compatible with ASSEMB V30. The specified COMOPTs are listed in an additional options listing (USER'S OPTIONS).

```
ASSEMBH LISTING - FORMAT: F ASSEMB COMPATIBLE 11:46:25 94-03-07 PAGE 0001
SOURCE=:01KH:$HASSEMB.MES.TEST1F.ENGL
MACRO-LIBRARY=*NONE,
COPY-LIBRARY=*NONE,
SOURCE-PROPERTIES=PARAMETERS
  (FROM-COLUMN=1,TO-COLUMN=71,CONTINUATION-COLUMN=16,LOW-CASE-CONVERSION=NO,INSTRUCTION-SET=BS2000-NXS,
 PREDEFINED-VARIABLES=NONE),
COMPILER-ACTION=MODULE-GENERATION
 (MODE=F-ASSEMB-COMPATIBLE,MODULE-FORMAT=OM),
MODULE-LIBRARY=MES PLAM
 (ELEMENT=*STD
    (VERSION=*UPPER-LIMIT)),
COMPILATION-INFO=NONE,
LISTING=PARAMETERS
  (SOURCE-PRINT=WITH-OBJECT-CODE
   (PRINT-STATEMENTS=ACCEPTED,LINE-NUMBERING=NO),
 SOURCE-FORMAT=STD
 MACRO-PRINT=PARAMETERS
   (NOPRINT-NEST-LEVEL=255,NOPRINT-PREFIX=*NONE,TITLE-STATEMENTS=ACCEPTED,MACRO-ORIGIN-INFO=SEPARATE),
 MIN-MESSAGE-WEIGHT=SIGNIFICANT,CROSS-REFERENCE=PARAMETERS
   (SYMBOL=YES
     (WITH-ATTRIBUTES=NO,REFERENCED-ONLY=NO,PREFIX=ALL),
   LITERAL=YES,MACRO=YES,COPY=NO,DIAGNOSTICS=YES),
 EXTERNAL-DICTIONARY=YES,LAYOUT=PARAMETERS
    (LINES-PER-PAGE=60,LASER-PRINTER=NO,FORMAT=F-ASSEMB-COMPATIBLE
     (MESSAGE-PLACEMENT=SEPARATE)),
 OUTPUT=*SAVLST-AND-SYSLST),
TEST-SUPPORT=YES,
COMPILER-TERMINATION=PARAMETERS
 (MAX-ERROR-WEIGHT=FATAL,MAX-ERROR-NUMBER=32767,MAX-MACRO-NEST-LEVEL=255,MAX-COPY-NEST-LEVEL=5),
CORRECTION-CYCLE=NO,
MAINTENANCE-OPTIONS=PARAMETERS
 (CHANNEL-INSTRUCTIONS=NO),
COMPILATION-SPACE=STD
ASSEMBH LISTING - FORMAT: F_ASSEMB_COMPATIBLE 11:46:25 94-03-07 PAGE 0002
         *** USER'S OPTIONS ***
*COMOPT SOURCE=MES.TEST1F.ENGL
*COMOPT XREF,ISD,SAVLST
*COMOPT MODULE=MES.PLAM
*END HALT
```
ASSEMBH LISTING - FORMAT: F\_ASSEMB\_COMPATIBLE 11:46:25 94-03-07 PAGE 0003<br>SYMBOL TYPE ID ADDR LENGTH A/R-MODE 11:46:25 PICTIONARY SYMBOL TYPE ID ADDR TEST1F SD 0001 00000000 00002E 24 24

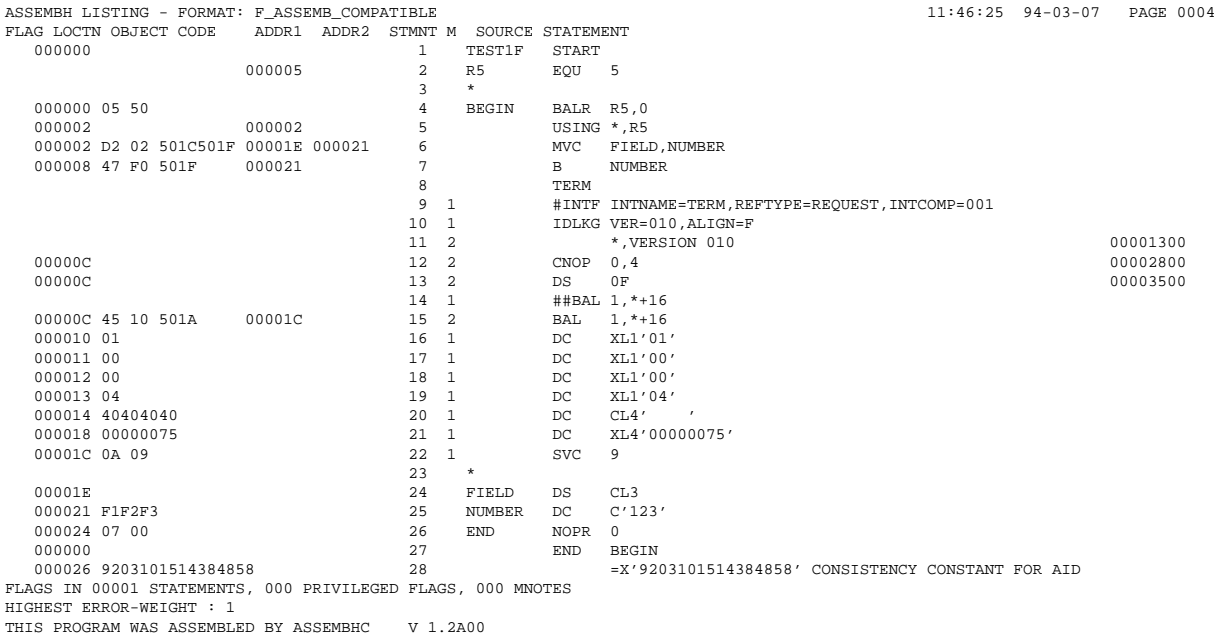

ASSEMBH LISTING - FORMAT: F\_ASSEMB\_COMPATIBLE 11:46:25 94-03-07 PAGE 0005 USED FILES AND LIBRARIES SOURCE FILE : : 01KH:\$HASSEMB.MES.TEST1F.ENGL<br>MODULE LIBRARY : : 01KH:\$HASSEMB.MES.PLAM :  $01KH:$ \$HASSEMB.MES.PLAM MODULE ELEMENT : TEST1F VERS/DATE : @/1994-03-07 SYSTEM MACROLIBRARY : : :D:\$TSOS.MACROLIB<br>MACRO-LIBRARIES LINKNAME LIBRARY-NA LINKNAME LIBRARY-NAME SYSLIB :D:\$TSOS.MACROLIB

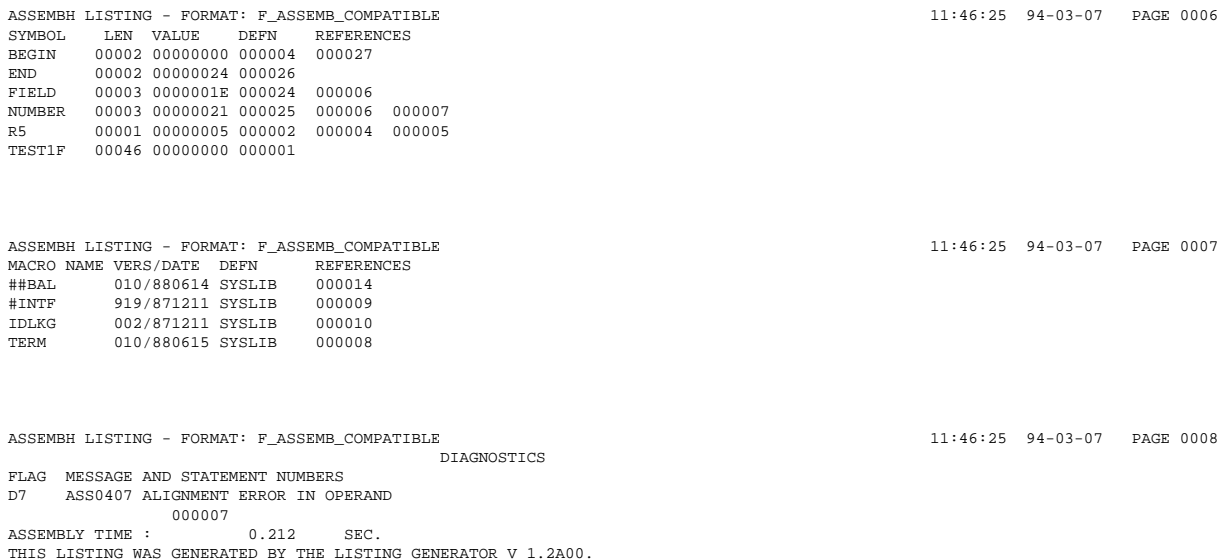

### **6.3 Laser printer listing**

A listing specifically edited for laser printer output (called an "ND listing") can be generated by specifying the option LISTING=PAR(LAYOUT=PAR(LASER-PRINTER=ND2)). It differs from the standard listing in the following respects:

- The ND listing (source program listing) is divided into three sections:
	- object code
	- source program
	- additional information

The object code and source program sections are identical to the standard listing. The additional information consists of:

- $-$  ISAM key, if the assembled program is contained in an ISAM file.
- Section names of symbols that represent addresses in instructions.
- OPSYN listing shows the mnemonic operation code that was changed by means of an OPSYN statement.
- STACK level indicates the nesting level for each STACK or UNSTK instruction:

U<sub>x</sub> for USING (where  $1 \le x \le 4$ )<br>P<sub>y</sub> for PRINT (where  $1 \le x \le 4$ )

for PRINT (where  $1 \leq x \leq 4$ )

 $-$  MTRAC information is output completely. Restriction: The value of SETC variables will be printed up to a maximum of 50 characters.

- In all cross-reference and diagnostic listings, the statement numbers are increased to a total of 24 per line.
- Hardcopy printout of a laser printer listing. ASSEMBH can be instructed to generate an ND listing and save it in a file by specifying the following options:

// COMPILE...,LISTING=PAR(LAYOUT=PAR(LASER-PRINTER=ND2),OUTPUT=filename)

The maximum line length in the ND listing is 205 characters. Consequently, to obtain a printout on the laser printer, the appropriate paper format (FORM-NAME=) and character set (CHARACTER-SETS=) must be specified in the PRINT-FILE command. Suitable values may be requested from the system administrator.

The following command can be used to obtain a printout of the listing:

```
/PRINT-FILE FILE-NAME=filename,LAYOUT-CONTROL=PAR(FORM-NAME=format,
CHARACTER-SETS=chars)
```
### **6.4 SAVLST (listing with ISAM key)**

The option LISTING=PAR(OUTPUT=\*SAVLST) can be used to create a listing that is in SAVLST format and is compatible with ASSEMB V30.

If an LLM format module is output, the contents of the following address fields change: ADDR in the ESD list, LOCTN, ADDR1 and ADDR2 in the source program list and VALUE in the SYMBOL-XREF and LITERAL-XREF cross reference lists [\(see section 6.6\).](#page-124-0) The name field (SYMBOL) in the ESD list is extended to 32 characters.

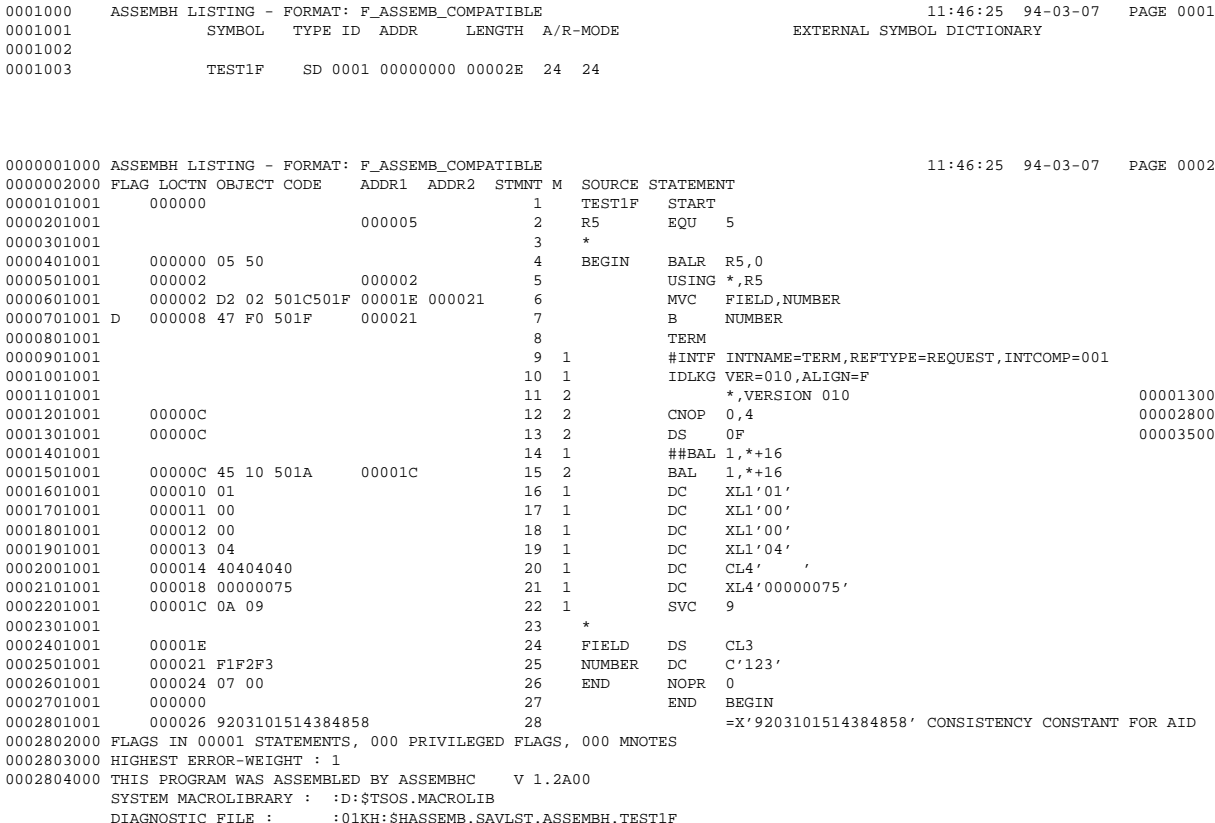

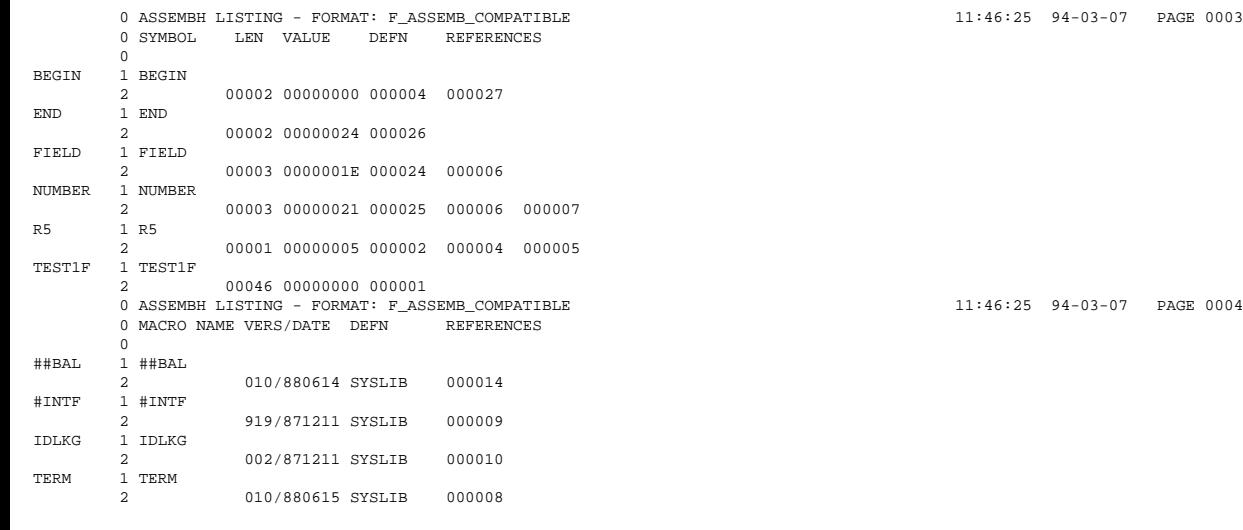

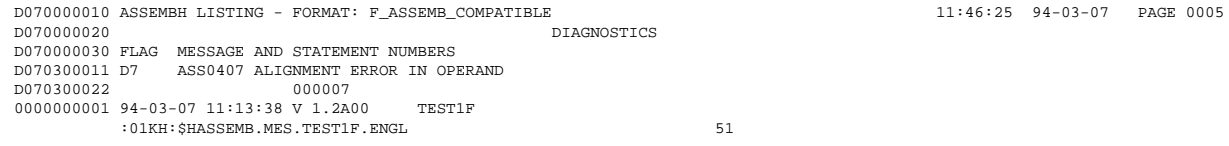

THIS LISTING WAS GENERATED BY THE LISTING GENERATOR V 1.2A00.

### **6.5 Structured list**

The user interface has become more simple now that structured Assembler lists have been integrated in ASSEMBH [\(see chapter 10,](#page-186-0) "Utility routines for structured programming").

You select the structuring function using the option LISTING=(, SOURCE-FORMAT= STRUCTURED,) [\(see section 2.4.4\)](#page-37-0). This is done immediately after assembly. You must use the predefined macros for structured programming (see the "ASSEMBH Reference Manual" [1] before you can create a structured list. These macros are also referred to as "structure macros" below.

You can also generate a structured list from a permanent CIF (H-type element in a PLAM library) created during a previous assembly run using the standalone list generator [\(see section 2.5\).](#page-52-0) Select the structuring function using the SOURCE-FORMAT=STRUCTURED option in the GENERATE statement. If you choose to do this, you must ensure that COMPILATION-INFO=PAR(INFO=MAX) was specified for all the options of the structured list when the CIF was generated [\(see section 2.4.3\)](#page-35-0).

The structured list is generated in standard ASSEMBH format. If you want to structure a list using the LISTING=(LAYOUT=(FORMAT=F-ASSEMB-COMPATIBLE)) option, you must use the relevant utilities [\(see chapter 10\)](#page-186-0).

#### **6.5.1 Features of the structuring function**

- 1. Structure blocks are indicated by vertical and horizontal bars. Instructions and comments are indented by a specified value to indicate the structure level.
- 2. The indentation value can be specified for each structure level and a fixed column area can be defined. Option: SOURCE-FORMAT=STRUCT(IDENTATION-AMOUNT=...,FIXED-AREA-START=...)
- 3. Logging of structure macros can be controlled. Option: SOURCE-FORMAT=STRUCT (, STRUCT-MACRO-PRINT=...)
# **Examples**

1. Assembly with ASSEMBH and structuring of the log in a single run.

```
START-PROG $ASSEMBH
 Options:<br>SOURCE
           = Input file containing unstructured source code
 MACRO-LIB = Library containing predefined macros
 LISTING = (OUTPUT=assemb.list,
               NOPRINT-PREFIX=@,
               SOURCE-FORMAT=STRUCTURED(,INDENT-AMOUNT=n,
               STRUCT-MACRO-PRINT=OBJECT-CODE-ONLY),
               TITLE-STATEM=ACCEPTED,
               LINES-PER-PAGE=n)
```
2. Creation and structuring of the log from the CIF information stored in a library using the standalone list generator.

The COMPILATION-INFO=PAR(INFO=MAX) option must be specified during assembly.

```
START-PROG $ASSLG
 Options:
 COMPILER-INFO-FILE = Input element containing the permanent CIF
 SOURCE-FORMAT = STRUCTURED(INDENT-AMOUNT=n,
                     STRUCT-MACRO-PRINT=OBJECT-CODE-ONLY),
                    LINES-PER-PAGE=n
 OUTPUT = assemb.list
```
#### **Handling of structure errors**

Any structure errors are indicated by the structure macros using MNOTES. Once an error has occurred, the system attempts to continue the structuring process.

# **6.5.2 The print-edited assembly log**

# **1. Structure blocks**

A structure block begins with a start statement. These include the structure macros @BEGIN, @IF, @CASE, @CAS2, @WHILE, @CYCLE and @THRU. The structure block is terminated with the end statement @BEND. A structure block is indicated in the print-edited list by a horizontal line between the call to the structure macro and the right margin of the line of source code. At this point, the current structure level is entered. The start and end of a structure block are linked by a vertical line.

All the instructions and comments which belong to a structure block are logged in accordance with the nested structure and are indented by the correct amount.

#### **2. Procedures**

The body of a procedure is indicated by a horizontal line between @ENTR and @END. Instructions located outside the body of the procedure, i.e. before @ENTR and after @END, are not indented. This is not necessary, since it is not possible to nest procedure declarations. In addition, instructions which lie between @ENTR and the first structure block and between the last structure block and @END are not indented. Generally users store data declarations and DSECTS here. The structure of these remains unchanged.

@ENTR, @END and the first structure block following @ENTR start in column 10.

#### **3. Exiting structure blocks**

@BREAK, @EXIT and @PASS allow you to exit structure blocks. These structure macros are indicated by an arrow to the left which precedes the statement. Any name entry is entered in a separate line before the structure macro is called.

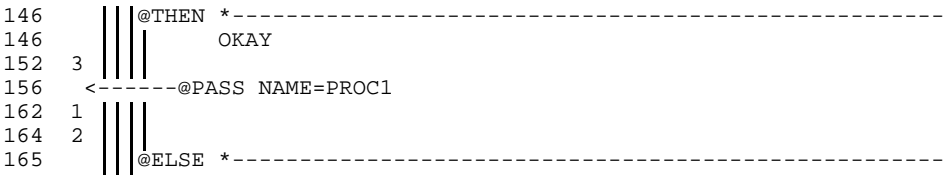

# **4. Handling of instructions and comments**

The handling of instructions is described in section 6.5.2.1 and the handling of comments is described in section 6.5.2.2.

# **5. Logging statements**

The EJECT, SPACE and TITLE statements are not logged.

# **6. Statement numbers**

If indentation results in a statement line being split into several separate lines, continuation lines are assigned the same statement number in the log as the first line.

#### 6.5.2.1 Handling of instructions

1. Name entry in structure macro calls

Name entries are not indented. If the name is longer than 8 characters, it is entered in a separate line before the structure macro call as indicated by a horizontal line. The new line has the same number as the original statement.

If the name is 8 characters or shorter, it is retained in the same line as the call.

# 2. Name entry in assembler calls

Name entries are not indented. The structure is retained, even in the case of long name entries. If the name extends to the rightmost vertical structure line, the remainder of the line, as of the opcode, is stored in a continuation line.

```
@BEGI *-----------------------------------------------6-
                   LR 1,1
SYMBOL_TRANSPORT MVC 0(1,2),0(3)
EXTREMELY_LONG_NAME_ENTRY
                  MVC SOURCE,TARGET LONG SYMBOL
                 AR 2, 2<br>
@BEND *--
                                  @BEND *-----------------------------------------------6-
```
# 3. Source line

The instructions are indented and, where necessary, split across a number of lines. The opcode, operands and comment field for instructions are indented according to the standard ICTL values (10,16). Continuation lines are generated if the instruction does not fit in the line, even when superfluous blanks are removed.

4. Continuation line

The instruction and all its continuation lines are provided with new line breaks and indented after any superfluous blanks have been compressed.

Superfluous blanks between the opcode, operand and comment field are compressed before any continuation lines are generated as a result of the required indentation. Continuation lines are indented according to the nesting depth and operands are also indented according to the standard ICTL values (10,16).

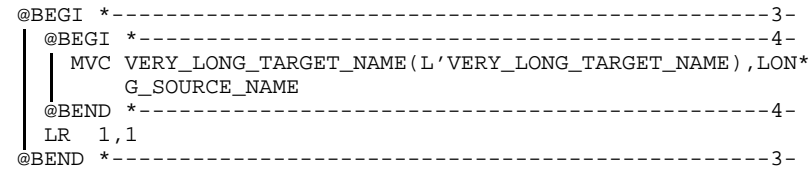

5. Macro call with operands

The opcode and operands are indented according to the nesting depth. If a line break is to be added to the line, the operands are also aligned in any continuation lines.

> @BEGI \*-------------------------------------------6- @BEGI \*-----------------------------------------7- @DATA CLASS=C,BASE=BASEREG,LENGTH=2000,INIT=ADDR\* INIT @BEND \*-----------------------------------------7- @BEND \*-------------------------------------------6-

6. Macro call in alternative format

The opcode and operands are indented according to the nesting depth. The operands are also aligned in any continuation lines. If there is insufficient space in the line, the continuation lines are also provided with line breaks.

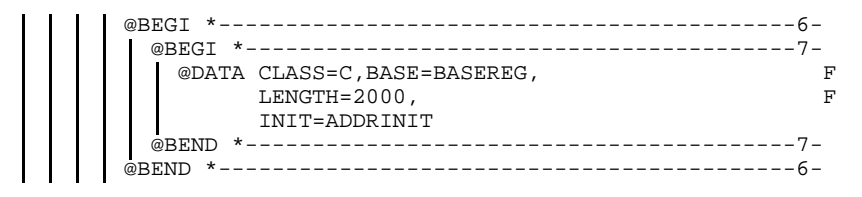

#### 6.5.2.2 Handling of comments

1. Comments in structure macro calls

A comment is always separated from the call in order to prevent the horizontal connection line to the level specification in the right margin from being interrupted. The comment is placed in a separate line after the call and indented.

The comment line is always placed before the expansion of the macro and assigned the original statement number. The comment starts immediately below the introductory "\*" when a single-line comment still fits in the line. If there is insufficient space or if the comment is a multi-line comment (continuation lines), the comment is split over a number of lines and starts in the opcode field.

```
M SOURCE STATEMENT<br>Return *-----
                              @THEN *--------------------------------------------------3-
 * The structure word comment associated with @THEN
\frac{3}{3}generated statements
3
```
#### 2. Comments in Assembler instructions

The comment is retained in the same line. Multiple blanks are compressed starting at the end of the line and, where necessary, in the text. If there is not sufficient space, blanks between the operand and comment fields are compressed. If, despite compression of blanks, there is still insufficient space, the comment is split across a number of continuation lines. Depending on the length of the rest of the line, the entries are aligned with the start of the comment or with the operand field. An additional "\*" indicates continuation in the operand field.

```
@BEGI *-------------------------10-
               MVC TARGET1,SOURCE1 COMMENT
** *
               MVC TARGET2,SOURCE2 COMMENT-FIELD*
                          -ENTRY 2
** *
                MVC TARGET3, SOURCE3 LONG-COMMENT-*
               * *FIELD-ENTRY-THREE
                          ------------10-
```
3. Comment line

With comment lines, the introductory \* is retained in column 1 and the comment text is indented according to the nesting depth. If there is insufficient space after the compression of blanks, the line is split and indented. The comment lines thus generated are also provided with an asterisk to indicate that they are comments.

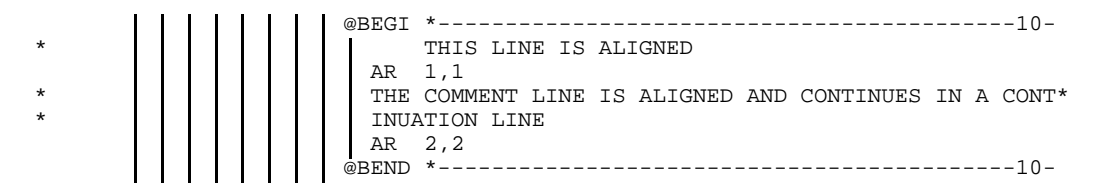

4. Comment lines in comment boxes

If columns 2 and 71 contain entries, this indicates that a comment cannot be moved. The vertical structure lines are interrupted.

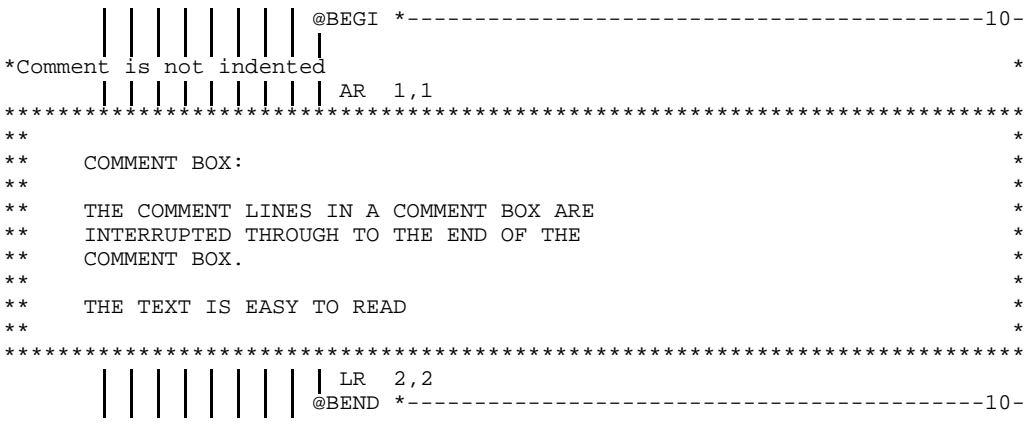

5. Defining a right-aligned, fixed-position comment field

It is possible use an option to define a column area which cannot be moved. This area can be used to indicate correction statuses etc.

This does not apply to lines generated by macros (including structure macros).

#### Option:

LISTING = (OUT=assemb.list,SOURCE-FORMAT=STRUCT(,FIXED-AREA-START=m))

The new option FIXED-AREA-START can assume values 60 through 255 (default=NONE). It specifies the column in the source as of which no changes should be made during structuring.

# **Example**

The following example shows an unstructured source program using the LISTING option SOURCE-FORMAT=STD (default).

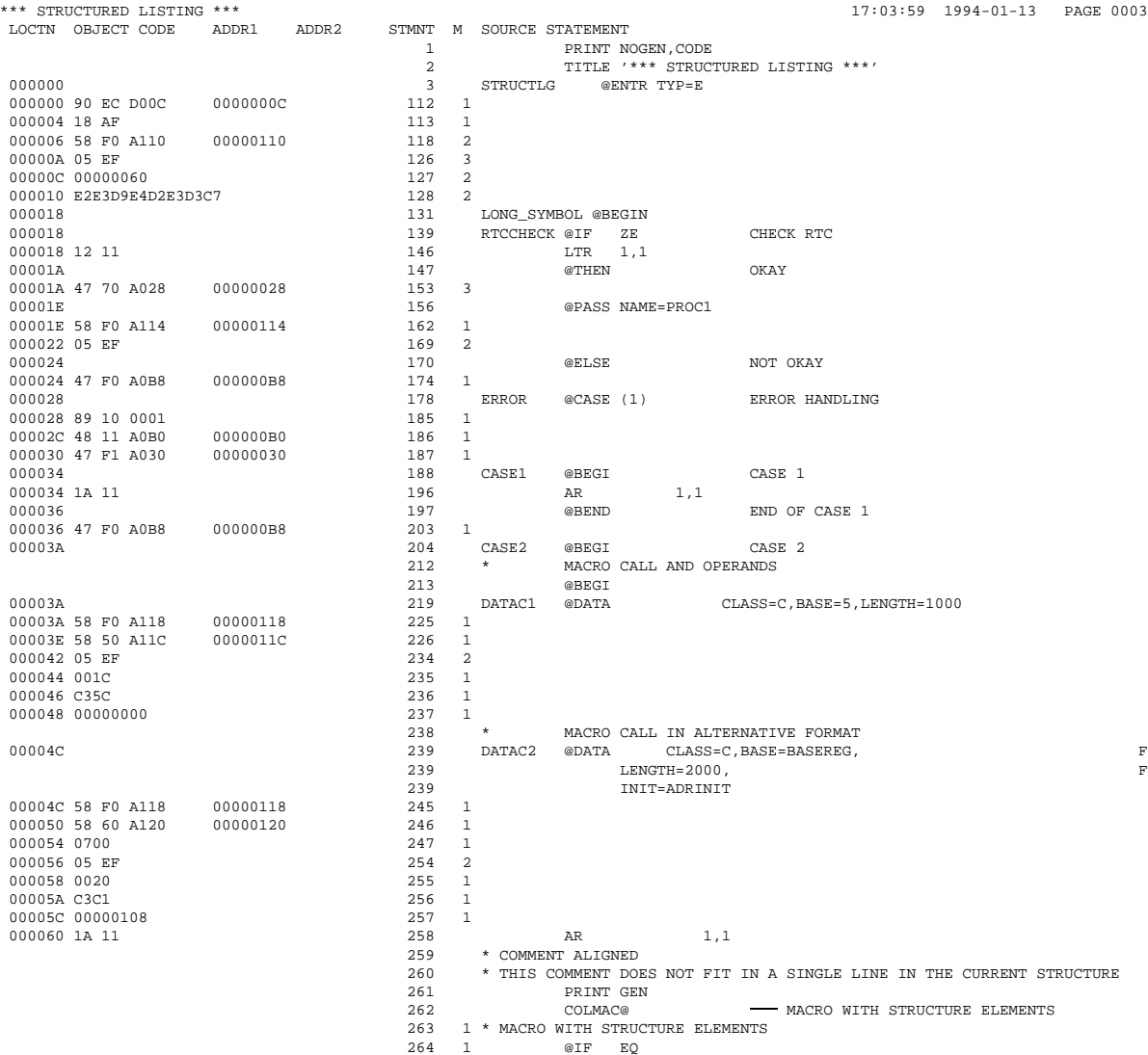

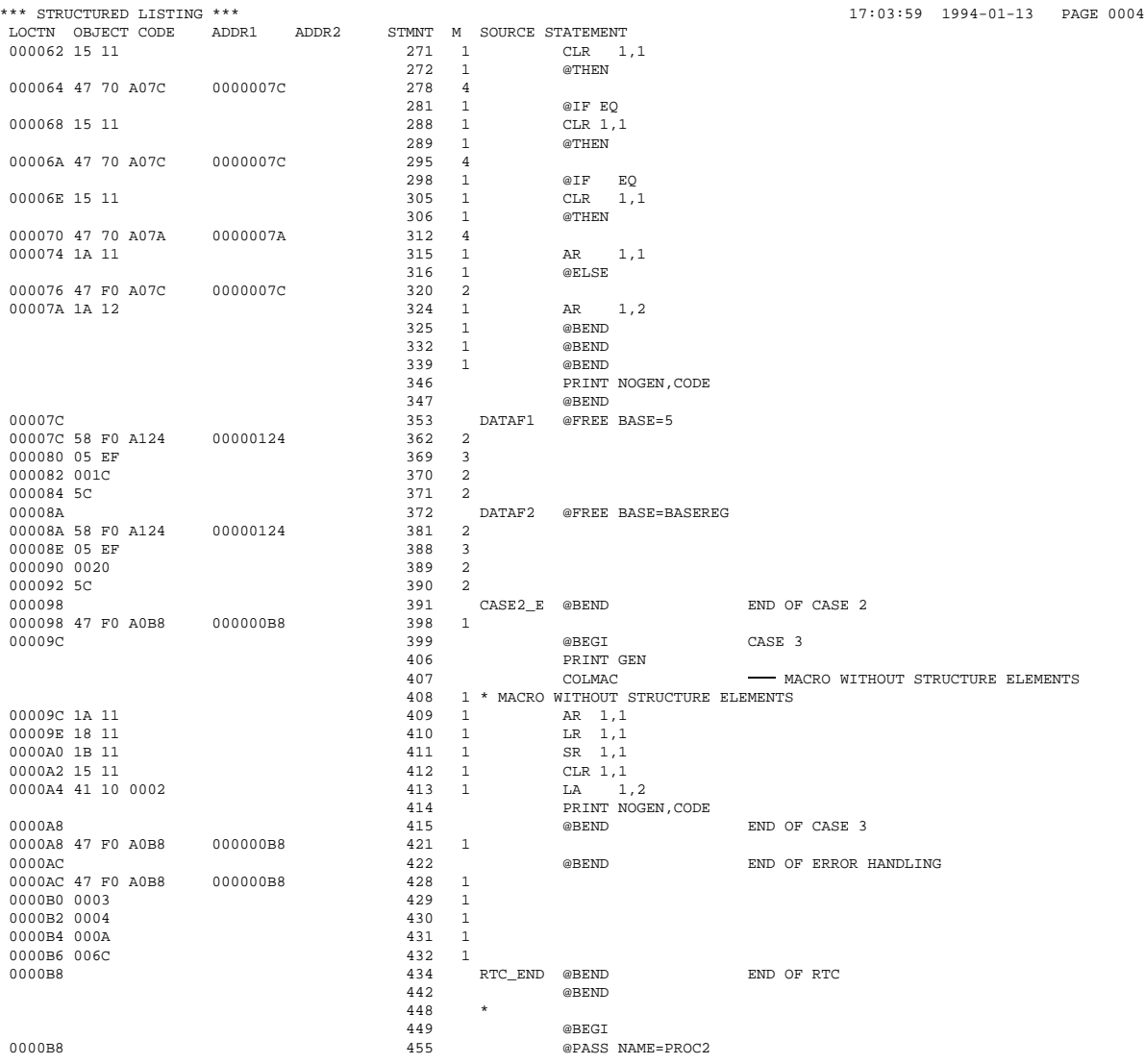

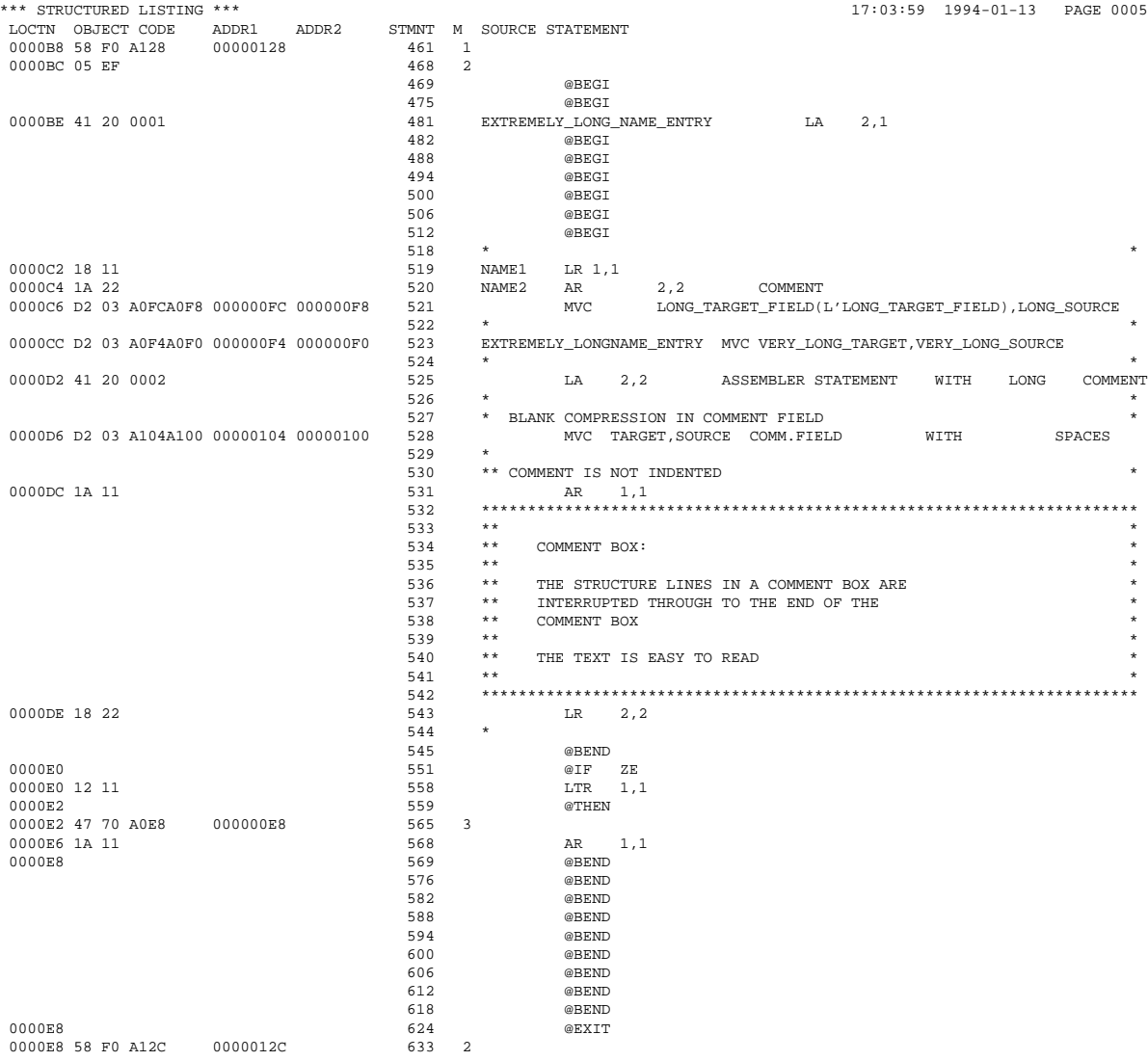

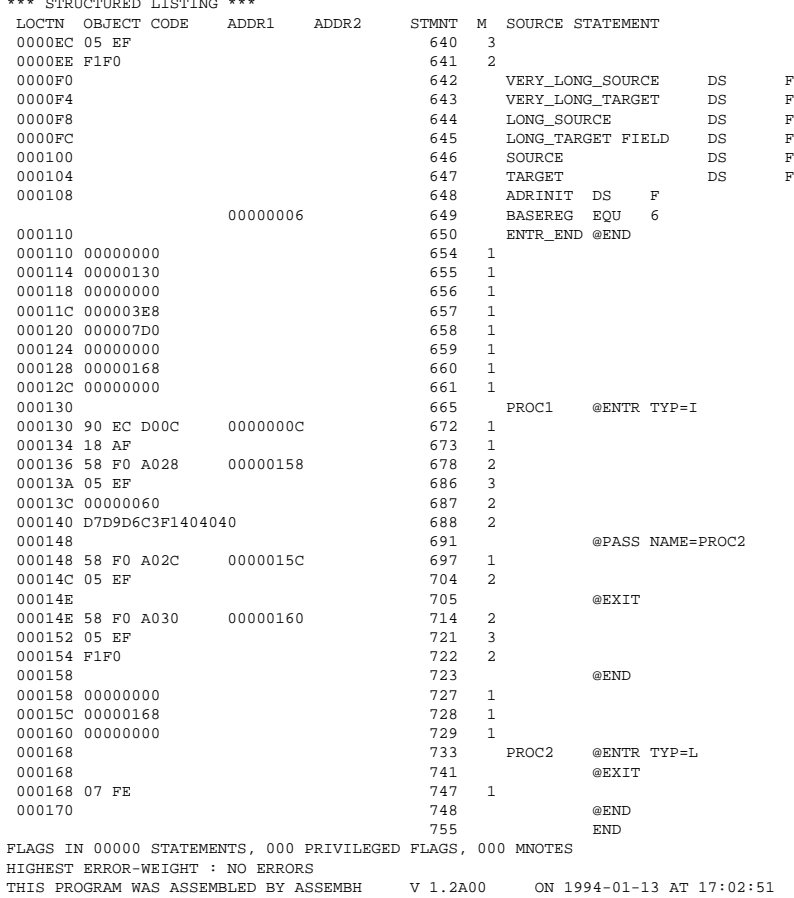

 $17:03:59$  1994-01-13 PAGE 0006

- F LONG SYMBOL NAME FOR TARGET ADDRESS F LONG NAME FOR SOURCE ADDRESS
- ${\bf F}$   $\,$   $\,$  LONG NAME FOR SOURCE ADDRESS  $\bf F$

\*\*\* STRUCTURED LISTING \*\*\* 17:03:59 1994-01-13 PAGE 0007 USED FILES AND LIBRARIES<br>SOURCE LIBRARY : : : U :U:\$ASS1.ESC.TSTLIB<br>STR.SOURCE SOURCE ELEMENT :<br>VERS/DATE :  $\omega/1993-08-24$ MACRO-LIBRARIES LINKNAME LIBRARY-NAME :U:\$ASS1.ESC.TSTLIB :U:\$ASS1.VO.LIB :U:\$ASS1.ASS1.LIB :H:\$TSOS.SYSLIB.ASSEMBH.011 ASSEMBLY TIME : 16.081 SEC. THIS LISTING WAS GENERATED BY THE LISTING GENERATOR V 1.2A00.

#### **Example**

The following example shows a source program structured with the LISTING option SOURCE-FORMAT=STRUCTURED [\(see section 2.4.4\)](#page-37-0).

```
*** STRUCTURED LISTING *** 14:53:06 1994-01-13 PAGE 0001
SOURCE=*LIBRARY-ELEMENT
 (LIBRARY=:U:$ASS1.ESC.TSTLIB,ELEMENT=STR.SOURCE
    (VERSION=*UPPER-LIMIT)),
MACRO-LIBRARY-
 (ESC.TSTLIB,VO.LIB,ASS1.LIB,$TSOS.SYSLIB.ASSEMBH.011,$TSOS.SYSLIB.BS2CP.100),
COPY-LIBRARY=*NONE,
SOURCE-PROPERTIES=PARAMETERS
 (FROM-COLUMN=1,TO-COLUMN=71,CONTINUATION-COLUMN=16,LOW-CASE-CONVERSION=NO,INSTRUCTION-SET=BS2000-XS,
 PREDEFINED-VARIABLES=NONE),
COMPILER-ACTION=MODULE-GENERATION
 (MODE = STD, MOMO) = FORMAT = OM)
MODULE-LIBRARY=*OMF,
COMPILATION-INFO=PARAMETERS
  (INFORMATION=STD,OUTPUT=*LIBRARY-ELEMENT
   (LIBRARY=ESC.TSTLIB,ELEMENT=STR.PROT
     (VERSION=6789-9876543210))),
LISTING=PARAMETERS
  (SOURCE-PRINT=WITH-OBJECT-CODE
   (PRINT-STATEMENTS=ACCEPTED,LINE-NUMBERING=NO),
 SOURCE-FORMAT=STRUCTURED
   (EVALUATED-NEST-LEVEL=ALL,INDENTATION-AMOUNT=2,FIXED-AREA-START=NONE,STRUCT-MACRO-PRINT=OBJECT-CODE-ONLY),
 MACRO-PRINT=PARAMETERS
   (NOPRINT-NEST-LEVEL=255,NOPRINT-PREFIX=@,TITLE-STATEMENTS=IGNORED,MACRO-ORIGIN-INFO=SEPARATE),
 MIN-MESSAGE-WEIGHT=SIGNIFICANT,CROSS-REFERENCE=PARAMETERS
   (SYMBOL=NO,LITERAL=NO,MACRO=NO,COPY=NO,DIAGNOSTICS=YES),
 EXTERNAL-DICTIONARY=YES,LAYOUT=PARAMETERS
   (LINES-PER-PAGE=60,LASER-PRINTER=NO,FORMAT=STD),
 OUTPUT=ESLL.STR.SOURCE),
TEST-SUPPORT=NO,
COMPILER-TERMINATION=PARAMETERS
 (MAX-ERROR-WEIGHT=FATAL,MAX-ERROR-NUMBER=32767,MAX-MACRO-NEST-LEVEL=255,MAX-COPY-NEST-LEVEL=5),
CORRECTION-CYCLE=NO,
MAINTENANCE-OPTIONS=PARAMETERS
 (CHANNEL-INSTRUCTIONS=NO),
COMPILATION-SPACE=STD
*** STRUCTURED LISTING *** 14:53:06 1994-01-13 PAGE 0002
        SYMBOL TYPE ID ADDR LENGTH A/R-MODE EXTERNAL SYMBOL DICTIONARY
  (DUMMY) @SAV DS 0001 00000000 000058
         STRUKTLG SD 0002 00000000 000170 24 24
         IASSENTR VC 0003
         IASSCNTR VC 0004
         IASSFREE VC 0005
         IASSEXIT VC 0006
```
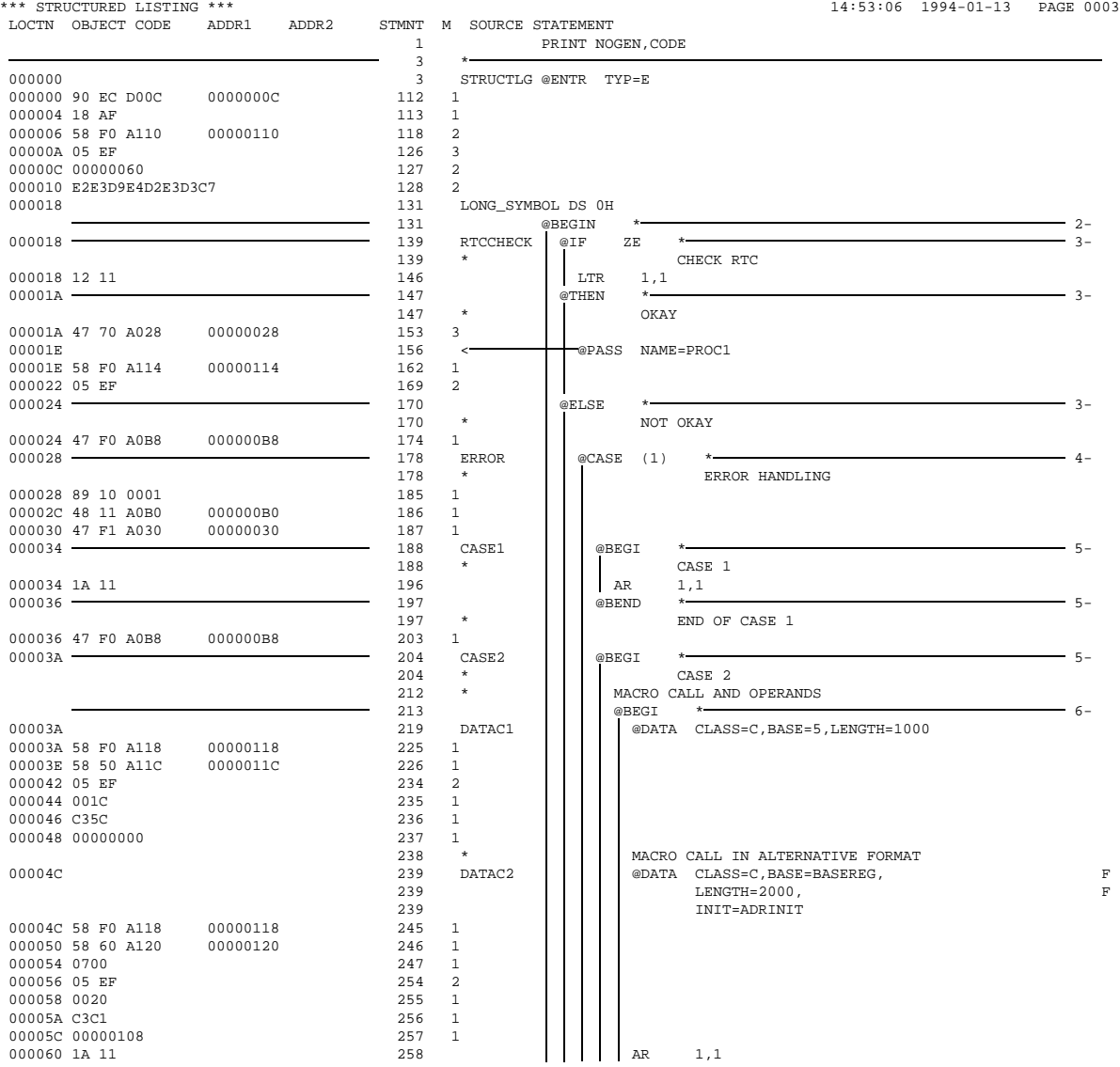

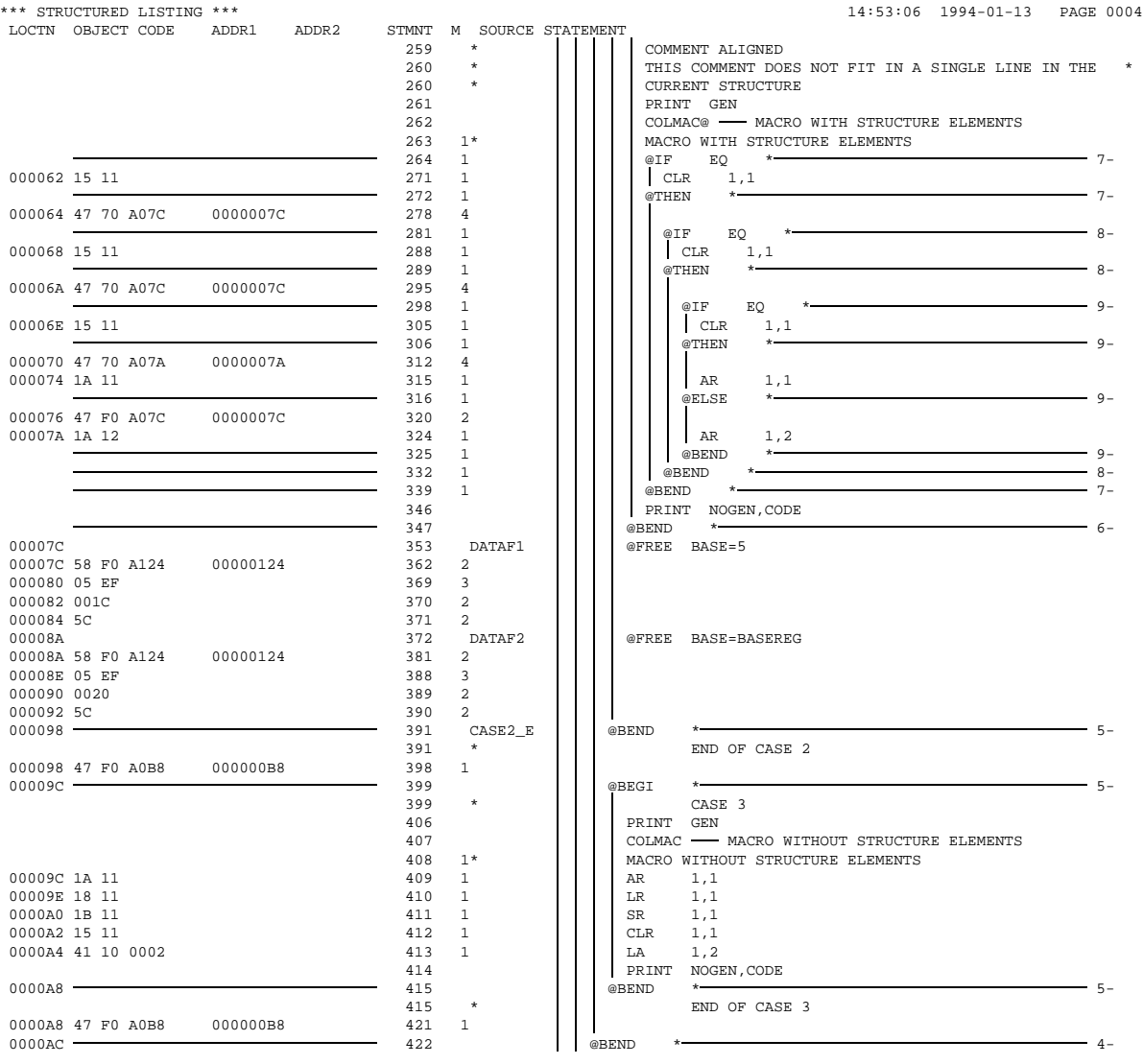

#### **Description of listings**

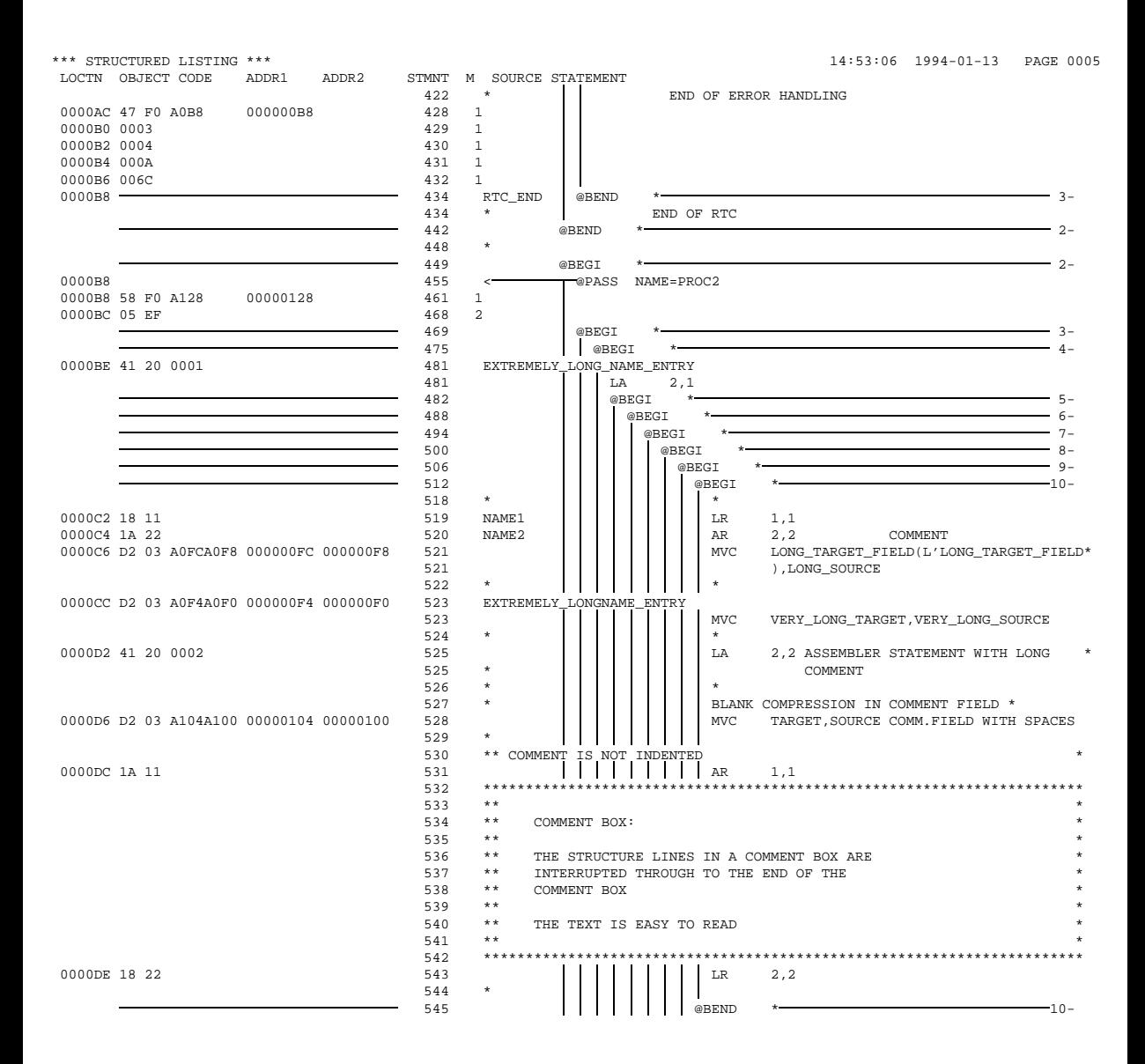

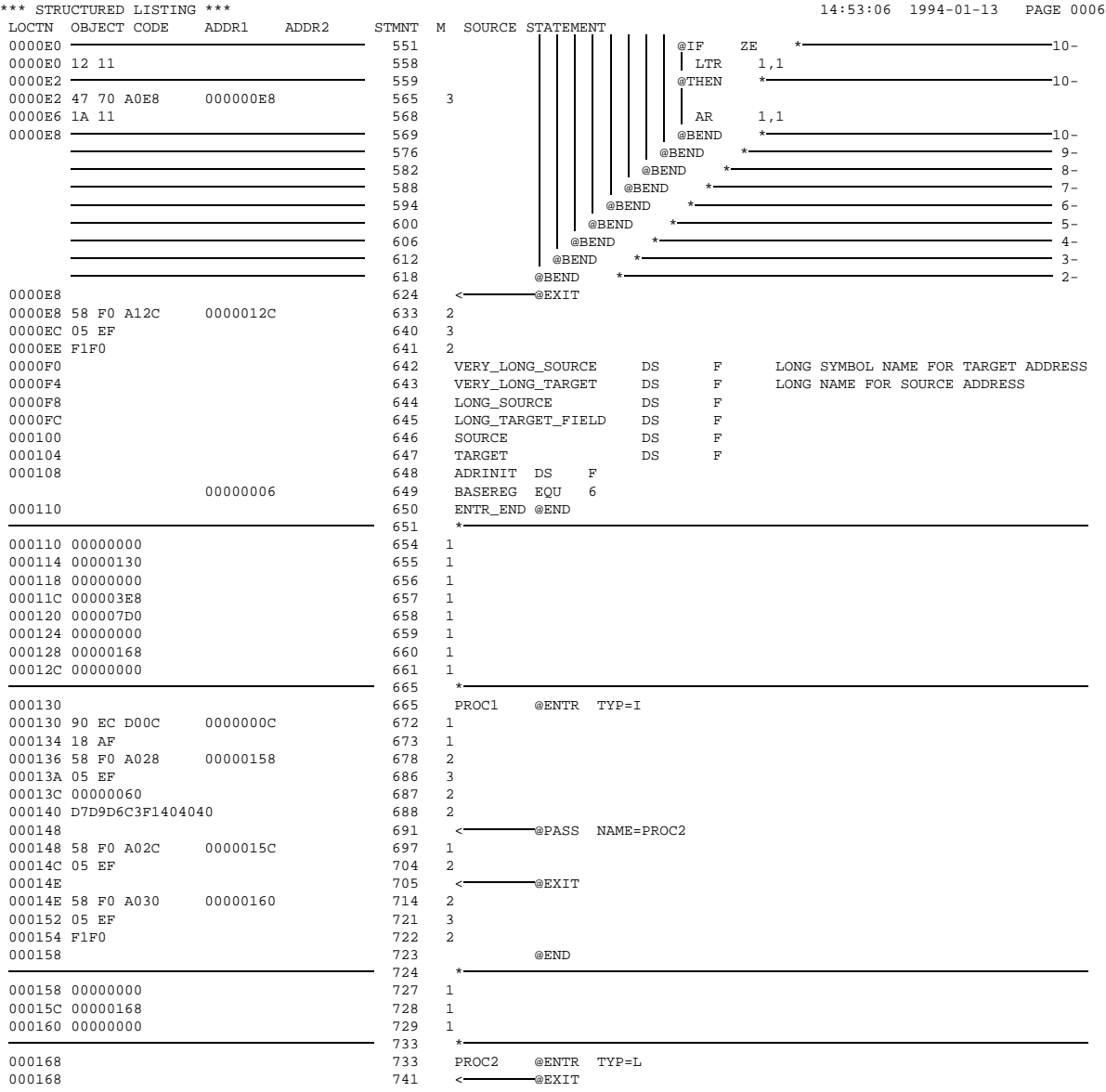

\*\*\* STRUCTURED LISTING \*\*\*<br>
14:53:06 1994-01-13 PAGE 0007<br>
LOCTN OBJECT CODE ADDR1 ADDR2 STMNT M SOURCE STATEMENT LOCTN OBJECT CODE ADDR1 ADDR2 STMNT M  $0.00168.07$  FR  $\begin{array}{cc} 747 & 1 \end{array}$ 000168 07 FE 747<br>000170 748 000170 748 @END 749<br>755 755 END FLAGS IN 00000 STATEMENTS, 000 PRIVILEGED FLAGS, 000 MNOTES HIGHEST ERROR-WEIGHT : NO ERRORS THIS PROGRAM WAS ASSEMBLED BY ASSEMBH V 1.2A00 ON 1994-01-13 AT 14:51:58 \*\*\* STRUCTURED LISTING \*\*\* 14:53:06 1994-01-13 PAGE 0008 USED FILES AND LIBRARIES<br>SOURCE LIBRARY : : : :U:\$ASS1.ESC.TSTLIB<br>STR.SOURCE SOURCE ELEMENT :<br>VERS/DATE : VERS/DATE : @/1993-08-24 LINKNAME LIBRARY-NAME :U:\$ASS1.ESC.TSTLIB :U:\$ASS1.VO.LIB :U:\$ASS1.ASS1.LIB :H:\$TSOS.SYSLIB.ASSEMBH.011 ASSEMBLY TIME : 16.175 SEC. THIS LISTING WAS GENERATED BY THE LISTING GENERATOR V 1.2A00.

# **6.6 Differences in lists where the module is output in LLM format**

In the object module used up to now, the individual CSECTs were addressed contiguously and in ascending order (module-relative addressing).

Where modules are output in LLM format, CSECT-relative addressing is used, i.e. every CSECT in the module begins at location 0.

In this respect, a CSECT behaves as a DSECT. The same applies for the corresponding information in SAVLST [\(see section 6.4\)](#page-105-0).

CSECT-relative addressing means that the contents of the address fields in the ESD and source program list and in the SYMBOL-XREF and LITERAL-XREF cross-reference lists are changed. All address values are offsets from the beginning of the corresponding CSECT, which always starts at location 0.

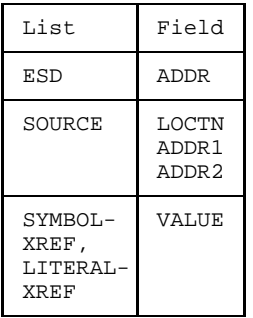

The name field (SYMBOL) in the ESD list is extended to 32 characters.

The following examples show the lists in OM and LLM formats.

# **6.6.1 Lists in OM format**

#### **ESD list**

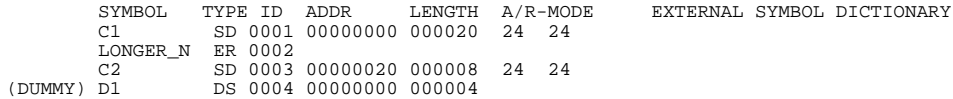

# **SOURCE LISTING**

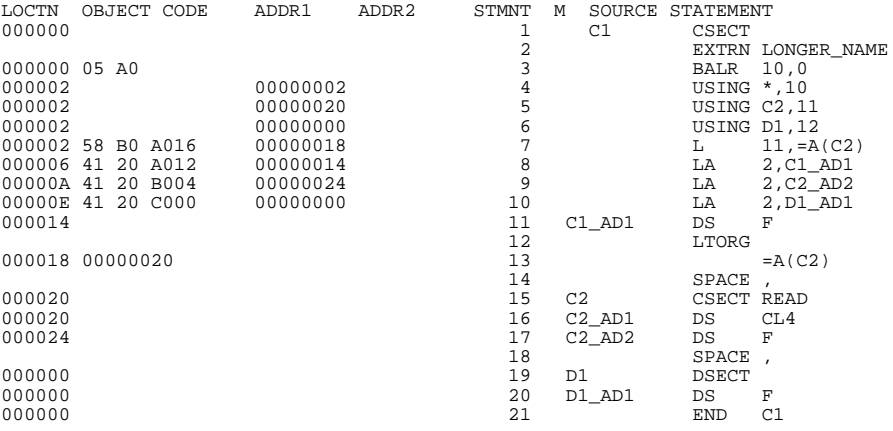

# **Cross-reference list (SYMBOL-XREF)**

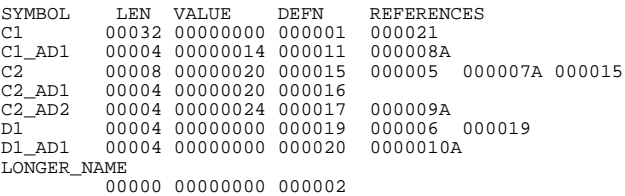

# **6.6.2 Lists in LLM format**

Field contents not compatible with OM format are printed in bold.

#### **ESD list**

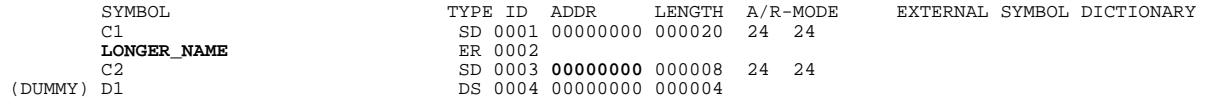

# **SOURCE LISTING**

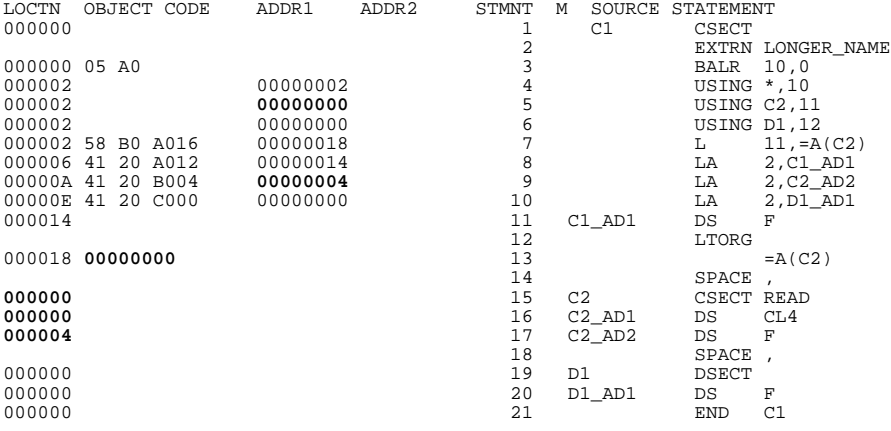

# **Cross-reference list (SYMBOL-XREF)**

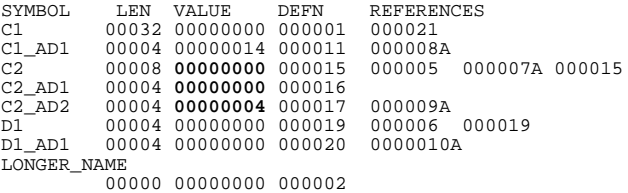

# **7 Language interfaces**

# **7.1 Symbolic linking of assembler programs**

The text of an assembler source program consists of one or more assembly units. An assembly unit usually begins with a START or CSECT instruction and is terminated with an END instruction. The assembly unit is often loosely designated as a "program". Each assembly unit is assembled into a module.

An assembly unit may be made up of one or more control sections, which are assembled as parts of a module.

One or more modules can be linked into an executable program [\(see section 5.4\).](#page-84-0)

Using appropriate instructions (see below), it is possible to

- branch from one program segment to another
- refer to data that is defined in another program segment.

Intercommunication between program segments must be established for this purpose.

- Every individual control section that is addressed must be symbolically addressable.
- The two or more assembly units which are to be linked must be linked symbolically.

Symbolic program linking enables symbols defined in one assembly unit to be accessed from another unit. To do this, the assembler requires appropriate information, which it passes on to the linkage editor via ESD entries. The linkage editor replaces these symbolic references with actual addresses prior to or during loading. A symbol which is to be accessed from another assembly unit must be identified to the assembler and the linkage editor via the ENTRY instruction (see "ASSEMBH (BS2000) Reference Manual" [1]). This defines it as a symbol of an entry point.

In an assembly unit where symbols defined in another unit are used, these must be identified via the EXTRN or WXTRN instruction (see "ASSEMBH (BS2000) Reference Manual" [1]). In order to access the symbol, a base register must be provided in the assembly unit which uses the EXTRN address. The value of the address must be loaded into the base register via an A-type constant (see "ASSEMBH (BS2000) Reference Manual" [1], DC instruction).

Another method of symbolic linking is the use of V-type constants (see "ASSEMBH (BS2000) Reference Manual" [1], DC instruction). These constants are regarded as indirect linkage points, generated from an externally defined symbol. Here, the symbol must not be identified using the EXTRN instruction.

V-type constants may be used for branching into other assembly units, but not for references to data in other assembly units.

Data references are typically achieved via the COM, DXD or XDSEC instructions (see "ASSEMBH (BS2000) Reference Manual" [1]).

During a program run, the general-purpose registers 0-15 are only available collectively to all modules linked into a program. These registers represent the common communication level. The following requirement must therefore be met for program linking:

All general-purpose registers must be available to all subroutines.

This means that when a branch is made from one module to a subsequent module, the register contents of the calling module must be saved and then reloaded on returning from the called module.

For more information on linking assembler programs, refer to ASSEMBH (BS2000) Reference Manual [1], section 3.2, "Program sectioning and program linking".

# **7.1.1 Interfacing with other languages**

When assembler is called from some other language:

This means that the assembler program must take the parameter passing conventions of the calling language into account and restore registers on the return accordingly.

When assembler calls some other language:

This is achieved via transfer routines, or the assembler program must take the parameter passing and register conventions of the called language into account. The language environment, i.e. the runtime system, of the called language must be initialized.

Interfacing with other languages such as COBOL, C, and FORTRAN is dealt with in the individual User Guide for each of these languages.

# **7.2 Linking structured assembler programs**

The procedure and data principles of structured programming (see "ASSEMBH (BS2000) Reference Manual" [1]) allow several subroutines (i.e. procedures) to be linked to a main program (main procedure). A procedure starts with @ENTR and is terminated with @END (static procedure end). @PASS calls another procedure so that parameters can be passed to it. @EXIT terminates the called procedure (dynamic procedure end) and returns control to the calling procedure.

The following diagram illustrates the relationship between the static program structure and the dynamic linking of procedures.

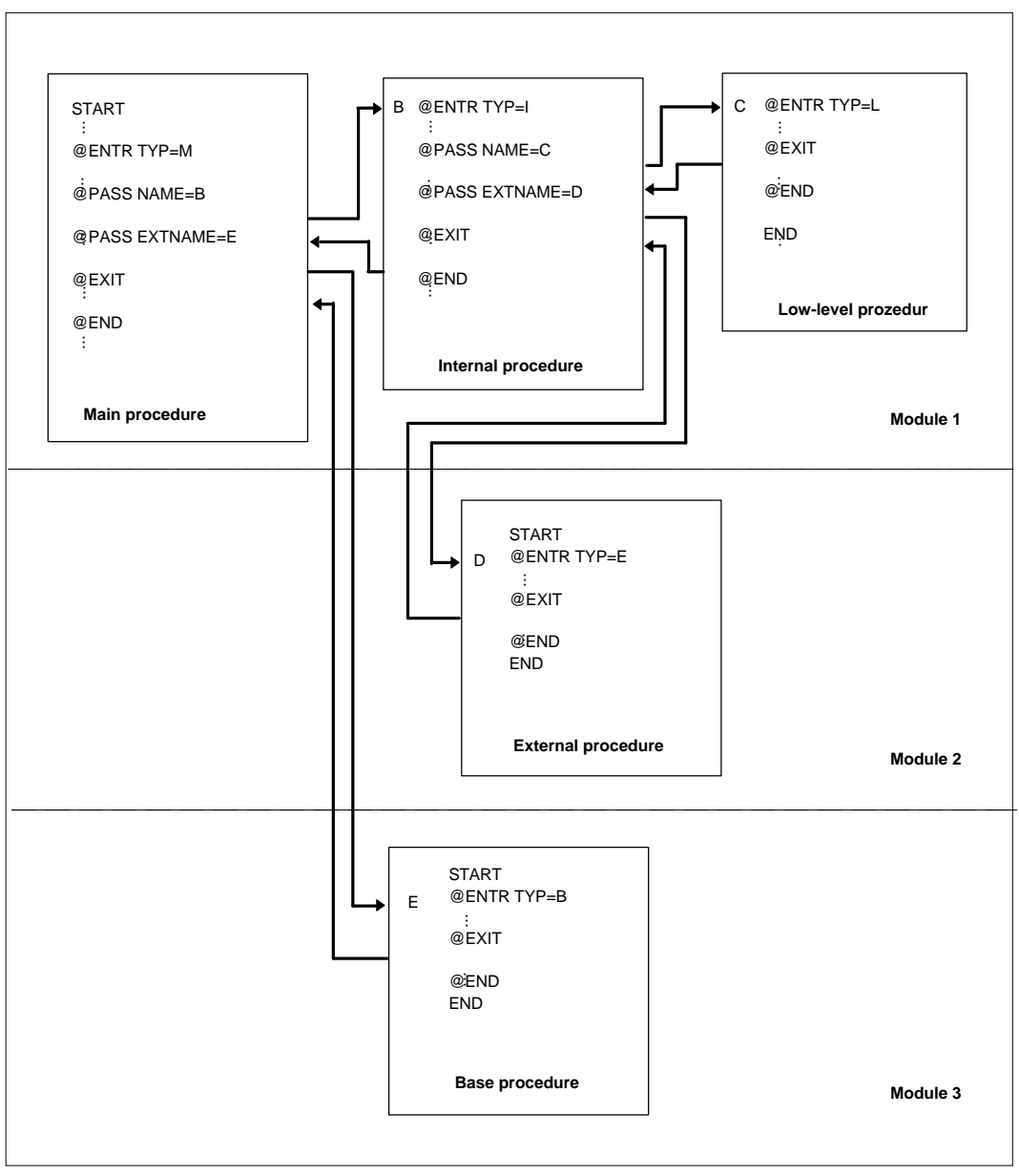

Fig. 7-1: Static program structure and dynamic procedure linkage

### **7.2.1 Interfacing structured assembler programs with C programs**

In the case of C programs, there is an option of using structured assembler programs that behave like C programs, i.e. which comply with C conventions with regard to stack management and the supply of parameters.

The parameter &ENV=C of the @ENTR macro (see "ASSEMBH (BS2000) Reference Manual" [1]) generates code which calls the program manager for C programs to manage the save area and the stack.

The program manager for C programs is also called by the @EXIT and @END macros. The @PASS and @PAR macros ensure that the supply of parameters is generated in accordance with C conventions.

The @DATA macro can only be used under restrictions.

If memory of storage class C (controlled) is used via the @DATA and @FREE macros, the C environment must be initialized, i.e. the main program must be a C program.

The following points must be additionally observed with regard to the use of registers, memory requests, and the passing of parameters:

- Register 12 must not be used. The parameter LOADR12=YES of the @ENTR macro loads the address of the program manager for C programs into register 12.
- Register 13 must not be used. The C program manager uses register 13 as the runtime stack register.
- Storage class A (automatic) must not be declared.
- Only type M and E procedures are permitted.
- Parameter passing may only be done in STANDARD form, i.e. register 1 holds the address of the parameter list.

This form of passing is mandatory for C programs, i.e. the PASS parameter of the @ENTR or @PASS macro must not be changed to OPTIMAL form.

# <span id="page-133-0"></span>**7.2.2 Interfacing structured assembler programs with COBOL and FORTRAN programs**

If a structured assembler program that is not exclusively made up of type B, L and D procedures is to be called from a COBOL or FORTRAN main program, the entry IASSIN must be invoked once in order to initialize the assembler runtime system before the first call.

The initialization entry IASSIN performs the same functions as in the case of a structured assembler main program (@ENTR TYP=M).

The IASSIN call is normally made without parameters, and a standard size initial stack is created.

# **Notes**

- To ensure compatibility with existing COBOL and FORTRAN objects with COLBIN calls, this entry is supported like IASSIN, where KL5SP specifications are ignored.
- $-$  If the size of the initial stack is to be defined, the IASSIN entry must be specified with a parameter:

in COBOL, of type COMPUTATIONAL PIC  $9(n)$  with  $5 \le n \le 9$ , and in FORTRAN: of type INTEGER.

Like the STACK specification with @ENTR TYP=M, this parameter defines the size of the initial stack in bytes where:

```
1 page parameter n \leq 0Size of initial stack =n bytes parametern>0
```
# **Parameter passing to structured assembler procedures**

Since parameters are always passed in STANDARD form by COBOL and FORTRAN programs, they must also be accepted in STANDARD form (see "ASSEMBH (BS2000) Reference Manual" [1]).

# **Calling structured assembler procedures**

Call from COLUMBUS-COBOL or COBOL

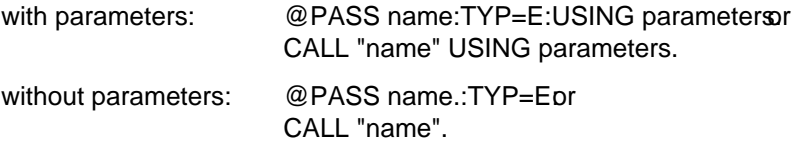

Call from COLUMBUS-FORTRAN or FORTRAN

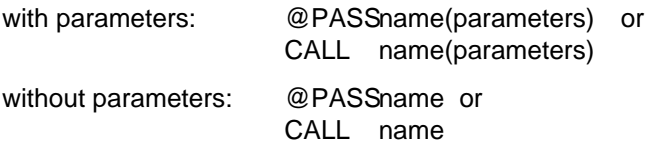

When type B, L, or D procedures are called, the user must ensure that the register contents are saved and restored by the called procedure.

# **Return to the calling COBOL or FORTRAN program**

The structured assembler procedure returns control to the calling program with

#### @EXIT

The operands RC, RESTORE, and TO are not permitted. The operand PROG=FORTRAN must be specified on returning to the FORTRAN segment.

# **7.2.3 Interfacing structured assembler programs with assembler programs**

#### **Parameter passing to structured assembler procedures**

- Acceptance form: OPTIMAL Registers 1 through 4 hold the parameters or register 1 holds the address of a parameter address list for the fourth and following parameters. Registers 2 through 4 hold parameters 1 through 3.
- Acceptance form: STANDARD Standard parameter interface: register 1 holds the address of the parameter address list.

#### **Calling procedures without the runtime system (type B/L/D)**

Structured assembler procedures are called via the standard interface: register 15 holds the procedure address, and register 14 holds the return address.

Structured assembler procedures can thus be called with

L 
$$
15 = \begin{Bmatrix} A \\ V \end{Bmatrix}
$$
 (procedure-name)  
BALR 14,15

It is the user's responsibility to ensure that the register contents are saved and restored by the called procedure.

#### **Calling procedures with the runtime system (type E/I)**

These procedures are called like those without the runtime system (except that the register contents are saved and restored by the assembler runtime system). As with the interfacing of COBOL and FORTRAN programs with structured assembler programs, the runtime system must also be initialized in this case by calling the entry IASSIN once via a standard interface before the first call to a structured assembler procedure.

### **Interface for IASSIN = standard interface**

- Register 1 Points to a word containing either 0 (no parameter) or the address of the parameter (in word format). The meaning of the parameter entry is the same as when interfacing COBOL or FORTRAN programs [\(see section 7.2.2\).](#page-133-0)
- Register 15 Holds the address of the runtime entry IASSIN.
- Register 14 Holds the return address.
- Register 13 Points to the default register save area.

#### **Register save area**

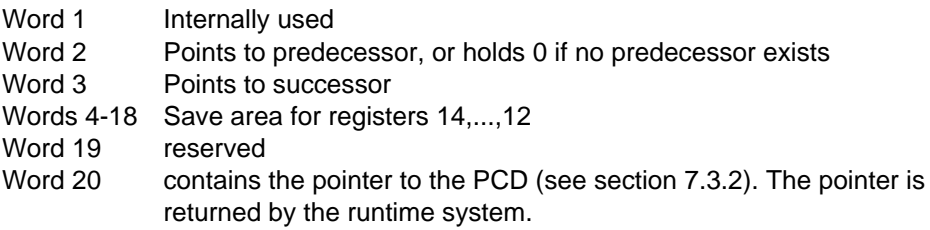

#### **Return to the calling assembler program**

The structured assembler procedure returns control to the calling program with

#### @EXIT

The operand TO is not permitted.

# **Example of a call to IASSIN and a structured assembler procedure**

1. Without parameter passing and with creation of a standard initial stack

. . LA 13, SAVE . .<br>LA 1, PARAMLIS L 15,=V(IASSIN)<br>BALR 14,15 BALR 14,15 . . L 15,=V(procedure-name)<br>BALR 14,15 BALR 14,15 . . PARAMLIS DC  $A(0)$  No parameter passing . . SAVE DS OD<br>DC 3F  $DC$   $3F'O'$ <br> $DS$   $17F$  $17F$ . .

2. With parameter passing and an initial stack of 10000 bytes

.

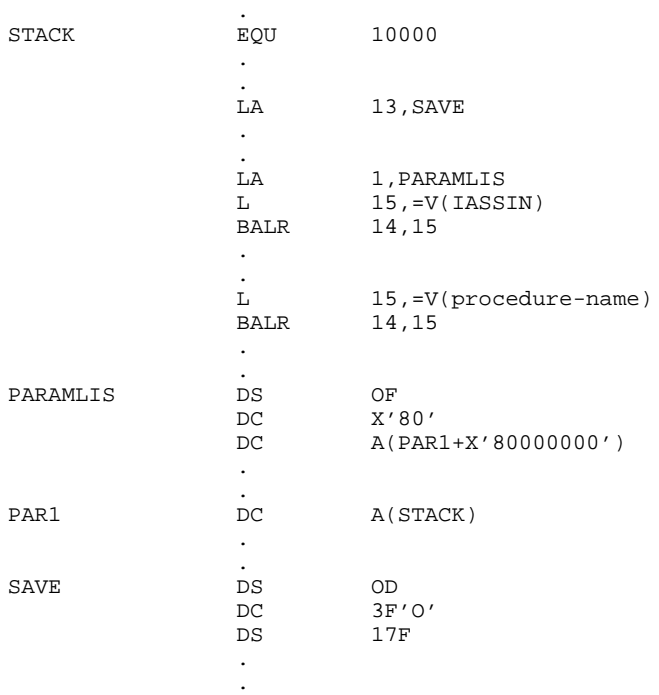

# **Note**

The address of the same register save area must be passed in register 13 to the called procedure and the runtime entry IASSIN !

# **7.2.4 Interfacing COBOL and FORTRAN program segments with structured assembler programs**

#### **Parameter passing from structured assembler procedures**

COBOL and FORTRAN program segments accept parameter lists in STANDARD form only. If a COBOL segment is called without parameter passing, register 1 must be loaded before the call with the address of a word that contains 0. For a call to a FORTRAN segment without parameter passing, register 1 must be loaded with the value 1 before the call.

#### **Call from structured assembler procedures**

The structured assembler procedure passes control to the COBOL or FORTRAN segment with the instruction @PASS EXTNAME=.

When a call is made from type B, L, and D procedures, the user must ensure that register 13 contains the address of a save area.

#### **Return to the calling (structured) assembler procedure**

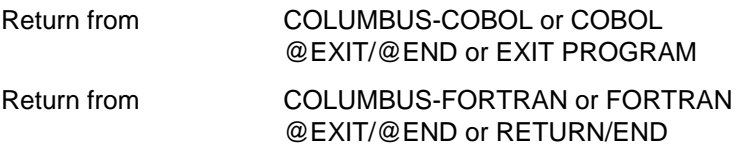

### **7.2.5 Interfacing assembler program segments with structured assembler programs**

### **Parameter passing from structured assembler procedures**

- Passing form OPTIMAL Registers 1 through 4 hold the parameters or register 1 holds the address of a parameter address list for the fourth and following parameters. Registers 2 through 4 hold parameters 1 through 3.
- Passing form STANDARD Standard parameter interface: register 1 holds the address of the parameter address list.

#### **Call from structured assembler procedures**

The structured assembler procedure passes control to the assembler segment with the instruction @PASS EXTNAME=. Register 14 then contains the return address; register 15 the address of the called program segment.

If the call is made from type B, L, and D procedures, the user must ensure that a register is loaded with the address of a save area. For a call from type M, E, and I procedures, register 13 is loaded with the address of a save area.

# **Return to the calling (structured) assembler procedure**

Register 14, which was loaded with the return address by @PASS, must be used for the return.

# **7.3 The program communication interface ILCS**

The program communication interface ILCS (Inter-Language Communication Services) standardizes communication between the main program and the external subprograms, and also between the various subprograms, in a language-independent fashion. It allows the user to write any program segment in any desired ILCS-compatible programming language without need for special precautions (such as activation of language initialization routines, connection modules etc.).

ILCS is a combination of software and interface convention:

Firstly, it contains runtime routines which are combined in a PLAM library. Secondly, it also guarantees the communication interface corresponding to the "standard linkage conventions in BS2000"; in other words, each module generated by a compiler with ILCS capability is prepared in accordance with the standard linkage conventions for interfacing with programs written in the same language and in different languages.

The library of ILCS runtime routines is supplied with every compiler that has ILCS capability - as an additional runtime system so to speak.

Specifically, ILCS offers the following functions:

- multilateral convention for interfacing programs written in different languages
- uniform quidelines for event handling
- storage management (stack and heap memories)
- handling of the program mask

The present section describes only the ILCS program interfacing function used by ASSEMBH structured programming, with the basic ILCS data structures.

#### **Note**

Programs translated by ILCS-compliant compilers must be linked by means of ILCS to form a program system. If a program system contains programs which do not behave in conformance with ILCS conventions, these programs may need to be restructured so as to conform to the ILCS conventions. If this is not done, there is a danger of incompatibility - at least when linking programs written in different languages.

# **7.3.1 ILCS register conventions**

### **Register loading on program call**

The following table gives an overview of the register loading performed by the calling program before the called program is entered.

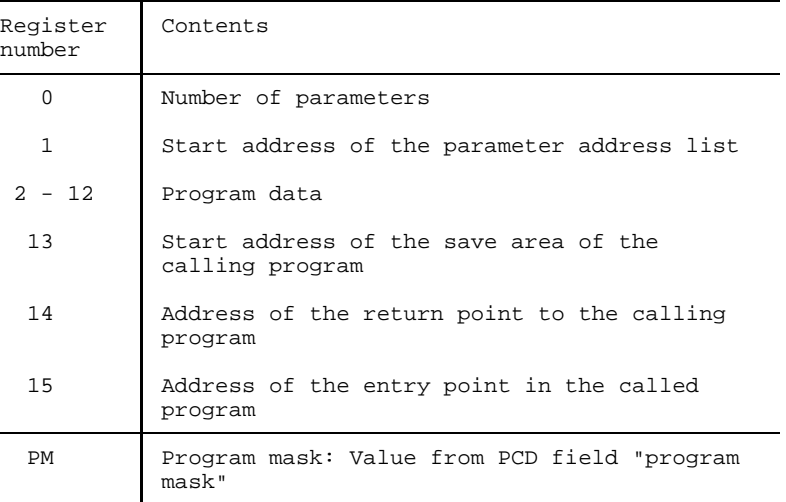

# **Register loading on returning to calling program**

The following table gives an overview of the register loading performed by the called program on returning to the calling program.

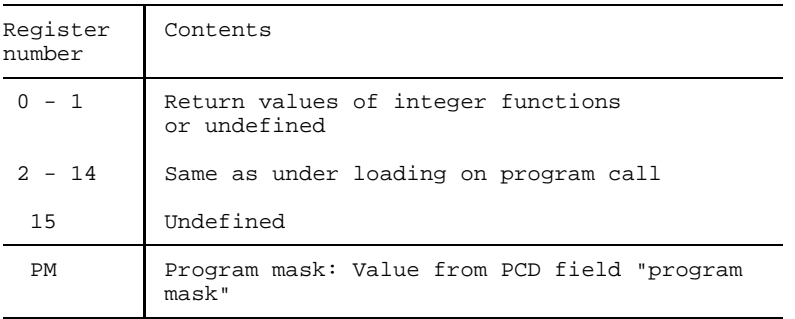

### <span id="page-143-0"></span>**7.3.2 ILCS data structures**

#### **Save area**

The calling program provides the address of a save area in which the called program can place its current register values. The called program sets up a new save area and chains the two save areas.

The format of the save area is as follows:

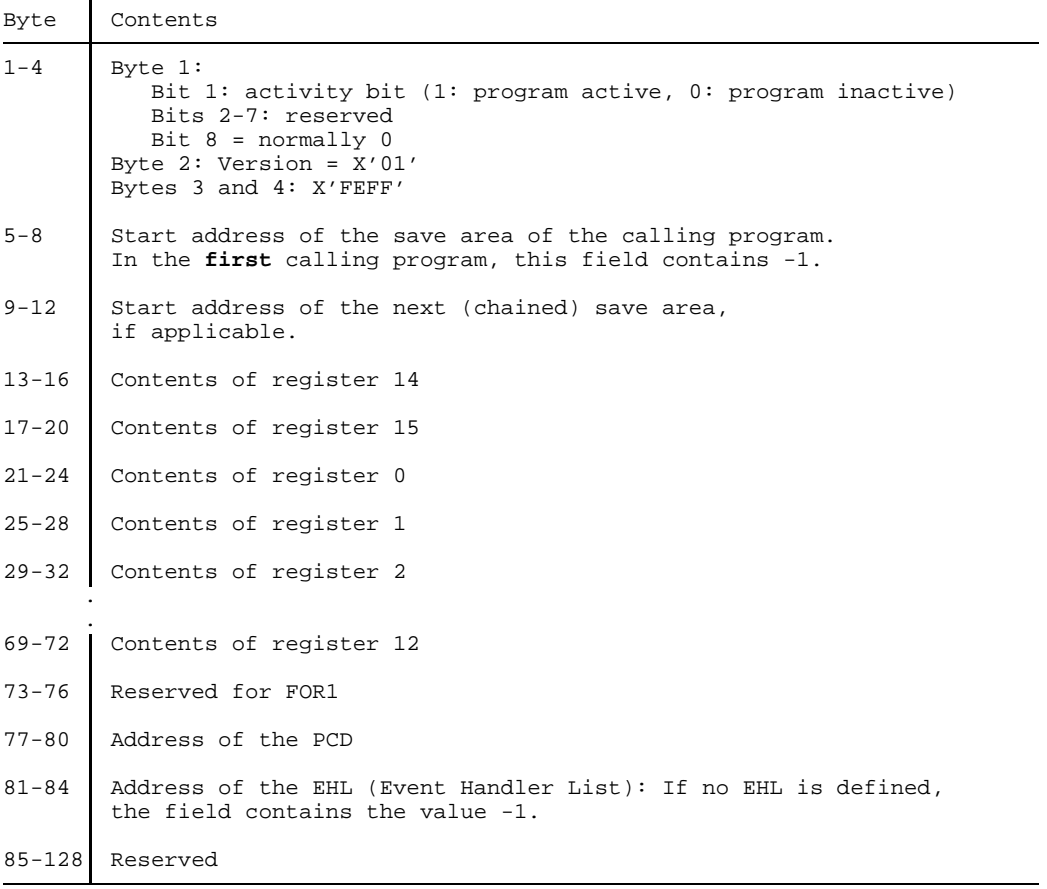
## **Prosys common data area (PCD)**

The PCD is a common data area which is available to all programming languages. The size of the PCD is 4096 bytes.

The first part contains the data areas used by ILCS, including the "program mask" field (in byte 148), which is preset to the value X'0C'. The second part of the PCD contains the programming language areas, each 128 bytes long, which are available to the runtime systems of the different languages.

#### **7.3.3 Initialization of the program system**

The initialization of a program system takes place in two stages: First, the main program calls the appropriate ILCS initialization routine. This ILCS initialization routine then in turn calls all the requisite language-specific initializations so that the language environments required for the entire program system are set up prior to execution of the first program statement.

#### **7.3.4 Program mask handling by ILCS**

The program mask for program execution is set to the value of the PCD field "program mask" (preset to X'0C') during the course of initialization. If it is changed during program execution, it must be reset prior to the next program call or transfer of control to the value of the PCD field "program mask".

## **7.3.5 Parameter passing in ILCS program systems**

There are significant differences in the semantics of the data types used in the various programming languages that can be interfaced by means of ILCS. The table below lists those data types which have the same form of data representation in the individual programming languages and can therefore be passed as parameters without problems. When using other data types as parameters, a precise knowledge of the relevant form of data storage is essential in order to ensure correct program execution.

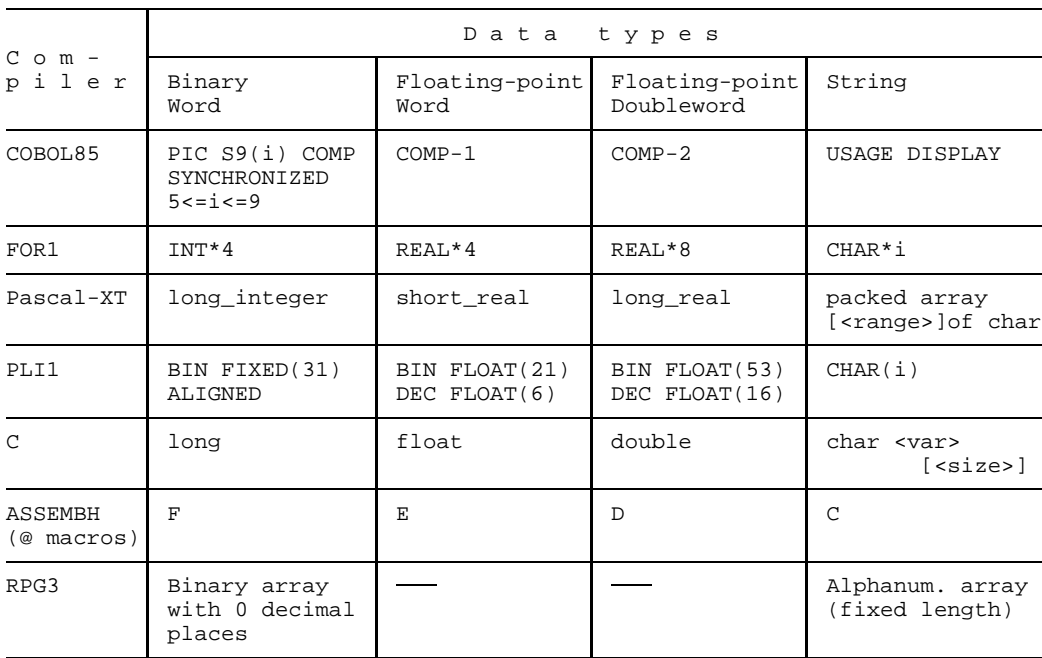

The data must always be stored properly aligned; i.e. 32-bit integers in binary representation are aligned on a word boundary, floating-point numbers on a word or doubleword boundary, strings on a byte boundary. The lengths of strings are constant and known to the called program.

Parameters are passed "by reference", i.e. the address of the data item is transferred. The calling program creates a list of the transferred addresses. The number of parameters is transferred in register 0, the address of the list in register 1 (see section [7.3.1](#page-142-0)).

### <span id="page-146-0"></span>**Passing function return values**

Return values from integer functions are passed in registers 0 and 1, and return values from floating-point functions in floating-point register 0.

Passing return values using other data types in registers 0 and 1 is possible, but is not defined by ILCS. How they are represented is a matter for the various programming languages.

#### **7.3.6 Notes on linking of ILCS program systems**

#### **Static linking**

If a program system exclusively contains structured ASSEMBH programs, it is sufficient - as previously - to link in the ASSEMBH runtime library (SYSLIB.ASSEMBH.012) by means of the RESOLVE statement of TSOSLNK.

If a program system contains programs in different languages, the initialization routine IT0INITS must be linked in explicitly from the ILCS library.

## **Dynamic linking**

Program systems exclusively containing programs written in the same language can as previously - be dynamically linked to the runtime library by means of the TASKLIB assignment.

Program systems containing programs in different languages can be linked dynamically if the user ensures that the ILCS initialization routine IT0INITS is contained in the runtime library assigned with TASKLIB.

For dynamic linking using DBL (from BS2000 Version 10.0 on), the ILCS library can be assigned as a further library to be searched by means of the link name BLSLIBnn in RUN-MODE=ADVANCED.

## **Linking prelinked modules**

When prelinked modules are linked, the ILCS routine IT0INITS may only be linked into the prelinked module that contains the main program. The entry points and external references of the prelinked modules must remain visible.

## **7.4 Program interfacing of structured assembler programs via the ILCS interface**

In ASSEMBH Version 1.1A the macros for structured programming (@ macros) have been extended so that the user can now also write ILCS-compliant programs in assembler.

Structured programming is not supported by ASSEMBH-BC !

The standardized procedure interface has the following advantages for the user:

- assembler program segments can be used in any desired ILCS-compliant language environment
- passing of parameters and register conventions are standardized for all languages
- the initialization call COLBIN of ASSEMBH-RTS is not required
- the language-specific macros (such as C\$ENT, C\$EX and CCALL of C), which  $\,$ previously supported programming in assembler in the particular language environment, can all be replaced by the @ macros, since an ILCS-compliant assembler program behaves the same with respect to all other languages in an ILCS environment.

Along with the conversion of the procedure interface to the ILCS conventions, the following new ILCS facilities are available to the assembler programmer through new @ macros in ASSEMBH V1.1A (see "ASSEMBH Reference Manual" [1]).

- uniform event handling
- uniform contingency handling
- uniform STXIT handling
- program mask handling
- setting of monitoring job variables
- language initialization for dynamically loaded modules
- activation of user-own routines for reserving and releasing memory for stack and heap
- activation of user-own termination routines
- specification of the minimum stack extent size

The new @ macros generate the calls to corresponding entries in the standard event handler (SEH), the standard contingency handler (SCH) and also in the standard STXIT handler (SSH) of the ILCS interface.

User-own handling routines can thus be activated and deactivated on the procedure level. The call for these procedures is effected in accordance with ILCS conventions.

## **7.4.1 Creating an ASSEMBH ILCS object**

The following prerequisites must be satisfied before an executable ILCS object interfacing with the ASSEMBH-RTS (ASSEMBH runtime system) can be generated using ASSEMBH:

- $-$  If the object contains an assembler main procedure (TYP=M), this must be assembled with the @ENTR parameter ILCS=YES in order to set up the ILCS environment and initialize the ASSEMBH-RTS and the runtime systems of all other languages involved.
- If the ASSEMBH ILCS object is called by a non-assembler procedure, this procedure must first have initialized the ILCS environment and thus the ASSEMBH-RTS.
- $-$  Procedures of type E/I must be assembled with the parameter ILCS=YES.
- The ASSEMBH runtime library must be linked in [\(see section 7.3.6\)](#page-146-0).

## **7.5 ILCS linkage combinations**

## **7.5.1 ILCS object calls ASSEMBH ILCS object**

#### **Calling procedure:**

The ILCS environment has been initialized by the ILCS non-assembler procedure. This means that language-specific initialization of the ASSEMBH runtime system (ASSEMBH-RTS) will also have been performed.

The COLBIN call previously required in the non-assembler procedure can be omitted.

#### **Called procedure:**

Procedure prolog: By means of the macro @ENTR with ILCS=YES. The parameters are expected in STANDARD format using "call by reference".

Procedure epilog:

If the @ENTR parameter RETURNS=YES was set, the function value is copied from R1 to R0. Registers R2 through R14 are restored.

### **7.5.2 ASSEMBH ILCS object calls ASSEMBH ILCS object**

#### **Calling procedure:**

Initialization of the ILCS environment and the ASSEMBH-RTS has taken place in the main procedure (type M) by means of @ENTR with ILCS=YES. Parameters are passed in STANDARD format using "call by reference".

#### **Called procedure:**

Procedure prolog:

By means of the macro @ENTR with ILCS=YES. The parameters are expected in STANDARD format using "call by reference".

Procedure epilog:

If the @ENTR parameter RETURNS=YES was set, the function value is copied from R1 to R0. Registers R2 through R14 are restored.

## <span id="page-150-0"></span>**7.5.3 ASSEMBH ILCS object calls non-ILCS ASSEMBH object**

#### **Calling procedure:**

Initialization of the ILCS environment and the ASSEMBH-RTS has taken place in the main procedure (type M) by means of @ENTR with ILCS=YES. Parameters are passed in STANDARD format using "call by reference".

#### **Called procedure**

Procedure prolog:

By means of the macro @ENTR with ILCS=NO (default). The parameters are expected in STANDARD format using "call by reference".

Procedure epilog:

The function value is not copied from R1 to R0.

#### **Note**

Called procedure:

- $-$  may contain no  $@$  EXIT with TO operand
- $-$  the number of parameters is passed in R0

Calling procedure:

may not assume that the ILCS conventions are observed by the called procedure; for example, the function value is not copied from R1 to R0

## **7.5.4 Non-ILCS ASSEMBH object calls ASSEMBH ILCS object**

#### **Calling procedure:**

Initialization of the ILCS environment and the ASSEMBH-RTS has taken place in the non-ILCS main procedure (type M) by means of @ENTR with ILCS=NO. Parameters are passed in STANDARD format using "call by reference".

#### **Called procedure**

Procedure prolog:

By means of the macro @ENTR with ILCS=YES. R0 generally does not contain the number of parameters. The parameters are expected in STANDARD format using "call by reference".

Procedure epilog:

If the @ENTR parameter RETURNS=YES was set, the function value is copied from R1 to R0. Registers R2 through R14 are restored.

#### **Note**

Called procedure:

 $-$  may not expect the number of parameters in R0

## **7.5.5 Non-ILCS object calls ASSEMBH ILCS object**

#### **Calling procedure**

The COLBIN call for initializing the ILCS environment is required. Parameters are passed in STANDARD format using "call by reference".

## **Called procedure** same as [section 7.5.4](#page-150-0)

**Note**

Called procedure: PROG=FORTRAN may not be specified in the @EXIT macro.

## **7.5.6 Long-jump (@EXIT with parameter TO)**

If a program contains ILCS objects and non-ILCS ASSEMBH objects, the user must ensure that no long-jump is present anywhere within the non-ILCS ASSEMBH objects. Otherwise, program errors are possible!

# **8 The ASSEMBH diagnostic routine ASSDIAG**

Not supported by ASSEMBH-BC !

## **8.1 Application**

The diagnostic routine ASSDIAG is interactively invoked by ASSEMBH within the framework of the assembler correction cycle. It fulfils the following basic functional requirements:

- Implicit initiation by ASSEMBH under SDF (or COMOPT) control as soon as a certain error weight is reached.
- Output of diagnostic information on a preceding assembly.
- Formatted I/O in interactive mode.
- Use of the file editor EDT to correct the source program in interactive mode.
- Restart of ASSEMBH with the set options.

ASSDIAG is dynamically loaded and activated by ASSEMBH from the library <userid>.SYSLNK.ASSEMBH.011.

Activation is prepared by specifying the following option [\(see section 2.4.7\)](#page-49-0):

CORRECTION-CYCLE=YES(ACTIVATION-WEIGHT=<error-weight>) (for COMOPT, with \*COMOPT ADIAG=n)

This means that ASSDIAG will be started if the corresponding error weight is detected during the assembly.

If CORRECTION-CYCLE=YES(ACTIVATION-WEIGHT=ALWAYS) (or \*COMOPT ADIAG=0) is specified, ASSDIAG is started irrespective of the errors that occur.

#### **Software requirements**

To enable the correction of source lines, the diagnostic routine works with the file editor EDT. The appropriate version required for this purpose is given in the release notice.

## **8.2 Definition of terms**

## **Diagnostic file**

A temporary file that is created by ASSEMBH and deleted on termination of ASSDIAG.

### **ASSDIAG command**

Instructions to the diagnostic routine to perform certain services.

#### **Error class**

Every error that is detected by ASSEMBH during the assembly of a program falls under one of the error classes described below:

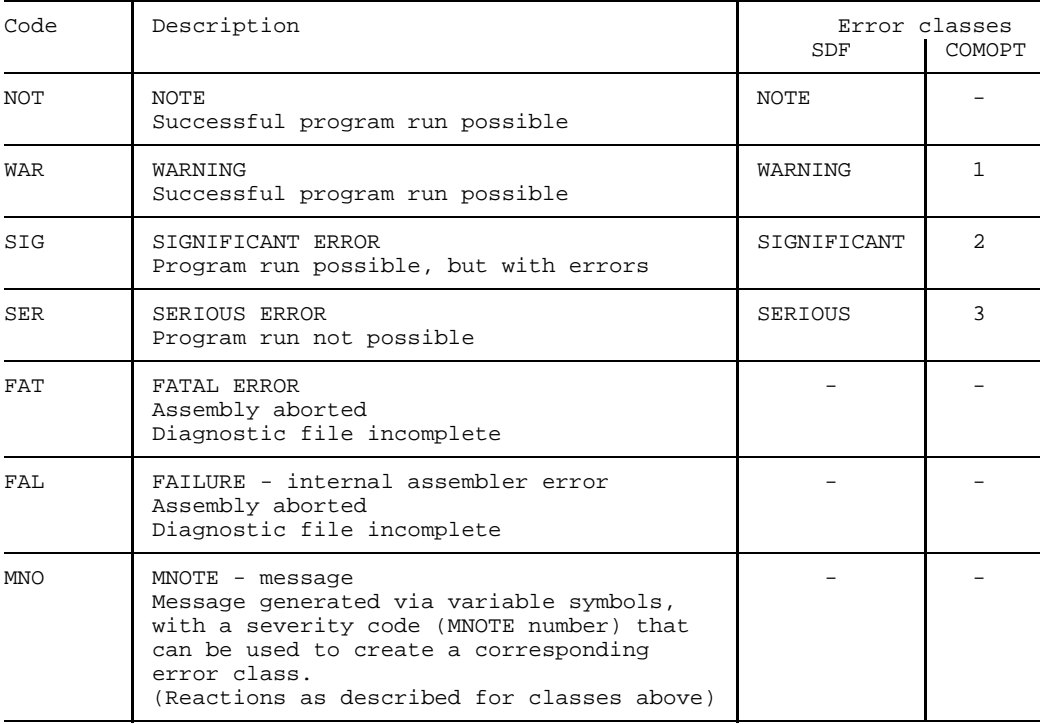

## **Flag type**

One of the letters A-Z, with which a flag code begins.

## **Flag code**

Flag type followed by one or two digits with which an error is identified by a flag.

## **Message text**

Verbal description of a flag code.

## **8.3 Starting the diagnostic routine**

The option CORRECTION-CYCLE=YES(ACTIVATION-WEIGHT=<weight>) (or the \*COMOPT entry ADIAG=n) enables the user to have the diagnostic routine ASSDIAG started at the end of an assembly unit on the basis of the highest error class that occurs during the assembly.

The values <weight> and <n> have the following significance:

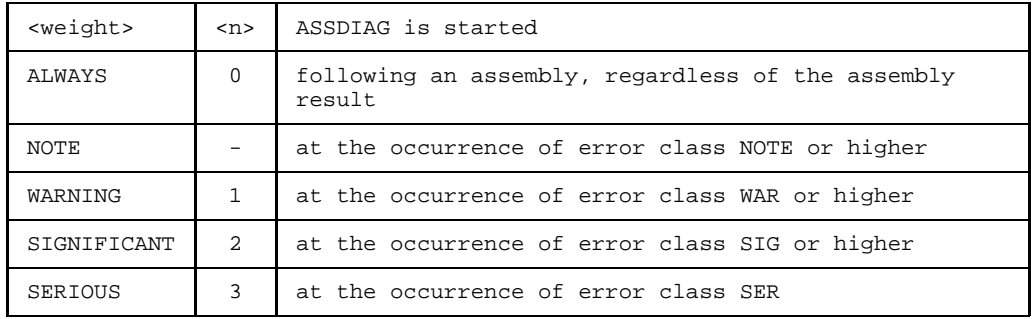

After the diagnostic file is opened, ASSDIAG evaluates the information that is beyond the scope of the assembler listing, outputs this information, and waits for the input of ASSDIAG commands.

The opening screen contains the following entries:

- name of the diagnostic file
- creation date
- name of the source program (source module)
- version number of the assembler
- number of flags that occurred, classified by error weight

Only the flags that remain detectable by the SDF specification MIN-MESSAGE-WEIGHT= (or the \*COMOPT entry ERRPR=) are displayed and may be processed further.

## **8.4 Interrupting the program run**

When the user is prompted for the input of an ASSDIAG command, he or she can press the BREAK key at the terminal and branch to system mode, where BS2000 commands may be entered (this can also be done with the ASSDIAG command SYSTEM; [see section 8.5.9\)](#page-168-0).

The interrupted ASSDIAG run can be subsequently continued by entering the command RESUME-PROGRAM.

## **8.5 ASSDIAG commands**

ASSDIAG is controlled by means of commands. These commands, which must always be entered in the command line of the screen mask, are read with the aid of the WRTRD macro.

The commands can be shortened to any extent, down to a single character, provided uniqueness is ensured.

#### **General format:**

<command-name> [<parameter>[,<parameter>...]]

#### **Scroll function**

If the output extends over several screens, it is possible to scroll to the next screen by means of a null input.

## **Overview of ASSDIAG commands**

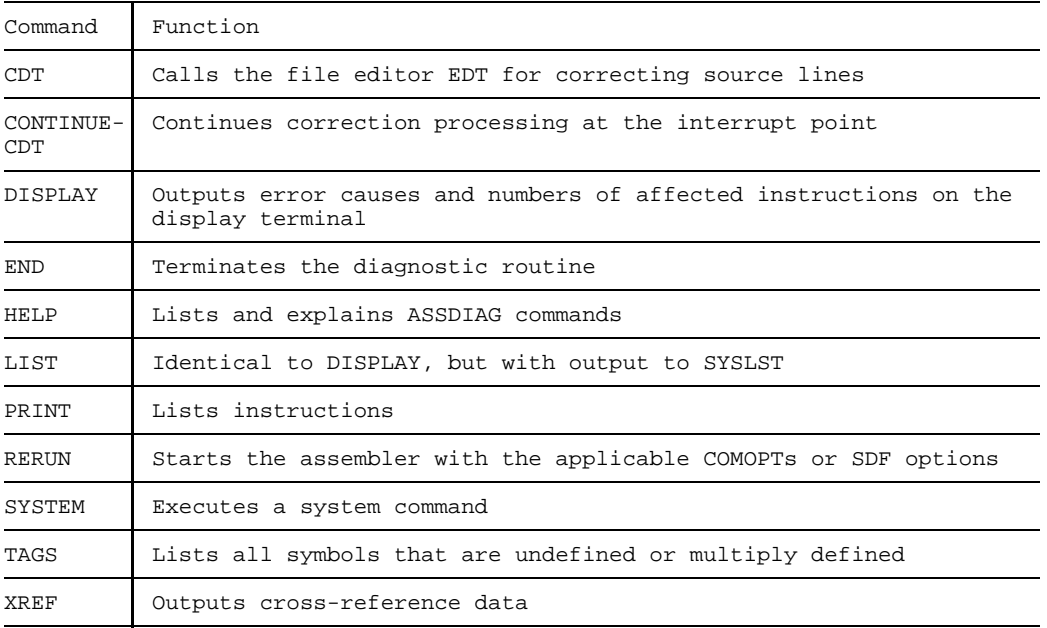

### <span id="page-157-0"></span>**8.5.1 CDT command**

#### **Format**

C[DT] [<parameter>]

#### **Parameters**

```
ALL
                SO[URCE]
                <error-class>
<parameter>::=
                <statement-no.>
                <flag-code>
                <flag-type>
```
## **Function**

The file editor EDT is started as a subroutine. The source program file or the source element of a PLAM library is opened and presented for correction.

1. Parameter ALL (default)

The error information for all errors that have occurred is merged into the EDT work file, following the source statement causing the error, with the attributes 'reduced brightness' and 'write-protected'. The information comprises flag code, error weight, message number and message text.

The errored source line itself is set to 'normal brightness' and 'overwritable'. The EDT window is positioned to 2 lines before the first error line in order to show the error in some context.

In the case of errors in macro and COPY elements, the first-level call in the source is flagged as errored. The error information here is supplemented by the incorrectly generated line. It is provided with the statement number for subsequent actions.

2. Parameter SOURCE

The source is presented for correction in the EDT work file without error information, and can be processed using the EDT facilities. It is the responsibility of the user to search for and correct errored source lines. Processing of library elements (macro, COPY) is not possible.

3. Parameter < >

As described under point 1., but only for the specified error scope.

## **CDT command processing**

## **Scroll function:**

In functions 1. and 3., the  $K1$  key can be used to position the EDT window to the next errored source line.

## **Terminating CDT processing:**

There are several ways of terminating EDT and saving the processed assembler sources (source/macro/COPY):

1. EDT command RETURN or termination of scroll function by last <K1> key

The opened assembler sources are written back and EDT processing is terminated. With PLAM elements, the version designation is not changed.

2. EDT command HALT

EDT is terminated. The processed elements are not written back.

3. By the ASSDIAG commands RERUN or END

## **Interruption:**

- 1. ASSDIAG command other than CDT
- 2. CDT statement

## **Direct ASSDIAG command entry in the CDT correction screen**

Entering ASSDIAG commands during CDT correction processing with EDT causes this processing to be interrupted and the corresponding ASSDIAG function is invoked. Continuation of the interrupted CDT correction processing at the point previously reached can only be effected by entering the ASSDIAG command C[ONTINUE]-C[DT], which has no parameters. The ASSDIAG command CDT is not permitted from within the CDT correction screen and will be rejected. Only the C-C command is permitted following an interruption in correction processing.

The commands LIST and SYSTEM are permitted in the correction screen as understood by EDT.

Special points concerning ASSDIAG commands issued from the CDT correction screen:

Abbreviations for ASSDIAG commands issued from the CDT correction screen differ from the possible abbreviations that otherwise apply. See the second line in the format description of the commands [\(section 8.5.3 ff\)](#page-163-0).

### - END command

Following a query and positive response, all files/library elements opened for correction are written back to the volume and closed. Otherwise, the program segments are closed unchanged. The compile correction cycle is terminated. The assembler listing is output if the parameter L is specified.

In order to maintain unambiguity, the command may not be entered in abbreviated form within correction mode.

#### - RERUN command

All files/library elements opened for correction are written back to the volume and closed without query. The compile correction cycle with the modified program segments is activated again.

#### 8.5.1.1 CDT statements

CDT statements allow additional processing operations on the assembler program elements concerned to be included in the current source correction. These statements are permitted only during CDT correction processing and result in an error message if used outside the CDT command. The statements (1.-4.) may be specified from the CDT correction screen in the command line:

On opening the element, the following information is presented in the second window (applies to statements 2.-4.):

- $-$  library name of the opened element
- $-$  element name of the opened element
- version and type of the opened element
- $\overline{z}$  element name of the element written back

#### **CDT statement processing**

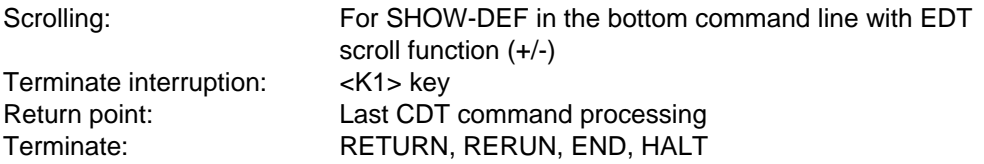

CDT command processing or statement processing interrupted by ASSDIAG command: Terminate interruption: CONTINUE-CDT Return point: Last CDT command processing

## **1. Overlaying the definition line(s) on the source**

#### **Format**

S[HOW]-D[EFINITION] <name>

## **Function**

By means of this statement, all definition lines from the list having the symbol <name> are placed in the EDT work file. The EDT work file is displayed as a second window at the bottom of the screen. The list lines merged in are represented in compressed form and comprise:

Flag column, location counter, statement number, macro/COPY level and source statement.

EDT statements for scrolling within the EDT work file  $(+, -, ++, -)$  must be entered in the input line of the EDT work file; other CDT statements should be entered in the input line of the upper window (e.g. EDIT-DEFINITION).

## **2. Correcting a definition line**

### **Format**

E[DIT]-D[EFINITION] <name>

## **Function**

This statement positions the EDT window on the first definition line of the specified symbol in the corresponding source element (source/macro/COPY). If the definition line is contained in a macro/COPY element, the element (if not already loaded) is read into a free EDT work file.

<name> Denotes the first occurrence of the symbol definition <name> in the source. If a definition line is to be processed and it is not the first definition line of the symbol <name>, this can be achieved by means of the CDT statements SHOW-DEFINITION <name> and EDIT <statement-no.>

After EDIT-DEFINITION, processing is continued by means of the <K1> key.

## **3. Processing a source or macro/COPY statement with overlaid error information**

#### **Format**

E[DIT] <statement-number>

#### **Function**

Statement number in the source:

If the specified statement number is located in the source part of the assembly unit, then the work file is positioned on the corresponding source line. The <K1> key then positions onto the next errored statement, or correction processing is terminated.

Statement number in the macro/COPY element:

The statement number is also output in the overlaid error information relating to the generated statement for the macro call. This information allows the relationship to the source element and the line number to be established. The statement causes the corresponding macro/COPY element to be read into a free work file; this is then positioned on the errored source line. With the aid of the overlaid error information the user can correct the line. Function key <K1> causes processing to be continued at the position reached prior to the EDIT statement.

## **4. Processing a macro/COPY element without overlaid error information**

#### **Format**

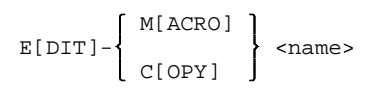

#### **Function**

The element is processed without overlaid error information. The EDT window is positioned to the start of the element. The EDT work file is assigned in the same way as for processing with overlaid error information. The return to continued processing following element correction is effected with the <K1> key. Like-named macros are not supported.

## **8.5.2 CONTINUE-CDT command**

## **Format**

C[ONTINUE]-C[DT]

## **Function**

This command allows CDT correction processing interrupted by an ASSDIAG command input to be resumed at the point of interruption.

If no CDT correction processing was interrupted, the command will be rejected as invalid.

## <span id="page-163-0"></span>**8.5.3 DISPLAY command**

#### **Format**

```
D[ISPLAY]
            [<parameter>]
DIS[PLAY]
```
The second line gives the minimum abbreviation allowed for command input from the CDT correction screen [\(see section 8.5.1\).](#page-157-0)

#### **Parameters**

```
NOT
                 WAR
                 STG
                 SER
<parameter>::= FAT
                 FAL
                 M<sub>NO</sub>
                 <statement-no.> [-<statement-no.>]
                 <flag-type>
                 <flag-code>
```
## **Function**

The selected error causes are displayed on the terminal screen, provided the assembly was not aborted (see "Special case" below).

- Command without parameters Listing of all detected flags and MNOTEs, arranged by error class, flag code with message text, and references to the affected statement numbers.
- $-$  NOT $\cdot$

As above, but only for the error class NOTE.

WAR:

As above, but only for the error class WARNING.

 $-$  SIG $\cdot$ 

As above, but only for the error class SIGNIFICANT ERROR

 $-$  SFR $\cdot$ 

As above, but only for the error class SERIOUS ERROR

- $-$  FAT $\cdot$ As above, but only for the error class FATAL ERROR
- $-$  FAI $\cdot$

As above, but only for the error class FAILURE

- MNO:

Listing of all MNOTEs with assigned severity code and text, followed by the statement number.

- <statement-no.> [-<statement-no.>]

The invalid statement or statements (no MNOTEs) detected within the specified number range are output on the terminal, followed by the respective flag code and message text in each case.

<flag-type>

Listing of the errors of a flag type, followed by the precise flag code and message text, and the affected statement numbers.

- <flag-code>

As above, but only for the specified flag code.

Scroll function

If the output extends over several screens, it is possible to scroll to the next screen by means of a null input.

## **Special case: Assembly aborted**

If the assembly is aborted, a complete diagnostic file cannot be generated. Two different outputs are then possible, depending on the cause of the abortion:

1. Abortion with error weight SERIOUS (i.e. continuation of assembler run not possible):

The message text is output with notes concerning possible causes. All parameters in the DISPLAY command are ignored in this case.

2. Controlled abortion due to the entry of a maximum error weight:

All errored statements thus far are output, including at least the statement that triggered the abortion (e.g. MNOTE with SEV-CODE=255). In such cases DISPLAY parameters are accepted with restrictions (statement references are always excluded).

#### **8.5.4 END command**

#### **Format**

```
[E[ND]][L]
END
```
The second line gives the notation for command input from the CDT correction screen [\(see section 8.5.1\).](#page-157-0)

### **Function**

The diagnostic routine is terminated, and control is returned to ASSEMBH. If the supplement 'L' is added, the assembler listing is output in accordance with the options specified via SDF (or \*COMOPT) control. Files that are open are closed. Any further assembly unit in the same source will no longer be processed.

### **8.5.5 HELP command**

#### **Format**

```
H[ELP]
        [<command>]
HEL[P]
```
The second line gives the minimum abbreviation permitted for command input from the CDT correction screen [\(see section 8.5.1\)](#page-157-0).

#### **Function**

Listing of all ASSDIAG commands or description of selected ASSDIAG commands on the data display terminal.

### **8.5.6 LIST command**

#### **Format**

L[IST] [<parameter>]

#### **Parameters**

[See section 8.5.3, DISPLAY command](#page-163-0)

#### **Function**

Same as the DISPLAY command, but with output to SYSLST.

#### **8.5.7 PRINT command**

#### **Format**

```
<statement-no.>[-<statement-no.>]
P[RINT] \{ \}] [,L][,S]
       <symbol>[-<symbol>]
```
The abbreviation also applies to command input from the CDT correction screen (see [section 8.5.1](#page-157-0)).

## **Function**

Lists a specific statement or range of statements as they would appear in the assembler listing. If no range is specified, all statements are output. However, the rightmost characters of any line extending beyond 80 columns are truncated on the display terminal.

Specifying 'S' causes only the following information of a line to be output:

- location counter
- statement number
- and source statement (possibly with associated message text line)

Specifying 'L' causes an additional complete output of the print lines to SYSLST. The flag codes and message texts are inserted after the instructions concerned.

Scroll function

If the output extends over several screens, it is possible to scroll to the next screen by means of a null input.

*Note*

This may not be possible if the assembly is aborted.

#### **8.5.8 RERUN command**

#### **Format**

R[ERUN] RER[UN]

The second line gives the minimum possible abbreviation for command input from the CDT correction screen [\(see section 8.5.1\)](#page-157-0).

### **Function**

The RERUN command terminates ASSDIAG and causes ASSEMBH to reassemble the assembly unit with the options that were set for the preceding assembly.

#### **Notes**

- The RERUN command is rejected if the source was read in via SYSDTA.
- $-$  No RERUN is possible after the abortion of an assembly.
- $-$  It makes no sense to start a correction cycle including module output to  $*OMF$ , since the module generated by RERUN does not overwrite a module of the same name in \*OMF.

## <span id="page-168-0"></span>**8.5.9 SYSTEM command**

## **Format**

S[YSTEM]<parameter>

## **Parameters**

```
<parameter>::='system-command'
```
## **Function**

The system command enclosed in single quotes may be specified with or without a slash. It is executed immediately, and ASSDIAG is continued thereafter, provided this is allowed by the system command that was executed.

All commands that can be called via the CMD macro are permitted (see "BS2000 Executive Macros, Reference Manual" [12])

*Note*

ASSDIAG remains loaded, and open files are not closed during the execution of the command.

## **8.5.10 TAGS command**

## **Format**

```
T[AGS]
        [<type>[,<type>]][,X[REF]
TAG[S]
```
The second line gives the minimum possible abbreviation for command input from the CDT correction screen [\(see section 8.5.1\)](#page-157-0).

## **Parameters**

$$
\texttt{type}{}{::}=\begin{cases} M\\ U \end{cases}
$$

Default value: M,U

## **Function**

Displays all undefined (U) and/or multiply defined (M) symbols. If XREF is specified, cross-references are also indicated.

Scroll function

If the output extends over several screens, it is possible to scroll to the next screen by means of a null input.

*Note*

The function may not be possible if the assembly is aborted.

#### **8.5.11 XREF command**

#### **Format**

```
X[REF] <parameter>[,<parameter>[,<parameter>]]
```
The abbreviation also applies to command input from the CDT correction screen (see [section 8.5.1](#page-157-0)).

#### **Parameters**

```
<symbol>[-<specification>]
<parameter>::= *<macro-name>
                <literal>
                    A
                    R
<specification>::=
                    W
                    E
                    O
```
### **Function**

The cross-references for the specified symbols, macro names or literals are displayed on the terminal.

If the output of references with attributes was specified for the assembly, a specific selection of cross-references may be requested for symbols:

- A: Address accesses
- R: Read-only accesses by instructions
- W: Write accesses
- E: Symbol of EQU/ORG instruction
- O: Other accesses via assembly-language instructions

#### Scroll function

If the output extends over several screens, it is possible to scroll to the next screen by means of a null input.

#### *Note*

This may not be possible if the assembly was aborted or if no XREF was requested for the assembly.

## **8.6 Formatted screen I/O**

## **8.6.1 Basic structure of ASSDIAG formats**

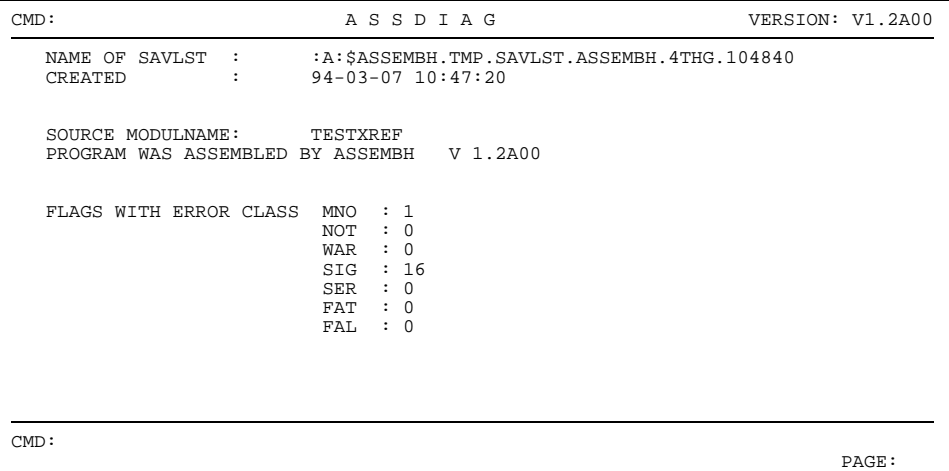

## **8.6.2 Example: DISPLAY command**

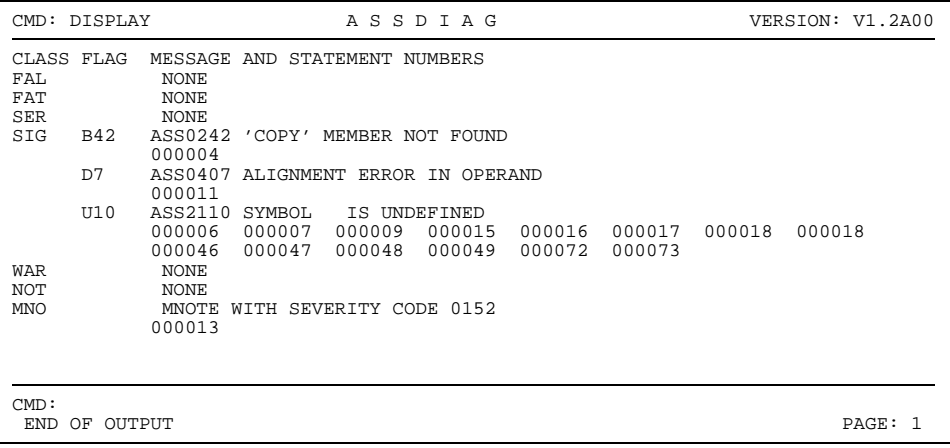

## **8.6.3 Example: TAGS command**

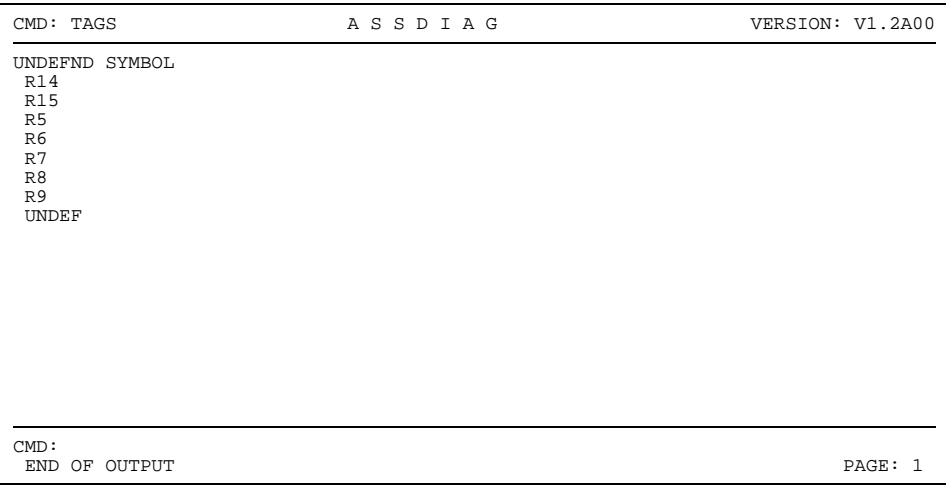

# **9 The Advanced Interactive Debugger (AID)**

## **9.1 Introduction**

Even an assembler program that has no syntax errors may not run as required, as the program may still contain logical errors. The software product AID (**A**dvanced **I**nteractive **D**ebugger) is available to assembler programmers for detecting and eliminating such errors. AID is not subject to special programming requirements and allows the programmer to search a loaded program for errors during its execution and directly make corrections during this process.

Only the main features of AID are discussed in this User Guide. A detailed description of the debugger is provided in the manual "AID, Debugging of ASSEMBH Programs" [2].

AID is characterized by the following features:

1. AID supports "symbolic" debugging, which means that symbols from the source program can be specified in commands instead of hexadecimal addresses, assuming the requisite LSD information was generated during the assembly and subsequently passed to the loaded program [\(see section 9.2\)](#page-176-0).

It is not always necessary to load all such information for the entire program together with this program. AID permits LSD information to be dynamically loaded for each assembly unit if the associated modules (with the LSD information) are in a PLAM library. This provides for more efficient use of resources:

- Less program memory is used, since the LSD information only needs to be loaded when it is required for debugging (memory requirements for a program increase by about five times if LSD information is loaded together with the program).
- Programs that remain free of errors during debugging need not be reassembled (without LSD information) and linked before being put into productive use.
- $-$  If a program needs to be debugged while it is in productive use, the prerequisite LSD information will already be available without having to assemble and link the program again.
- 2. AID provides functions which can be used to
	- interrupt the program run at predetermined locations or when defined events occur so that AID or BS2000 commands (subcommands) can be executed,
	- $-$  output the contents of fields on the basis of the data definition in the source program,
	- $-$  modify the contents of fields.
- 3. Besides the diagnosis of loaded programs, AID also supports the analysis of memory dumps in disk files.

## <span id="page-176-0"></span>**9.2 Prerequisites for symbolic debugging**

To permit debugging on the symbolic level, AID provides a means of addressing symbols which are defined in the source program and which refer to source program lines. Specific information on the symbols must be made available to AID for this purpose. This information consists of two parts:

- $-$  the LSD (List for Symbolic Debugging), which lists the symbols and instructions defined in the module, and
- the ESD (External Symbol Dictionary), in which external references of a module are registered.

The generation and forwarding of this information can be initiated or suppressed in each of the following steps:

- assembly with ASSEMBH,
- linking and loading with DLL (up to BS2000 V9.5), DBL as of BS2000 V10.0 or
- linking with TSOSLNK, and
- loading with ELDE or
- linking with BINDER (as of BS2000 V10.0) and loading with DBL

Whereas the ESD information is generated and passed on by default, the LSD information can be made available to AID in two ways:

If the LSD information was generated during assembly, it can either be

- $-$  loaded together with the entire program, or
- $-$  loaded dynamically for each assembly unit as required, provided the associated modules are in a PLAM library.

The table below shows an overview of both cases with the appropriate commands and operands that must be assigned in each program development step (for more detailed information, refer to the manual "AID, Debugging of ASSEMBH Programs" [2]):

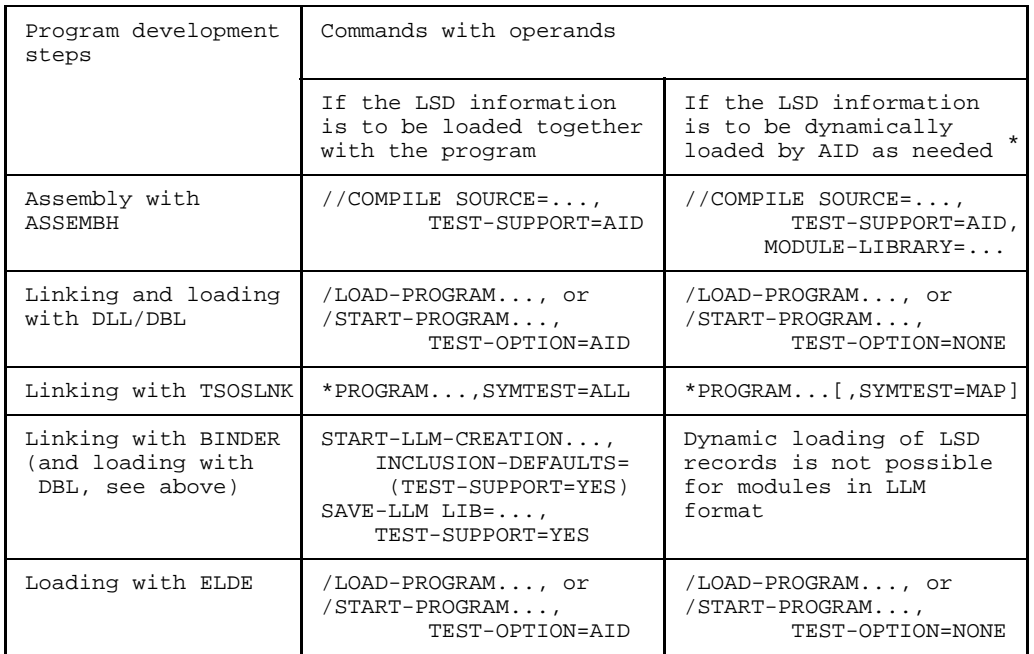

\* This is possible only if the associated modules are in a PLAM library and have been assigned with %SYMLIB.

## **9.3 Example of a debugging run**

This example demonstrates a debugging session with AID for a small assembler program. It is intentionally based on a relatively simple approach so that you can easily see the application and effect of a number of AID commands. The assembler program is listed in section 9.3.1; the debugging run is explained in [section 9.3.2.](#page-180-0) To enhance readability, inputs appear in bold print.

#### **9.3.1 Assembler program**

#### **Objective**

The program SUM is to read in up to 10 two-digit numbers and output the resulting total. Input of the number 00 serves as the end criterion. If more than 10 numbers are entered, a message is issued together with the calculated total.

#### **Source program listing**

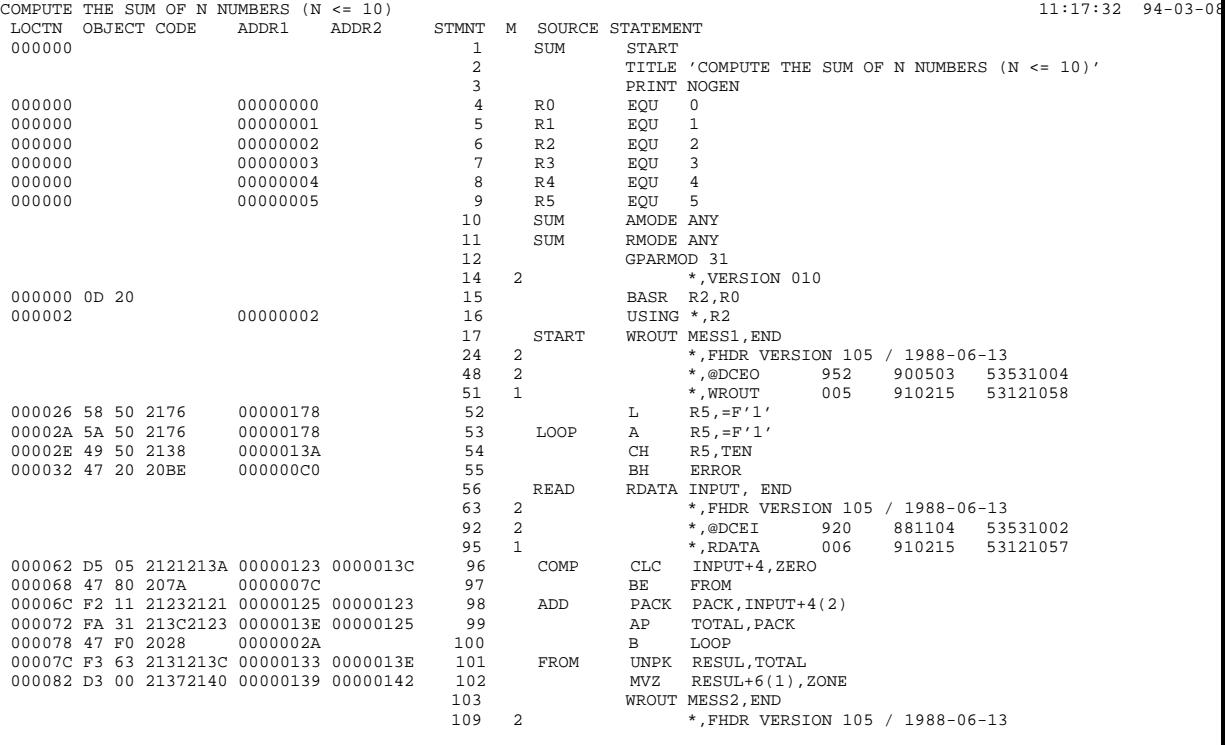

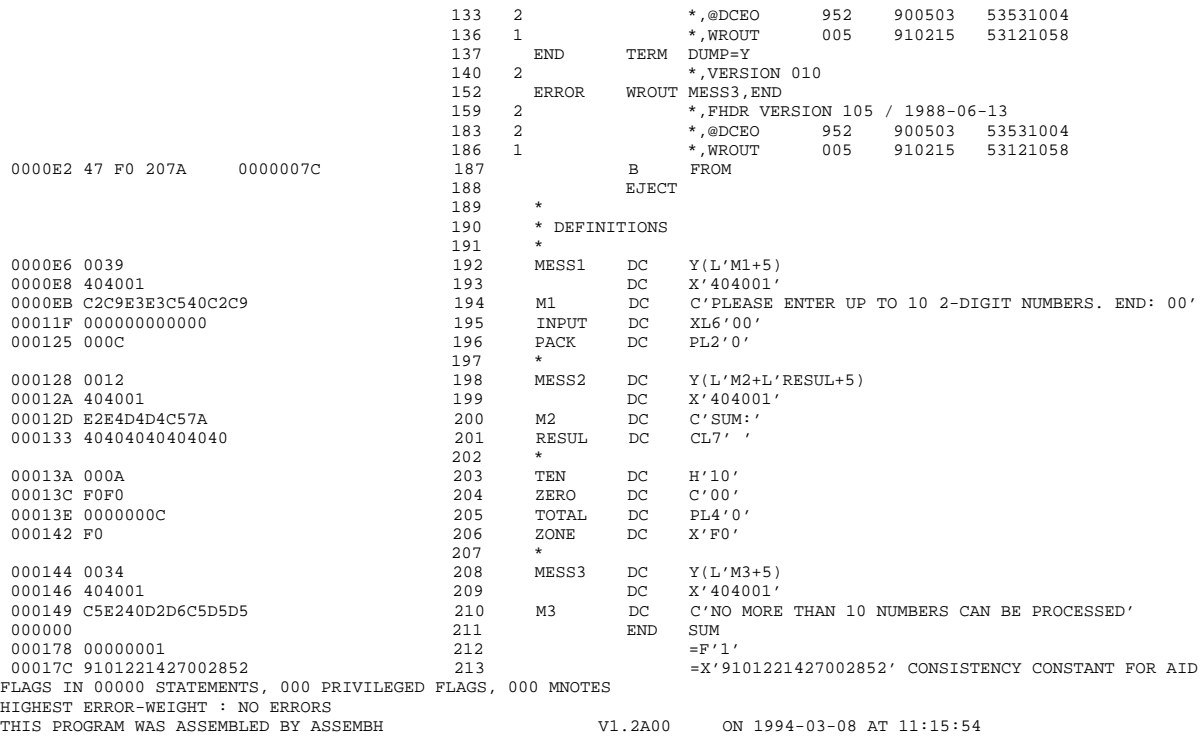
### **9.3.2 Debugging run**

### **Step 1**

The Assembler source program SUM in the file SOURCE.TEST is assembled using ASSEMBH. The specified option TEST-SUPPORT=YES causes ASSEMBH to create LSD information and pass it to the object module. The source program is assembled without errors.

```
/DEL-SYS-FILE OMF
/START-PROG $ASSEMBH
% BLS0500 PROGRAM 'ASSEMBH', VERSION '1.XXXX' OF 'yy-mm-dd' LOADED.
% BLS0552 COPYRIGHT (C) SIEMENS NIXDORF INFORMATIONSSYSTEME AG. 1991. ALL
  RIGHTS RESERVED
% ASS6010 V 1.XXXX OF BS2000 ASSEMBH READY
//COMPILE SOURCE=SOURCE.TEST,
            TEST-SUPPORT=AID
% ASS6011 ASSEMBLY TIME: 80 MSEC
% ASS6018 0 FLAGS, 0 PRIVILEGED FLAGS, 0 MNOTES
% ASS6019 HIGHEST ERROR-WEIGHT: NO ERRORS
% ASS6006 LISTING GENERATOR TIME: 102 MSEC
//END
% ASS6012 END OF ASSEMBH
```
### **Step 2**

Program SUM is to be executed.

```
/START-PROG (*OMF)
% BLS0517 MODULE 'SUM' LOADED
PLEASE ENTER UP TO 10 2-DIGIT NUMBERS. END: 00
*05
*16
*48
*00
*0
*00
*EN
/
```
The program always branches back to the input, so there must be a program error. The program is interrupted by pressing the K2 key.

### **Step 3**

The program is reloaded with TEST-OPTION=AID so that it can be symbolically tested.

```
/LOAD-PROG (*OMF),TEST-OPTION=AID
% BLS0517 MODULE 'SUM' LOADED
/%IN S'96' <%D INPUT;%STOP>
/%R
```
The %INSERT command is used to set a test point at the line with the statement number 96, i.e. the CLC instruction. Every time the program reaches this address, the contents of field INPUT are to be output.

Following output, the program is to be switched to the STOP status so that new commands can be entered.

The loaded program is started with %RESUME.

PLEASE ENTER UP TO 10 2-DIGIT NUMBERS. END: 00 \***05** \*\* ITN: #'004B012E' \*\*\* TSN: 2069 \*\*\*\*\*\*\*\*\*\*\*\*\*\*\*\*\*\*\*\*\*\*\*\*\*\*\*\*\*\*\*\*\*\*\*\*\*\*\*\*\*\*\* SRC\_REF: 96 SOURCE: SUM PROC: SUM \*\*\*\*\*\*\*\*\*\*\*\*\*\*\*\*\*\*\*\*\*\*\*\*\*\*\*\*\*\*\*\* INPUT = 00060000 F0F5 ....05 STOPPED AT LABEL: COMP , SRC\_REF: 96, SOURCE: SUM ,PROC: SUM /**%R** \***48** INPUT = 00060000 F4F8 ....48 STOPPED AT LABEL: COMP , SRC\_REF: 96, SOURCE: SUM ,PROC: SUM /**%R** \***16**  $= 00060000$  F1F6 ....16 STOPPED AT LABEL: COMP , SRC\_REF: 96, SOURCE: SUM ,PROC: SUM /**%R** \***00**  $= 00060000$  FOFO  $...00$ STOPPED AT LABEL: COMP , SRC\_REF: 96, SOURCE: SUM ,PROC: SUM

Field INPUT contains the correct value in each case. The program obviously does not recognize the end criterion.

### **Step 4**

The %DISASSEMBLE command specifies that 5 lines are to be output in "disassembled" format starting at line 96, i.e. the CLC instruction.

```
/%DA 5 FROM S'96'
SUM+62 CLC 121(6,R2),13A(R2) D5 05 2121 213A
SUM+68 BC B'1000',7A(R0,R2) 47 80 207A
SUM+6C PACK 123(2,R2),121(2,R2) F2 11 2123 2121
SUM+72 AP 13C(4,R2),123(2,R2) FA 31 213C 2123
SUM+78 BC B'1111',28(R0,R2) 47 F0 2028
```
This shows that the length field of the CLC instruction contains '6' instead of '2'. This is why the end criterion is not recognized.

The correct assembler instruction reads:

```
COMP CLC INPUT+4(2),ZERO
```
### **Step 5**

This error can be provisionally amended by means of the %SET command. The program is reloaded for this purpose.

```
/LOAD-PROG (*OMF),TEST-OPTION=AID
% BLS0517 MODULE 'SUM' LOADED
/%SET X'D5012121213A' INTO COMP
/%DA 1 FROM COMP
SUM+62 CLC 121(2,R2),13A(R2) D5 01 2121 213A
/%R
```
%SET changes the memory contents at address COMP. An AID literal with the same length as the CLC instruction and containing the length entry '01' instead of '05' is transferred. The CLC instruction is then checked using %DISASSEMBLE and the program restarted with %RESUME.

PLEASE ENTER UP TO 10 2-DIGIT NUMBERS. END: 00 \***05** \***16** \***48** \***12** \***10** \***15** \***17** \***19** \***29** NO MORE THAN 10 NUMBERS CAN BE PROCESSED SUM:0000171 % IDA0N51 PROGRAM INTERRUPT AT LOCATION '000000BE (SUM), (CDUMP), EC=90' % IDA0N45 DUMP DESIRED? REPLY (Y=USER-/AREADUMP;Y,SYSTEM=SYSTEMDUMP;N=NO)?Y % IDA0N53 DUMP BEING PROCESSED. PLEASE HOLD ON % IDA0N54 USERDUMP WRITTEN TO FILE 'userid.DUMP.name.2069.00001' % IDA0N55 TITLE: 'TSN-2069 UID-userid AC#-xxxxxxxx USERDUMP PC-0000BE EC=90 VERS-110 DUMP-TIME 11:37:42 94-03-08'

Another program error exists, since the user has entered only 9 numbers. A dump for further diagnosis is therefore generated on program termination.

#### **Step 6**

The %DUMPFILE command opens the dump file and and assigns it the link name D1. The %BASE command switches the AID work area to the opened dump file. From now on, an address without its own base qualification will always cause the dump file data to be accessed.

```
/%DUMPFILE D1=DUMP.NAME.2069.00001
/%BASE E=D1
/%D INPUT
** D1: DUMP.NAME.2069.00001 *************************************************
                INPUT = 00060000 F2F9 ....29
/%D \_R5 \_R5
                = 0000000B
```
The last number entered in the INPUT field is to be output. The output and log are identical.

As the number of inputs is counted in register 5, it is now queried.

Register 5 contains the value '11', although only 9 numbers were entered. A comparison with the assembly listing shows that register 5 has the initial value '1' and not '0'.

The correct assembler instruction reads:  $L_{R5,FF'0'}$ 

### **Step 7**

This error can be provisionally amended by means of the %SET command. The program is reloaded for this purpose.

```
/LOAD-PROG (*OMF),TEST-OPTION=AID
% BLS0517 MODULE 'SUM' LOADED
/%BASE
/%SET X'D5012121213A' INTO COMP
/%IN LOOP <%SET #'0' INTO _R5; %REM %.>
/MOD-TEST-OPT DUMP=NO
/%R
```
First, %BASE must be issued to assign the loaded program to the AID work area.

Reloading the program causes the corrections that have been made to be deleted. To ensure an error-free program run, the %SET command from step 5 is issued again here.

%INSERT sets a *test point* to the assembler instruction with the name entry LOOP. This means AID is to execute the following *subcmd* prior to the add instruction.

The %SET command that gives register 5 the initial value '0' is contained in the *subcmd* of %INSERT. This *subcmd* is deleted with %REM after the first run (as no further subcommand has been entered for this *test-point*, the *test-point* is also deleted), and the program is then resumed.

As the TERM macro is defined in the source program with the DUMP=Y operand, a dump is offered every time the program terminates. This can be prevented before the program is started (%RESUME) with the following command: /MODIFY-TEST-OPTIONS DUMP=NO

```
PLEASE ENTER UP TO 10 2-DIGIT NUMBERS. END: 00
*05
*16
*48
*12
*10
*15
*17
*19
*29
*11
NO MORE THAN 10 NUMBERS CAN BE PROCESSED
SUM:0000182
% IDA0N51 PROGRAM INTERRUPT AT LOCATION '000000BE (SUM), (CDUMP), EC=90'
% IDA0N47 DUMP PROHIBITED BY /OPTION COMMAND
/
```
After this correction the program executes without errors. The errors can now be definitively eliminated in the source program.

# **10 Utility routines for structured programming**

Structured programming with ASSEMBH is supported by the following utility routines:

COLLIST to create structure lists COLNAS to create Nassi-Shneiderman diagrams COLINDA to indent structured source programs COLNUMAto combine structured and assembler information in a list

Fig. 10-1 shows an overview of the function of COLLIST, COLNAS and COLNUMA with the help of a small example.

The format and meaning of the language elements for structured programming are described in detail in the "ASSEMBH Reference Manual" [1]. Structured programming is not supported by ASSEMBH-BC !

The COLLIST and COLNAS utilities are independent of the programming language, i.e. input to these programs may also consist of dummy code.

COLINDA creates an indented source program from the primary program, so that a clear and transparent listing is generated during assembly.

The COLNUMA utility optionally performs one of the following two functions:

- it extends a source program structure list created by COLLIST by adding to it information from the corresponding assembler listing;
- $-$  it enhances the assembler listing of a source program edited by COLINDA in order to highlight the program structure.

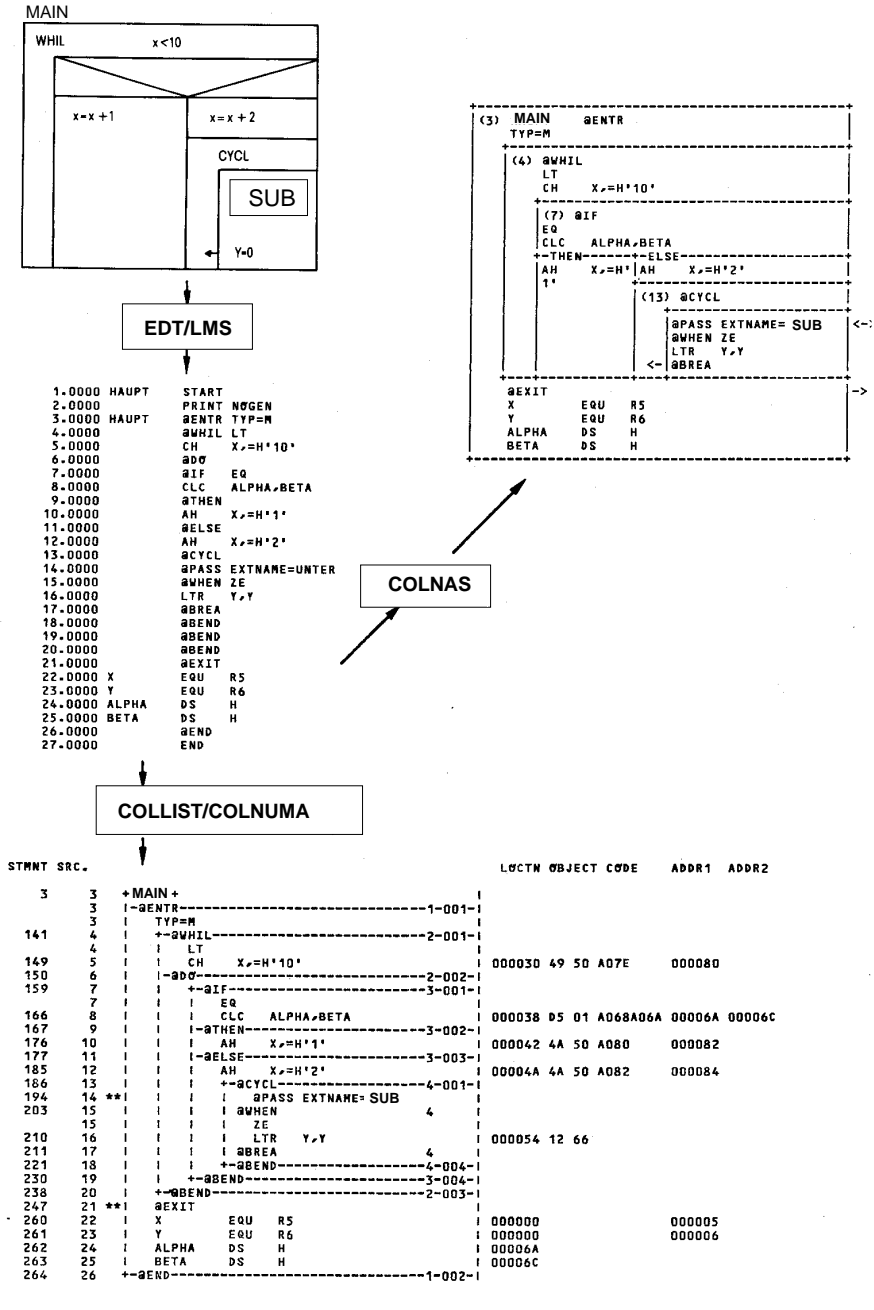

Fig. 10-1: Function of COLNAS and COLNUMA

## <span id="page-188-0"></span>**10.1 Utilities which edit the structured source program**

### **COLLIST, COLNAS, COLINDA**

The COLLIST, COLNAS, and COLINDA utilities edit structured programming source programs. All three utilities perform syntax checks and indicate the detected syntax violations at the points where they occur.

### **10.1.1 COLLIST**

The COLLIST utility performs two optional functions:

- 1. Creation of a structure list to show the nesting of structure blocks,
- 2. Creation of a procedure list showing the calling hierarchy, and a table of multiply used procedures.
- 10.1.1.1 Structure list

### **Block handling**

- The structure words as well as the procedure header and procedure end are listed in separate lines, and a horizontal line and a four-digit number are added to the right end of the line. The first digit of the number indicates the nesting level; the remaining three digits form a sequence number within a nesting level and a procedure.

If the maximum nesting level within a procedure is greater than 9, only sequence numbers starting with 1-000 are generated.

- The structure words within a structure are aligned vertically and linked by a vertical line.
- Subblocks belonging to structure words are indented relative to these words.
- The right margin of the list is terminated by a vertical line.
- The block name is placed in a separate line before its block.

### **Line handling**

- Between the structure word lines, the basic instructions and comments from the source program are taken over and indented relative to the structure words. Leading blanks are removed.
- The basic statements @PASS and @EXIT are identified by means of asterisks in the left margin.
- $-$  If there is not enough space for a source line in the listing line, the source line is continued on one or more listing lines. If there is very little space in the listing line, i.e. less than 12 characters, the transfer of source lines is suppressed, and the message "LINE SUPPRESSED" is printed.
- $-$  For each listing line, the number of the corresponding source program line is output in the starting columns.
- A line identification number from the source program line (columns 73-80) or the key of the input record can optionally be output beyond the right margin. If no line identifier is desired, COLLIST pushes the vertical line to the extreme right edge.

### **Error messages**

Error messages and warnings resulting from syntax checks are printed in a line before the invalid keyword.

### **Page feed**

For each procedure there is a page feed and a header line with the name of the input file, the date, the time of day, and a page number. The procedure number is specified in a second header.

In the same way, a page feed is generated, and a header line is output before all program sections which are external to procedures.

If several small procedures are to be printed on one page, they must be separated in the source program by lines containing only an asterisk in column 1. The corresponding number of blank lines will then appear between the procedures in the structure list. Only one header with procedure number is created.

 $-$  To meaningfully divide structure lists which occupy more than one printed page, a page feed can be generated by entering a comments statement with \*: in columns 1-2.

This comments statement is not output in the structure list.

If the \*: page feed character comes before the beginning of a procedure (@ENTRY), only one page feed takes place. This page feed character merely serves to enhance the clarity of the input file.

The output of the header can be controlled in such cases.

The user can specify the maximum number of print lines per page.

### **Example**

The following example shows the main features of a COLLIST structure list.

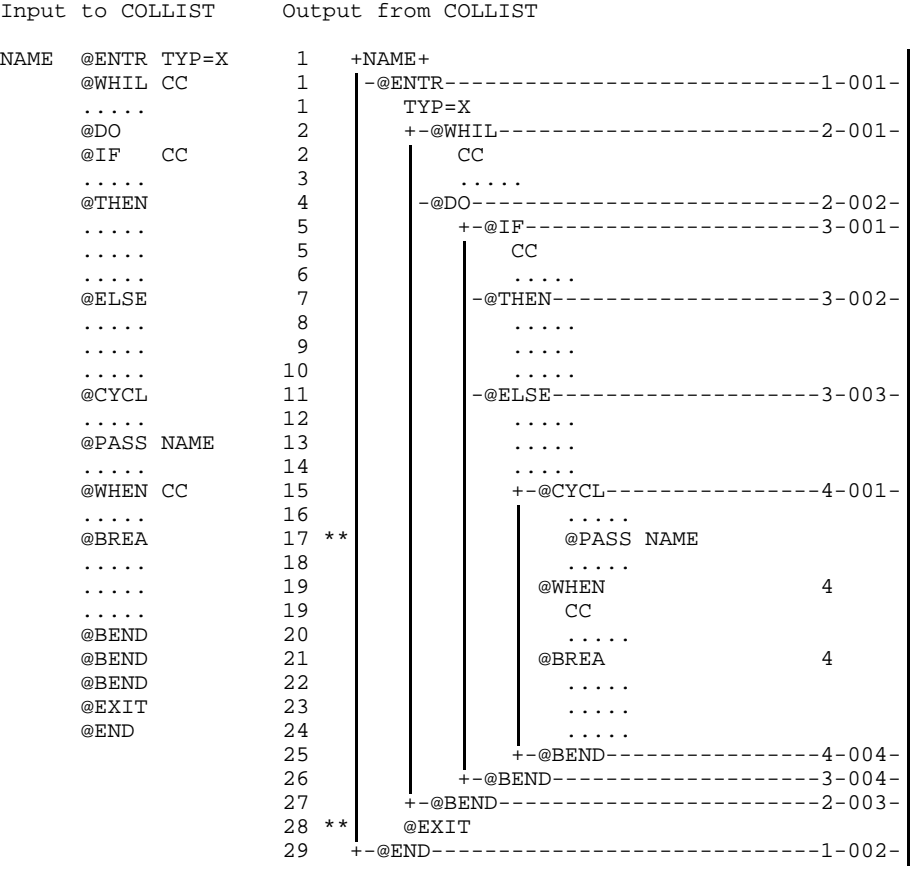

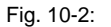

Fig. 10-2: COLLIST structure list

#### 10.1.1.2 Procedure list

A procedure list, which is similar to a structure list, represents the calling hierarchy of a primary source program, where all @ENTR and @PASS statements are interpreted. Following the lists showing the calling hierarchy, there is a final table with information on multiply called procedures.

Further details on the procedure list are provided in the example.

The generation of procedure lists can be controlled so that if a procedure contained in the program is called repeatedly, its substructure is no longer output (identified by \*\*).

```
EXAMPLE DATE 09/03/94 TIME 14:28:03
  CALLING HIERARCHY OF PROCEDURE
  CETLST LN=1
                                     2
  AFORM (3)
  IOP (9)
  GETIME
  LISTAB LN=1782
                                     \overline{2}GETPRC (2) LN=1647
                                     4
           ILPDPF
                                     4
      SYSERR (7) -
                                     3
  SETPSS LN=478
                                     3
      PRINT (11) LN=1146
      HEADER (2) LN=1289
                                     4
           ERS (7) –
           IOP (2) -
                                     4
                                     3
  HFGTL1 LN=1981
                                     3
      RSEQ (3) LN=2067
                                     4
           OUTPUT LN=2199
                                     5
               HEADER ** LN=1289
               STRL
                                     5
                                     4
                                     3
  TERM UNIT=STEP, MODE=ABNORMAL -
                                     2
```
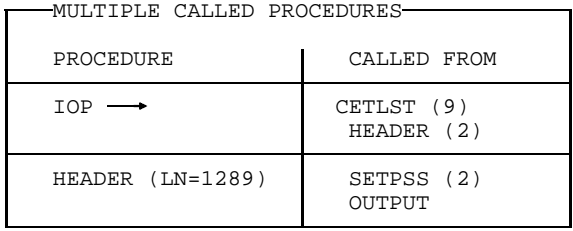

EXAMPLE DATE 09/03/94 TIME 14:28:03

Fig. 10-3: Example of a procedure list

#### **Explanatory notes on the example**

- The file name of the procedure is EXAMPLE.
- The procedure AFORM is called three times from the procedure CETLST; IOP is called nine times, GETIME once, and so on. Procedures marked with  $--\rightarrow$  are not contained in the interpreted program.
- The procedure LISTAB, on the other hand, is part of the program EXAMPLE. The corresponding @ENTR statement is in line 1782. LISTAB calls the procedures GETPRC and SYSERR.
- Procedures marked with \*\* are contained in the interpreted program. The procedures subordinate to them have already appeared earlier on in the procedure list and are not printed out again here (parameter FULPCLST=NO).
- The left column of the final table contains the names of the multiply called procedures IOP and HEADER. If the called procedure is in the analyzed program, the start of the procedure is shown there as well.
- The right column of the table contains the names of the calling procedures and, in parentheses, the number of calls, if there are more than one. The IOP procedure is called nine times by the CETLIST procedure and twice by HEADER.

#### **Notes**

- The primary program may contain up to 300 different procedure names (in @ENTR and @PASS statements).
- The primary program may contain a maximum of 1000 @ENTR and @PASS statements (multiple calls to the same procedure from within a procedure are only counted once).

### **10.1.2 COLNAS**

Structured programming procedures are represented as Nassi-Shneiderman diagrams in the lists output by COLNAS.

In particular, related THEN and ELSE subblocks or CASE subblocks are not shown one below the other, as in COLLIST, but next to each other. This emphasizes the flow of control more clearly than simple indentation.

A structure block is basically exited via the terminating horizontal line only, and this is reached via one of any adjacent subblocks.

Although placing subblocks next to one another has definite advantages (clarity, use of a second dimension), there are also some disadvantages, primarily due to the limited number of character positions in a line: in blocks with many levels of nesting there are sometimes so few characters available in the line for each subblock that it is not possible to meaningfully represent all the information in the source program.

If it is possible to show the information from the source program, however, the listing provides a good means of checking the program structure, particularly the nesting of selection structure blocks.

If errors are detected during the syntax check of the structure, the diagram for the procedure in question is suppressed.

10.1.2.1 Format of the list

### **Indentation amount**

The user specifies the "indentation amount" in a control parameter (see INDAMT, [section 10.3.5\)](#page-211-0). The default value is 4 characters. The indentation amount determines the indentation of the loop subblocks within repetition structure blocks (@WHIL, @CYCL, @THRU) and that of the sequence subblock (@BEGI).

The indentation amount also plays a part in the decision construct (@IF).

### **Method of showing decisions**

- $-$  The condition is placed in a rectangular box below the structure word IF, since diagonal lines cannot be drawn.
- The THEN and ELSE subblocks are indicated at the top edge of the relevant subblock, if there is still room for this in the line.
- $-$  If the ELSE subblock is missing, this is shown by an empty strip on the right-hand side, with a width equal to the indentation amount.

The way in which the available partial lines are divided up within subblocks primarily depends on the ratio of the number of lines between @THEN and @ELSE or @ELSE and @BEND. If the ratio is approximately 1 (0.8 - 1.2) or the part line width is relatively small (6 levels of indentation), this width is halved. Otherwise, a part line width is divided, according to the line ratio, into integral multiples of the indentation value. When the line is divided up according to line ratio, a minimum of three indentation values is made available for one subblock.

### **Information not transferred to the list**

- References to source program lines (as output by COLLIST) are omitted. They are only generated for keywords which introduce a structure block.
- The contents of columns 73-80 or the record key are not transferred.
- The output of the contents of structure blocks or subblocks is suppressed if less than two indentation amounts are available for the block in the line.
- When the output of block contents is suppressed, the free space for the block in the diagram is filled with asterisks (\*).
- The line numbers of the suppressed lines are output to the listing device (SYSOUT).

### **Page feed**

For each procedure, a page feed is generated in the list, and also a header line with  $\overline{\phantom{0}}$ the name of the input file, date, time of day, and page. The number of the procedure is output in a second header. There is also a page feed with output of a header line before all program segments

external to procedures.

- The page feed characters \*: and \* [\(see section 10.1.1, COLLIST page feed\)](#page-188-0) are taken into account by COLNAS outside procedures only.
- $-$  The user can control how many lines are output per page and whether there is a header on each page (even between procedures).

### **Error messages**

 $-$  If errors are detected in a procedure when checking the syntax of the structure, no structure diagram is output for the procedure, just a list of structure error messages with the text of the corresponding lines.

### **Example**

The following example shows the main features of a COLNAS listing.

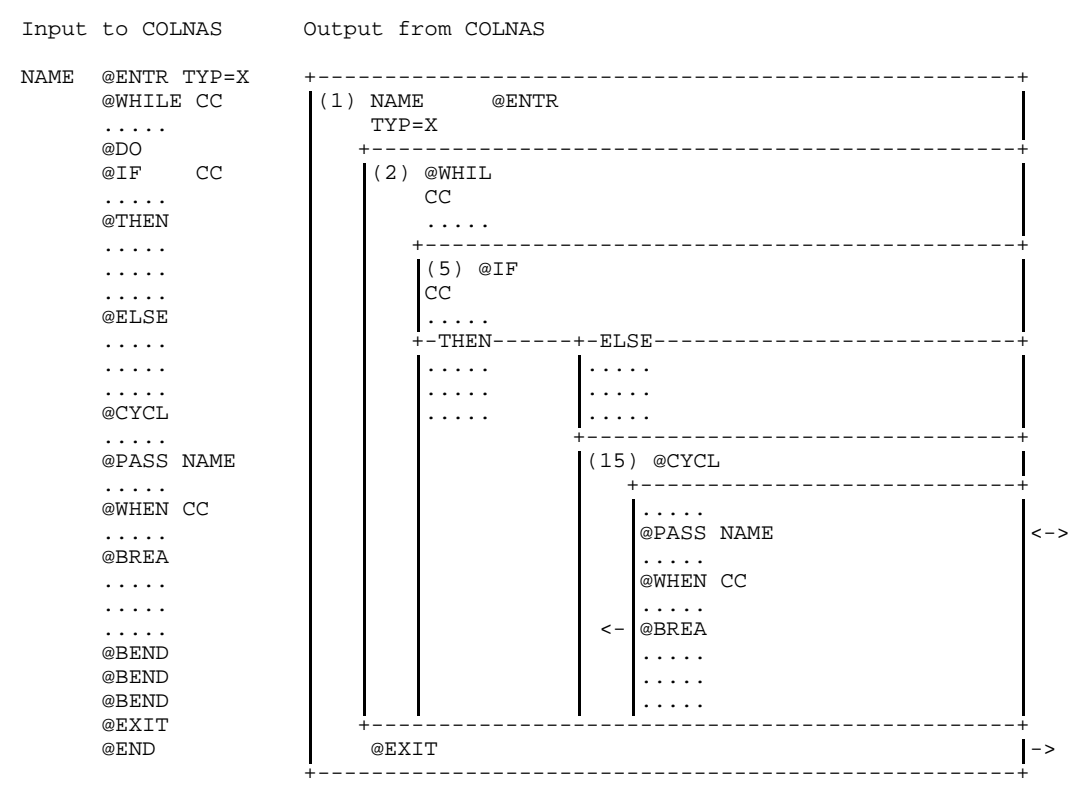

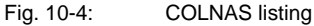

### **10.1.3 COLINDA**

The COLINDA utility takes a structured source program and generates from it one that is indented in accordance with structure block nesting.

#### 10.1.3.1 Output from COLINDA

The COLINDA utility changes the format of a structured source program as follows: the operation, operand, and remarks parts of an instruction are indented in accordance with structure block nesting, and lines which begin with a structure word are terminated by means of a horizontal line, at the end of which the nesting level is specified. The name fields of the assembler format are recognized and retained at the left margin.

The generated indented source program serves as input to the assembler and is reflected in its assembler listing.

### **Format of the output source program and thus the generated assembler listing**

- All structure words of a structure block are output, indented to the same character position.
- All structure words are emphasized by means of a line in the remarks section.
- All structure words contain a number at the end of the line, indicating the appropriate nesting level.
- Remarks concerning structure words are output in the next line in the form of a comments line.
- Names of structure blocks and subblocks are separated and placed before the start of the block with

DS OH

- Subblocks are indented in relation to the structure words to which they belong.
- No indentation is performed before the first and after the last structure block within a procedure (important for data definitions).
- Remarks in assembler instructions are also indented if there is sufficient space in the line; otherwise, they are placed in a separate comments line preceding the instruction.
- The significant part of comments statements (all columns from the first to the last non-blank column in the range 2 to 71) in subblocks is aligned according to the nesting level only if it does not need to extend beyond column 71 as a result of the indentation. If a comments statement in a subblock is to be left unaltered (e.g. boxed comments), this can be achieved by filling in column 2 and column 71.
- Columns 73-80 of the output line are numbered consecutively, so that columns 73- 79 represent the sequential number of the input line within the input source program, and column 80 is always set to 0. A unique indication of the original structured source program can thus be found in the assembler listing. This numbering can be suppressed, in which case the line identification from columns 73-80 of the input is taken over.

### **Example**

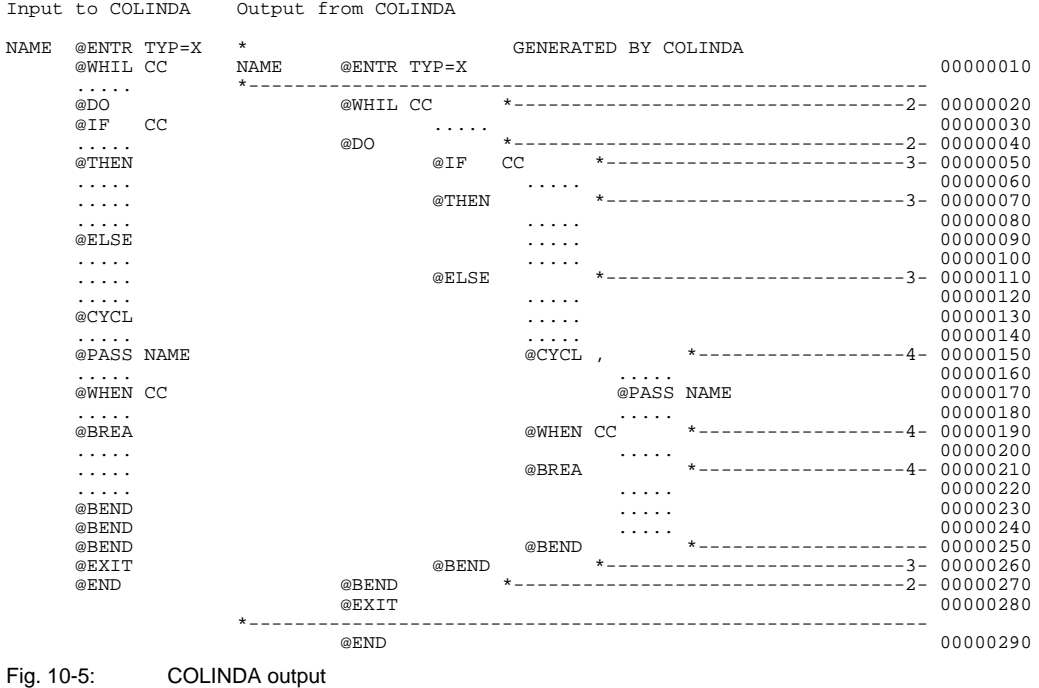

#### 10.1.3.2 Structure functions available in the TOM editor

The COLINDA utility function can be used directly from within the TOM editor TOM-TI. The two TOM-TI commands COLINDA and COLA are provided for this purpose.

#### COLINDA

edits a structured assembler program in the TOM-TI work area such that it corresponds exactly to the output of the COLINDA utility.

### COLA

indents the program like COLINDA, but without the following: the line numbers in columns 73-80, the horizontal line to emphasize structure statements, the indication of the nesting level, and "name DS OH" before the start of structure blocks.

# **10.2 COLNUMA**

COLNUMA is the utility that summarizes all information and thus enables the user to debug on the "structured programming level". Its functional scope is determined by the assigned input files.

### **10.2.1 Extending the structure list**

If a structure list of the source program (COLLIST output) is assigned as the input file, it is enhanced with the addition of information from the assembler listing.

Prerequisites:

- The source program must be numbered in ascending order in positions 73-80. This can be achieved by using the following EDT command:

@SEQ[UENCE]

The assembly must be executed with the following assembler statement:

PRINT NOGEN

The COLLIST structure list must be generated with the following control parameter:

 $LSTCOT = 100$ 

Input files for COLNUMA thus consist of the following lists, which originate from a source program with numbering in character positions 73-80.

- structure list (COLLIST output)
- assembler listing (assembler output)

The output from COLNUMA consists of a COLLIST structure list with the following insertions:

The corresponding hexadecimal addresses and the generated object code (left part of a line in the assembler listing) are inserted in the right margin of the structure list. The statement number of the assembler listing is inserted in the left margin.

### **Notes**

- Input and output can be controlled via parameters or the link name CLIST, ASMLST or EWCLIST.
- $-$  Lines generated via macros are not included in the output list.
- If the source is not assembled with PRINT NOGEN, there will be no location entry in the macro instruction line.
- Assembler messages are not taken over.

### **10.2.2 Extending the assembler listing of a program edited by COLINDA**

If the structure list is missing, i.e. if only an assembler listing is available, COLNUMA will check whether this listing is based on a program edited by COLINDA. If this is the case, COLNUMA will process this listing. If the assembler listing involved is not one of a program edited by COLINDA, the COLNUMA run is terminated with a message.

The following points describe the list that is generated by COLNUMA from the COLINDA assembler listing:

- The "@" characters of statements that introduce structure blocks (@BEGIN, @IF, @CASE, @CAS2, @WHILE, @CYCLE, @THRU) and of the corresponding statements that end them (@BEND) are connected by vertical strokes, without overwriting the "@" character and other non-blank characters (e.g. from name fields) in intervening lines. The parts of a procedure that lie outside structure blocks remain unaffected. COLINDA does not alter these parts either. The drawing of connecting strokes is limited to the area of the procedure in which the nesting level is entered in column 70. If there are structure errors (e.g. a missing @BEND), the strokes end at the horizontal line before the @END at the very latest. The COLINDA assembler listing enhanced by COLNUMA thus depicts the structure as clearly as a structure list created by COLLIST.
- A page feed is generated and a header line is output before each procedure.
- The procedure bodies are already clearly delineated by COLINDA with the horizontal lines after the @ENTR and before the @END.
- $-$  The operation code of structure blocks is output as of column 10. This creates a left margin for the name field without touching the vertical strokes separating the structure blocks.

The example on the following page shows these vertical strokes.

#### **Note**

Input and output can be controlled via parameters or with the link names ASMLST and **FWCLIST** 

### **Example**

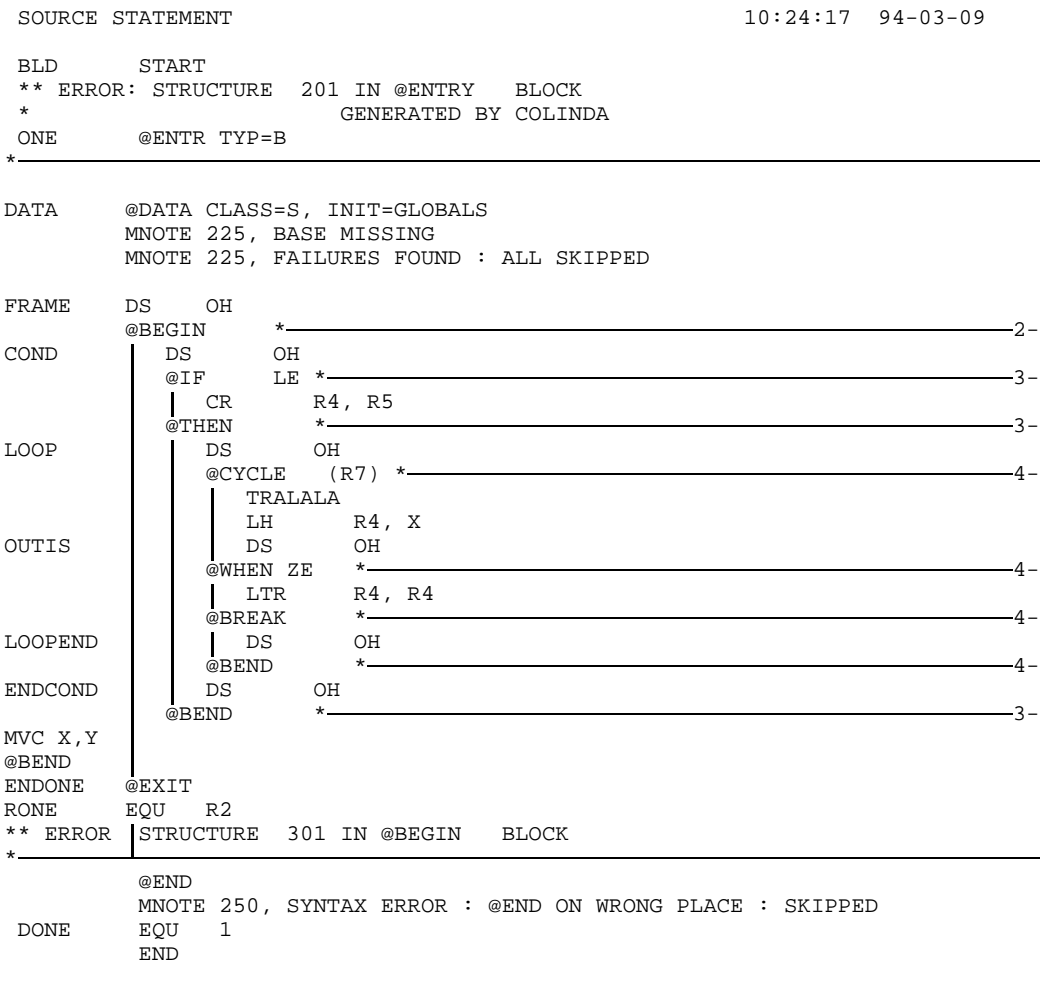

Fig. 10-6: Extract of a COLINDA assembler listing enhanced by COLINDA

# **10.3 Working with the COLLIST, COLNAS and COLINDA utilities**

### **Data flow of structured assembler programs**

The flowchart depicted on the opposite page shows the data flow of structured assembler programs.

The structured source program serves as the input file for the COLLIST, COLNAS, and COLINDA utilities. The lines can be numbered consecutively in EDT. The output from COLLIST and COLNAS is referred to as a "list"; the output from COLINDA is an "indented file" containing the source program.

The numbered source program file as well as the indented source program file serve as input to ASSEMBH; also assigned to it is the macro library for structured programming. The numbered source program file is also the input file for the COLLIST utility.

The structure list output by COLLIST and the assembler listing can be processed further by COLNUMA.

ASSEMBH places the module in a module library as specified in the MODULE-LIBRARY option [\(see section 2.4.2.2\)](#page-33-0). The linkage editor TSOSLNK links the module with the assembler runtime system and generates an executable program ("load module"). This process is described in [section 5.6,](#page-88-0) "Assembling and linking a structured assembler program".

The designations in the flowchart are also used occasionally when describing the operations below, especially when the various input and output files need to be differentiated.

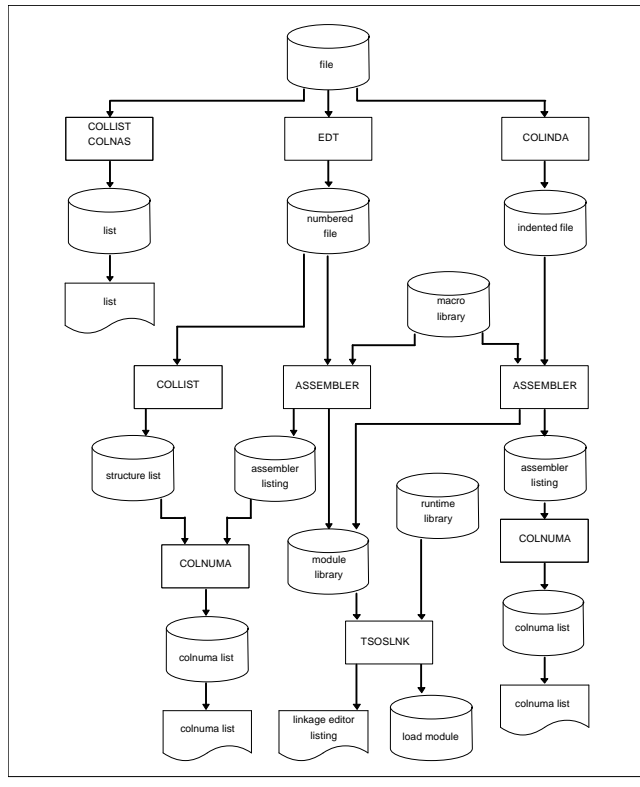

Fig. 10-7: Data flow of structured assembler programs

### <span id="page-206-0"></span>**10.3.1 Input for COLLIST, COLNAS and COLINDA**

The structured source programs used as input for the COLLIST, COLNAS and COLINDA utilities can be files of the following kinds:

- SAM files
- $-$  ISAM files
- Elements of a PLAM library

Note, however, that the ISAM files must have an 8-byte numeric key. The record length is variable.

Files and libraries are assigned either via the FILE command or via parameters. There are thus three possibilities:

1. With the LINK name for SAM and ISAM files according to the pattern:

```
/SET-FILE-LINK LINK-NAME=CINPUT,FILE-NAME=file
```
2. If no FILE command was specified, the assignment can be made via the parameter CINPUT:

```
file
PAR CINPUT=
             library(element)
```
3. If the input is obtained from an element of a PLAM library, the assignment can be made via the LINK name SRCLIB and the parameter SRCELEM:

```
/SET-FILE-LINK LINK-NAME=SRCLIB,FILE-NAME=library
PAR SRCELEM=element
```
### **10.3.2 Output from COLLIST and COLNAS**

COLLIST and COLNAS lists are output to a SAM file that is identified with the suffix "CLIST" by default. Thus, if "file" is the structured source program file, the output is written to

file.CLIST

- The output file can be defined by using the FILE command and the LINK name CLIST as indicated below:

```
/SET-FILE-LINK LINK-NAME=clist,FILE-NAME=output-file
```
 $-$  The assignment of the output file can likewise be made using parameters:

```
PAR CLIST=output-file
```
<span id="page-207-0"></span>- Output to a PLAM library is achieved via the parameter assignment:

```
PAR CLIST=library(element)
```
The output lists can be printed with the command:

```
/PRINT-FILE FILE-NAME=output-file,DELETE-FILE=YES,-
LAYOUT-CONTROL=PAR(FORM-NAME=format, CHARACTER-SETS=chars,-
CONTROL-CHARACTERS=EBCDIC)
```
#### **10.3.3 Output from COLINDA**

The indented source program generated by COLINDA is output by default to a SAM file that is identified with the suffix COUT. Thus, if "file" is the name of the structured source program, the output file will be:

file.COUT

The output file can also be assigned by means of the FILE command and the LINK name:

```
/SET-FILE-LINK LINK-NAME=COUTPUT,FILE-NAME=output-file
```
The output file can likewise be assigned via parameters:

PAR COUTPUT=output-file

 $-$  If the output is to be placed in an element of a PLAM library, the assignment is made via a parameter:

PAR COUTPUT=library(element)

 $-$  The output file serves as input for the subsequent assembler run. This produces an assembler listing in indented form. It is generally not advisable to print out the created file, since the information obtained from it can be more clearly represented by COLLIST or after processing it with COLNUMA. The created file can, however, be used as fresh input for COLINDA (possibly after corrections).

### **Summary**

Based on the explanations in the preceding sections, the commands that are available for use with the COLLIST, COLNAS, and COLINDA utilities can be summarized as follows:

#### **Input and output files are BS2000 files**

```
/LOGON ...
/SET-FILE-LINK LINK-NAME=CINPUT,FILE-NAME=file
[/SET-FILE-LINK LINK-NAME=COUTPUT,FILE-NAME=indented-file] (1)
[/SET-FILE-LINK LINK-NAME=CLIST,FILE-NAME=list] (2)
[/ASSIGN-SYSDTA TO-FILE=parameter] (3)
          ASSEMBH.COLLIST
/START-PROG ASSEMBH.COLNAS
          ASSEMBH.COLINDA
.
.
.
Parameter input
.
.
.
[/ASSIGN-SYSDTA=*PRIMARY] (3)
/PRINT-FILE FILE-NAME=output-file,DELETE-FILE=YES,-
LAYOUT-CONTROL=PAR(FORM-NAME=format, CHARACTER-SETS=chars,-
CONTROL-CHARACTERS=EBCDIC)
/LOGOFF
(1) for COLINDA
```
- (2) for COLLIST and COLNAS
- (3) optional if parameters are entered via SYSDTA [\(see section 10.3.4 for details\)](#page-210-0)

#### **Input and output files are elements of a PLAM library**

```
/LOGON ...
[/SET-FILE-LINK LINK-NAME=SRCLIB,FILE-NAME=library]
[/ASSIGN-SYSDTA TO-FILE=parameter] (3)
.
.
.
          ASSEMBH.COLLIST
/START-PROG ASSEMBH.COLNAS
          ASSEMBH.COLINDA
.
.
.
[PAR SRCELEM=input-element]
[PAR CINPUT=input-library(element)]
[PAR CLIST=output-library(element)] (1)
[PAR COUTPUT=output-library(element)] (2)
.
.
Additional parameter input
.
.
[/ASSIGN-SYSDTA=*PRIMARY] (3)
/PRINT-FILE FILE-NAME=output-file,DELETE-FILE=YES,- (4)
LAYOUT-CONTROL=PAR(FORM-NAME=format, CHARACTER-SETS=chars,-
CONTROL-CHARACTERS=EBCDIC)
/LOGOFF
```
- (1) for COLLIST and COLNAS
- (2) for COLINDA
- (3) optional if parameters are entered via SYSDTA [\(see section 10.3.4 for details\)](#page-210-0)
- (4) If the output is placed in a library, the element must be made available in a file before printing

### <span id="page-210-0"></span>**10.3.4 Control of COLLIST, COLNAS and COLINDA**

The COLLIST, COLNAS, and COLINDA utilities provide the user with the following control options, all of which can be specified via parameters:

- assignment of files, PLAM or LMS elements for input (CINPUT).
- assignment of PLAM or LMS elements for input (SRCELEM).
- assignment of files or PLAM elements for output (COUTPUT).
- assignment of files or PLAM elements for output of listings (CLIST).
- $-$  flexible internal memory management to suit the maximum procedure size (PROCSIZE).
- $-$  replacement of the default syntax characters
	- @:\*,

by others (DELIM).

definition of the indentation amount (INDAMT).

### **For COLLIST and COLNAS only**

- The output of target language statements can be fully or partially suppressed (STATEMENT).
- The output of comments lines is suppressed. Only the target language statements in structure blocks are output (COMMENT).
- $-$  If target language statements as well as comments lines are suppressed, only the structure statements are output in their order and nesting.
- The output of structure blocks can be suppressed as of a specified nesting level (LEVLIM).
- $-$  Line length; narrow and wide pages can be generated, e.g. DIN formats (LSTCOL).
- The maximum length of input records can be defined (RECLEN).
- Variable line identifier (LINEID).
- $-$  Page feed control (LINELIM).
- Control over output of page header (HEADLINE).

### <span id="page-211-0"></span>**For COLLIST only**

- Request for structure and/or procedure lists (LIST).
- Repeated output of substructures in the procedure list (FULPCLST).

### **For COLNAS only**

The output of structure blocks can be suppressed up to a specified nesting level (LEVBEG).

### **For COLINDA only**

Consecutive numbering of output lines (RENUM).

Input and output from and to files can also be controlled by using link names (see [sections 10.3.1](#page-206-0) and [10.3.3\)](#page-207-0).

#### **10.3.5 Parameters**

The utilities are controlled via parameters; however, it is only necessary to specify them in exceptional cases. Normally, the default values for the parameters apply.

Parameters may be entered either in interactive mode or in batch mode. In interactive mode, the user controls the input of parameters by responding to the terminal prompt as follows:

PARAMS? (STANDARD/SYSDTA/DIALOG)

Meaning of each response:

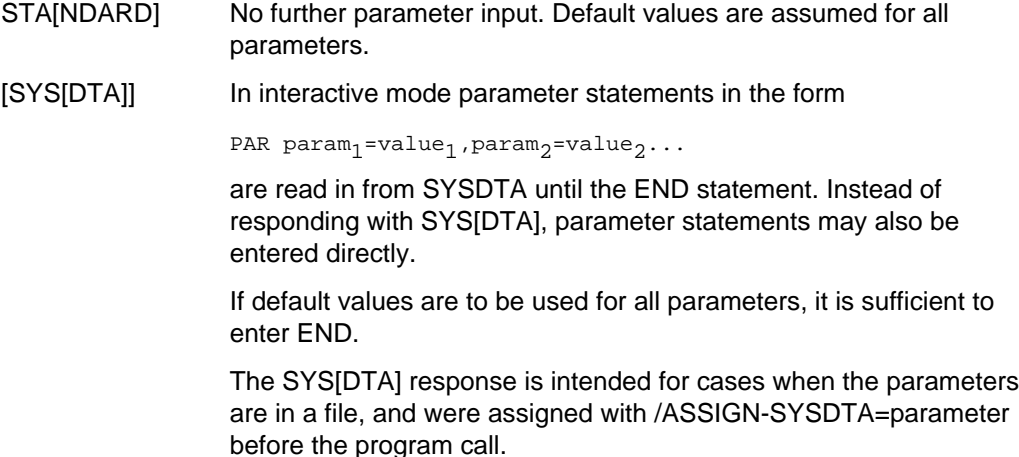

DIA[LOG] Individual parameters are interactively requested via the terminal (with the WRTRD macro) with the query:

param<sub>i</sub>? (brief description)

Response:

value;

Besides the desired values, STANDARD (default values for the queried parameter) and END (default value for the queried parameter and for all that follow) may also be specified as responses to "param?". If END is not entered as a response, all parameters will be queried.

In batch mode (ENTER tasks), parameter statements in the form

PAR param<sub>1</sub>=value<sub>1</sub>, param<sub>2</sub>=value<sub>2</sub>,.....

terminated by

END

must be supplied via SYSDTA, i.e. usually immediately after the /START-PROG command. If default values are to be used, only an END statement must be specified.

### **Description of parameters**

The following table shows which parameters are applicable to the individual utilities (or functions). The meanings of the parameters are explained thereafter.

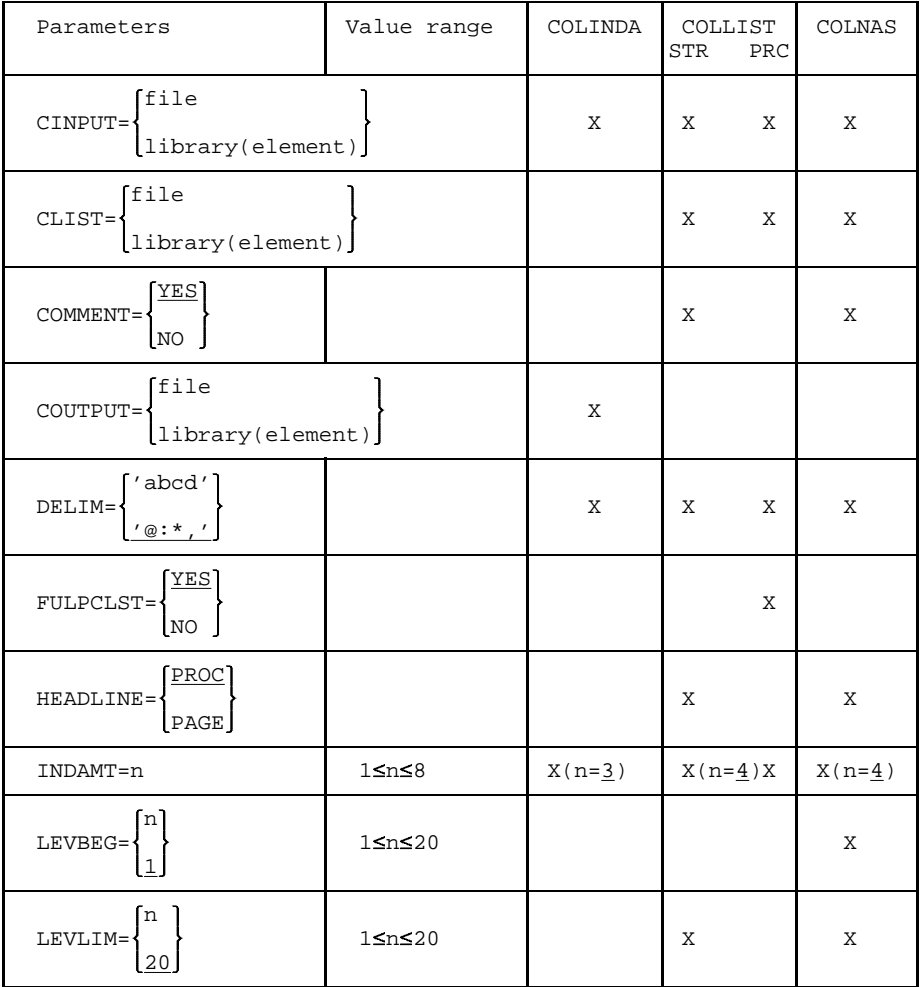

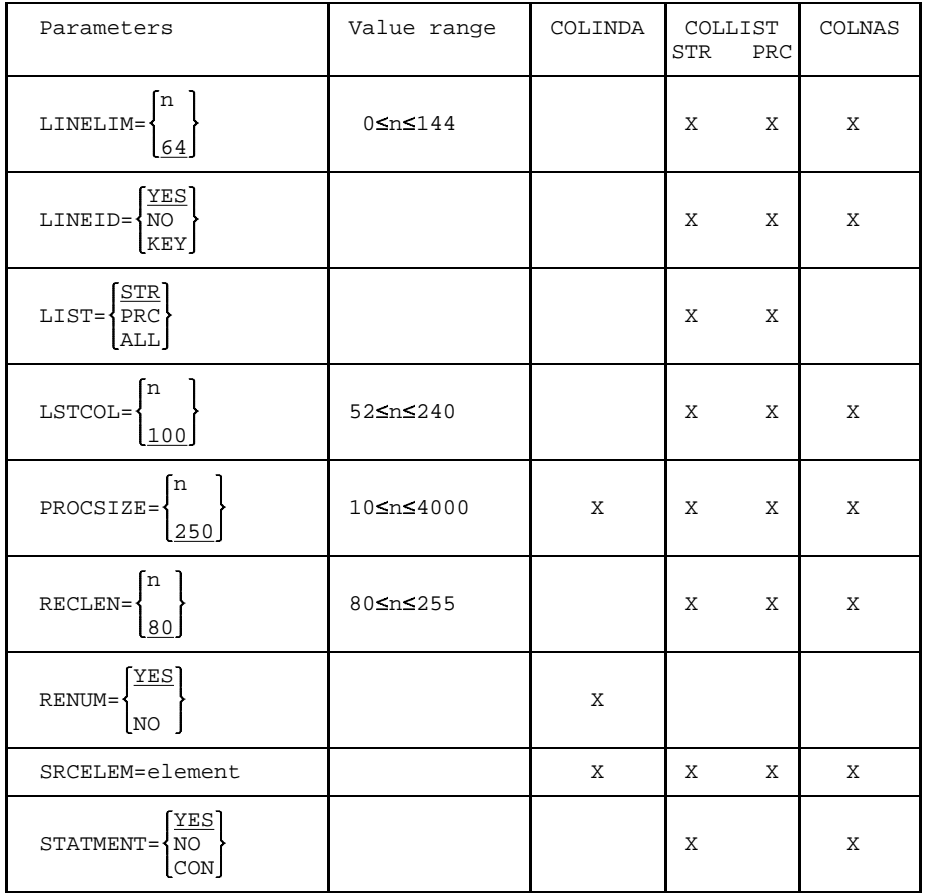

Alternative values for parameters are enclosed within braces. Default values are underlined.

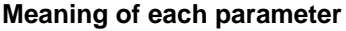

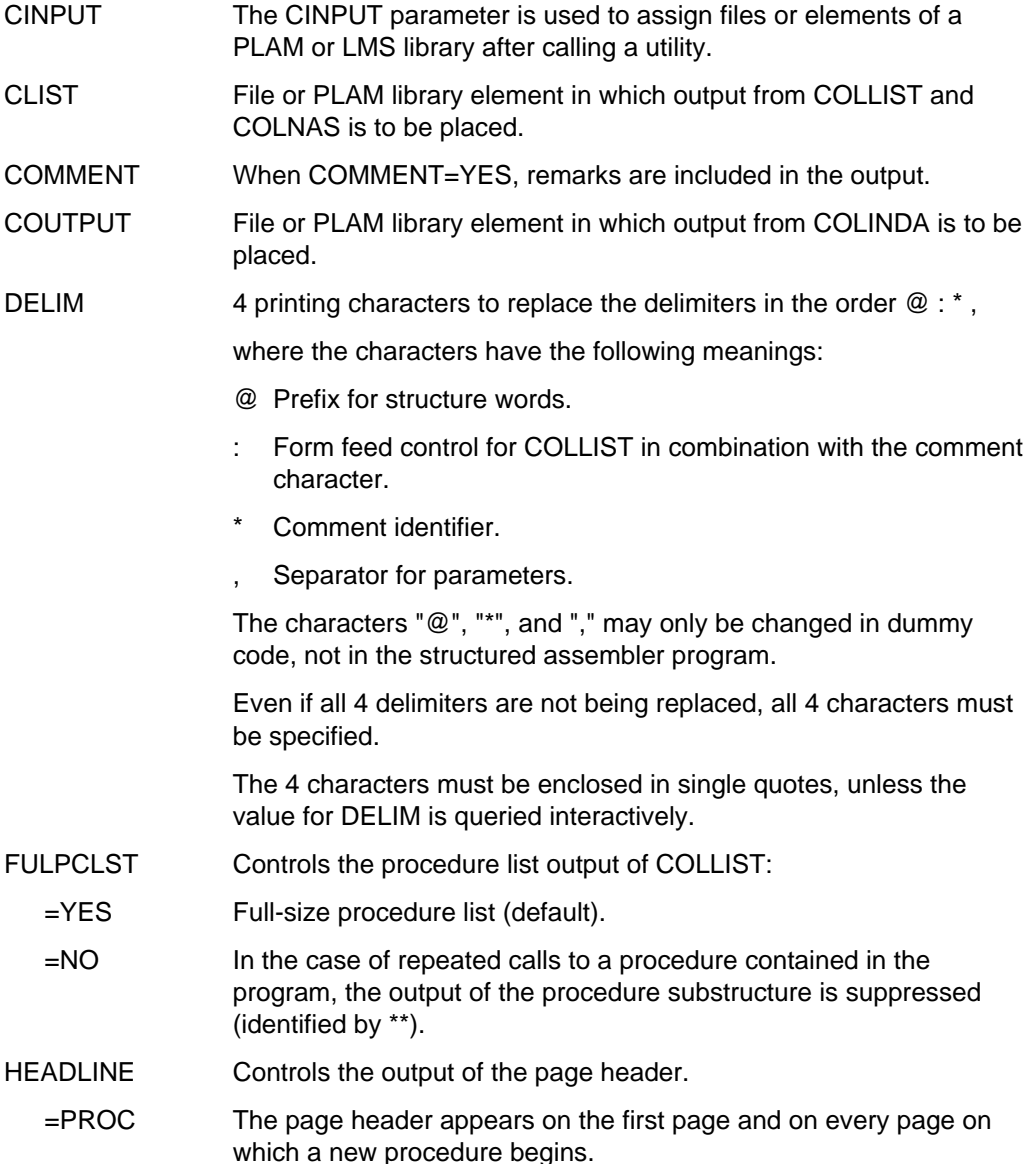
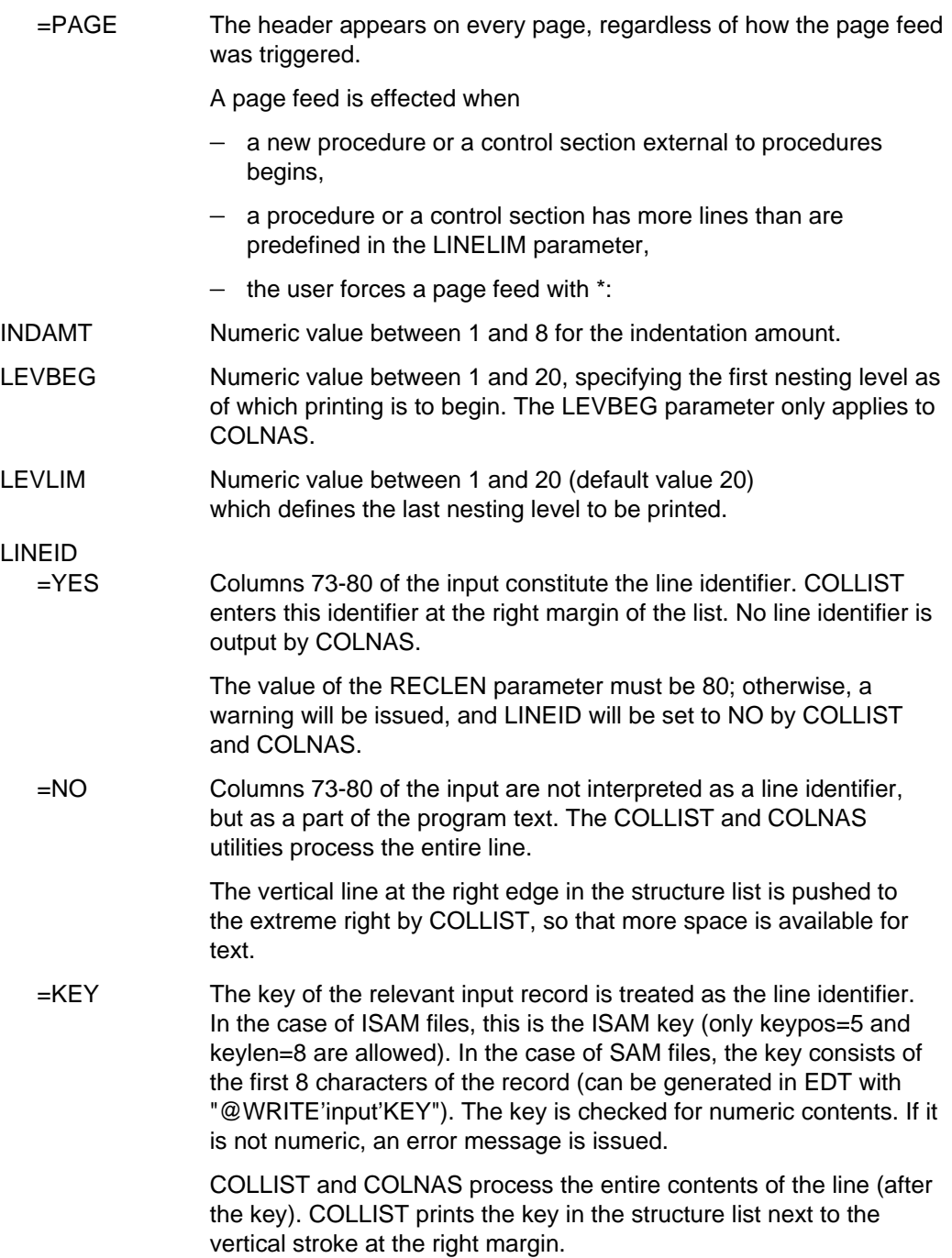

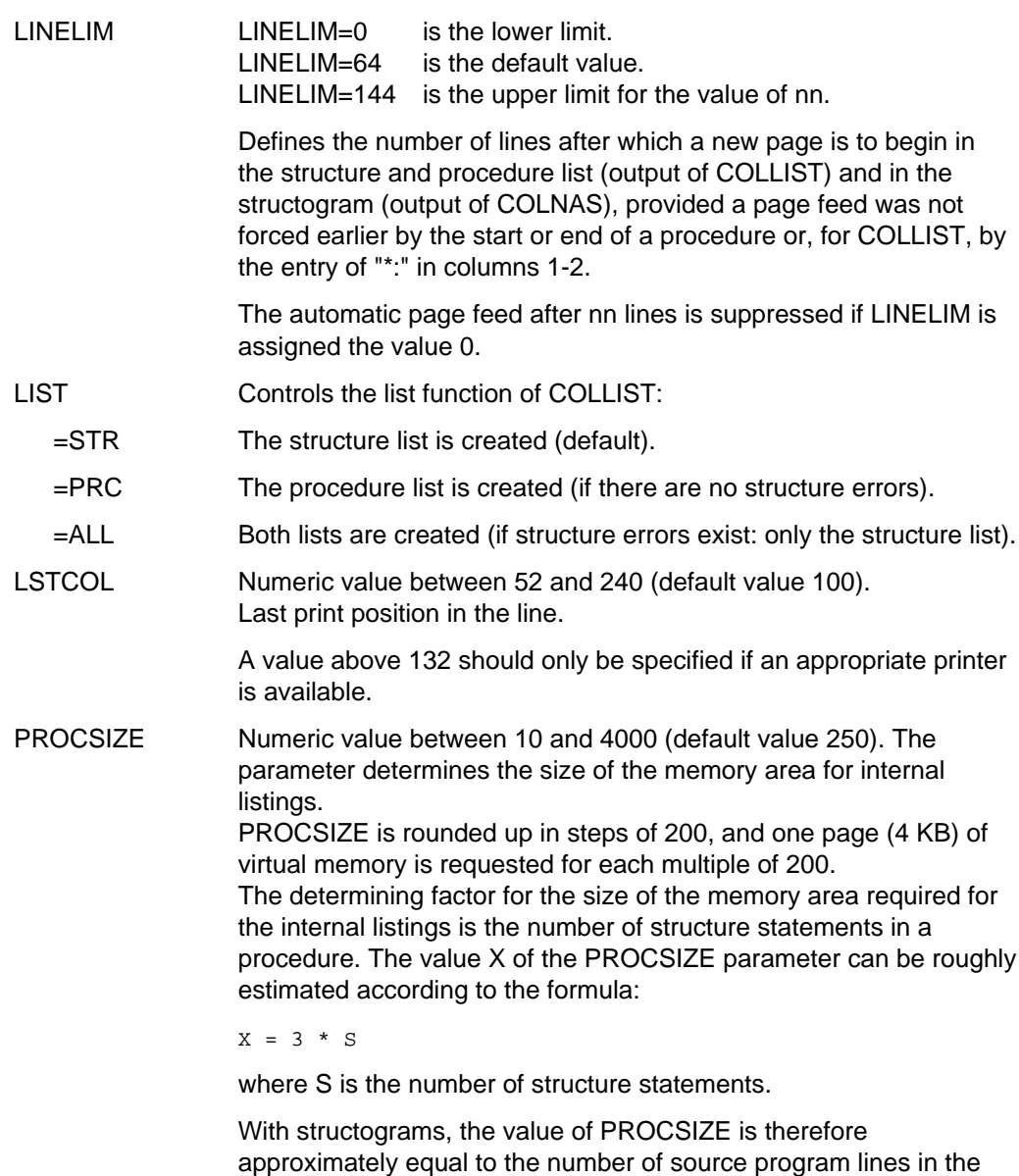

largest procedure (@ENTR to @END).

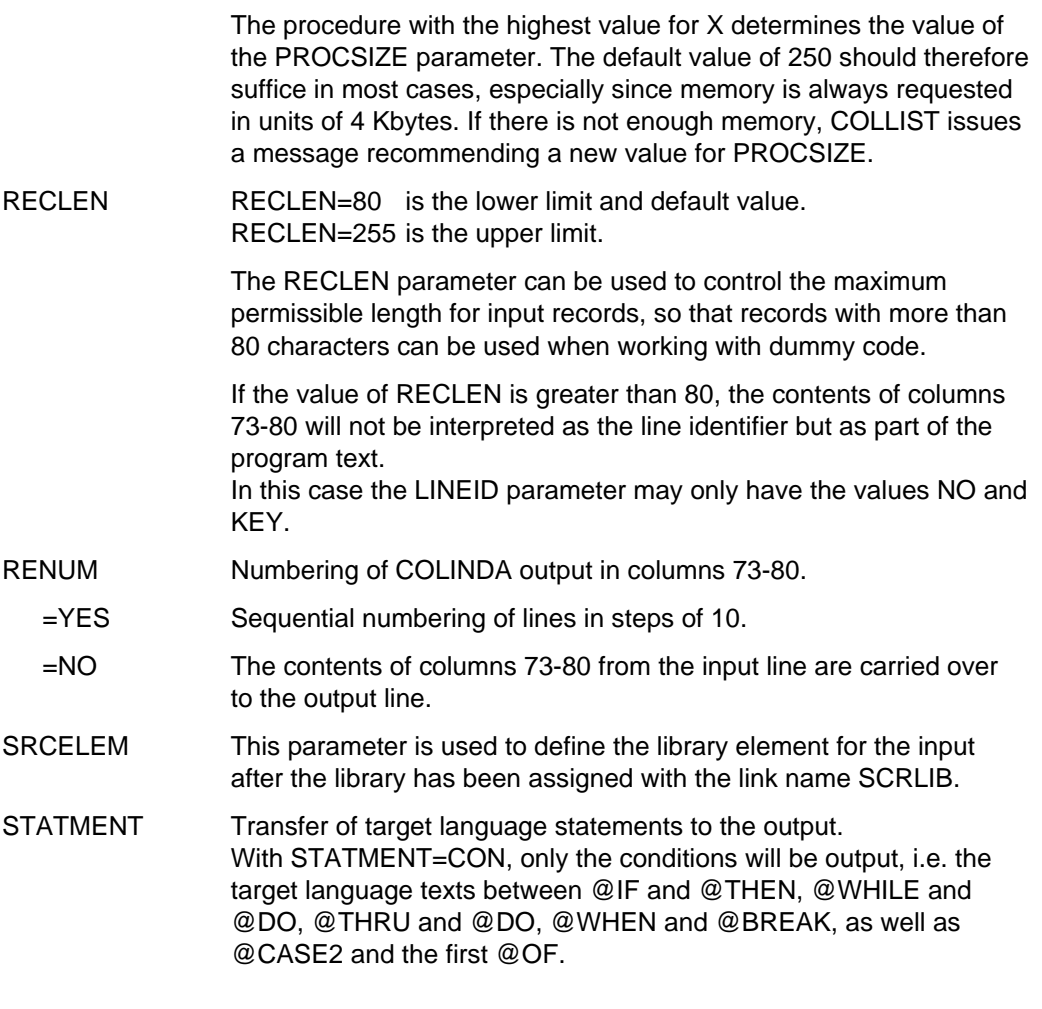

# **Examples**

**Interactive mode**

Working with default values (for all parameters):

```
/SET-FILE-LINK LINK-NAME=CINPUT,FILE-NAME=TEST-PROGRAMM
/START-PROG ASSEMBH.COLLIST
% BLS0500 PROGRAM 'COLLIST', VERSION '41B11' OF '1991-05-16' LOADED
% BLS0551 COPYRIGHT (C) SNI 1991. ALL RIGHTS RESERVED
COLLIST VERSION 41B11 - 01.12.91 STARTED
PARAMS?(STANDARD/SYSDTA/DIALOG)
*STA
COLLIST COMPLETED
```
Input of current parameters from a file read via SYSDTA:

```
/START-PROG $EDT
  % BLS0500 PROGRAM 'EDT', VERSION '16.4A' OF '1992-06-24' LOADED
% BLS0552 COPYRIGHT (C) SIEMENS NIXDORF INFORMATIONSSYSTEME AG 1992. ALL
RIGHTS RESERVED @EDT
   1.
PAR INDAMT=6
   2.
PAR RENUM=NO 3.
END4.
@W'TEST.PARAMETER'
4. @H
EDT NORMAL END
/SET-FILE-LINK LINK-NAME=CINPUT,FILE-NAME=TEST-PROGRAMM
/ASSIGN-SYDTA TO-FILE=TEST.PARAMETER
/START-PROG ASSEMBH.COLINDA
% BLS0500 PROGRAM 'COLINDA', VERSION '22F11' OF '1991-02-11' LOADED
% BLS0551 COPYRIGHT (C) SNI 1991. ALL RIGHTS RESERVED
COLINDA VERSION 2.2F11 - 01.12.91 STARTED
PARAMS?(STANDARD/SYSDTA/DIALOG)
COLINDA COMPLETED
/ASSIGN-SYSDTA TO-FILE=*PRIMARY
```
Input of current parameters in interactive mode:

```
/START-PROG ASSEMBH.COLLIST
% BLS0500 PROGRAM 'COLLIST', VERSION '41B11' OF '1991-05-16' LOADED
% BLS0551 COPYRIGHT (C) SNI 1991. ALL RIGHTS RESERVED
COLLIST VERSION 41B11 - 01.12.91 STARTED
PARAMS?(STANDARD/SYSDTA/DIALOG)
*DIA
CINPUT?(NAME OF COLUMBUS-INPUT)
TEST.PROGRAMM
COMMENT?(YES/NO)
YES
STATMENT?(YES/NO/CON)
CON
PROCSIZE?(MAX SIZE OF PROCEDURES IN NO OF STMTS)
STA
LSTCOL?(LAST COLUMN IN LISTING)
60
LINELIM?(LIMIT OF LINES PER PAGE)
END
COLLIST COMPLETED
```
Input of current parameters via PAR statements:

```
/SET-FILE-LINK LINK-NAME=CINPUT,FILE-NAME=TEST-PROGRAMM
/START-PROG ASSEMBH.COLNAS
% BLS0500 PROGRAM 'COLNAS', VERSION '41B11' OF '1991-05-17' LOADED
% BLS0551 COPYRIGHT (C) SNI 1991. ALL RIGHTS RESERVED
COLNAS VERSION 41B11 - 01.12.91 STARTED
PARAMS?(STANDARD/SYSDTA/DIALOG)
*PAR LSTCOL=80,INDAMT=6
*PAR STATMENT=CON
*END
COLNAS COMPLETED
```
## **Batch mode**

The following options are available to the user in batch mode (ENTER task):

- Working with default values: This is done by entering the "END" statement immediately after the utility is loaded and started with the EXEC command.
- Assignment of current parameter values: To do this, the user must supply the current values via SYSDTA, which normally means immediately after the EXEC command. These values are specified in the form of PAR statements, and must be terminated with the statement "END" (the format is described earlier in this section).

The following example shows the setup of an ENTER file where current values are assigned to specific parameters:

```
/LOGON ...
/SET-FILE-LINK LINK-NAME=CINPUT,FILE-NAME=ERB.CON
/START-PROG ASSEMBH.COLLIST
PAR LSTCOL=80, INDAMT=6
PAR STATMENT=CON
END
/RELEASE CINPUT
/LOGOFF
```
## **10.4 Working with the COLNUMA utility**

The function to be performed by COLNUMA is determined by the input files. COLNUMA is started with the command:

/START-PROG ASSEMBH.COLNUMA

The files and PLAM library elements for input and output are assigned via link names or parameters.

## **10.4.1 Extending the structure list**

## **Input**

A structure list created by COLLIST and an assembler listing generated by ASSEMBH must be provided as the input.

The structure list can be assigned in the following ways:

Link name:

```
SET-FILE-LINK LINK-NAME=CLIST,FILE-NAME=file
```
Parameters:

file PAR CLIST= library(element)

The following methods can be used to assign the assembler listing:

Link name:

SET-FILE-LINK LINK-NAME=ASMLST,FILE-NAME=file

Parameters:

$$
\texttt{PAR ASMLST} = \left\{ \begin{aligned} \texttt{file} \\ \texttt{library}(\texttt{element}) \end{aligned} \right\}
$$

## **Notes**

The input assembler listing must be one that was created with the option: LISTING=PAR(LAYOUT=PAR(FORMAT=F-ASSEMB-COMPATIBLE))

If the input assembler listing is entered from a library, this library element must be of type P.

- The structured assembler source program that is the source of the two inputs to COLNUMA (i.e. the structure list and assembler listing) must be numbered in columns 73-80 by means of the program \$EDT before being processed by COLLIST or the assembler. These numbers are carried over into the structure list as well as the assembler listing and establish the reference between the two listings.
- The COLLIST structure list must be a list that was created with the parameter LSTCOL=100 (default value).

## **Output**

The extended structure list can be output to a SAM file or an element of a PLAM library by means of the following assignment:

Link name:

```
SET-FILE-LINK LINK-NAME=EWCLIST,FILE-NAME=output-file
```
Parameters:

$$
\texttt{PAR EWCLIST} = \begin{Bmatrix} \texttt{file} \\ \texttt{library}(\texttt{element}) \end{Bmatrix}
$$

The input of parameters is terminated with END.

## **Summary**

The following commands can be used to create the input files for COLNUMA and to run the COLNUMA utility:

```
/LOGON
/START-PROG $EDT
@READ'file'
@SEQ
@W'numbered-file'
@H
/SET-FILE-LINK LINK-NAME=CINPUT,FILE-NAME=numbered-file
/SET-FILE-LINK LINK-NAME=CLIST,FILE-NAME=structure-list
/START-PROG ASSEMBH.COLLIST
STA
/DELETE-SYSTEM-FILE OMF
/START-PROG $ASSEMBH
//COMPILE SOURCE=numbered-file,LISTING=PAR(LAYOUT=PAR(FORMAT=F-ASSEMB-COMPATIBLE),-
// PAR(OUTPUT=assembler-listing)),-
// MACRO-LIBRARY=macro-library
//END
/SET-FILE-LINK LINK-NAME=CLIST,FILE-NAME=structure-list
/SET-FILE-LINK LINK-NAME=ASMLST,FILE-NAME=assembler-listing
/SET-FILE-LINK LINK-NAME=EWCLIST,FILE-NAME=colnuma-list
/START-PROG ASSEMBH.COLNUMA
[PAR CLIST=structure-list]
[PAR ASMLST=assembler-listing]
[PAR EWCLIST=colnuma-list]
[END]
/DELETE-FILE numbered-file
/DELETE-FILE assembler-listing
/DELETE-FILE structure-list
/PRINT-FILE FILE-NAME=output-file,DELETE-FILE=YES,-
LAYOUT-CONTROL=PAR(FORM-NAME=format, CHARACTER-SETS=chars,-
CONTROL-CHARACTERS=EBCDIC)
```
## **10.4.2 Enhancing the assembler listing of a program edited by COLINDA**

#### **Input**

The structured assembler source program must first be edited by COLNUMA (see [sections 10.3.1](#page-206-0) and [10.3.3\)](#page-207-0), and the edited program must then be assembled. The assembler listing that is generated by ASSEMBH and output to SYSLST serves as the input to COLNUMA.

The input file can be assigned via a link name or parameters:

Link name:

```
SET-FILE-LINK LINK-NAME=ASMLST,FILE-NAME=file
```
Parameters:

file PAR ASMLST= library(element)

## **Notes**

The input assembler listing must have been created with the following option: LISTING=PAR(LAYOUT=PAR(FORMAT=F-ASSEMB-COMPATIBLE))

If the input assembler listing is input from a library, then this must be a type P library element.

## **Output**

The assembler listing is enhanced with the addition of vertical strokes and page headers. The assignment of a file or a PLAM library element for output can be made either via a link name or via parameters:

Link name:

```
/SET-FILE-LINK LINK-NAME=EWCLIST,FILE-NAME=output-file
```
Parameters:

```
file
PAR EWCLIST=
              library(element)
```
The input of paramters is terminated with END.

## **Summary**

The following commands can be used to prepare the input and to run COLNUMA:

```
/LOGON
/SET-FILE-LINK LINK-NAME=CINPUT,FILE-NAME=file
/SET-FILE-LINK LINK-NAME=COUTPUT,FILE-NAME=indented-file
/START-PROG ASSEMBH.COLINDA
*PAR param=value,...
*END
/DELETE-SYS-FILE OMF
/START-PROG $ASSEMBH
//COMPILE SOURCE=indented-file,LISTING=PAR(LAYOUT=PAR(FORMAT=F-ASSEMB-COMPATIBLE),-
// PAR(OUTPUT=assembler-listing)),-
// MACRO-LIBRARY=macro-library
//END
[/SET-FILE-LINK LINK-NAME=ASMLST,FILE-NAME=assembler-listing]
[/SET-FILE-LINK LINK-NAME=EWCLIST,FILE-NAME=colnuma-list]
/START-PROG ASSEMBH.COLNUMA
[PAR ASMLST=assembler-listing]
[PAR EWCLIST=indented-file]
[END]
/DELETE-FILE indented-file
/DELETE-FILE assembler-listing
/PRINT-FILE FILE-NAME=colnuma-list,DELETE-FILE=YES,-
LAYOUT-CONTROL=PAR(FORM-NAME=format, CHARACTER-SETS=chars)
```
#### **10.4.3 Parameters**

The following table shows which parameters are applicable to COLNUMA. The meanings of the parameters are explained thereafter.

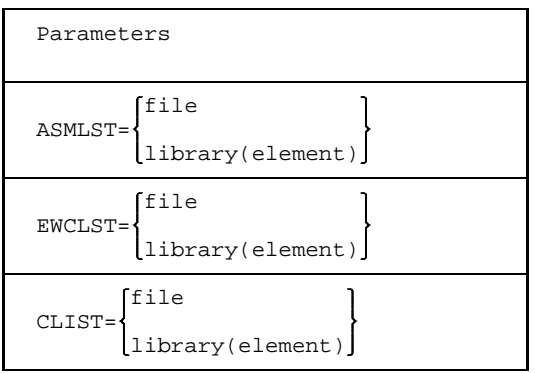

- ASMLST File or element of a PLAM library which contains the assembler listing.
- EWCLST File or element of a PLAM library which is to take the output from COLNUMA.
- CLIST File or element of a PLAM library which contains the structure list created by COLLIST.

## **10.5 Messages from the utilities**

There are three classes of error messages within the scope of structured programming. These are:

- operator error messages and system messages
- error messages relating to structured programming syntax violations, and
- error messages that may appear during execution of a structured program.

## **10.5.1 Operator error messages and system messages**

Operator error messages and system messages are output to SYSOUT.

## **COLLIST, COLNAS and COLINDA**

The table below lists the error numbers for the individual components, to the extent that they are relevant for structured programming.

The following codes are used:

- PR Parameter handling
- IO Primary input and output
- RQ Memory request
- IL Intermediate language
- PL Procedure list
- SH String handling

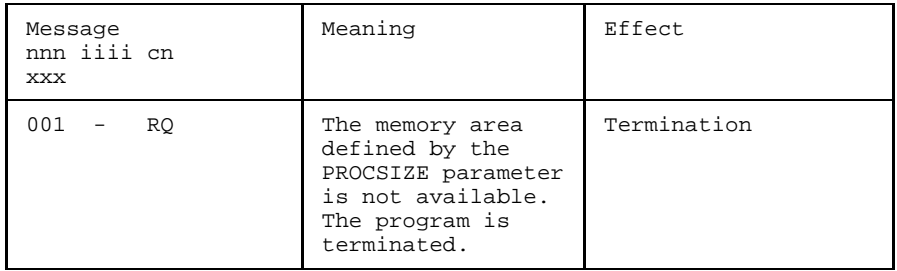

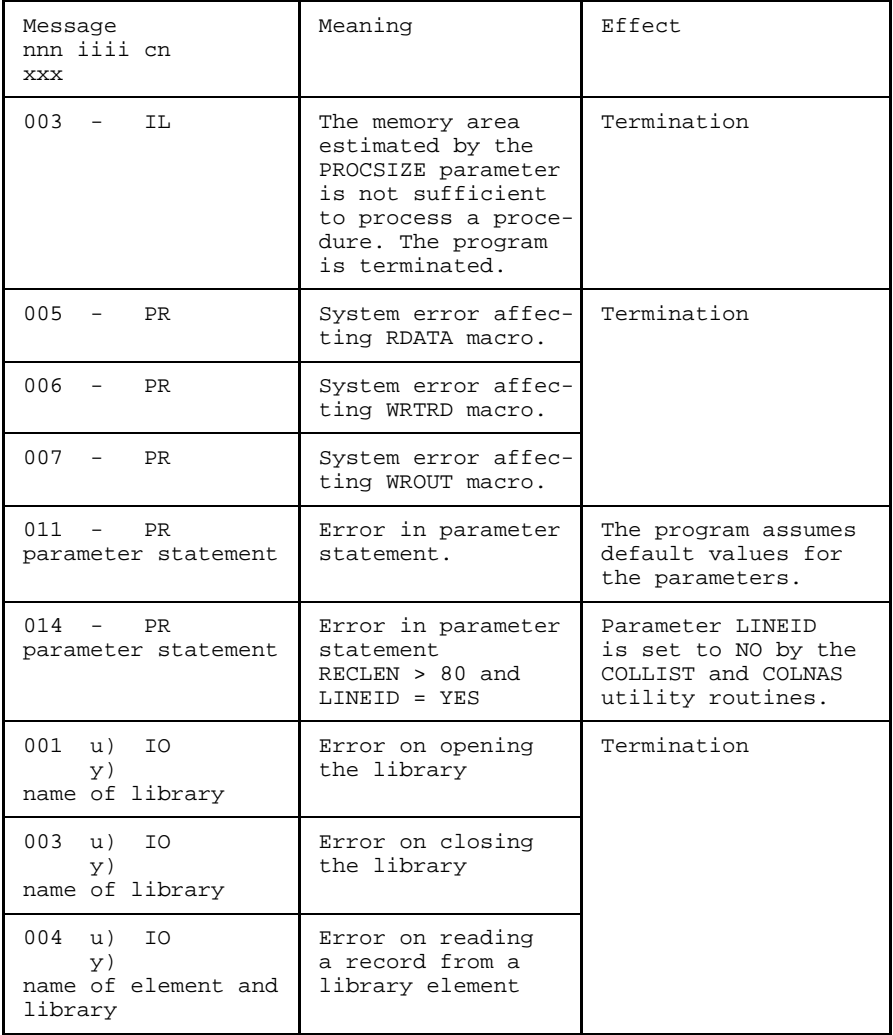

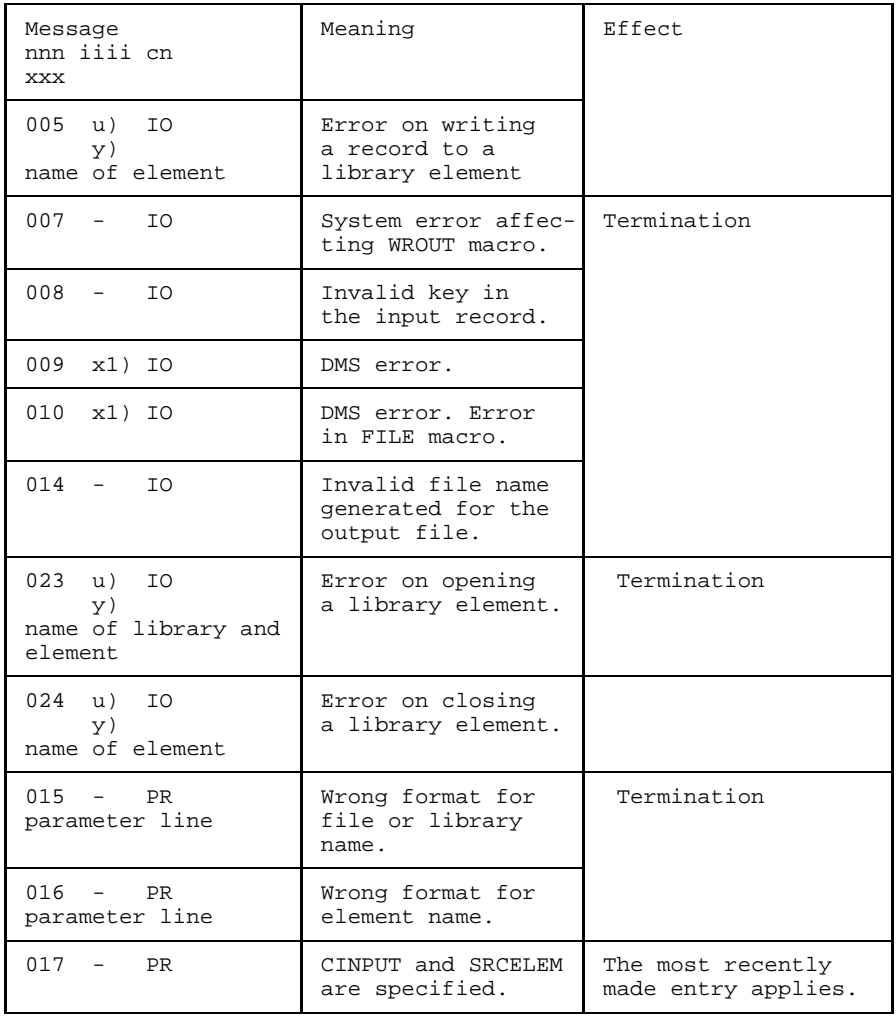

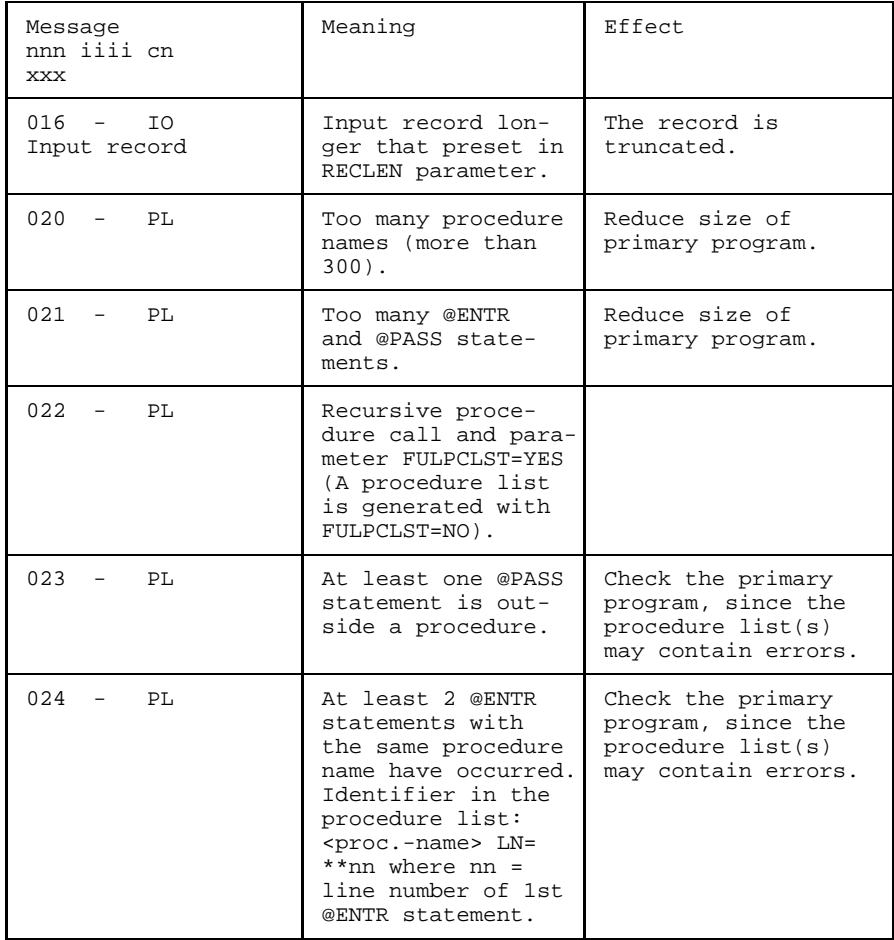

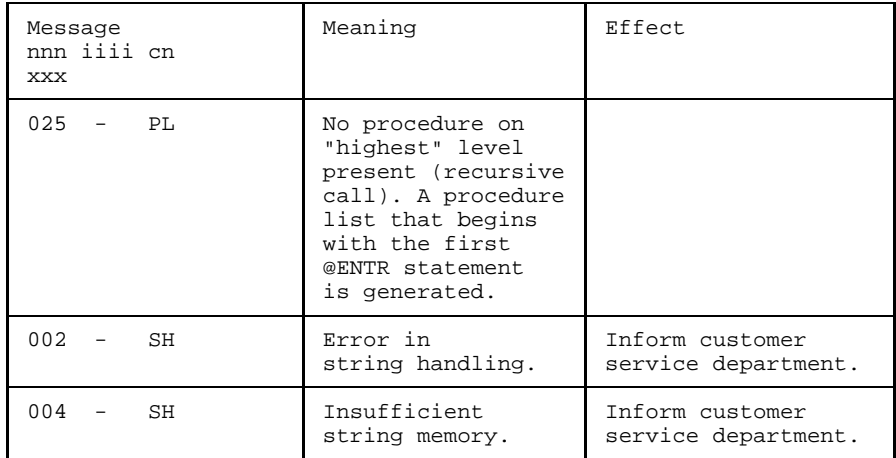

#### *Explanation*

```
ERROR: nnn [iiii] COMPONENT: cn
       [PROGRAM IS TERMINATED]
       [xxxxxxxxxx......x]nnn Error number
iiii Additional error designation of the system
cn Abbreviated component name
xxx Supplementary text line
x1) DMS code (see "BS2000 System Messages, Reference Manual")
u) PLAM/ILAM return code
y) Library identifier
       P PLAM
       M MLU, LMS (Version 1.0)
       C COBLUR
       F FMS
       U Undefined
```
#### **Note**

Program termination messages which also indicate whether structure errors have occurred in the source are output to SYSOUT like the operator error messages and system messages.

## **COLNUMA**

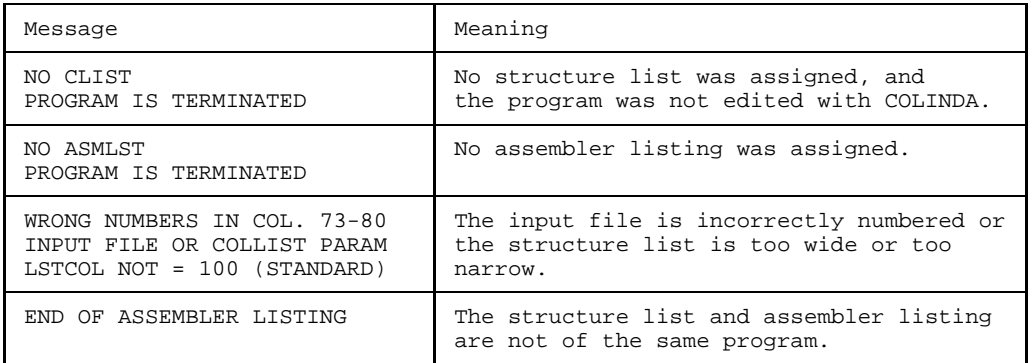

## **10.5.2 Syntax error messages**

## **Handling of messages for the individual utility routines**

- COLLIST

When COLLIST is used, messages concerning structure errors are inserted into the list at the places where they occur.

- COLNAS

In the case of structure errors within a procedure, COLNAS outputs no structure diagram for this procedure, but merely an error list. Warnings are output only if there is also a structure error in the current procedure.

 $-$  COLINDA

The program COLINDA outputs structure errors and warnings in the form of comment lines in the generated indented structured program at the positions where they occur.

## **Format of the syntax error messages**

count loop or continuous loop

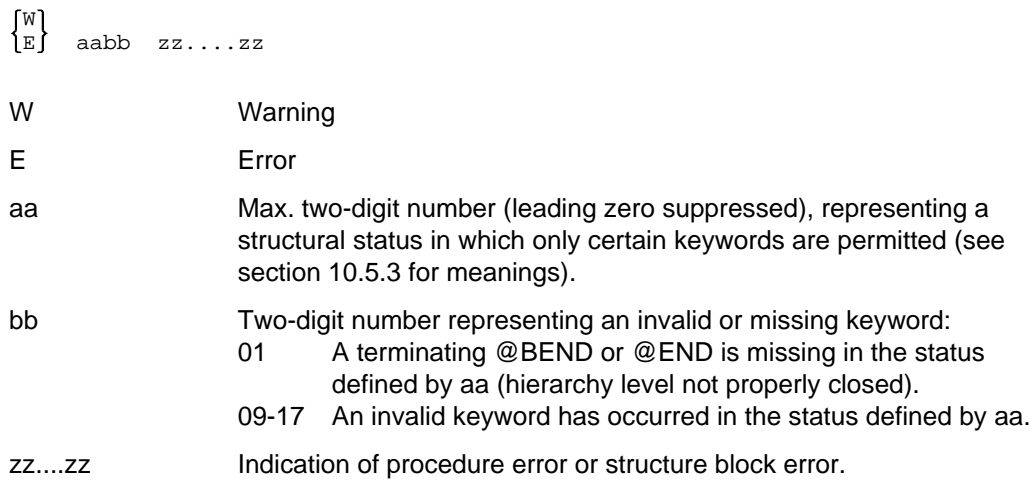

## **Warnings**

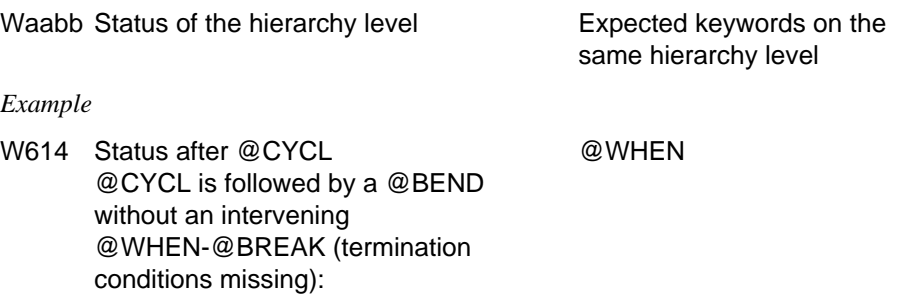

## <span id="page-236-0"></span>**10.5.3 Meaning of aabb in syntax error messages**

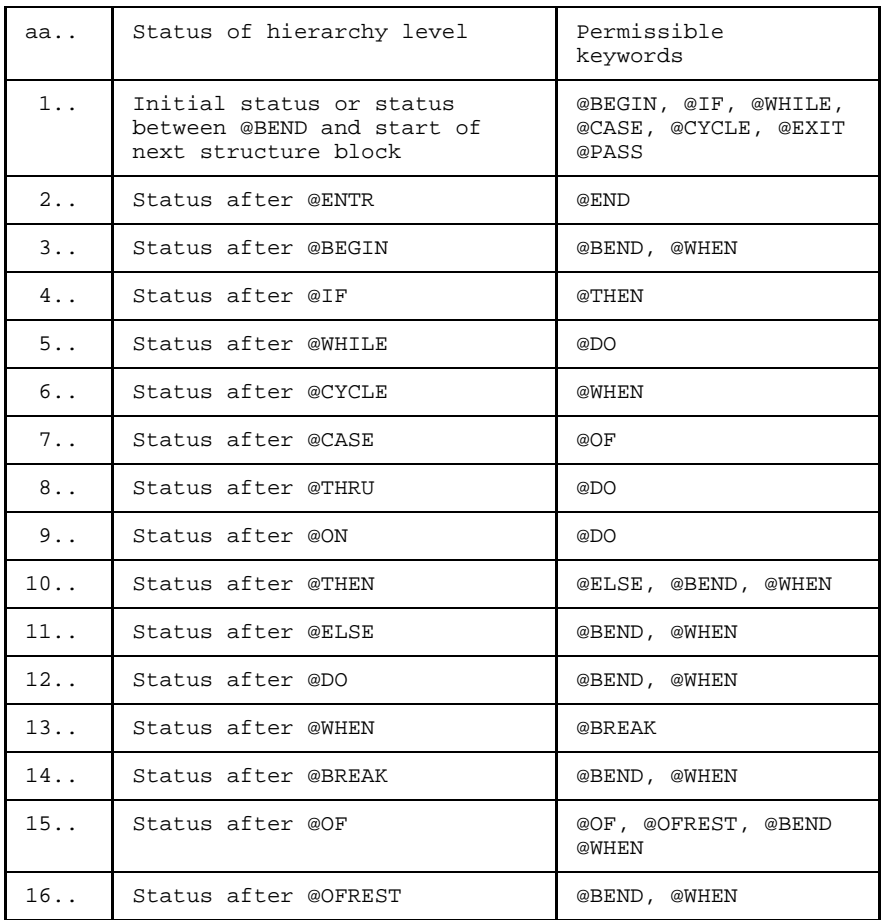

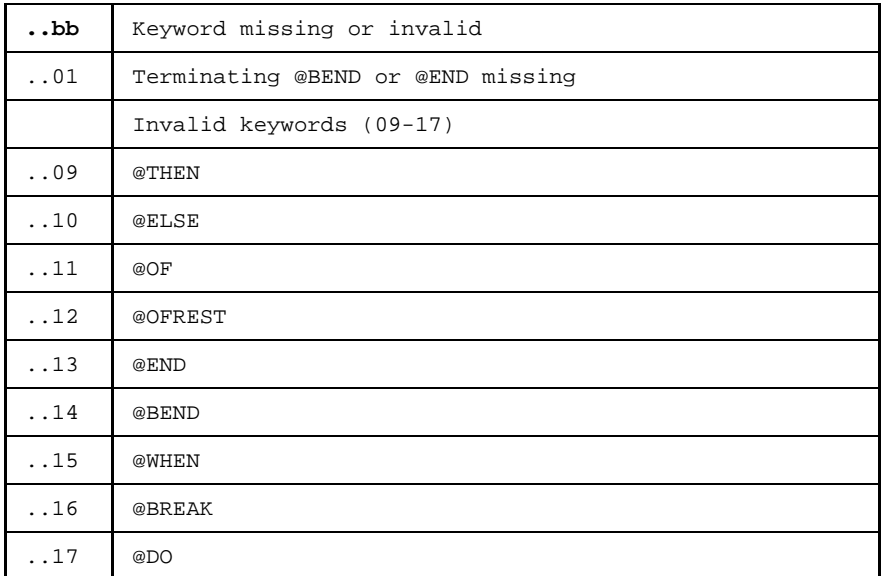

## **10.6 Support for monitoring job variables**

If a utility is called with

/START-PROG ASSEMBH.COL... ,MONJV=jvname

where jvname is the name of a job variable defined by the user, program execution can be monitored, since the utilities place a return code in bytes 4-7 of the job variable.

The user can thus use job variables to control interactive procedures or ENTER tasks. The following table shows the relationship between error weight and return code in the job variable. Both operator errors and errors in the presource (e.g. structure errors) are evaluated.

Job variable values:

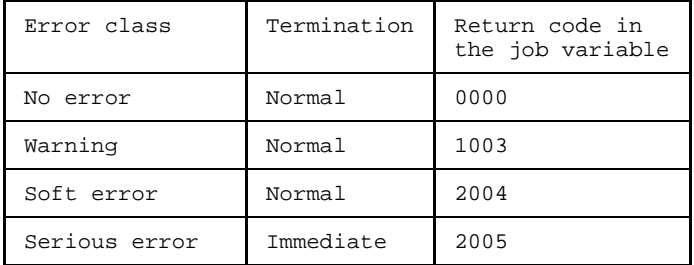

# **11 Appendix**

## **11.1 ASSEMBH messages**

The messages are arranged as follows:

Message number Flag Weight Line 1<br>Message number Text English Line 2 Message number Text English Line 2<br>Message number Text German Line 3 Message number Text German ASS0110 A10 SIGNIFICANT ERROR ASS0110 RELOCATABLE TERM IN PRODUCT OR DIVISION ASS0110 PRODUKT ODER QUOTIENT ENTHAELT RELATIVEN ELEMENTARAUSDRUCK ASS0111 ...... ASS0111 ...... ASS0111 ...... ASS0112 ...... ... ...... ... ...... . . .

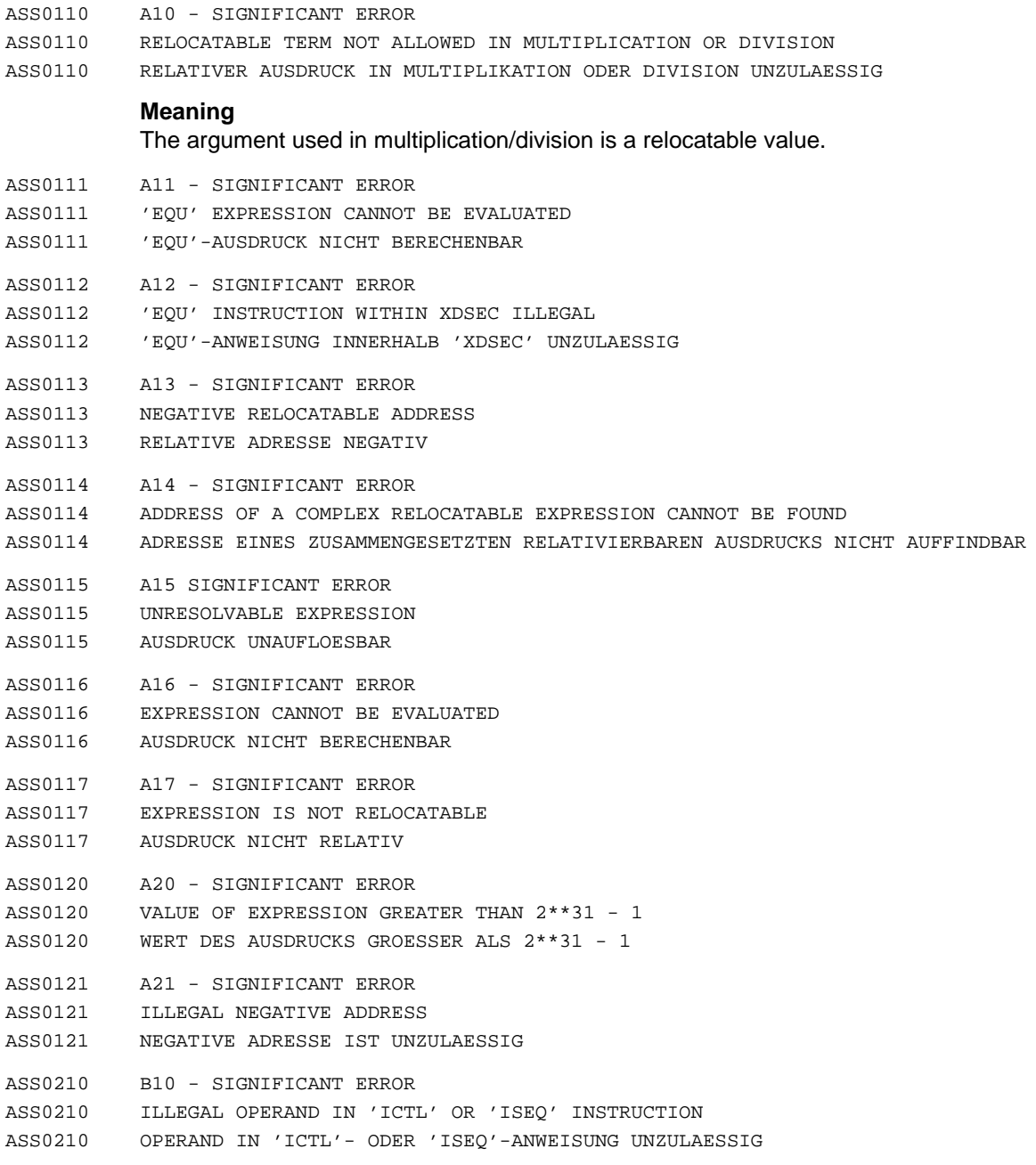

- ASS0218 MAINTENANCE-OPTION 'MONSYS-RECORDS' NICHT GESETZT ASS0220 ILLEGAL 'START' INSTRUCTION ASS0220 'START'-ANWEISUNG UNZULAESSIG ASS0221 SECTION (&00) DOES NOT EXIST ASS0221 SECTION (&00) NICHT VORHANDEN ASS0230 B30 - SIGNIFICANT ERROR ASS0230 ILLEGAL 'START' VALUE ASS0230 'START'-WERT UNGUELTIG ASS0231 B31 - SIGNIFICANT ERROR ASS0231 ILLEGAL ATTRIBUTE (&00) IN 'CSECT' OR 'START' INSTRUCTION ASS0231 MERKMAL (&00) IN 'CSECT'- ODER 'START'-ANWEISUNG UNZULAESSIG U5056-J-Z125-3-7600 243
- ASS0217 B17 SIGNIFICANT ERROR ASS0217 CONTINUE COLUMN IN 'ICTL' OPERAND IS WRONG ASS0217 FORTSETZUNGSSPALTE IN 'ICTL'-OPERAND FEHLERHAFT

ASS0218 MAINTENANCE OPTION 'MONSYS-RECORDS' NOT GIVEN

- ASS0216 LAST COLUMN IN 'ICTL' OPERAND IS WRONG ASS0216 END-SPALTE IN 'ICTL'-OPERAND FEHLERHAFT
- ASS0215 LAST COLUMN IN 'ICTL' OPERAND IS NO DIRECT VALUE ASS0215 END-SPALTE IN 'ICTL'-OPERAND KEIN DIREKTWERT
- ASS0214 PRIMARY COLUMN IN 'ICTL' OPERAND IS WRONG ASS0214 ANFANGSSPALTE IN 'ICTL'-OPERAND FEHLERHAFT
- ASS0213 PRIMARY COLUMN IN 'ICTL' OPERAND IS NO DIRECT VALUE ASS0213 ANFANGSSPALTE IN 'ICTL'-OPERAND KEIN DIREKTWERT
- ASS0212 PRIMARY COLUMN IN 'ICTL' OPERAND MISSING ASS0212 ANFANGSSPALTE IN 'ICTL'-OPERAND FEHLT

ASS0211 B11 - SIGNIFICANT ERROR

ASS0212 B12 - SIGNIFICANT ERROR

ASS0213 B13 - SIGNIFICANT ERROR

ASS0214 B14 - SIGNIFICANT ERROR

ASS0215 B15 - SIGNIFICANT ERROR

ASS0216 B16 - SIGNIFICANT ERROR

ASS0218 B18 - SIGNIFICANT ERROR

ASS0220 B20 - WARNING

ASS0221 B21 SERIOUS ERROR

ASS0211 'ICTL' MUST BE THE FIRST INSTRUCTION STATEMENT IN PROGRAM ASS0211 'ICTL' MUSS ERSTE ANWEISUNG IM PROGRAMM SEIN

- ASS0233 B33 SIGNIFICANT ERROR
- ASS0233 ILLEGAL OPERAND IN 'END' INSTRUCTION
- ASS0233 OPERAND IN 'END'-ANWEISUNG UNGUELTIG
- ASS0234 B34 WARNING
- ASS0234 LENGTH OF ATTRIBUTED 'CSECT' (&00) IS ZERO; LINK PROBLEMS ARE POSSIBLE
- ASS0234 'CSECT' (&00) MIT MERKMAL-ANGABE HAT LAENGE NULL; BINDERPROBLEME MOEGLICH

#### **Meaning**

A subsequent CSECT may receive the attributes of CSECT (&00) during loading.

#### **Response**

Remove the CSECT or attributes.

- ASS0240 B40 SIGNIFICANT ERROR
- ASS0240 ILLEGAL OPCODE IN NAME OR OPERAND FIELD OF 'OPSYN' INSTRUCTION
- ASS0240 OPERATIONS-CODE IM NAMENS- ODER OPERANDENFELD EINER 'OPSYN'-ANWEISUNG UNGUELTIG
- ASS0241 B41 SIGNIFICANT ERROR
- ASS0241 'OPSYN' INSTRUCTION NOT ALLOWED IN MACROS
- ASS0241 'OPSYN'-ANWEISUNG INNERHALB VON MAKROS UNZULAESSIG
- ASS0242 B42 SIGNIFICANT ERROR
- ASS0242 'COPY' MEMBER NOT FOUND
- ASS0242 'COPY'-ELEMENT NICHT GEFUNDEN

#### **Response**

Possible responses:

- Specify the COPY library in the assembler options;
- Correct the element ("member") name in the COPY operand.
- ASS0243 B43 SIGNIFICANT ERROR
- ASS0243 NAME OF 'COPY' MEMBER INVALID
- ASS0243 NAME DES 'COPY'-ELEMENTES FEHLERHAFT

#### **Meaning**

The first character in the name of a COPY element ("member") must be alphabetic; the remaining characters may be either letters or digits. The maximum length for the name of a COPY element is 64 characters.

- ASS0244 B44 WARNING
- ASS0244 MACRO NAME IN PROTOTYPE STATEMENT AND LIBRARY MEMBER NAME DIFFER
- ASS0244 MAKRONAME IN MUSTERANWEISUNG UND BIBLIOTHEKSELEMENTNAME UNTERSCHIEDLICH
- ASS0245 B45 SIGNIFICANT ERROR
- ASS0245 ILLEGAL OPERAND IN 'COPY' INSTRUCTION ASS0245 'COPY'-OPERAND FEHLERHAFT

#### **Meaning**

There is no operand, more than one operand, or an operand with an illegal syntax in the COPY instruction. The COPY element ("member") was not inserted.

#### **Response**

Correct the operand.

- ASS0246 B46 SIGNIFICANT ERROR
- ASS0246 MAXIMUM 'COPY-LEVEL' (&00) EXCEEDED
- ASS0246 MAXIMALER 'COPY-LEVEL' (&00) UEBERSCHRITTEN
- ASS0247 B47 FATAL ERROR
- ASS0247 THE MAXIMUM MACRO LEVEL OF (&00) HAS BEEN REACHED
- ASS0247 MAXIMALE MAKRO-VERSCHACHTELUNGSTIEFE VON (&00) ERREICHT

#### **Meaning**

The maximum macro nesting level specified in the assembler option (MAX-MACRO-NEST-LEVEL) has been reached (default value: 255).

#### **Response**

Correct the assembler option or check the macro calls in the program for an endless loop.

ASS0248 B48 - NOTE

ASS0248 ATTENTION: SOURCE CONTAINS 'OPSYN' INSTRUCTIONS ASS0248 VORSICHT: QUELLPROGRAMM ENTHAELT 'OPSYN'-ANWEISUNGEN

## **Meaning**

The effectiveness of 'OPSYN' instructions regarding domain and duration, is to be considered especially in conjunction with (library) macros. See also ASSEMBH-Beschreibung: Unterschiede ASSEMBH und ASSEMB V30.0A .

- ASS0249 B49 NOTE
- ASS0249 'OPSYN' INACTIVATED
- ASS0249 'OPSYN' INAKTIVIERT

ASS0250 B50 - WARNING

ASS0250 UNEXPECTED EOF BEFORE 'END' INSTRUCTION

ASS0250 EOF VOR 'END'-ANWEISUNG AUFGETRETEN

#### **Meaning**

EOF was encountered before the END instruction when reading the source. The ASSEMBH generates an END instruction statement and continues the assembly.

ASS0251 B51 - NOTE

ASS0251 'MEND' INSTRUCTION MISSING

ASS0251 'MEND'-ANWEISUNG FEHLT

#### **Meaning**

MEND instruction missing in library macros. Sequence errors cannot occur, as the MEND instruction statement is generated.

#### **Response**

Insert the MEND instruction statement.

- ASS0252 B52 WARNING
- ASS0252 INPUT RECORD TOO LONG; MAXIMUM LENGTH = 256
- ASS0252 EINGABESATZ ZU LANG; MAXIMALLAENGE = 256
- ASS0254 B54 WARNING
- ASS0254 UNEXPECTED EOF
- ASS0254 UNERWARTETES EOF

#### **Meaning**

EOF was encountered before the END or MEND instruction when reading a file or a library element.

#### **Response**

Insert the missing END or MEND instruction statement.

- ASS0255 B55 SIGNIFICANT ERROR
- ASS0255 'MEND' INSTRUCTION MISSING
- ASS0255 'MEND'-ANWEISUNG FEHLT

## **Meaning**

MEND instruction missing in source deck macros or in library macros with inner macro definitions. This may prevent the macro from being generated or cause it to be generated incorrectly.

## **Response**

Insert the MEND instruction statement.

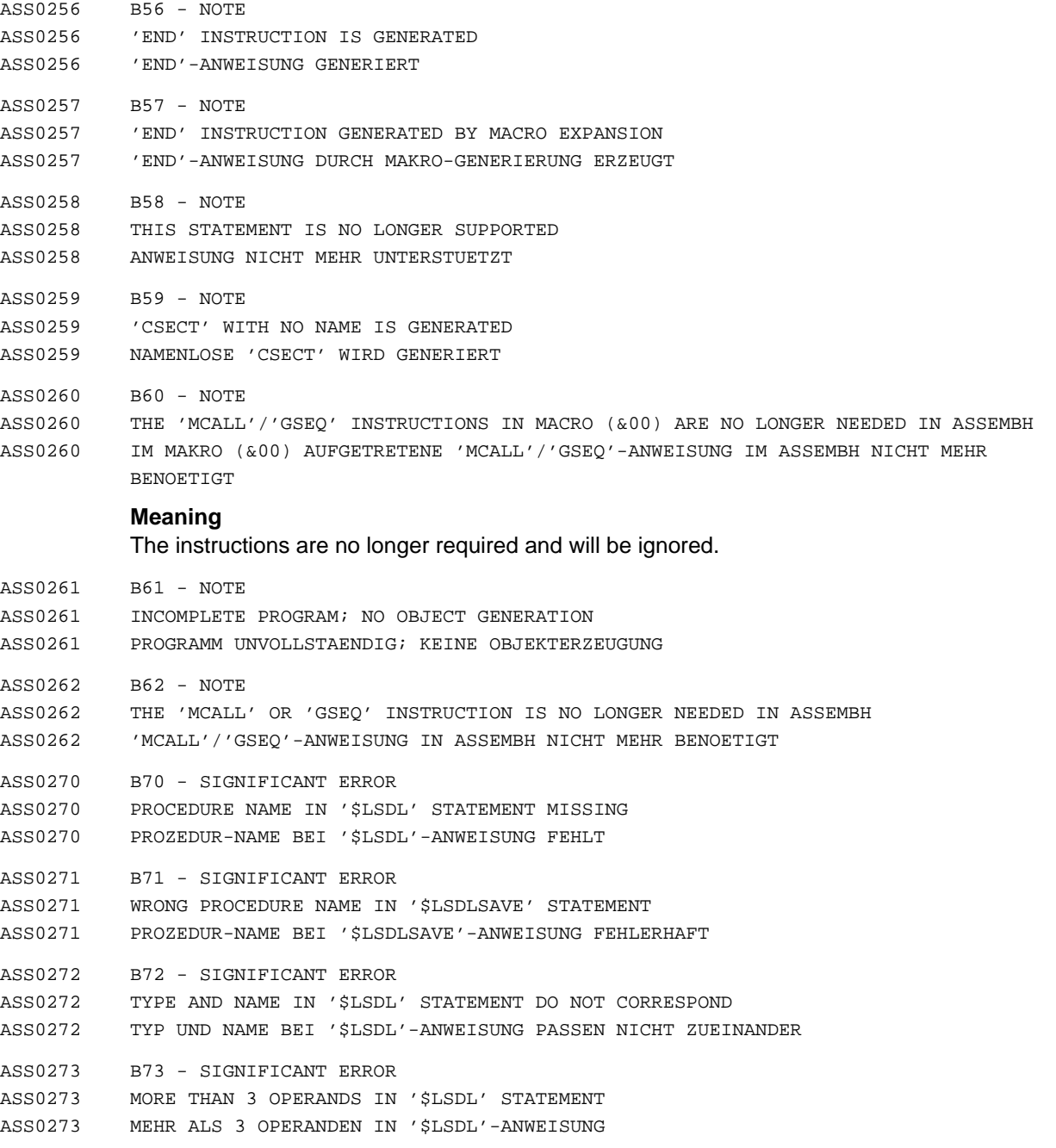

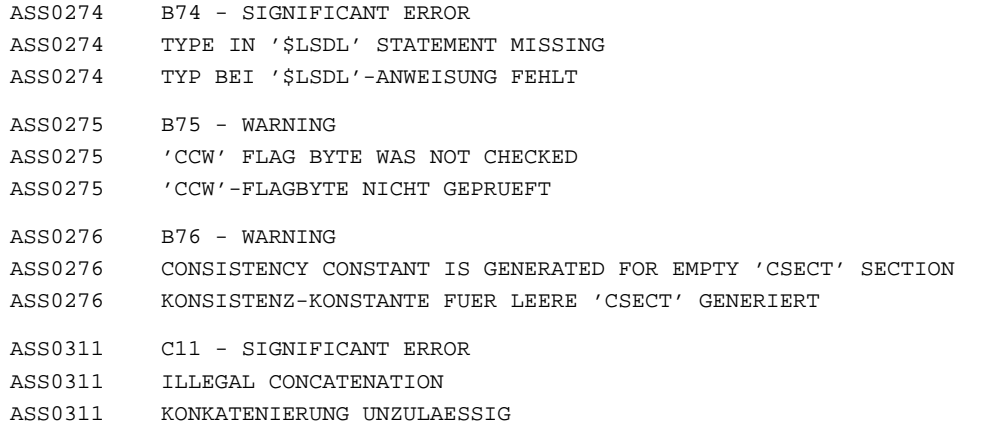

#### **Meaning**

Only variable symbols (including generated or subscripted symbols) are permitted in the operand field of an LCL/GBL instruction and in the name field of a SET instruction. Concatenation is not legal.

- ASS0312 C12 SIGNIFICANT ERROR
- ASS0312 ILLEGAL DIMENSION SPECIFIED
- ASS0312 DIMENSIONSANGABE FEHLERHAFT

#### **Meaning**

The dimension in the operand field of a LCL or GBL instruction must be an unsigned decimal number.

- ASS0313 C13 SIGNIFICANT ERROR
- ASS0313 SYNTAX ERROR IN THE SUBSCRIPT OF A VARIABLE SYMBOL
- ASS0313 SYNTAX-FEHLER IM INDEX EINES VARIABLEN PARAMETERS

#### **Meaning**

The subscript of a variable symbol must be a SETA expression.

- ASS0321 C21 SIGNIFICANT ERROR
- ASS0321 OPERAND (&00) IS A SYMBOLIC PARAMETER IN A MACRO PROTOTYPE STATEMENT
- ASS0321 OPERAND (&00) IST SYMBOLISCHER PARAMETER IN MUSTERANWEISUNG

#### **Meaning**

A variable symbol cannot be a symbolic parameter and a SET symbol at the same time.

- ASS0322 C22 SIGNIFICANT ERROR
- ASS0322 ILLEGAL SYMBOLIC PARAMETER IN OPERAND FIELD OF 'LCL' OR 'GBL' INSTRUCTION
- ASS0322 SYMBOLISCHE PARAMETER IM OPERANDENFELD EINER 'LCL'/'GBL'-ANWEISUNG UNZULAESSIG

ASS0335 C35 - SERIOUS ERROR

ASS0335 SERIOUS ERROR(S) FOR 'MACRO' OR PROTOTYPE STATEMENT OF A LIBRARY MACRO ASS0335 SERIOUS ERROR(S) ZU 'MACRO' ODER MUSTERANWEISUNG EINES BIBLIOTHEKSMAKROS

#### **Meaning**

Some of the SERIOUS ERRORS for this macro instruction pertain to the associated macro definition header statement (MACRO) or the macro instruction prototype statement.

#### **Response**

Check MACRO and prototype statement.

ASS0336 C36 - NOTE

ASS0336 MACRO (&00) MULTIPLY DEFINED IN SOURCE

ASS0336 MAKRO (&00) IN DER SOURCE MEHRFACH DEFINIERT

## **Meaning**

Note concerning incompatibility: A macro instruction will always generate the macro whose definition was processed last.

ASS0337 C37 - NOTE

ASS0337 NOTE(S) FOR 'MACRO' OR PROTOTYPE STATEMENT OF A LIBRARY MACRO ASS0337 NOTE(S) ZU 'MACRO'- ODER MUSTERANWEISUNG EINES BIBLIOTHEKSMAKROS

#### **Meaning**

Some of the NOTES for this macro instruction pertain to the associated macro definition header statement (MACRO) or the macro instruction prototype statement.

#### **Response**

Check MACRO and prototype statement.

ASS0338 C38 - WARNING

ASS0338 WARNING(S) FOR 'MACRO' OR PROTOTYPE STATEMENT OF A LIBRARY MACRO ASS0338 WARNING(S) ZU 'MACRO'- ODER MUSTERANWEISUNG EINES BIBLIOTHEKSMAKROS

#### **Meaning**

Some of the WARNINGS for this macro instruction pertain to the associated macro definition header statement (MACRO) or the macro instruction prototype statement.

#### **Response**

Check MACRO and prototype statement.

ASS0339 C39 - SIGNIFICANT ERROR

ASS0339 SIGNIFICANT ERROR(S) FOR 'MACRO' OR PROTOTYPE STATEMENT OF A LIBRARY MACRO ASS0339 SIGNIFICANT ERROR(S) ZU 'MACRO'- ODER MUSTERANWEISUNG EINES BIBLIOTHEKSMAKROS

#### **Meaning**

Some of the SIGNIFICANT ERRORS for this macro instruction pertain to the associated macro definition header statement (MACRO) or the macro instruction prototype statement.

#### **Response**

Check MACRO and prototype statement.

- ASS0340 C40 SIGNIFICANT ERROR
- ASS0340 MACRO PROTOTYPE STATEMENT HAS INVALID OPCODE
- ASS0340 OPERATIONSCODE DER MUSTERANWEISUNG UNGUELTIG

#### **Meaning**

The macro name is longer than 64 characters or contains illegal characters. The macro is not generated.

- ASS0341 C41 SIGNIFICANT ERROR
- ASS0341 MISSING OPCODE IN MACRO PROTOTYPE STATEMENT
- ASS0341 OPERATIONSCODE IN MUSTERANWEISUNG FEHLT

#### **Meaning**

The operation code (=macro name) is missing in a macro prototype statement. The macro is not generated.

- ASS0342 C42 SIGNIFICANT ERROR
- ASS0342 WRONG OPCODE IN FIRST STATEMENT OF LIBRARY MACRO

ASS0342 OPERATIONSCODE IN 1.ANWEISUNG EINES BIBLIOTHEKSMAKROS FEHLERHAFT

#### **Meaning**

The opcode in the first statement of a library macro (excluding blank lines, comments, or macro remarks) contains syntax errors or variable symbols.

#### **Response**

Correct/insert the MACRO statement.

- ASS0343 C43 SIGNIFICANT ERROR
- ASS0343 MACRO DOES NOT CONTAIN ANY PROTOTYPE STATEMENT
- ASS0343 MAKRO ENTHAELT KEINE MUSTERANWEISUNG

#### **Meaning**

No macro prototype statement (the first statement after the macro instruction, excluding blank lines, comments, or macro remarks) was found when expanding a macro.

#### **Response**

Insert or correct the macro prototype statement.

- ASS0344 C44 SIGNIFICANT ERROR
- ASS0344 LIBRARY MACRO DOES NOT BEGIN WITH A 'MACRO' STATEMENT
- ASS0344 BIBLIOTHEKSMAKRO BEGINNT NICHT MIT 'MACRO'-ANWEISUNG
- ASS0346 C46 SIGNIFICANT ERROR
- ASS0346 MISSING OPCODE IN FIRST STATEMENT OF A LIBRARY MACRO
- ASS0346 OPERATIONSCODE IN 1.ANWEISUNG EINES BIBLIOTHEKS-MAKROS FEHLT

#### **Meaning**

Missing opcode in the first statement of a library macro (excluding blank lines, comments, or macro remarks). This must always be the macro definition header statement MACRO.

#### **Response**

Insert or correct the macro prototype statement.

- ASS0347 C47 SIGNIFICANT ERROR
- ASS0347 ERROR IN OPCODE OR OPERAND FIELD OF THE CORRESPONDING PROTOTYPE STATEMENT; MACRO WILL NOT BE GENERATED
- ASS0347 OPCODE- ODER OPERANDENFELD DER ZUGEHOERIGEN MUSTERANWEISUNG FEHLERHAFT; MAKRO WIRD NICHT GENERIERT
- ASS0348 C48 SIGNIFICANT ERROR
- ASS0348 MEND INSTRUCTION IS GENERATED
- ASS0348 'MEND'-ANWEISUNG WURDE GENERIERT

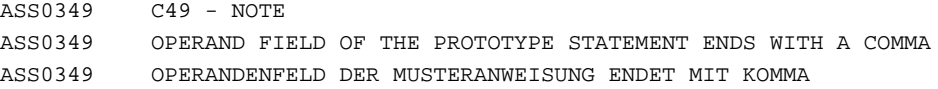

#### **Meaning**

The terminating comma could indicate that further operands follow. If this is the case, they will begin in the wrong column of the continuation line and thus be treated as comments.

#### **Response**

Check whether the continuation line(s), if any, begin at the correct starting column, or remove the comma.

- ASS0351 C51 SIGNIFICANT ERROR
- ASS0351 SYMBOLIC PARAMETER (&00) OCCURS MORE THAN ONCE IN PROTOTYPE STATEMENT ASS0351 SYMBOLISCHER PARAMETER (&00) TRITT IN MUSTERANWEISUNG MEHRFACH AUF
- ASS0352 C52 SIGNIFICANT ERROR
- ASS0352 PRIMARY VALUE OF KEYWORD PARAMETER IN PROTOTYPE STATEMENT CANNOT BE GENERATED ASS0352 GENERIERUNG DES ANFANGSWERTES EINES KENNWORT-OPERANDEN IN MUSTERANWEISUNG UNZULAESSIG
- ASS0356 C56 SIGNIFICANT ERROR
- ASS0356 EMPTY PARAMETER IN PROTOTYPE STATEMENT
- ASS0356 OPERAND IN MUSTERANWEISUNG LEER

#### **Meaning**

An empty parameter is not permitted in the prototype statement.

#### **Response**

Correct/insert the empty or missing parameter.

- ASS0381 C81 WARNING
- ASS0381 UNDEFINED KEYWORD PARAMETER (&00); OPERAND WAS INTERPRETED AS A POSITIONAL OPERAND
- ASS0381 KENNWORT-OPERAND (&00) UNDEFINIERT; OPERAND WIRD ALS STELLUNGS-OPERAND INTERPRETIERT
- ASS0401 D01 SIGNIFICANT ERROR
- ASS0401 INVALID CONSTANT TYPE
- ASS0401 KONSTANTENTYP UNGUELTIG

#### **Meaning**

An invalid constant type was specified in a DC or DS instruction or in a literal.

#### **Response**

Correct the constant type in the statement.
- ASS0402 D02 SIGNIFICANT ERROR
- ASS0402 LENGTH MODIFIER ERROR
- ASS0402 LAENGENFAKTOR FEHLERHAFT

The length modifier of a DC/DS instruction or a literal has a syntax error, or its value lies outside the permissible range.

#### **Response**

Correct the syntax or value of the length modifier.

- ASS0403 D03 SIGNIFICANT ERROR
- ASS0403 CONSTANT OF TYPE S ILLEGAL IN A LITERAL STRING ASS0403 S-KONSTANTE IN LITERALEN UNZULAESSIG
- ASS0404 D04 SIGNIFICANT ERROR
- ASS0404 QUOTES NOT PAIRED OR ILLEGAL TERMINATION OF A QUOTED STRING
- ASS0404 HOCHKOMMATA NICHT PAARWEISE ODER UNERLAUBTE BEENDIGUNG EINER ZEICHENKETTE
- ASS0405 D05 SIGNIFICANT ERROR
- ASS0405 EMPTY OPERAND
- ASS0405 OPERAND IST LEER
- ASS0407 D07 SIGNIFICANT ERROR
- ASS0407 ALIGNMENT ERROR IN OPERAND (&00)
- ASS0407 AUSRICHTUNGSFEHLER IN OPERAND (&00)

## **Meaning**

The operand must be aligned on a halfword, fullword, or doubleword boundary.

- ASS0408 D08 SIGNIFICANT ERROR
- ASS0408 UNPAIRED '&' IN CONSTANT VALUE OF A DC/DS OPERAND OR LITERAL ASS0408 UNGEPAARTES '&' IM KONSTANTENWERT EINES DC/DS-OPERANDEN ODER LITERALS
- ASS0409 D09 SIGNIFICANT ERROR
- ASS0409 DISPLACEMENT IN OPERAND (&00) NOT IN THE RANGE 0 TO 4095
- ASS0409 DISTANZANGABE IN OPERAND (&00) NICHT 0 BIS 4095

## **Meaning**

The displacement does not lie in the range 0 to 4095 (inclusive).

- ASS0411 D11 SIGNIFICANT ERROR
- ASS0411 LENGTH SPECIFICATION IN OPERAND (&00) NOT IN THE RANGE 1 TO 16
- ASS0411 LAENGENANGABE IN OPERAND (&00) NICHT 1 BIS 16
- ASS0412 D12 SIGNIFICANT ERROR
- ASS0412 DUPLICATION FACTOR ERROR
- ASS0412 WIEDERHOLUNGSFAKTOR FEHLERHAFT

The duplication factor of a DC/DS operand or literal has a syntax error, or its value lies outside the legal range. Permissible range: 0 to 2\*\*24 - 1

#### **Response**

Correct the syntax or value of the duplication factor.

- ASS0413 D13 SIGNIFICANT ERROR
- ASS0413 SCALE MODIFIER ERROR
- ASS0413 SKALENFAKTOR FEHLERHAFT

## **Meaning**

The scale modifier of a DC/DS operand or literal has a syntax error, or its value lies outside the legal range. The permissible range depends on the type of constant.

### **Response**

Correct the syntax or value of the scale modifier.

- ASS0414 D14 SIGNIFICANT ERROR
- ASS0414 EXPONENT MODIFIER ERROR
- ASS0414 EXPONENTENFAKTOR FEHLERHAFT

#### **Meaning**

The exponent modifier of a DC/DS operand or literal has a syntax error, or its value lies outside the legal range. Permissible range: -85 to +75

#### **Response**

Correct the syntax or value of the exponent modifier.

- ASS0415 D15 SIGNIFICANT ERROR
- ASS0415 PRECISION LOST IN DC CONSTANT
- ASS0415 GENAUIGKEITSVERLUST IN DC-KONSTANTE

## **Meaning**

When positions are lost in the constant due to the specification of a scale modifier, the precision of the constant is reduced.

## **Response**

Specify an appropriate scale modifier.

- ASS0416 D16 SIGNIFICANT ERROR
- ASS0416 SELFDEFINING TERM (&00) TOO LARGE
- ASS0416 SELBSTDEFINIERENDER WERT (&00) ZU GROSS
- ASS0417 D17 SIGNIFICANT ERROR
- ASS0417 ARITHMETIC OVERFLOW
- ASS0417 ARITHMETISCHER UEBERLAUF

The final result or an intermediate result obtained when evaluating an arithmetic expression does not lie within the range 2\*\*31-1 and -2\*\*31.

# **Response**

Change the arithmetic expression so that an overflow no longer occurs.

- ASS0418 D18 SIGNIFICANT ERROR
- ASS0418 FLOATING-POINT CHARACTERISTIC OUT OF RANGE
- ASS0418 GLEITPUNKTCHARAKTERISTIK AUSSERHALB DES ZULAESSIGEN BEREICHS

# **Meaning**

The characteristic portion, i.e. the hexadecimal exponent, of a floating-point number

(type E, D, or L) is less than -64 or greater than 64 and thus lies outside the permissible range.

# **Response**

Correct the constant.

- ASS0419 D19 SIGNIFICANT ERROR
- ASS0419 INVALID CHARACTER IN CONSTANT VALUE OF A DC/DS OPERAND OR LITERAL
- ASS0419 UNGUELTIGES ZEICHEN IM KONSTANTEN-WERT EINES DC-/DS-OPERANDEN ODER LITERALS

# **Meaning**

The constant contains characters that are not permitted for this type of constant.

# **Response**

Correct the constant.

- ASS0421 D21 SIGNIFICANT ERROR
- ASS0421 SYNTAX ERROR IN 'EQU' OPERAND
- ASS0421 SYNTAX-FEHLER IN 'EQU'-OPERAND

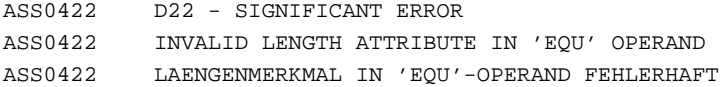

The value of the length attribute must be between 0 and 2\*\*24 - 1.

### **Response**

Correct the explicitly specified length attribute.

ASS0423 D23 - SIGNIFICANT ERROR

ASS0423 INVALID TYPE ATTRIBUTE IN 'EQU' OPERAND

ASS0423 TYPENMERKMAL IN 'EQU'-OPERAND FEHLERHAFT

#### **Meaning**

The type attribute must be a self-defining term (max. 1 byte long).

#### **Response**

Correct the explicitly specified type attribute.

- ASS0424 D24 SIGNIFICANT ERROR
- ASS0424 LIMIT VALUES OF EXPONENT OUT OF RANGE
- ASS0424 GRENZWERTE DER EXPONENTEN AUSSERHALB DES ZULAESSIGEN BEREICHS

#### **Meaning**

The sum of the internal and external exponents of a DC constant exceeds or lies below the prescribed limit values.

#### **Response**

Correct the exponent entry.

- ASS0425 D25 SIGNIFICANT ERROR
- ASS0425 STRING VALUE (&00) CANNOT BE CONVERTED IN ARITHMETIC VALUE
- ASS0425 ZEICHENWERT (&00) IN ARITHMETISCHEN WERT NICHT KONVERTIERBAR
- ASS0427 D27 SIGNIFICANT ERROR
- ASS0427 ADDRESS CONSTANT CANNOT BE EVALUATED; NO GENERATION
- ASS0427 ADRESSKONSTANTE NICHT BERECHENBAR. KEINE GENERIERUNG

ASS0428 D28 - SIGNIFICANT ERROR

- ASS0428 CONSTANT VALUE OR EXPONENT OF A DC/DS OPERAND OR LITERAL OUT OF RANGE. DEFAULT VALUE 0 IS INSERTED
- ASS0428 KONSTANTENWERT ODER EXPONENT EINES DC-/DS-OPERANDEN BZW. LITERALS AUSSERHALB DES ZULAESSIGEN BEREICHS; ERSATZWERT '0' WIRD VERWENDET

## **Meaning**

Possible causes:

- The value of the constant exceeds the value range defined for the type of constant.
- The sum of the exponent and the exponent modifier lies outside the permissible range.

Permissible range: -85 to +75.

- ASS0429 D29 SIGNIFICANT ERROR
- ASS0429 ARITHMETIC OVERFLOW AFTER CONVERSION OF (&00)

ASS0429 ARITHMETISCHER UEBERLAUF NACH (&00) KONVERTIERUNG

#### **Meaning**

The self-defining term cannot be converted into the internal (binary) representation, since the conversion would produce a binary value of more than 32 bits. (&00): string to be converted.

#### **Response**

Correct the self-defining term so that its internal representation can be stored in one word (32 bits).

- ASS0430 D30 SERIOUS ERROR
- ASS0430 INVALID REGISTER SPECIFICATION IN OPERAND (&00); EVEN NUMBERED VALUE BETWEEN 0 AND 14 REQUIRED
- ASS0430 REGISTER-ANGABE IN OPERAND (&00) UNGUELTIG; NUR GERADZAHLIGE NR. ZWISCHEN 0 UND 14 ZULAESSIG
- ASS0431 D31 SERIOUS ERROR
- ASS0431 INVALID FLOATING-POINT REGISTER SPECIFICATION IN OPERAND (&00); ONLY 0, 2, 4, OR 6 ALLOWED
- ASS0431 GLEITPUNKTREGISTER-ANGABE IN OPERAND (&00) UNGUELTIG; NUR 0, 2, 4 ODER 6 ZULAESSIG
- ASS0432 D32 SERIOUS ERROR
- ASS0432 INVALID REGISTER SPECIFICATION; DIRECT VALUE (0 TO 15) EXPECTED
- ASS0432 REGISTER-ANGABE UNGUELTIG; DIREKTWERT (0 BIS 15) WIRD ERWARTET

### **ASSEMBH messages**

ASS0433 D33 - SIGNIFICANT ERROR

- ASS0433 RELOCATABLE VALUE INVALID AS BASE REGISTER; VALUE MUST BE ABSOLUTE AND BETWEEN 0 AND 15
- ASS0433 RELATIVWERT ALS BASISREGISTER-ANGABE UNZULAESSIG. ABSOLUTWERT ZWISCHEN 0 UND 15 ZULAESSIG
- ASS0434 D34 SERIOUS ERROR
- ASS0434 INVALID PAIR NUMBER OF FLOATING-POINT REGISTER IN OPERAND (&00); VALUE 0 OR 4 REQUIRED
- ASS0434 GLEITPUNKTREGISTER-PAARNUMMER IN OPERAND (&00) UNGUELTIG; NUR 0 ODER 4 ZULAESSIG
- ASS0435 D35 SIGNIFICANT ERROR
- ASS0435 ILLEGAL SPECIFICATION OF A BASE REGISTER
- ASS0435 BASISREGISTER-ANGABE UNZULAESSIG

#### **Meaning**

An operand of the instruction has the wrong format. Instead of a register or direct value,

a displacement and base register was specified.

#### **Response**

Correct the format of the operand.

ASS0436 D36 - SIGNIFICANT ERROR

ASS0436 ILLEGAL SPECIFICATION OF A BASE REGISTER AND INDEX REGISTER OR LENGTH ASS0436 BASISREGISTER-ANGABE UND INDEXREGISTER- BZW. LAENGENANGABE UNZULAESSIG

#### **Meaning**

An operand of the instruction has the wrong format. Instead of a register or direct value,

a displacement, base register, and index register or length was specified.

#### **Response**

Correct the format of the operand.

- ASS0437 D37 SIGNIFICANT ERROR
- ASS0437 ILLEGAL INDEX REGISTER OR LENGTH SPECIFICATION

ASS0437 INDEXREGISTER- BZW. LAENGENANGABE UNZULAESSIG

#### **Meaning**

An operand of the instruction has the wrong format. An index register or a length was specified in addition to a displacement and base register.

#### **Response**

Correct the format of the operand.

- ASS0438 D38 SERIOUS ERROR
- ASS0438 ILLEGAL REGISTER SPECIFICATION IN OPERAND (&00)
- ASS0438 REGISTERANGABE IN OPERAND (&00) UNGUELTIG

Register numbers may only assume specific values for DUET instructions.

ASS0439 D39 - SIGNIFICANT ERROR

ASS0439 ADDRESS VALUE IN OPERAND (&00) OUT OF RANGE

ASS0439 ADRESSWERT IN OPERAND (&00) AUSSERHALB DES ZULAESSIGEN BEREICHS

# **Meaning**

The values of the addresses exceed the permissible limits for DUET instructions.

- ASS0441 D41 SIGNIFICANT ERROR
- ASS0441 QUOTES NOT PAIRED
- ASS0441 UNGEPAARTE APOSTROPHE
- ASS0442 D42 SIGNIFICANT ERROR
- ASS0442 SYNTAX ERROR IN DC/DS INSTRUCTION OR LITERAL
- ASS0442 SYNTAX-FEHLER IN DC/DS-ANWEISUNG ODER LITERAL
- ASS0443 D43 SIGNIFICANT ERROR
- ASS0443 SCALE OR EXPONENT MODIFIER ILLEGAL
- ASS0443 SKALEN- BZW. EXPONENTENFAKTOR UNZULAESSIG

#### **Meaning**

A scale and exponent modifier is only permitted for fixed and floating-point constants in DC instructions and literals.

#### **Response**

Omit the scale or exponent modifier, or change the type of constant.

- ASS0445 D45 SIGNIFICANT ERROR
- ASS0445 INVALID LENGTH SPECIFIED IN OPERAND (&00); LENGTH MUST BE WITHIN THE RANGE 1 TO 256
- ASS0445 LAENGENANGABE IN OPERAND (&00) UNGUELTIG; LAENGE 1 BIS 256 ZULAESSIG
- ASS0446 D46 SIGNIFICANT ERROR
- ASS0446 ILLEGAL SPECIFICATION OF ADDRESS; DISPLACEMENT WILL BE IGNORED
- ASS0446 ADRESSANGABE FEHLERHAFT; DISTANZ WIRD IGNORIERT

#### **Meaning**

The specification of an address in the form of a relocatable value in relation to a base address and the explicit specification of a base register are illegal.

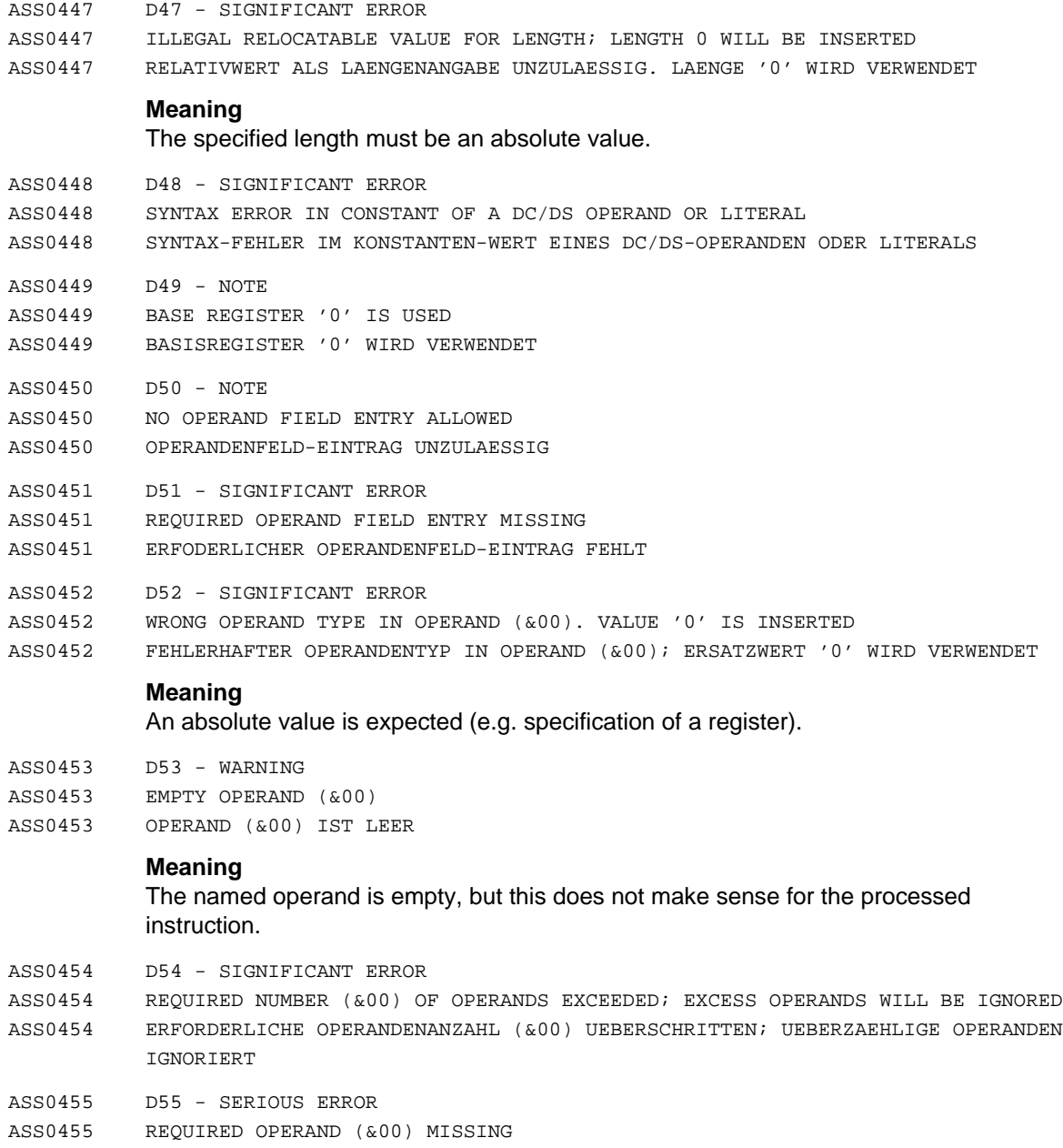

ASS0455 ERFORDERLICHER OPERAND (&00) FEHLT

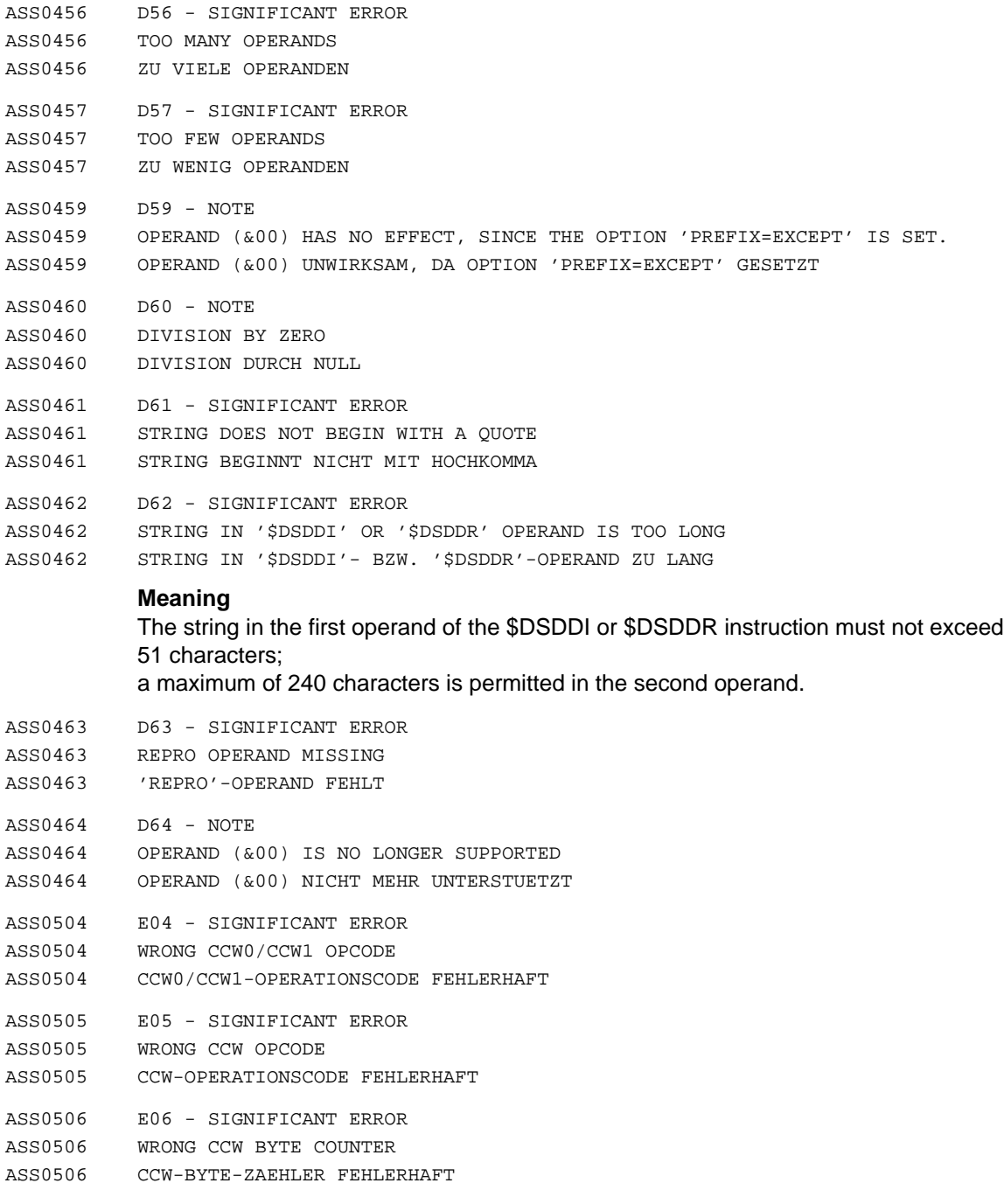

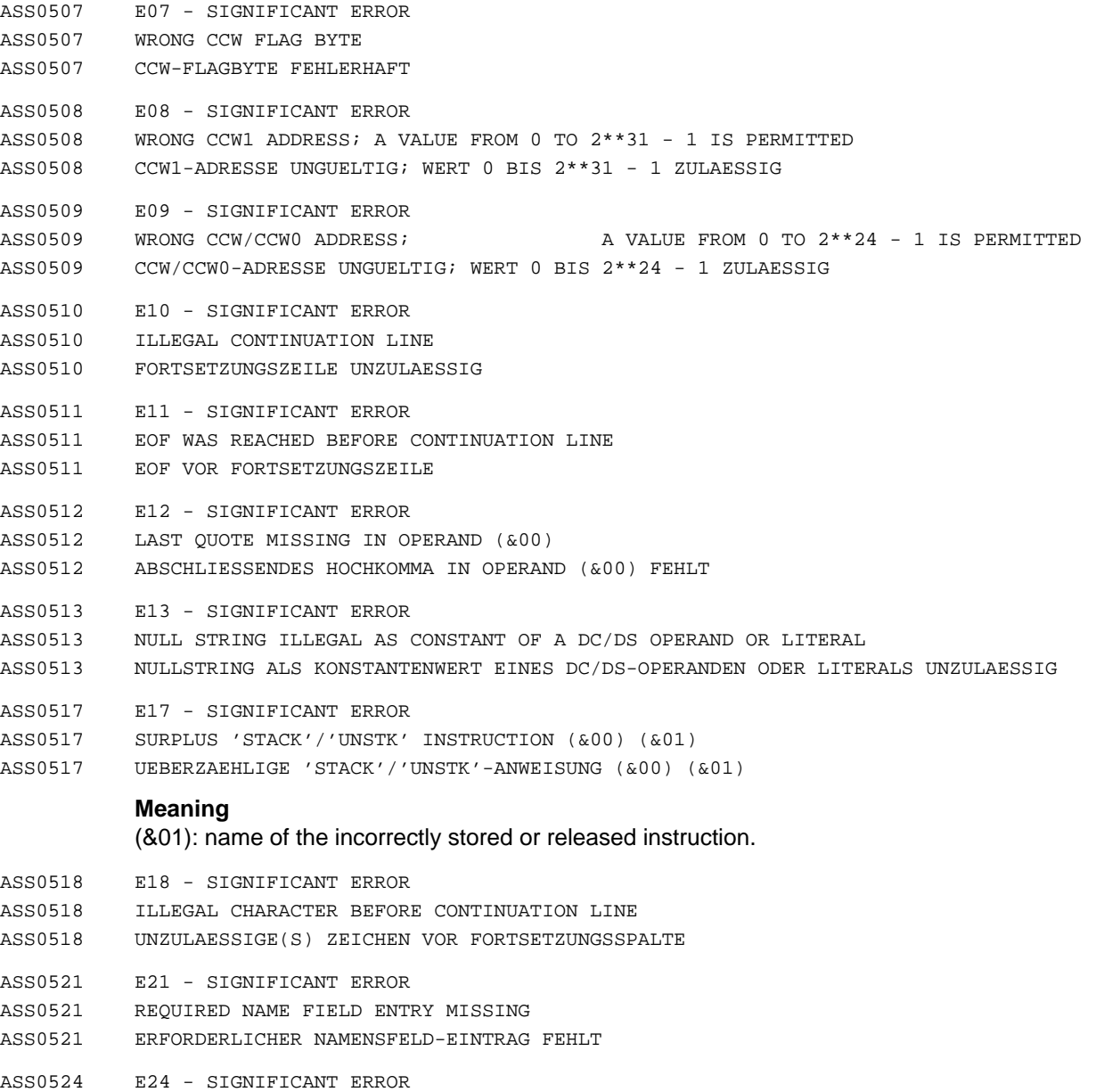

- ASS0524 SYMBOL NOT ALLOWED IN NAME FIELD
- ASS0524 SYMBOL IM NAMENSFELD UNZULAESSIG
- ASS0525 E25 SIGNIFICANT ERROR ASS0525 INVALID SYMBOL IN NAME FIELD
- ASS0525 SYMBOL IM NAMENSFELD FEHLERHAFT
- ASS0526 E26 SIGNIFICANT ERROR
- ASS0526 FIRST OPERAND IN 'AGO' INSTRUCTION IS EMPTY
- ASS0526 ERSTER OPERAND IN 'AGO'-ANWEISUNG IST LEER

An empty operand was encountered as the first operand in an AGO instruction. A sequence symbol or arithmetic expression and sequence symbol (computed AGO) are permitted.

- ASS0527 E27 SIGNIFICANT ERROR
- ASS0527 INVALID SEQUENCE SYMBOL (&00) IN OPERAND (&01): NO BRANCH ASS0527 FOLGESYMBOL (&00) IN OPERAND (&01) UNGUELTIG: KEIN SPRUNG
- ASS0528 E28 SIGNIFICANT ERROR
- ASS0528 NAME OF SEQUENCE SYMBOL (&00) IS TOO LONG; MAXIMUM LENGTH = 64 ASS0528 FOLGESYMBOL (&00) ZU LANG; MAXIMALLAENGE = 64
- ASS0529 E29 SIGNIFICANT ERROR
- ASS0529 OPERAND IS NOT A SEQUENCE SYMBOL
- ASS0529 OPERAND IST KEIN FOLGESYMBOL
- ASS0530 E30 SIGNIFICANT ERROR
- ASS0530 SYNTAX ERROR IN OPERAND (&00)
- ASS0530 SYNTAX-FEHLER IN OPERAND (&00)
- ASS0531 E31 SIGNIFICANT ERROR
- ASS0531 SEMANTIC ERROR IN OPERAND (&00)
- ASS0531 SEMANTISCHER FEHLER IN OPERAND (&00)
- ASS0532 E32 NOTE
- ASS0532 SYNTAX ERROR IN OPERAND (&00) OF THE 'SPACE' INSTRUCTION ASS0532 SYNTAXFEHLER IN OPERAND (&00) DER 'SPACE'-ANWEISUNG

#### **Meaning**

The operand is incorrect, or a comment was interpreted as the operand.

- ASS0533 E33 SIGNIFICANT ERROR
- ASS0533 ERROR IN OPERAND (&00)
- ASS0533 FEHLER IN OPERAND (&00)

A syntax or semantic error has occurred in the named operand. More details are usually provided in a supplementary error message.

#### **Response**

Correct the operand.

- ASS0534 E34 NOTE
- ASS0534 DROP ISSUED FOR A RELEASED REGISTER OR ONE NOT ASSIGNED IN A 'USING' INSTRUCTION
- ASS0534 ZU SPERRENDES REGISTER SCHON GESPERRT ODER NOCH NICHT DURCH 'USING'-ANWEISUNG ZUGEWIESEN
- ASS0535 E35 SIGNIFICANT ERROR
- ASS0535 SEMANTIC ERROR
- ASS0535 SEMANTISCHER FEHLER
- ASS0538 E38 SIGNIFICANT ERROR
- ASS0538 ATTRIBUTE OF A SYMBOL CANNOT BE EVALUATED
- ASS0538 MERKMAL EINES SYMBOLS NICHT BESTIMMBAR

## **Meaning**

The referenced symbol is undefined or cannot be evaluated.

- ASS0539 E39 SIGNIFICANT ERROR
- ASS0539 SYNTAX ERROR IN 'SETC' OPERAND OR IN TEXT REPLACEMENT
- ASS0539 SYNTAXFEHLER IN 'SETC'-OPERAND ODER BEI TEXTERSETZUNG
- ASS0540 E40 SIGNIFICANT ERROR
- ASS0540 LOGICAL EXPRESSION WRONG OR MISSING
- ASS0540 LOGISCHER AUSDRUCK FEHLERHAFT BZW. NICHT VORHANDEN

#### **Meaning**

The logical expression in the AIF operand is missing or not enclosed in parentheses.

- ASS0543 E43 SIGNIFICANT ERROR
- ASS0543 NAME OF THE SEQUENCE SYMBOL (&00) IS ILLEGAL
- ASS0543 NAME DES FOLGESYMBOLS (&00) UNZULAESSIG

The first character in a sequence symbol must be alphabetic; the remaining characters may be either letters or digits. The maximum length for a sequence symbol is 64 characters.

- ASS0546 E46 SIGNIFICANT ERROR
- ASS0546 INVALID SYMBOL REFERENCE
- ASS0546 SYMBOLZUGRIFF FEHLERHAFT
- ASS0550 E50 SIGNIFICANT ERROR
- ASS0550 PARENTHESIS ERROR
- ASS0550 KLAMMERUNG FEHLERHAFT

## **Meaning**

A right parenthesis may be missing:

- after the base register specification in the operand
- $-$  in a parenthesized term in the operand
- in the case of a parenthesized duplication factor or modifier in a DC or DS constant or a literal.
- ASS0552 E52 SIGNIFICANT ERROR
- ASS0552 PARENTHESIS ERROR IN OPERAND (&00)
- ASS0552 KLAMMERUNG IN OPERAND (&00) FEHLERHAFT
- ASS0553 E53 SIGNIFICANT ERROR
- ASS0553 ILLEGAL CHARACTER
- ASS0553 UNZULAESSIGES ZEICHEN
- ASS0554 E54 SIGNIFICANT ERROR
- ASS0554 ILLEGAL CHARACTER(S) IN OPERAND (&00)
- ASS0554 OPERAND (&00) ENTHAELT UNZULAESSIGE(S) ZEICHEN

ASS0555 E55 - SIGNIFICANT ERROR

ASS0555 VALUE OF THE SECOND OPERAND IN SRP IS INVALID; VALUE '0' IS INSERTED ASS0555 WERT DES 2. SRP-OPERANDEN UNGUELTIG; '0' WIRD VERWENDET

## **Meaning**

The information cannot be shifted within the possible limits.

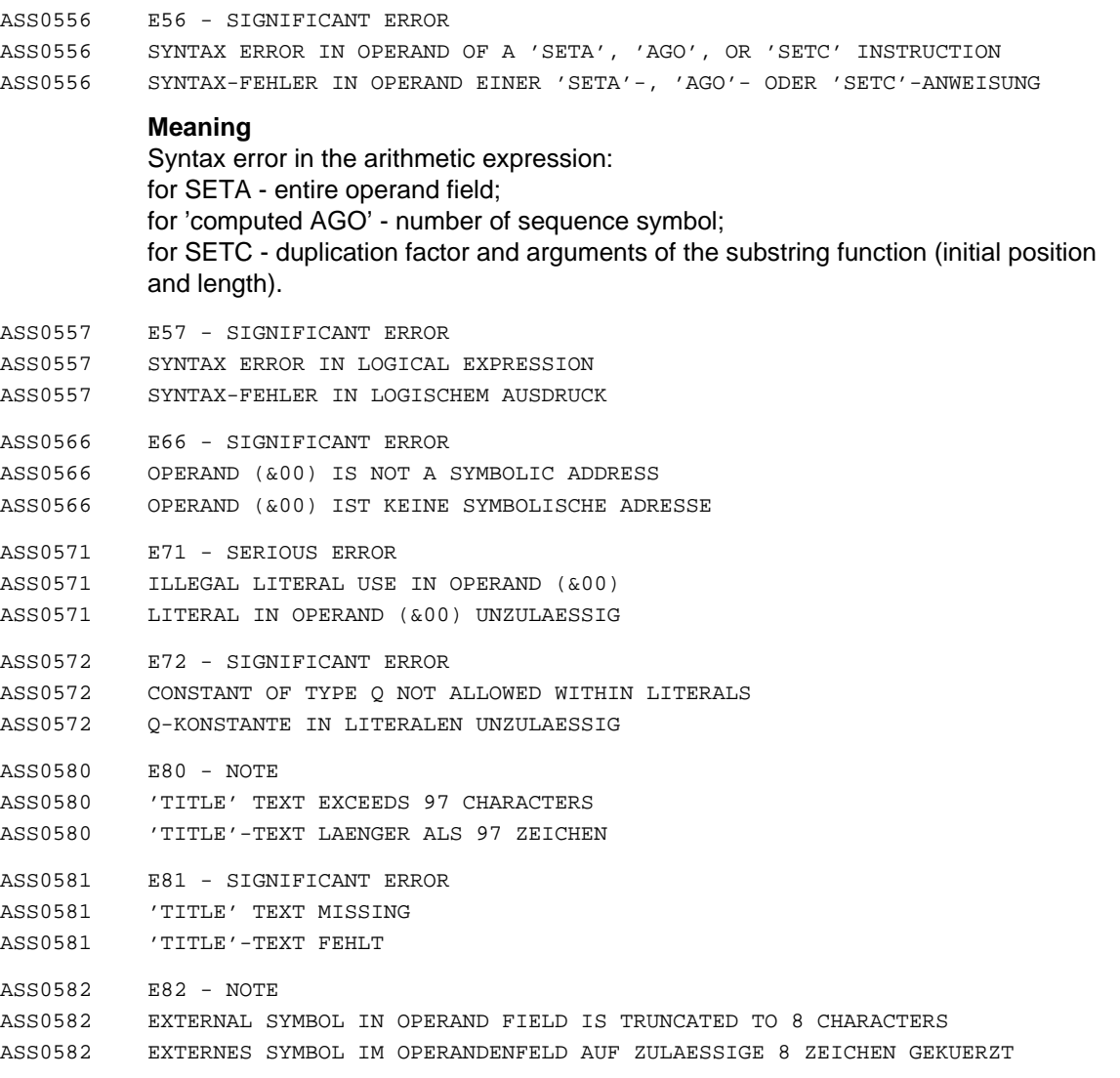

The symbolic name of the external start address in the END record of the object is limited to 8 characters. Only the first 8 characters of the specified name are used.

- ASS0593 E93 SIGNIFICANT ERROR
- ASS0593 ILLEGAL SEQUENCE SYMBOL IN NAME FIELD
- ASS0593 FOLGESYMBOL IM NAMENSFELD UNZULAESSIG
- ASS0594 E94 NOTE
- ASS0594 SYMBOL IN NAME FIELD IS TRUNCATED TO THE ALLOWED 8 CHARACTERS
- ASS0594 SYMBOL IM NAMENSFELD AUF ZULAESSIGE 8 ZEICHEN GEKUERZT
- ASS0595 E95 SIGNIFICANT ERROR
- ASS0595 SEQUENCE SYMBOL IS MISSING OR HAS A SYNTAX ERROR
- ASS0595 FOLGESYMBOL FEHLT BZW. SYNTAKTISCH FALSCH
- ASS0597 E97 NOTE
- ASS0597 NAME FOR OUTPUT TO ESD RECORD IS TRUNCATED TO 8 CHARACTERS
- ASS0597 NAME FUER AUSGABE IN ESD-SATZ AUF 8 ZEICHEN GEKUERZT

The name for entries in the ESD record of the object is limited to 8 characters. Only the first 8 characters of the name are used.

- ASS0711 G11 SIGNIFICANT ERROR
- ASS0711 ILLEGAL 'MEND' OR 'MEXIT' INSTRUCTION
- ASS0711 'MEND'- ODER 'MEXIT'-ANWEISUNG UNZULAESSIG

### **Meaning**

The macro instructions MEND and MEXIT are only allowed within a macro definition.

- ASS0712 G12 WARNING
- ASS0712 '.\*' COMMENT IS ILLEGAL OUTSIDE OF MACRO DEFINITION
- ASS0712 '.\*'-KOMMENTAR AUSSERHALB VON MAKRODEFINITIONEN UNZULAESSIG
- ASS0713 G13 SIGNIFICANT ERROR
- ASS0713 GENERATION OF A MACRO INSTRUCTION IS ILLEGAL
- ASS0713 GENERIEREN EINER MAKRO-ANWEISUNG UNZULAESSIG
- ASS0714 G14 SIGNIFICANT ERROR
- ASS0714 'MEND' AND 'MEXIT' INSTRUCTIONS ARE ONLY ALLOWED WITHIN MACRO DEFINITIONS
- ASS0714 'MEND'- ODER 'MEXIT'-ANWEISUNG NUR IN MAKRODEFINITIONEN ZULAESSIG

# **Meaning**

A MEND or MEXIT instruction was encountered in the source. They are only permitted in macro definitions.

#### **Response**

Remove the statement and check the nesting level of inner macro definitions if required.

- ASS0724 G24 SIGNIFICANT ERROR
- ASS0724 OVERFLOW OF MAXIMUM COPY LEVEL (&00)
- ASS0724 MAXIMALER COPY-LEVEL (&00) UEBERSCHRITTEN
- ASS0730 G30 SIGNIFICANT ERROR
- ASS0730 GENERATED OPCODE (&00) IS NOT ALLOWED OR MUST NOT BE GENERATED
- ASS0730 GENERIERTER OPERATIONS-CODE (&00) UNZULAESSIG BZW. DARF NICHT GENERIERT WERDEN

The text replacement produced an incorrect operation code or one which must not be generated.

- ASS0732 G32 SIGNIFICANT ERROR
- ASS0732 GENERATED OPCODE CONSISTS OF BLANKS
- ASS0732 GENERIERTER OPERATIONS-CODE BESTEHT AUS LEERZEICHEN
- ASS0734 G34 WARNING
- ASS0734 GENERATION OF '.\*' COMMENTS IS NOT ALLOWED
- ASS0734 GENERIEREN VON '.\*'-KOMMENTAREN UNZULAESSIG

## **Meaning**

A '.\*' comment was to be generated.

- ASS0736 G36 SIGNIFICANT ERROR
- ASS0736 ILLEGAL USE OF A NULL STRING WHEN A VARIABLE SYMBOL IS GENERATED ASS0736 NULLSTRING BEI GENERIERUNG EINES VARIABLEN PARAMETERS UNZULAESSIG
- ASS0737 G37 SIGNIFICANT ERROR
- ASS0737 GENERATED NAME/OPCODE FIELD CONSISTS OF MORE THAN ONE STRING ASS0737 GENERIERTES NAMENS-/OPCODE-FELD BESTEHT AUS MEHR ALS EINEM STRING
- ASS0740 G40 SIGNIFICANT ERROR
- ASS0740 ILLEGAL GENERATION OF A NULL STRING IN OPCODE FIELD
- ASS0740 GENERIERUNG EINES NULLSTRINGS IN OPCODE-FELD UNZULAESSIG
- ASS0811 H11 SIGNIFICANT ERROR
- ASS0811 DUMMY REGISTER EXCEEDS 4095 BYTES
- ASS0811 PSEUDOREGISTER GROESSER ALS 4095 BYTES

### **Meaning**

The maximum length of a DXD operand (duplication factor \* length modifier) must not exceed 4095 bytes.

- ASS0910 I10 SIGNIFICANT ERROR
- ASS0910 INVALID DIRECT VALUE IN OPERAND (&00); VALUE MUST BE FROM 0 TO 255 ASS0910 DIREKTWERT IN OPERAND (&00) UNGUELTIG; WERT 0 BIS 255 ZULAESSIG

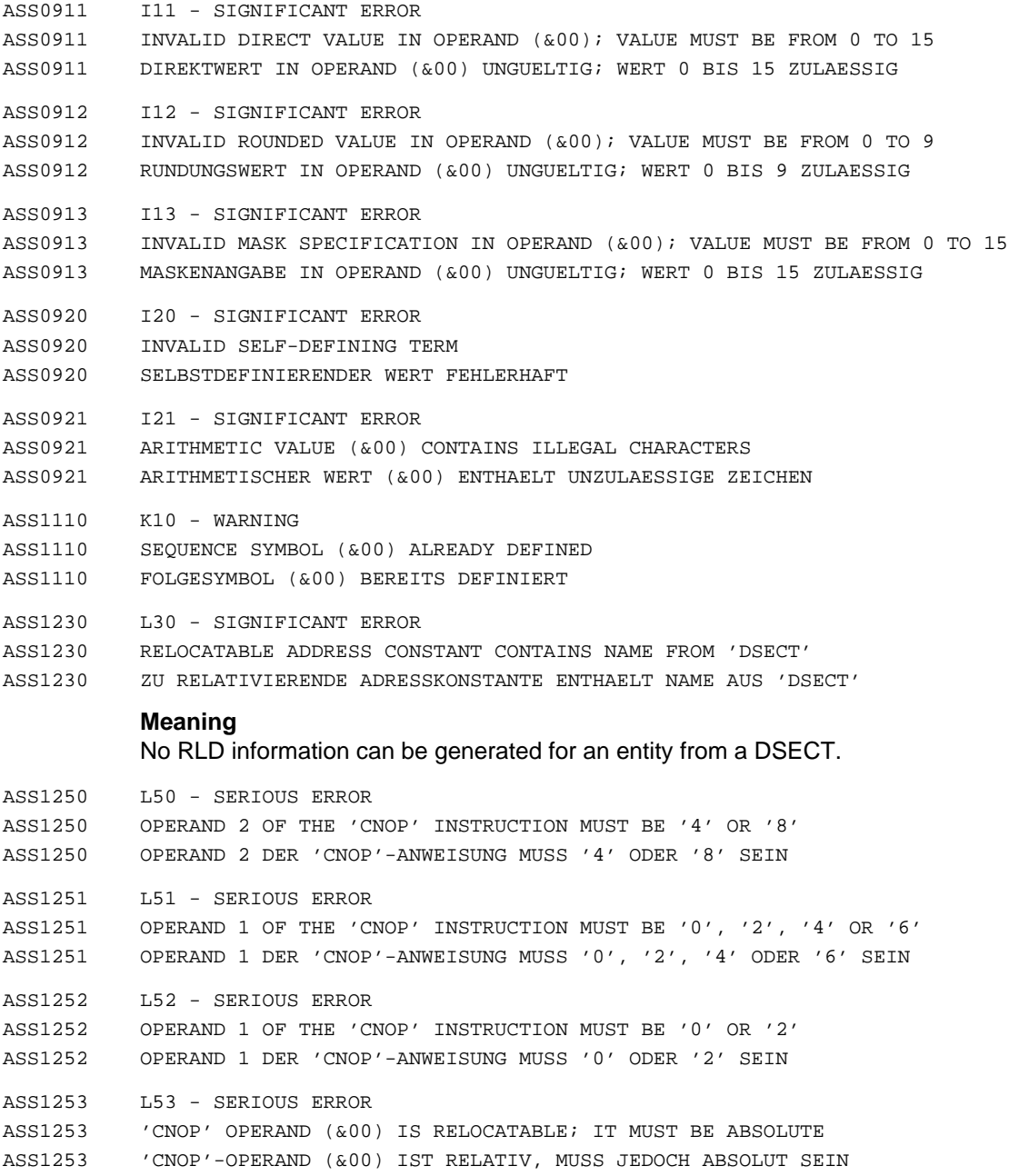

ASS1352 'AMODE'/'RMODE' BEREITS VORHANDEN

**ASSEMBH messages**

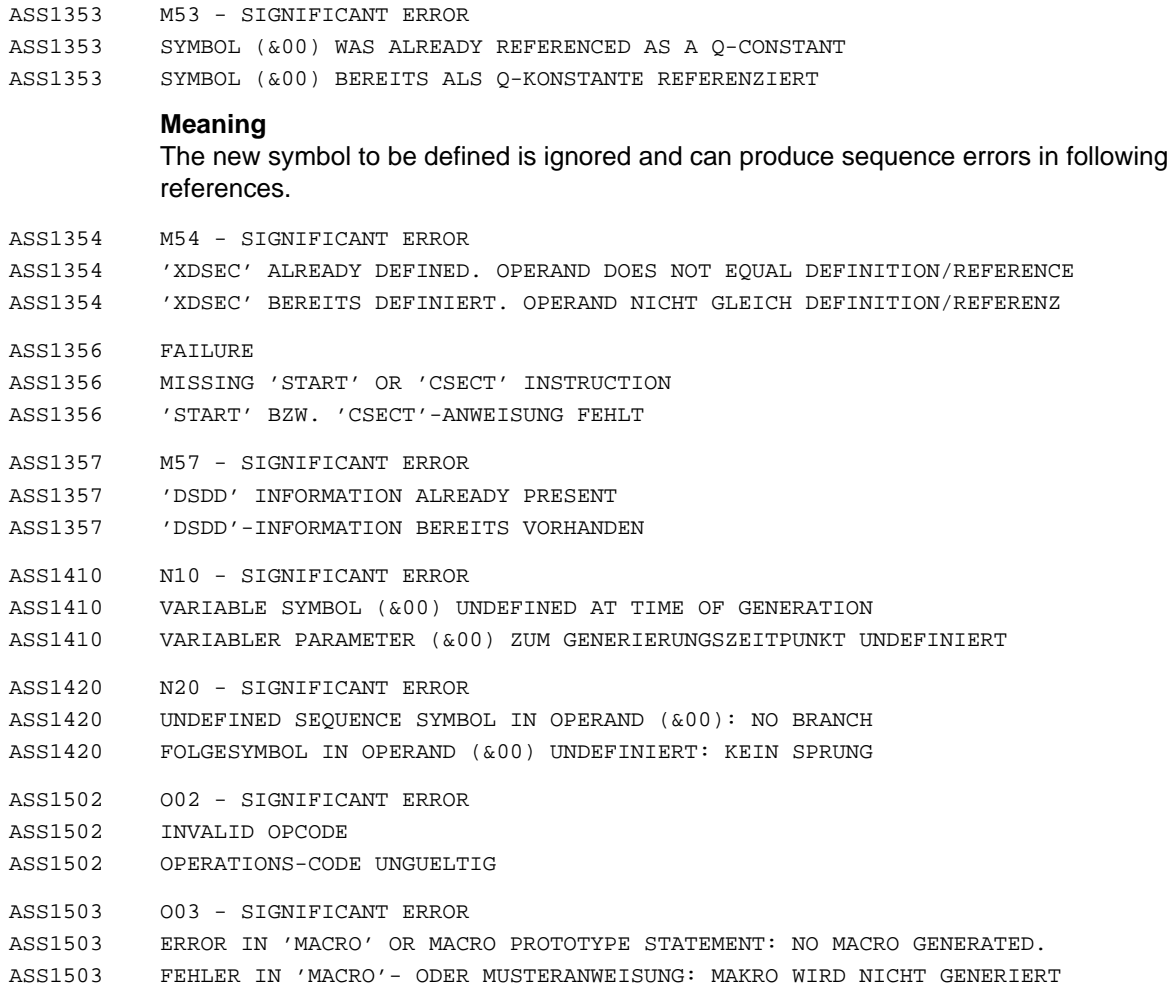

Errors were encountered in the MACRO statement or in the opcode/operand field of the prototype statement of the called macro. The macro is not generated.

# **Response**

Correct the MACRO and/or prototype statement.

- ASS1504 O04 SIGNIFICANT ERROR
- ASS1504 MISSING OPCODE
- ASS1504 OPERATIONS-CODE FEHLT

The statement contains no operation code (possibly due to a missing blank before the opcode).

#### **Response**

Insert the required opcode (or blank).

- ASS1505 O05 SIGNIFICANT ERROR
- ASS1505 OPCODE (&00) NOT FOUND
- ASS1505 OPERATIONS-CODE (&00) NICHT GEFUNDEN
- ASS1506 O06 SIGNIFICANT ERROR
- ASS1506 INVALID OPCODE IN OPERAND FIELD OF THE 'OPSYN' INSTRUCTION
- ASS1506 OPERATIONS-CODE IN OPERANDENFELD DER 'OPSYN'-ANWEISUNG UNGUELTIG
- ASS1522 O22 SIGNIFICANT ERROR
- ASS1522 SYMBOL (&00) CANNOT BE EVALUATED
- ASS1522 SYMBOL (&00) NICHT BESTIMMBAR
- ASS1601 P01 WARNING
- ASS1601 PRIVILEGED INSTRUCTION
- ASS1601 PRIVILEGIERTER BEFEHL
- ASS1711 Q11 SIGNIFICANT ERROR
- ASS1711 SYMBOL IN 'ORG' OPERAND DOES NOT BELONG TO THE CURRENT PROGRAM SECTION ASS1711 SYMBOL IN 'ORG'-OPERAND LIEGT AUSSERHALB DES AKTUELLEN PROGRAMM-ABSCHNITTS
- ASS1712 Q12 SIGNIFICANT ERROR
- ASS1712 OPERAND IS ABSOLUTE; MUST BE RELOCATABLE
- ASS1712 OPERAND IST ABSOLUT; MUSS RELATIV SEIN
- ASS1713 Q13 SIGNIFICANT ERROR
- ASS1713 VALUE IN 'ORG' OPERAND DOES NOT BELONG TO CURRENT PROGRAM SECTION
- ASS1713 WERT IN 'ORG'-OPERAND LIEGT AUSSERHALB DES AKTUELLEN PROGRAMM-ABSCHNITTS
- ASS1714 Q14 SIGNIFICANT ERROR
- ASS1714 SYMBOL IN ORG-OPERAND NOT PREVIOUSLY DEFINED
- ASS1714 SYMBOL IM ORG-OPERAND NICHT VORHER DEFINIERT
- ASS1721 Q21 SIGNIFICANT ERROR
- ASS1721 ILLEGAL SYMBOL REFERENCE IN OPERAND (&00)
- ASS1721 SYMBOLZUGRIFF IN OPERAND (&00) FEHLERHAFT
- ASS1901 S01 SIGNIFICANT ERROR
- ASS1901 SYMBOL TOO LONG; MAXIMUM LENGTH = 64
- ASS1901 SYMBOL ZU LANG; MAXIMALLAENGE = 64

The symbol in the name or operand field of the assembler instruction is too long.

#### **Response**

Shorten the symbol and repeat the run.

ASS1902 S02 - SIGNIFICANT ERROR

ASS1902 SEQUENCE SYMBOL NOT ALLOWED IN NAME FIELD

ASS1902 FOLGESYMBOL IM NAMENSFELD UNZULAESSIG

#### **Meaning**

A sequence symbol appears for the first time in the name field, but the specified sequence symbol is not legal for this opcode.

ASS1903 S03 - WARNING

ASS1903 NAME OF V OR Q CONSTANT TRUNCATED TO 8 CHARACTERS

ASS1903 NAME DER V- BZW. Q-KONSTANTE AUF 8 ZEICHEN GEKUERZT

## **Meaning**

The name of a V-type or Q-type constant must not exceed 8 characters. Only the first 8 characters are taken into account.

#### **Response**

Shorten the name of the V-type or Q-type constant if required.

- ASS1910 S10 SIGNIFICANT ERROR
- ASS1910 ILLEGAL NAME FIELD ENTRY
- ASS1910 NAMENSFELD-EINTRAG UNZULAESSIG
- ASS1911 S11 SIGNIFICANT ERROR
- ASS1911 ILLEGAL GENERATION IN NAME FIELD
- ASS1911 GENERIERUNG IM NAMENSFELD UNZULAESSIG
- ASS1912 S12 SIGNIFICANT ERROR
- ASS1912 'TITLE' INSTRUCTION WITH NAME FIELD ENTRY IS NOT FIRST 'TITLE' INSTRUCTION ASS1912 'TITLE'-ANWEISUNG MIT NAMENSFELD-EINTRAG IST NICHT ERSTE 'TITLE'-ANWEISUNG
- ASS1913 S13 SIGNIFICANT ERROR
- ASS1913 ILLEGAL GENERATION OF A SEQUENCE SYMBOL IN NAME FIELD
- ASS1913 GENERIERUNG EINES FOLGESYMBOLS IM NAMENSFELD UNZULAESSIG

## **Meaning**

The sequence symbol generated in the name field is ignored.

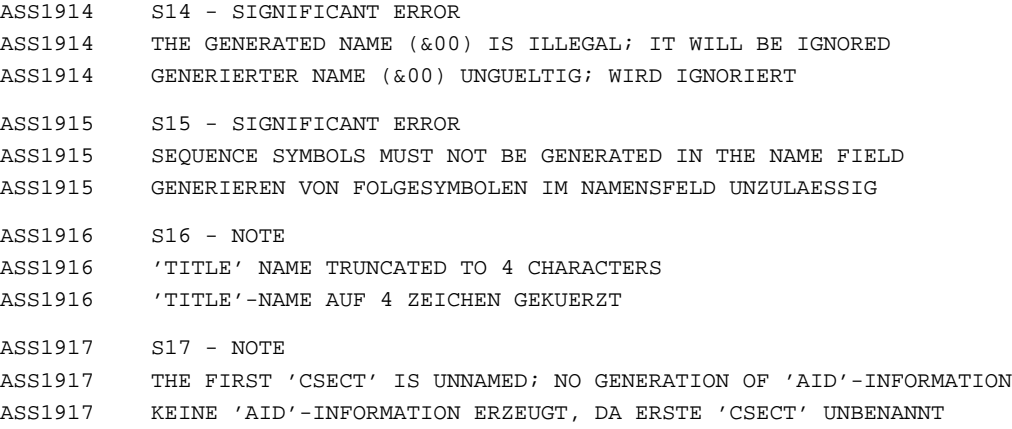

The name of the first CSECT is provided as the source module name for AID.

## **Response**

Name the first CSECT.

- ASS2010 T10 SIGNIFICANT ERROR
- ASS2010 CHARACTER VALUE TOO LONG; MAXIMUM LENGTH = 1020 ASS2010 ZEICHENWERT ZU LANG; MAXIMALLAENGE = 1020
- ASS2013 T13 SIGNIFICANT ERROR
- ASS2013 ILLEGAL AMPERSAND GENERATED AFTER TEXT REPLACEMENT
- ASS2013 '&'-ZEICHEN NACH TEXTERSETZUNG UNZULAESSIG
- ASS2014 T14 SIGNIFICANT ERROR
- ASS2014 ILLEGAL AMPERSAND GENERATED IN OPERAND (&00) AFTER TEXT REPLACEMENT
- ASS2014 '&'-ZEICHEN NACH TEXTERSETZUNG IN OPERAND (&00) UNZULAESSIG

# **Meaning**

Following text replacement, an ampersand (&) character, i.e. a new point of substitution, was generated in the named operand. This is illegal.

#### **Response**

Check the values of the variable symbols to be replaced.

- ASS2015 T15 SIGNIFICANT ERROR
- ASS2015 ILLEGAL CONCATENATION
- ASS2015 KONKATENIERUNG UNZULAESSIG
- ASS2110 U10 SIGNIFICANT ERROR
- ASS2110 SYMBOL (&00) IS UNDEFINED
- ASS2110 SYMBOL (&00) UNDEFINIERT
- ASS2111 U11 SIGNIFICANT ERROR
- ASS2111 UNDEFINED 'ENTRY' NAME
- ASS2111 'ENTRY'-NAME UNDEFINIERT

# **Response**

### Check the ENTRY name.

- ASS2211 V11 SIGNIFICANT ERROR
- ASS2211 LOCAL VARIABLE SYMBOL IN OPERAND (&00) ALREADY DEFINED; FIRST DECLARATION IS VALID
- ASS2211 LOKALER VARIABLER PARAMETER IN OPERAND (&00) BEREITS DEFINIERT; ERSTE DEKLARATION GILT
- ASS2231 V31 SIGNIFICANT ERROR
- ASS2231 GLOBAL VARIABLE SYMBOL IN OPERAND (&00) ALREADY DEFINED. FIRST DECLARATION (&01) IS VALID
- ASS2231 GLOBALER VARIABLER PARAMETER IN OPERAND (&00) BEREITS DEFINIERT; ERSTE DEKLARATION (&01) GILT

#### **Meaning**

(&01): STMT number of the first definition.

- ASS2232 V32 SIGNIFICANT ERROR
- ASS2232 TYPE INCONSISTENCY BY USE OF THE GLOBAL VARIABLE SYMBOL IN THE NAME FIELD. (&00)
- ASS2232 TYP-UNVERTRAEGLICHKEIT BEI VERWENDUNG DES GLOBALEN VARIABLEN PARAMETERS IM NAMENSFELD. (&00)

### **Meaning**

(&00): STMT number of the first definition.

- ASS2233 V33 SIGNIFICANT ERROR
- ASS2233 VARIABLE SYMBOL IN OPERAND (&00) OF THE 'GBL' INSTRUCTION IS ALREADY DEFINED AS A LOCAL VARIABLE SYMBOL
- ASS2233 VARIABLER PARAMETER IN OPERAND (&00) DER 'GBL'-ANWEISUNG BEREITS ALS LOKALER VARIABLER PARAMETER DEKLARIERT
- ASS2234 V34 SIGNIFICANT ERROR
- ASS2234 GLOBAL VARIABLE SYMBOL (&00) ALREADY DEFINED. (&01)
- ASS2234 GLOBALER VARIABLER PARAMETER (&00) BEREITS DEFINIERT. (&01)

## **Meaning**

(&01): STMT number of the first definition.

- ASS2241 V41 SIGNIFICANT ERROR
- ASS2241 SYSTEM VARIABLES NOT ALLOWED IN PROTOTYPE STATEMENT OR IN THE OPERAND FIELD OF 'LCL'/'GBL' INSTRUCTIONS
- ASS2241 SYSTEMVARIABLE IN MUSTERANWEISUNG BZW. IM OPERANDENFELD VON 'LCL'-/'GBL'- ANWEISUNGEN UNZULAESSIG
- ASS2242 V42 NOTE
- ASS2242 SYSTEM VARIABLE SYMBOLS ILLEGAL IN NAME FIELD OF A PROTOTYPE STATEMENT
- ASS2242 VARIABLE SYSTEMPARAMETER IM NAMENSFELD EINER MUSTERANWEISUNG UNZULAESSIG

A system variable symbol appeared in the name field of a macro prototype statement. The name field is ignored.

- ASS2244 V44 SIGNIFICANT ERROR
- ASS2244 ILLEGAL USE OF SYSTEM VARIABLE SYMBOL IN SOURCE
- ASS2244 VERWENDUNG DES VARIABLEN SYSTEMPARAMETERS IN DER SOURCE UNZULAESSIG

### **Meaning**

Some system variable symbols, e.g. &SYSVERM and &SYSECT, are macro-specific and may not be used in the source.

#### **Response**

Refer to the manual for information on the use of system variable symbols.

ASS2245 V45 - SIGNIFICANT ERROR

ASS2245 ILLEGAL REFERENCE TO THE SYSTEM VARIABLE SYMBOL '&SYSLIST'

ASS2245 ZUGRIFF AUF VARIABLEN SYSTEMPARAMETER '&SYSLIST' FEHLERHAFT

#### **Meaning**

No value is assigned to the system variable symbol &SYSLIST. Positional operands (or their sublist elements) can only be referred to via sublist references (&SYSLIST(x,y,...)).

#### **Response**

Only sublist references are permitted.

- ASS2246 V46 SIGNIFICANT ERROR
- ASS2246 ILLEGAL VALUE ASSIGNMENT TO SYSTEM VARIABLE SYMBOL
- ASS2246 ZUWEISUNG AN VARIABLEN SYSTEMPARAMETER UNZULAESSIG
- ASS2247 V47 SIGNIFICANT ERROR
- ASS2247 OPERAND (&00) IS A SYSTEM VARIABLE SYMBOL
- ASS2247 OPERAND (&00) IST SYSTEMPARAMETER

# **Meaning**

It is illegal to declare system variable symbols as SET symbols.

- ASS2248 V48 SIGNIFICANT ERROR
- ASS2248 ONLY THE VALUE '24' OR '31' IS PERMITTED FOR THE SYSTEM VARIABLE SYMBOL '&SYSMOD'
- ASS2248 FUER VARIABLEN SYSTEMPARAMETER '&SYSMOD' NUR WERT '24' ODER '31' ZULAESSIG
- ASS2249 V49 NOTE
- ASS2249 OVERFLOW OF THE SYSTEM VARIABLE SYMBOL '&SYSNDX'
- ASS2249 UEBERLAUF DES VARIABLEN SYSTEMPARAMETERS '&SYSNDX'

This system variable symbol serves as a counter of variable symbols (maximum permissible value = 10000).

- ASS2250 V50 SIGNIFICANT ERROR
- ASS2250 INVALID SYMBOLIC PARAMETER NAME
- ASS2250 PARAMETERNAME FEHLERHAFT

## **Meaning**

Possible error causes:

- The parameter name consists of only & characters
- The parameter name begins with a digit  $\overline{\phantom{0}}$
- The parameter name contains illegal characters
- ASS2251 V51 WARNING
- ASS2251 INVALID SUBLIST
- ASS2251 UNGUELTIGE UNTERLISTE
- ASS2252 V52 SIGNIFICANT ERROR
- ASS2252 SUBSCRIPTED GLOBAL VARIABLE SYMBOL (&00) IS REFERENCED WITHOUT SUBSCRIPT. (&01) ASS2252 NICHT-INDIZIERTER ZUGRIFF AUF GLOBALEN INDIZIERTEN VARIABLEN PARAMETER (&00). (&01)

#### **Meaning**

Variable symbols declared with a subscript can only be referenced with subscripts. (&01): STMT number of the first definition.

ASS2253 V53 - SIGNIFICANT ERROR

- ASS2253 ILLEGAL SUBSCRIPT OR SUBLIST REFERENCE TO NONSUBSCRIPTED GLOBAL VARIABLE SYMBOL (&00). (&01)
- ASS2253 INDEX- ODER UNTERLISTENZUGRIFF AUF GLOBALEN NICHT-INDIZIERTEN VARIABLEN PARAMETER (&00) UNZULAESSIG. (&01)

## **Meaning**

Only subscripted variable symbols can be referenced by using subscripts. (&01): STMT number of the first definition.

ASS2254 V54 - SIGNIFICANT ERROR ASS2254 ILLEGAL SUBSCRIPT OR SUBLIST REFERENCE TO NONSUBSCRIPTED LOCAL VARIABLE SYMBOL (&00). ASS2254 INDEX- ODER UNTERLISTENZUGRIFF AUF LOKALEN NICHT-INDIZIERTEN VARIABLEN PARAMETER (&00) UNZULAESSIG **Meaning** Only subscripted variable symbols can be referenced by using subscripts. ASS2255 V55 - SIGNIFICANT ERROR ASS2255 ILLEGAL SUBLIST REFERENCE TO THE LOCAL VARIABLE SYMBOL (&00) ASS2255 UNTERLISTENZUGRIFF AUF LOKALEN VARIABLEN PARAMETER (&00) UNZULAESSIG **Meaning** Sublist references are only permitted for symbolic parameters. ASS2256 V56 - SIGNIFICANT ERROR ASS2256 INVALID '&SYSLIST' REFERENCE TO NAME FIELD. SUBSTITUTION VALUE: NAME FIELD ENTRY ASS2256 '&SYSLIST'-ZUGRIFF AUF NAMENSFELD FEHLERHAFT. ERSATZWERT: NAMENSFELD-EINTRAG **Meaning** The name field entry can only be referenced via &SYSLIST(0). ASS2257 V57 - SIGNIFICANT ERROR ASS2257 ILLEGAL SUBLIST REFERENCE TO THE GLOBAL VARIABLE SYMBOL (&00). (&01) ASS2257 UNTERLISTENZUGRIFF AUF GLOBALEN VARIABLEN PARAMETER (&00) UNZULAESSIG. (&01) **Meaning** Sublist references are only permitted for symbolic parameters. (&01): STMT number of the first definition. ASS2258 V58 - SIGNIFICANT ERROR ASS2258 THE SUBSCRIPTED LOCAL VARIABLE SYMBOL (&00) CANNOT BE REFERENCED WITHOUT A SUBSCRIPT. ASS2258 NICHT-INDIZIERTER ZUGRIFF AUF LOKALEN INDIZIERTEN VARIABLEN PARAMETER (&00) UNZULAESSIG **Meaning** A variable symbol declared with a subscript can only be referenced with a subscript. ASS2259 V59 - NOTE ASS2259 SYMBOLIC PARAMETERS AND 'SET' SYMBOLS MUST NOT BEGIN WITH 'SYS' ASS2259 'SET'- UND SYMBOLISCHE PARAMETER DUERFEN NICHT MIT 'SYS' BEGINNEN

- ASS2260 V60 SIGNIFICANT ERROR
- ASS2260 NAME FIELD CONTAINS ILLEGAL SET SYMBOL
- ASS2260 'SET'-PARAMETER IM NAMENSFELD FEHLERHAFT

# Possible error causes:

The SET symbol specified in the name field has a syntax error or is a read-only system symbol

ASS2262 V62 - SIGNIFICANT ERROR

ASS2262 UNDEFINED VARIABLE SYMBOL IN NAME FIELD OF A 'SET' INSTRUCTION ASS2262 VARIABLER PARAMETER IM NAMENSFELD DER 'SET'-ANWEISUNG UNDEFINIERT

### **Meaning**

A variable symbol that was not defined or was defined twice appeared in the name field of the SET instruction.

#### **Response**

Possible responses:

- Provide a unique declaration for the SET symbol beforehand
- Use a SETx instruction with a type specification.
- ASS2263 V63 SIGNIFICANT ERROR
- ASS2263 ILLEGAL VARIABLE SYMBOL OR 'SETC' EXPRESSION IN THE NAME FIELD ASS2263 VARIABLER PARAMETER BZW. 'SETC'-AUSDRUCK IM NAMENSFELD UNZULAESSIG
- ASS2264 V64 SIGNIFICANT ERROR
- ASS2264 GENERATED 'SET' SYMBOL IN THE NAME FIELD OF A 'SET' INSTRUCTION IS ILLEGAL ASS2264 GENERIERTER 'SET'-PARAMETER IM NAMENSFELD EINER 'SET'-ANWEISUNG UNZULAESSIG

#### **Meaning**

A generated variable symbol appeared in the name field of a SET instruction. This is only permitted for SETx instructions with a type specification.

#### **Response**

Use SETx with a type specification instead of SET.

ASS2265 V65 - SIGNIFICANT ERROR

ASS2265 TYPE INCONSISTENCY BY USE OF THE LOCAL VARIABLE SYMBOL IN THE NAME FIELD ASS2265 TYP-UNVERTRAEGLICHKEIT BEI VERWENDUNG DES LOKALEN VARIABLEN PARAMETERS IM

NAMENSFELD

#### **Meaning**

The assigned value does not correspond to the declaration type of the variable symbol.

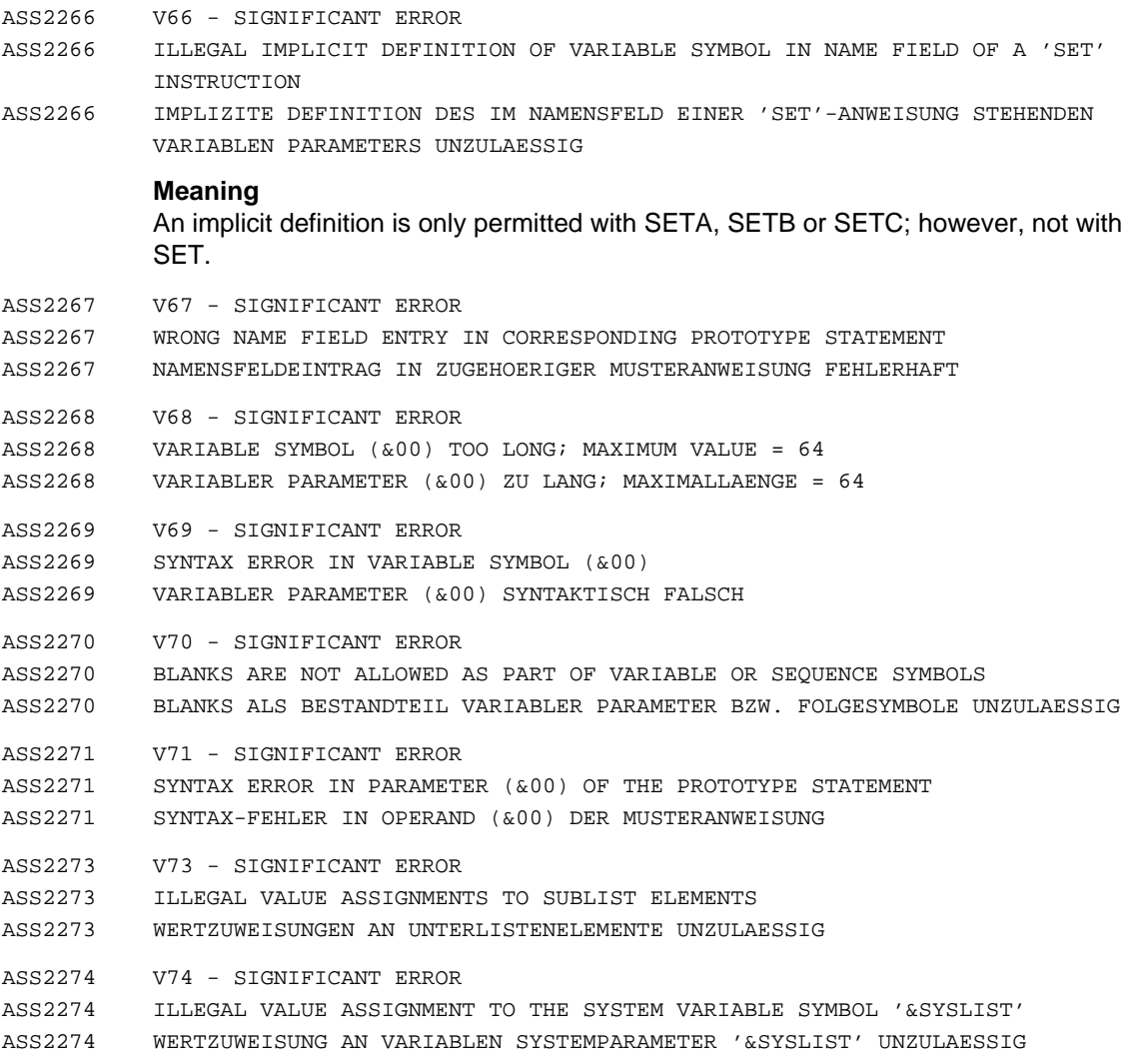

No corresponding symbolic parameter was passed in the prototype statement, and no corresponding entry was made in the macro call.

- ASS2410 X10 SIGNIFICANT ERROR
- ASS2410 VALUE OF THE SETB EXPRESSION IS NEITHER '0' NOR '1'
- ASS2410 WERT DES 'SETB'-AUSDRUCKS WEDER '0' NOCH '1'

A logical expression can only have the value 0 or 1.

- ASS2412 X12 WARNING
- ASS2412 VALUE OF THE ARITHMETIC EXPRESSION IN THE AGO INSTRUCTION IS NEGATIVE, '0', OR GREATER THAN THE NUMBER OF SUPPLIED SEQUENCE SYMBOLS: NO BRANCH
- ASS2412 WERT DES ARITHMETISCHEN AUSDRUCKS IN 'AGO'-ANWEISUNG NEGATIV, '0' ODER GROESSER ALS ANZAHL DER MITGEGEBENEN FOLGESYMBOLE: KEIN SPRUNG
- ASS2413 X13 SIGNIFICANT ERROR
- ASS2413 'ACTR' OPERAND IS NEGATIVE
- ASS2413 'ACTR'-OPERAND NEGATIV

#### **Meaning**

The operand of an ACTR instruction must be a positive arithmetic expression.

- ASS2414 X14 SIGNIFICANT ERROR
- ASS2414 STRING IN OPERAND TOO LONG; MAXIMUM VALUE = 1020
- ASS2414 ZEICHENSTRING IN OPERAND ZU LANG; MAXIMALLAENGE = 1020
- ASS2415 X15 SIGNIFICANT ERROR
- ASS2415 ILLEGAL STRING OR NULL STRING IN DUPLICATION FACTOR OF 'SETC' OPERAND ASS2415 ZEICHENSTRING ODER NULLSTRING IM WIEDERHOLUNGSFAKTOR IN 'SETC'-OPERAND
- UNZULAESSIG
- ASS2416 X16 SIGNIFICANT ERROR
- ASS2416 ILLEGAL STRING OR NULL STRING AS ARGUMENT OF THE SUBSTRING FUNCTION
- ASS2416 ZEICHENSTRING ODER NULLSTRING ALS ARGUMENT DER SUBSTRING-FUNKTION UNZULAESSIG
- ASS2417 X17 SIGNIFICANT ERROR
- ASS2417 ARGUMENT OF THE SUBSTRING FUNCTION IS '0' OR NEGATIVE
- ASS2417 ARGUMENT DER SUBSTRING-FUNKTION '0' ODER NEGATIV
- ASS2419 X19 SIGNIFICANT ERROR
- ASS2419 NEGATIVE DUPLICATION FACTOR IN 'SETC' OPERAND
- ASS2419 WIEDERHOLUNGSFAKTOR IN 'SETC'-OPERAND NEGATIV
- ASS2420 X20 SIGNIFICANT ERROR
- ASS2420 ILLEGAL ATTRIBUTE REFERENCE
- ASS2420 MERKMAL-BEZUG FEHLERHAFT

Either no symbol or parameter follows the attribute, or the K or N attribute is followed by a symbol (only parameters are permitted).

ASS2421 X21 - SIGNIFICANT ERROR

ASS2421 ILLEGAL REFERENCE TO 'T' AND 'D' ATTRIBUTE IN A 'SETA' EXPRESSION

- ASS2421 BEZUG AUF 'T'- UND 'D'-MERKMAL IM 'SETA'-AUSDRUCK UNZULAESSIG
- ASS2422 X22 SIGNIFICANT ERROR
- ASS2422 ILLEGAL REFERENCE TO THE 'K' ATTRIBUTE FOR VARIABLE SYMBOL (&00)
- ASS2422 BEZUG AUF 'K'-MERKMAL DES VARIABLEN PARAMETERS (&00) UNZULAESSIG

## **Meaning**

A non-subscripted reference was made to the K attribute of a subscripted SET symbol or to &SYSLIST.

- ASS2423 X23 SIGNIFICANT ERROR
- ASS2423 ILLEGAL SUBSCRIPTED REFERENCE TO THE 'N' ATTRIBUTE FOR VARIABLE SYMBOL (&00) ASS2423 BEZUG AUF 'N'-MERKMAL DES VARIABLEN PARAMETERS (&00) BEI INDIZIERTEM ZUGRIFF UNZULAESSIG

#### **Meaning**

The N attribute for subscripted SET symbols is only defined for a non-subscripted reference.

- ASS2424 X24 WARNING
- ASS2424 ATTRIBUTE REFERENCE NOT DEFINED; DEFAULT VALUE INSERTED
- ASS2424 MERKMAL-BEZUG FEHLERHAFT; ERSATZWERT WIRD VERWENDET

#### **Meaning**

Either no symbol or parameter follows the attribute, or the symbol/parameter name contains a syntax error.

- ASS2425 X25 SIGNIFICANT ERROR
- ASS2425 LENGTH OF THE SYMBOL (&00) CANNOT BE EVALUATED
- ASS2425 LAENGE DES SYMBOLS (&00) NICHT BESTIMMBAR
- ASS2427 X27 SIGNIFICANT ERROR
- ASS2427 ILLEGAL ATTRIBUTE REFERENCE: VALUE OF SYMBOLIC PARAMETER IS SYMBOL NAME ASS2427 MERKMAL-BEZUG FEHLERHAFT: WERT DES SYMBOLISCHEN PARAMETERS IST SYMBOLNAME

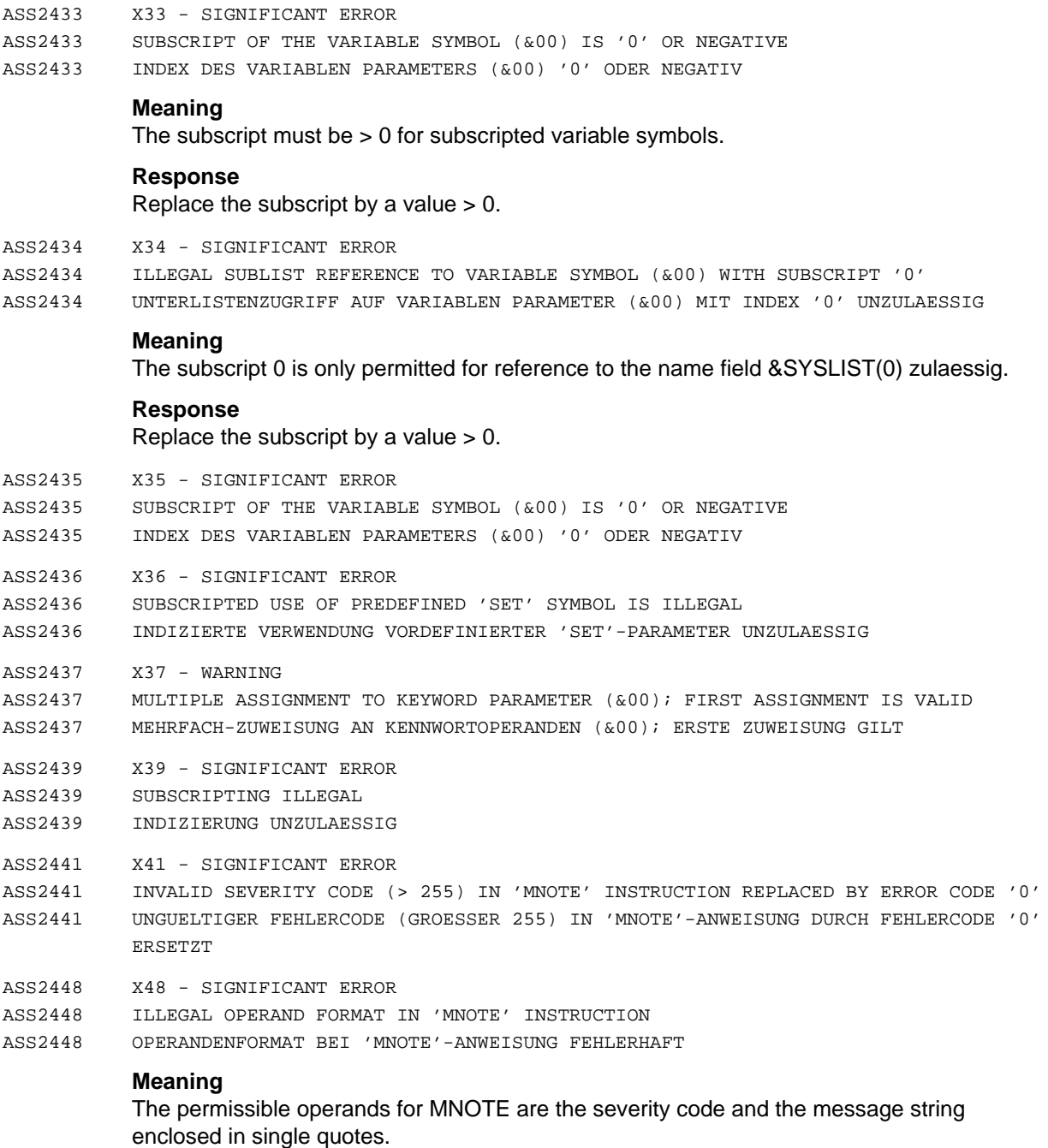

- ASS2449 X49 SIGNIFICANT ERROR
- ASS2449 OPERAND NOT ENCLOSED WITHIN SINGLE QUOTES
- ASS2449 OPERAND NICHT IN HOCHKOMMATA EINGESCHLOSSEN

The message text of an MNOTE or TITLE instruction is not enclosed within single quotes

(one or both quotes missing).

## **Response**

Insert the missing single quote(s).

- ASS2451 X51 SIGNIFICANT ERROR
- ASS2451 ONLY OPERAND 1 OF THE 'MNOTE' INSTRUCTION IS VALID
- ASS2451 NUR OPERAND 1 BEI 'MNOTE'-ANWEISUNG GUELTIG

# **Meaning**

The first operand in the MNOTE instruction is enclosed within single quotes; the following operands are ignored.

### **Response**

Remove the excess operands or single quotes in the first operand.

- ASS2452 X52 SIGNIFICANT ERROR
- ASS2452 INVALID SEVERITY CODE IN 'MNOTE'; THE INSTRUCTION WILL BE IGNORED ASS2452 FEHLERCODE IN 'MNOTE'-ANWEISUNG UNGUELTIG; ANWEISUNG WIRD IGNORIERT
- ASS2453 X53 SIGNIFICANT ERROR
- ASS2453 OPERANDS REQUIRED IN THE 'MNOTE' INSTRUCTION ARE MISSING OR EMPTY ASS2453 ERFODERLICHE OPERANDEN IN 'MNOTE'-ANWEISUNG FEHLEN BZW. SIND LEER
- ASS2454 X54 WARNING
- ASS2454 NO MORE THAN TWO OPERANDS ARE ALLOWED IN THE 'MNOTE' INSTRUCTION
- ASS2454 MEHR ALS 2 OPERANDEN IN 'MNOTE'-ANWEISUNG UNZULAESSIG

## **Meaning**

Excess operands are treated as comments.

- ASS2455 X55 SIGNIFICANT ERROR
- ASS2455 CHARACTER EXPRESSION NOT ALLOWED IN ARITHMETIC OR LOGICAL EXPRESSION
- ASS2455 ZEICHENAUSDRUCK IM ARITHMETISCHEN ODER LOGISCHEN AUSDRUCK UNZULAESSIG

### **Meaning**

Character expressions are not permitted as operands in SETA or SETB expressions or in arithmetic or logical relations.

- ASS2510 Y10 SIGNIFICANT ERROR
- ASS2510 REFERENCED ADDRESS NOT IN RANGE DEFINED BY 'USING' INSTRUCTION
- ASS2510 ANGESPROCHENE ADRESSE AUSSERHALB DES DURCH 'USING'-ANWEISUNG ERFASSTEN BEREICHS

Possible error causes:

- The specified address is not covered by a base register.
- The base register is dropped.
- ASS2511 Y11 WARNING
- ASS2511 MISSING USING INSTRUCTION; BASE REGISTER '0' USED
- ASS2511 'USING'-ANWEISUNG FEHLT, BASISREGISTER '0' WIRD VERWENDET
- ASS2640 Z40 SIGNIFICANT ERROR
- ASS2640 'ACTR' EXCEEDED WHEN PROCESSING A MACRO
- ASS2640 'ACTR'-UEBERLAUF BEI BEARBEITUNG EINES MAKROS

## **Meaning**

The maximum number of AGO and AIF instructions was exceeded. This number is defined by the ACTR instruction; the default value is 4096. The macro expansion is terminated.

#### **Response**

Possible responses:

- Increment the ACTR counter with the ACTR instruction;
- Check the program for an endless loop.
- ASS2641 Z41 FAILURE

```
ASS2641 'ACTR' EXCEEDED WHEN PROCESSING MACRO INSTRUCTIONS IN THE SOURCE
```
ASS2641 'ACTR'-UEBERLAUF BEI BEARBEITUNG VON MAKROANWEISUNGEN IN DER SOURCE

#### **Meaning**

The maximum number of AGO and AIF instructions was exceeded. This number is defined by the ACTR instruction; the default value is 4096. The assembly is terminated.

### **Response**

Possible responses:

- Increment the ACTR counter with the ACTR instruction;
- Check the program for an endless loop.
- ASS2642 Z42 SIGNIFICANT ERROR
- ASS2642 PROGRAM COUNTER OVERFLOW
- ASS2642 BEFEHLSZAEHLER UEBERLAUF
- ASS6000 Z00 FATAL ERROR
- ASS6000 INTERNAL ERROR IN ASSEMBH: UNEXPECTED 'SPL4\_RTS\_GET\_HEAP\_RC' IN 'IARH850' ASS6000 INTERNER FEHLER IM ASSEMBH: UNZULAESSIGER 'SPL4\_RTS\_GET\_HAEP\_RC' IN 'IARH850'

#### **Response**

Inform the system administrator.

ASS6001 FATAL ERROR

- ASS6001 INTERNAL ERROR IN ASSEMBH: UNEXPECTED RETURN CODE: (&00) IN MACRO (&01) IN 'IARH850' ASS6001 INTERNER FEHLER IM ASSEMBH: UNZULAESSIGER RETURN-CODE: (&00) IN MAKRO (&01) IN
	- 'IARH850' **Response**

#### Inform the system administrator.

- ASS6002 Z02 FAILURE
- ASS6002 INTERNAL ERROR IN ASSEMBH: UNEXPECTED 'INSTRUCTION-SET' IN MODULE 'IARH\_OCTAB\_COPY\_700'
- ASS6002 INTERNER FEHLER IM ASSEMBH: UNZULAESSIGER 'INSTRUCTION-SET' IM MODUL 'IARH\_OCTAB\_COPY\_700'

#### **Meaning**

Termination of the assembler due to system error.

#### **Response**

Inform the system administrator.

- ASS6003 NO ERRORS
- ASS6003 FILE CANNOT BE OPENED ASS6003 DATEI KANN NICHT GEOEFFNET WERDEN
- 
- $ASS6004$   $Z11 FATLIIRE$
- ASS6004 OVERFLOW OF THE GENERATION BUFFER; MAX. SIZE IS 32K BYTE
- ASS6004 MAXIMALE GROESSE DES GENERIERUNGSPUFFERS VON 32K BYTE UEBERSCHRITTEN
- ASS6005 NO ERRORS
- ASS6005 LISTING GENERATOR TIME FOR 'SAVLST'-CREATION: (&00) MSEC
- ASS6005 ZEIT DES LISTEN-GENERATORS FUER 'SAVLST'-ERSTELLUNG: (&00) MSEC
- ASS6006 NO ERRORS
- ASS6006 LISTING GENERATOR TIME: (&00) MSEC
- ASS6006 ZEIT DES LISTEN-GENERATORS: (&00) MSEC

ASS6007 NO ERRORS

- ASS6007 TIME OF THE COMPONENT (&00): (&01) MSEC
- ASS6007 ZEIT DER KOMPONENTE (&00): (&01) MSEC

ASS6008 NO ERRORS ASS6008 ABNORMAL PROGRAM TERMINATION; ASSEMBH RETURN CODE: (&00) ASS6008 ABNORMALE PROGRAMMBEENDIGUNG, ASSEMBH-RETURN-CODE: (&00) ASS6009 NOTE ASS6009 'MNOTE' WITH 'SEVERITY CODE' (&00) ASS6009 'MNOTE' MIT 'SEVERITY CODE' (&00) **Meaning** Every line of the MNOTE-XREF begins with this text. (&00): severity code 0 ... 255 of the 'MNOTE' instruction. ASS6010 NO ERRORS ASS6010 (&00) OF BS2000 ASSEMBH(&01) READY ASS6010 (&00) DES BS2000 ASSEMBH(&01) READY ASS6011 NO ERRORS ASS6011 ASSEMBLY TIME: (&00) MSEC ASS6011 ZEIT DER ASSEMBLIERUNG: (&00) MSEC ASS6012 NO ERRORS ASS6012 END OF ASSEMBH(&00) ASS6012 ENDE ASSEMBH(&00) **Meaning** (&00): Functional scope of ASSEMBH (BC or XT). ASS6013 Z13 - FAILURE ASS6013 INTERNAL ERROR IN ASSEMBH: STXIT IN INSTRUCTION (&00). STXIT ACTIVATED ASS6013 INTERNER FEHLER IM ASSEMBH: STXIT IN ANWEISUNG (&00). STXIT AKTIVIERT ASS6014 Z14 - FATAL ERROR ASS6014 FILE (&00) CANNOT BE CLOSED; RETURN CODE: (&01) ASS6014 DATEI (&00) KANN NICHT GESCHLOSSEN WERDEN; RETURN-CODE: (&01) ASS6017 Z17 - FATAL ERROR ASS6017 INTERNAL ERROR IN ASSEMBH: FILE (&00) CANNOT BE OPENED; RETURN CODE = (&01) ASS6017 INTERNER FEHLER IM ASSEMBH: OEFFNEN DER DATEI (&00) NICHT MOEGLICH; RETURN-CODE: (&01)

# **Meaning**

This message is intended for the ASSEMBH development team.

# **Response**

Inform the system administrator.

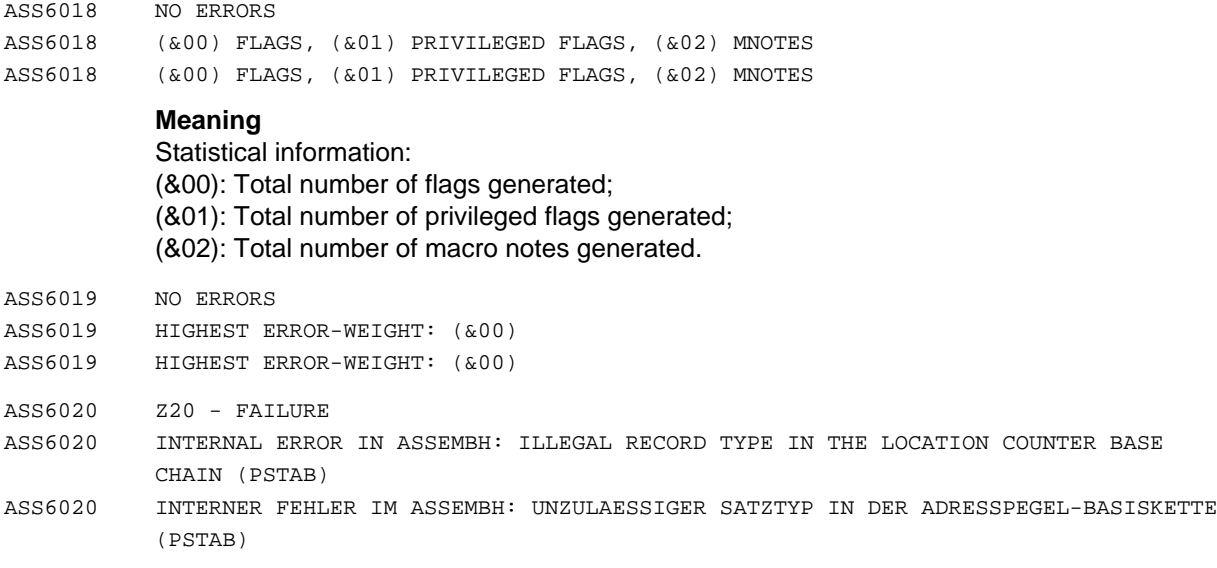

Termination of the assembler.

## **Response**

Inform the system administrator.

ASS6021 Z21 - FAILURE

ASS6021 INTERNAL ERROR IN ASSEMBH: ILLEGAL OPCODE IN THE INTERMEDIATE LANGUAGE ASS6021 INTERNER FEHLER IM ASSEMBH: UNZULAESSIGER OPERATIONS-CODE IN DER ZWISCHENSPRACHE

### **Meaning**

Termination of the assembler.

#### **Response**

Inform the system administrator.

ASS6022 Z22 - FAILURE

ASS6022 INTERNAL ERROR IN ASSEMBH: UNEXPECTED 'FILE-TYPE' IN THE 'FILE-DESCRIPTOR'

ASS6022 INTERNER FEHLER IM ASSEMBH: UNERWARTETER 'FILE-TYPE' IM 'FILE-DESCRIPTOR'

## **Response**

Inform the system administrator.
- ASS6023 Z23 FAILURE
- ASS6023 INTERNAL ERROR IN ASSEMBH: ILLEGAL RETURN CODE OF THE PARSER
- ASS6023 INTERNER FEHLER IM ASSEMBH: UNZULAESSIGER RETURN-CODE DES ZERTEILERS

#### **Response**

Inform the system administrator.

- ASS6024 Z24 FAILURE
- ASS6024 INTERNAL ERROR IN ASSEMBH: PARSER OVERFLOW
- ASS6024 INTERNER FEHLER IM ASSEMBH: UEBERLAUF DES ZERTEILERS

#### **Response**

Inform the system administrator.

- ASS6025 Z25 FAILURE
- ASS6025 INTERNAL ERROR IN ASSEMBH: ERROR DURING ACCESS TO THE PARSER TABLE
- ASS6025 INTERNER FEHLER IM ASSEMBH: FEHLER BEIM ZUGRIFF AUF ZERTEILER-TABELLE

#### **Response**

Inform the system administrator.

- ASS6026 Z26 FAILURE
- ASS6026 INTERNAL ERROR IN ASSEMBH: UNDERFLOW OF THE SEMANTIC STACK OF THE EXPRESSION ANALYSIS
- ASS6026 INTERNER FEHLER IM ASSEMBH: UNTERLAUF DES SEMANTISCHEN STACKS DER AUSDRUCKSBEARBEITUNG

#### **Response**

Inform the system administrator.

- ASS6029 FATAL ERROR
- ASS6029 DMS ERROR (&00) WHEN OPENING THE SOURCE. IN SYSTEM MODE: /HELP-MSG DMS(&00) ASS6029 DVS-FEHLER '(&00)' BEIM OEFFNEN DER SOURCE. IM SYSTEMMODUS: /HELP-MSG DMS(&00)

#### **Meaning**

When calling ASSEMBH as a subroutine, the source could not be opened. For more detailed information about the DMS error code, enter /HELP-MSG in system mode or see the manual 'BS2000 System Messages, Reference Manual' or one of the BS2000 DMS manuals.

#### **Response**

Specify the source correctly.

- ASS6030 Z30 FATAL ERROR ASS6030 INTERNAL ERROR IN ASSEMBH: SYSDTA OPEN ERROR (&00) ASS6030 INTERNER FEHLER IM ASSEMBH: SYSDTA OPEN ERROR (&00) **Response** Inform the system administrator. ASS6031 Z31 - FATAL ERROR ASS6031 INTERNAL ERROR IN ASSEMBH: OMF CLOSE ERROR (&00) ASS6031 INTERNER FEHLER IM ASSEMBH: OMF CLOSE ERROR (&00) **Response** Inform the system administrator. ASS6032 Z32 - FAILURE ASS6032 PLAM-LIB OPEN ERROR (&00) WHEN WRITING THE OBJECT MODULE ASS6032 PLAM-LIB OPEN FEHLER (&00) BEI OBJEKTMODUL-AUSGABE **Meaning** An error occurred when opening the PLAM library element. ASS6033 Z33 - FATAL ERROR ASS6033 EAM-OMF OPEN ERROR (&00) ASS6033 EAM-OMF OPEN FEHLER (&00) ASS6034 Z34 - FATAL ERROR ASS6034 INTERNAL ASSEMBH ERROR. STREAM-STATUS-LIST IS NOT CORRECT (&00). STREAM COULD NOT BE OPENED ASS6034 INTERNER FEHLER IM ASSEMBH: STROM-STATUS-LISTE NICHT KORREKT (&00). STROM
	- ASS6035 Z35 FATAL ERROR
	- ASS6035 INTERNAL ERROR IN ASSEMBH: OPEN ERROR (&01) ON INPUT FILE (&00)
	- ASS6035 INTERNER FEHLER IM ASSEMBH: FEHLER (&01) BEIM EROEFFNEN DER EINGABEDATEI (&00)

#### **Meaning**

This message is intended for the ASSEMBH development team.

ASS6036 Z36 - FATAL ERROR

ASS6036 INTERNAL ERROR IN ASSEMBH: INPUT/OUTPUT NOT INITIALIZED

ASS6036 INTERNER FEHLER IM ASSEMBH: EIN-/AUSGABE NICHT INITIALISIERT

## **Response**

Inform the system administrator.

KONNTE NICHT GEOEFFNET WERDEN

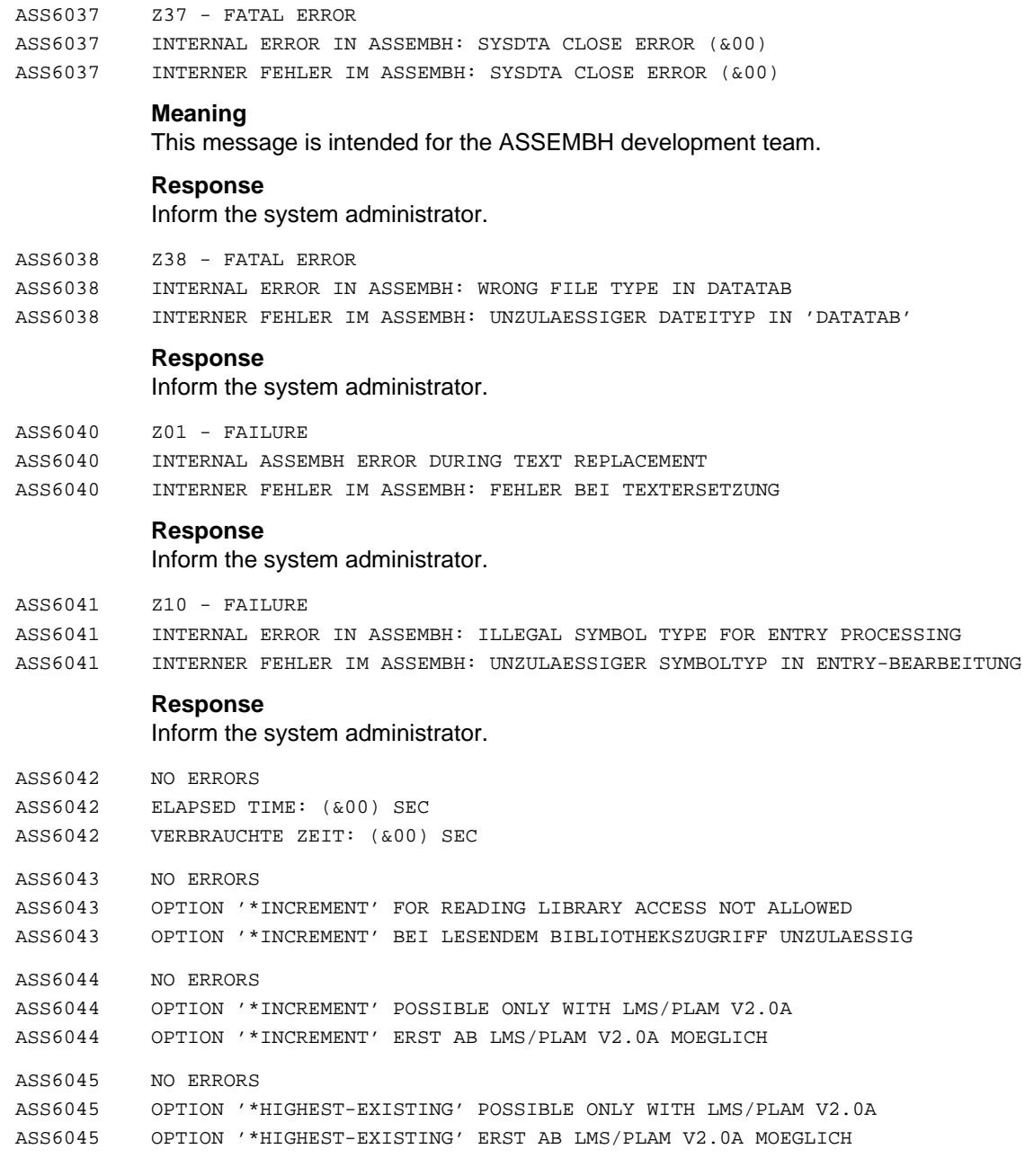

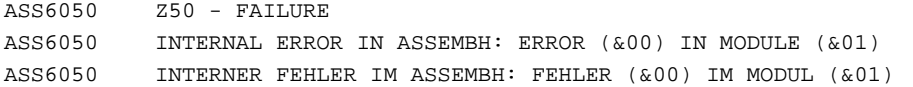

#### **Meaning**

This message is intended for the ASSEMBH development team.

## **Response**

Inform the system administrator.

ASS6051 FAILURE

ASS6051 INTERNAL ERROR IN ASSEMBH: INVALID 'SET' VALUE

ASS6051 INTERNER FEHLER IM ASSEMBH: 'SET'-WERT UNGUELTIG

#### **Response**

Inform the system administrator.

- ASS6052 Z15 FAILURE
- ASS6052 INTERNAL ERROR IN ASSEMBH: ERROR (&00) IN MODULE (&01) IN INCLUDE (&02)
- ASS6052 INTERNER FEHLER IM ASSEMBH: FEHLER (&00) IN MODUL (&01) IM INCLUDE (&02)

## **Meaning**

This message is intended for the ASSEMBH development team. (&02): Name of INCLUDE.

#### **Response**

Inform the system administrator.

ASS6060 FATAL ERROR

ASS6060 SDF SYNTAX FILE NOT CONTAINED IN CATALOG ASS6060 SDF-SYNTAXDATEI IM KATALOG NICHT ENTHALTEN

#### **Meaning**

The SDF syntax file is not defined or not activated in BS2000.

#### **Response**

Inform the system administrator.

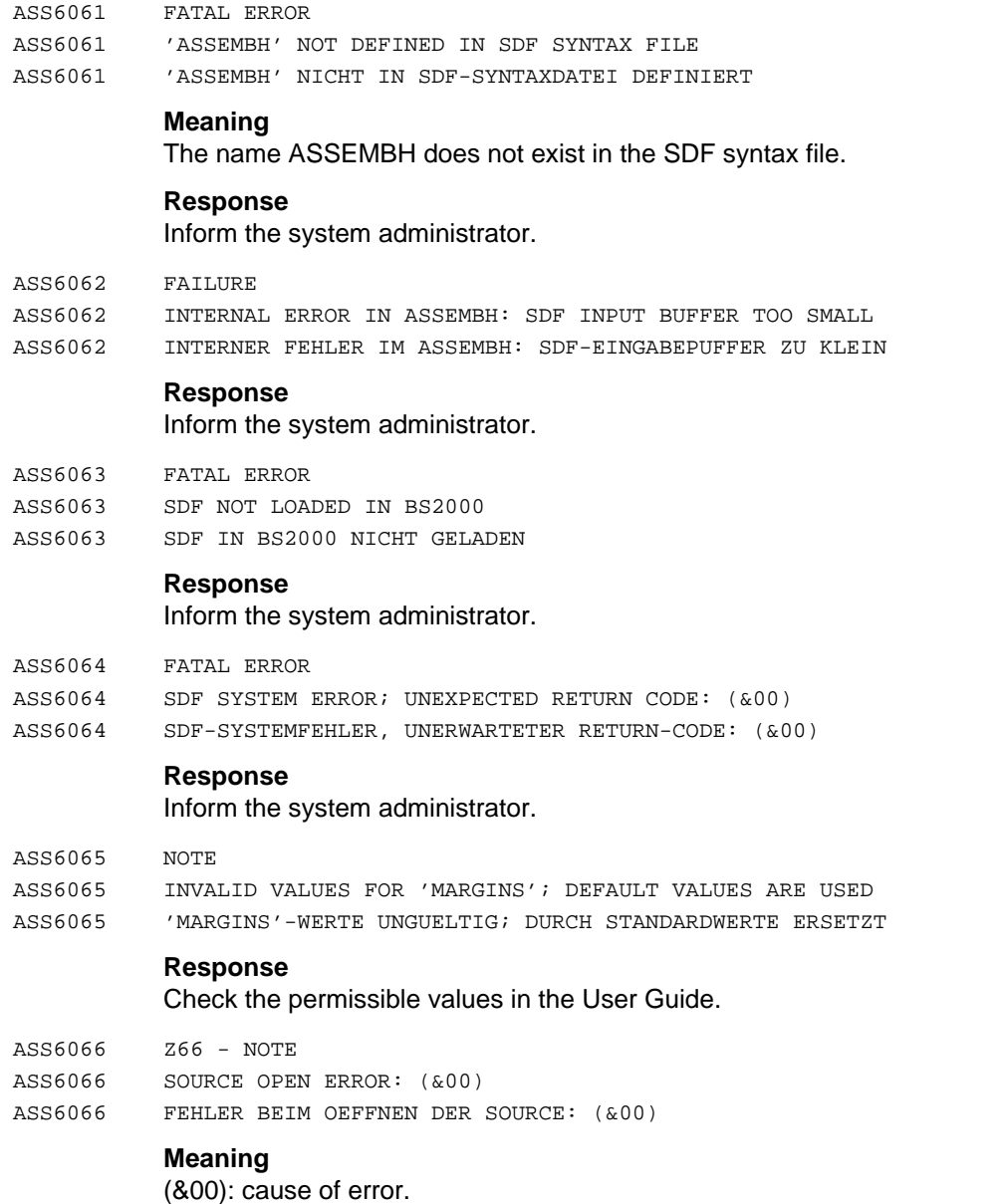

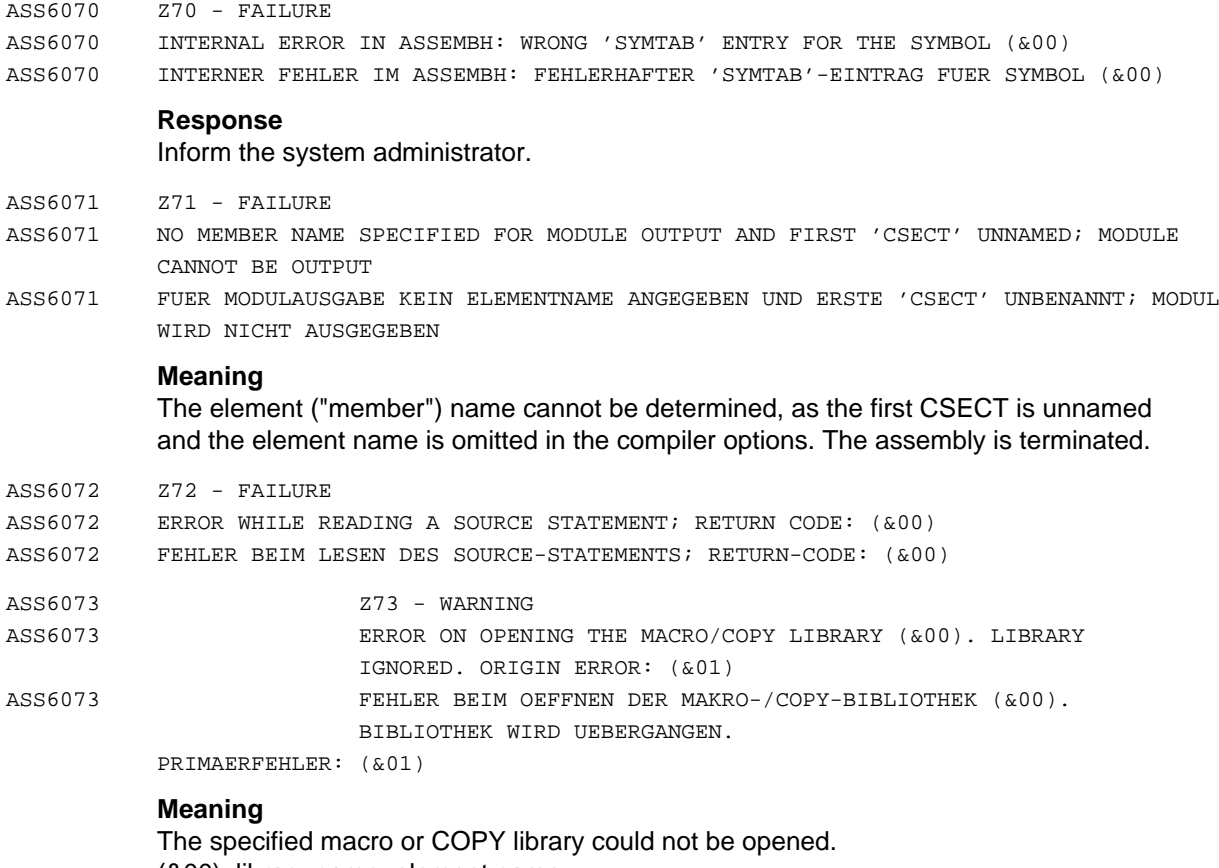

(&00): library name, element name (&01): cause of error.

- ASS6074 Z74 FAILURE
- ASS6074 INTERNAL ERROR IN ASSEMBH: ERROR (&01) WHILE GENERATING A (&00) RECORD ASS6074 INTERNER FEHLER IM ASSEMBH: FEHLER (&01) BEIM ERZEUGEN EINES (&00)-SATZES

#### **Meaning**

This message is intended for the ASSEMBH development team.

#### **Response**

Inform the system administrator.

- ASS6075 Z75 FAILURE
- ASS6075 INSUFFICIENT MEMORY WHEN GENERATING THE INTERNAL TABLE (&00)
- ASS6075 SPEICHERMANGEL BEIM ERZEUGEN DER INTERNEN TABELLE (&00)

## **Response**

The allocated memory must be increased by system administration.

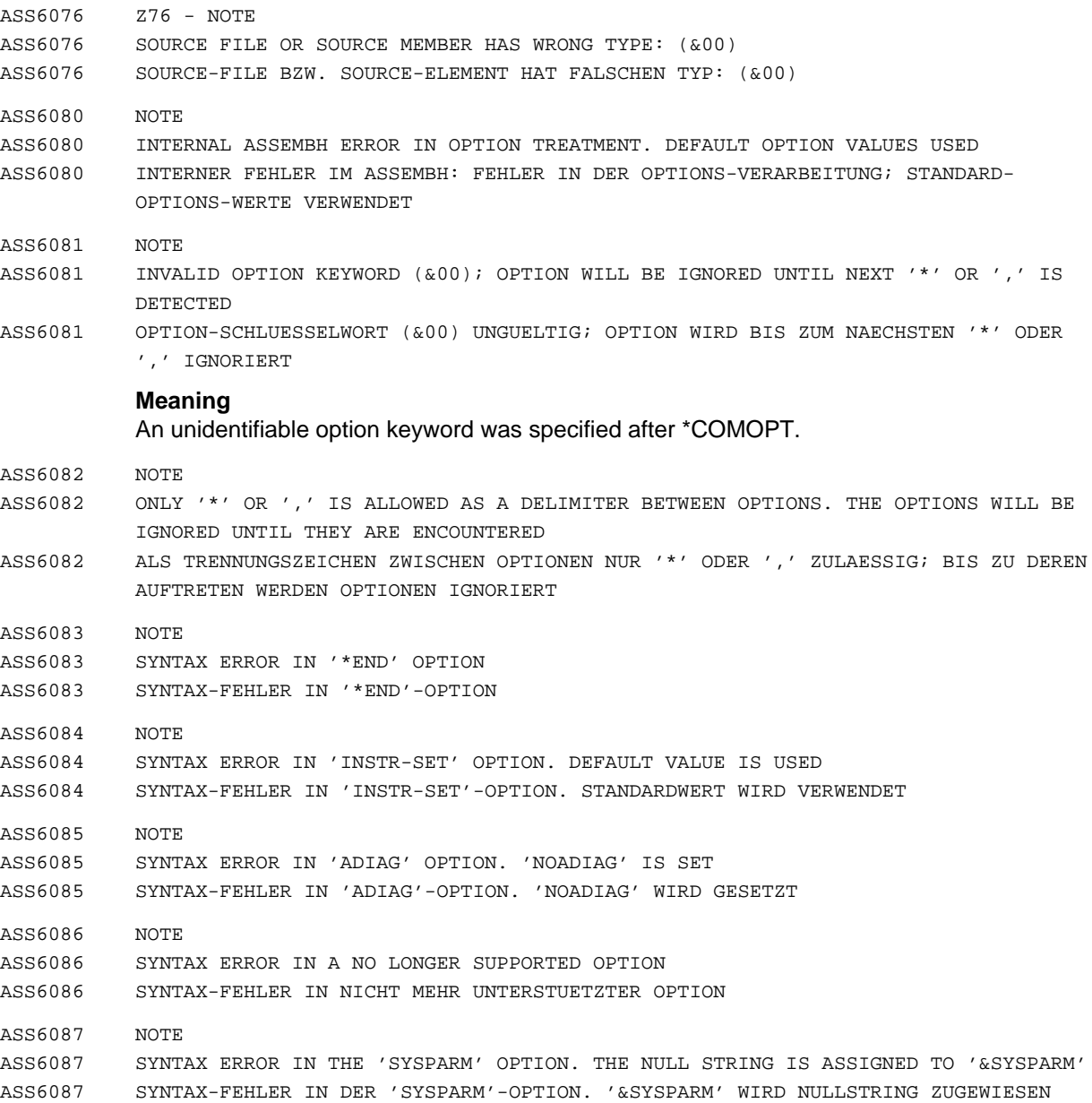

ASS6088 NOTE ASS6088 SYNTAX ERROR IN THE 'ERR' OPTION. DEFAULT VALUES ARE USED ASS6088 SYNTAX-FEHLER IN 'ERR'-OPTION. STANDARDWERTE WERDEN VERWENDET ASS6089 NOTE ASS6089 SYNTAX ERROR IN 'ERRPR' OPTION. DEFAULT VALUE IS USED ASS6089 SYNTAX-FEHLER IN 'ERRPR'-OPTION. STANDARDWERT WIRD VERWENDET ASS6090 NOTE ASS6090 SYNTAX ERROR IN 'LINECNT' OPTION. DEFAULT VALUE IS USED ASS6090 SYNTAX-FEHLER IN 'LINECNT'-OPTION. STANDARDWERT WIRD VERWENDET ASS6091 NOTE ASS6091 SYNTAX ERROR IN 'PRTOFF' OPTION. DEFAULT VALUE IS USED ASS6091 SYNTAX-FEHLER IN 'PRTOFF'-OPTION. STANDARDWERT WIRD VERWENDET ASS6092 NOTE ASS6092 SYNTAX ERROR IN 'SOURCE' OPTION. 'SOURCE=\*' IS SET ASS6092 SYNTAX-FEHLER IN 'SOURCE'-OPTION. 'SOURCE=\*' WIRD GESETZT ASS6093 NOTE ASS6093 SYNTAX ERROR IN 'MODULE' OPTION. 'MODULE=\*' IS SET ASS6093 SYNTAX-FEHLER IN 'MODULE'-OPTION. 'MODULE=\*' WIRD GESETZT ASS6094 NOTE ASS6094 ILLEGAL USE OF THE 'DUET' OPTION TOGETHER WITH 'INSTR=SET2' OR 'INSTR=SET3'; THE 'DUET' OPTION WILL BE IGNORED ASS6094 'DUET'-OPTION KOMBINIERT MIT 'INSTR=SET2'- BZW. 'INSTR=SET3' -OPTION UNZULAESSIG; 'DUET'-OPTION WIRD IGNORIERT ASS6095 NOTE ASS6095 THE 'ISD' AND 'ADIAG' OPTION IS NOT SUPPORTED IN ASSEMBH-BC. ASS6095 'ISD'- UND 'ADIAG'-OPTION IM ASSEMBH-BC NICHT UNTERSTUETZT ASS6096 NOTE ASS6096 INVALID STRING LENGTH IN 'SYSPARM' OPTION; THE NULL STRING IS ASSIGNED TO '&SYSPARAM' ASS6096 STRING-LAENGE BEI 'SYSPARM'-OPTION UNGUELTIG; '&SYSPARM' WIRD NULLSTRING ZUGEWIESEN ASS6097 NOTE ASS6097 INVALID VALUE IN 'ERRPR' OPTION; DEFAULT VALUE IS USED ASS6097 WERT IN 'ERRPR'-OPTION UNGUELTIG; STANDARDWERT WIRD VERWENDET

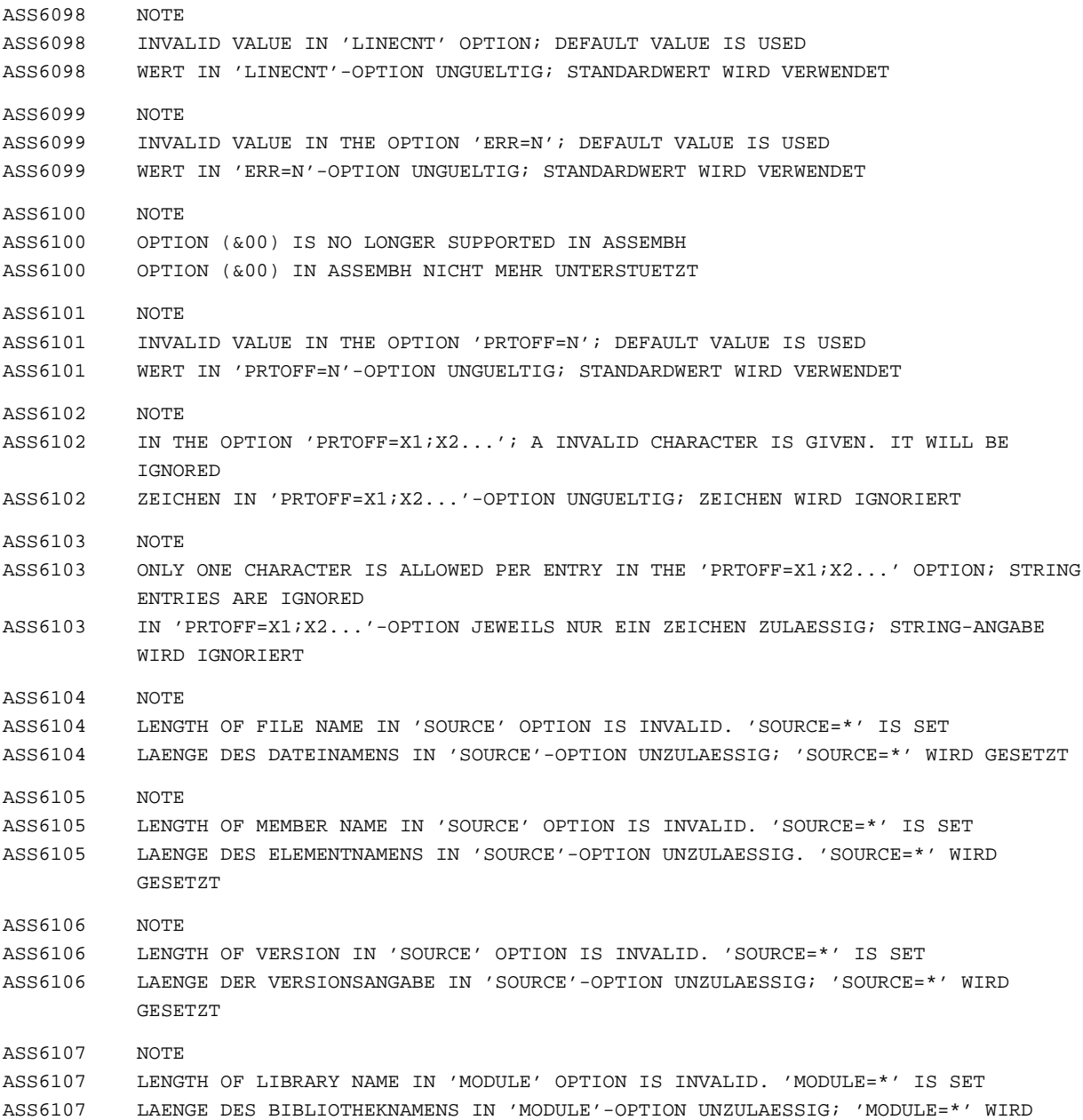

GESETZT

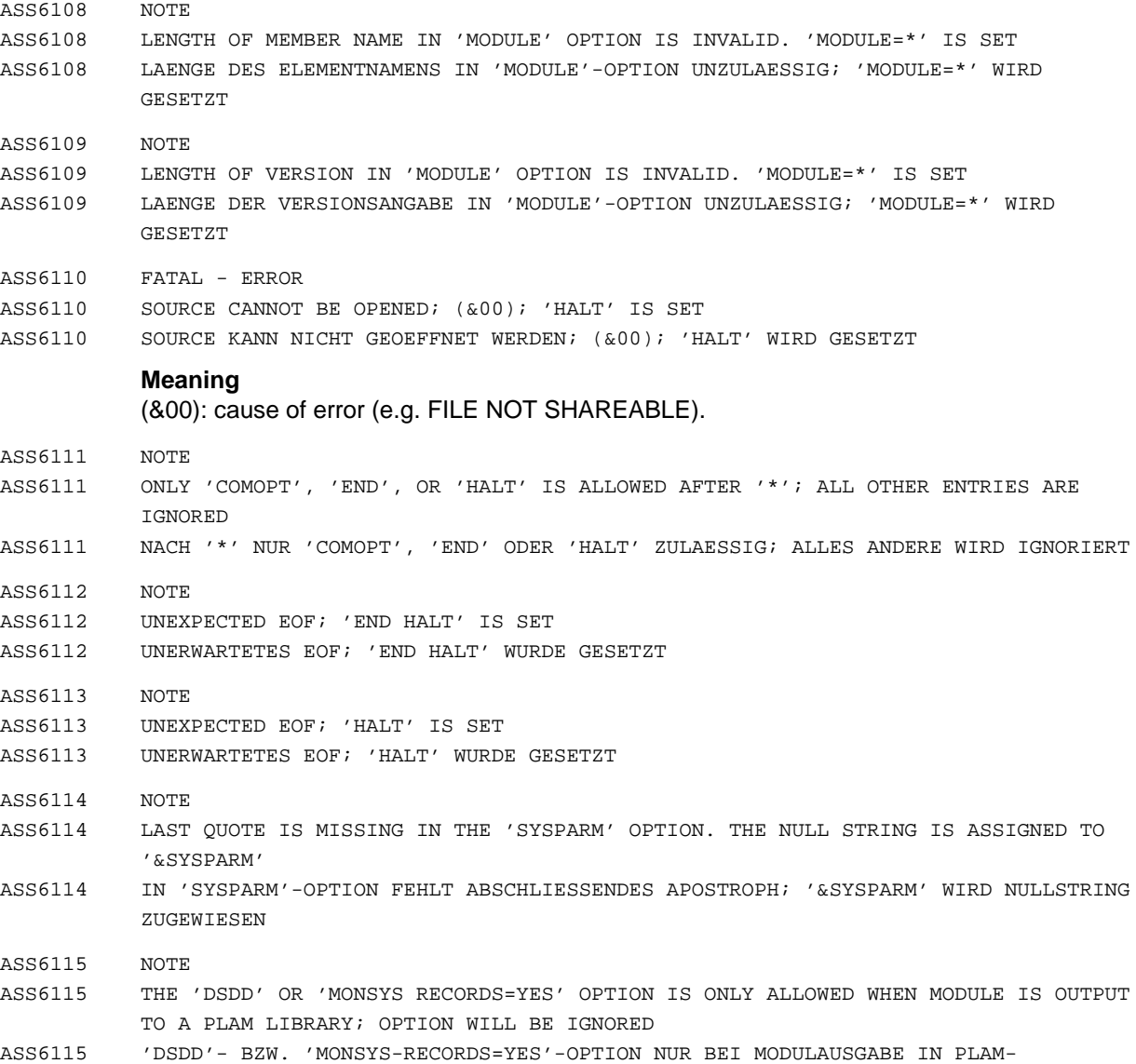

BIBLIOTHEK ZULAESSIG; OPTION WIRD IGNORIERT

ASS6117 NOTE

ASS6117 SYNTAX ERROR IN 'SEQ' OPTION; 'SEQ' OPTION IS IGNORED ASS6117 SYNTAXFEHLER IN DER 'SEQ' OPTION; 'SEQ' OPTION WIRD IGNORIERT

## **Meaning**

'SEQ' option doesn't have the form 'SEQ=(<number>[,<length>[,<id>]])' with 4<= <length> <=8 and <id> <=4 characters and length from <id>+<length> <=8.

- ASS6121 Z19 WARNING
- ASS6121 INTERNAL ERROR IN ASSEMBH: WARNING BY 'CIF' ACCESS ROUTINE; RETURN CODE: (&00) ASS6121 INTERNER FEHLER IM ASSEMBH: WARNUNG DURCH 'CIF'-ZUGRIFFSROUTINE, RETURN-CODE: (&00)

## **Meaning**

This message is intended for the ASSEMBH development team.

- ASS6122 FAILURE
- ASS6122 INTERNAL ERROR IN ASSEMBH: ERROR IN 'CIF' ACCESS ROUTINE
- ASS6122 INTERNER FEHLER IM ASSEMBH: FEHLER IN 'CIF'-ZUGRIFFSROUTINE

#### **Response**

Inform the system administrator.

- ASS6123 SERIOUS ERROR
- ASS6123 INTERNAL ERROR IN ASSEMBH: ERROR BY 'CIF' ACCESS ROUTINE; RETURN CODE: (&00) ASS6123 INTERNER FEHLER IM ASSEMBH: FEHLER DURCH 'CIF'-ZUGRIFFSROUTINE, RETURN-CODE: (&00)

#### **Meaning**

This message is intended for the ASSEMBH development team.

#### **Response**

Inform the system administrator.

- ASS6124 SERIOUS ERROR
- ASS6124 CC-DMS ERROR (&00) IN 'CIF' ACCESS ROUTINE
- ASS6124 CC-DMS-FEHLER (&00) IN 'CIF'-ZUGRIFFSROUTINE
- ASS6125 FAILURE
- ASS6125 INTERNAL ERROR IN ASSEMBH: 'PIOM' TERMINATION CAUSED BY WRONG 'CIF'
- ASS6125 INTERNER FEHLER IM ASSEMBH: 'PIOM'-ABBRUCH VERURSACHT DURCH FEHLERHAFTES 'CIF'

#### **Response**

Inform the system administrator.

- ASS6126 FAILURE
- ASS6126 INTERNAL ERROR IN ASSEMBH: 'PIOM' TERMINATION CAUSED BY INCOMPATIBLE VERSIONS OF 'CIF' ACCESS ROUTINES
- ASS6126 INTERNER FEHLER IM ASSEMBH: 'PIOM'-ABBRUCH VERURSACHT DURCH INKOMPATIBLE VERSIONEN DER 'CIF'-ZUGRIFFSROUTINEN

## **Response**

Inform the system administrator.

- ASS6127 Z18 FAILURE
- ASS6127 INSUFFICIENT MEMORY FOR VIRTUAL CIF
- ASS6127 NICHT AUSREICHEND SPEICHER FUER VIRTUELLEN 'CIF' VORHANDEN

#### **Response**

The allocated memory must be increased by system administration.

- ASS6128 SERIOUS ERROR
- ASS6128 "COMPILER INFORMATION FILE" IS NO PLAM LIBRARY
- ASS6128 "COMPILER INFORMATION FILE" IST KEINE PLAM=BIBLIOTHEK

## **Meaning**

No listing is generated.

## **Response**

Specify a PLAM library for "Compiler Information File".

- ASS6129 SERIOUS ERROR
- ASS6129 THE PLAM LIBRARY MEMBER FOR "COMPILER INFORMATION FILE" IS LOCKED
- ASS6129 PLAM-BIBLIOTHEKSELEMENT FUER "COMPILER INFORMATION FILE" IST GESPERRT

### **Meaning**

No listing is generated.

#### **Response**

Unlock the PLAM library member for "Compiler Information File".

- ASS6132 Z29 FAILURE
- ASS6132 COMPILATION CANCELLED DUE TO TERMINATION CONDITION
- ASS6132 ABBRUCHKRITERIUM ERREICHT, UEBERSETZUNG ABGEBROCHEN

#### **Meaning**

Possible termination condition:

- maximum number of errors exceeded
- maximum error weight reached
- maximum nest level of MACRO or COPY exceeded
- ACTR overflow

#### **Response**

Correct the source or increase the limits using COMPILER-TERMINATION option or ACTR instruction.

- ASS6140 FAILURE
- ASS6140 INTERNAL ERROR IN ASSEMBH: ERROR IN LISTING GENERATION.
	- TERMINATION OF THE ASSEMBH RUN WITH LG RETURN CODE: (&00)
- ASS6140 INTERNER FEHLER IM ASSEMBH: FEHLER BEI DER LISTING-ERSTELLUNG.

ABBRUCH DES ASSEMBH-LAUFS MIT LG-RETURNCODE: (&00)

## **Meaning**

This message is intended for the ASSEMBH development team. (&00): Listing Generator return code.

#### **Response**

Inform the system administrator.

- ASS6141 SIGNIFICANT ERROR
- ASS6141 INTERNAL ERROR IN ASSEMBH: ERROR IN LISTING GENERATION. INCOMPLETE OR WRONG LISTING WAS GENERATED
- ASS6141 INTERNER FEHLER IM ASSEMBH: FEHLER BEI DER LISTING-ERSTELLUNG. UNVOLLSTAENDIGES ODER FEHLERHAFTES LISTING WURDE ERZEUGT
- ASS6142 NOTE
- ASS6142 'AID' IS NOT SUPPORTED IN ASSEMBH-BC
- ASS6142 'AID' IM ASSEMBH-BC NICHT UNTERSTUETZT
- ASS6143 NO ERRORS
- ASS6143 ASSDIAG COMMAND 'RERUN' AFTER ABORT OF ASSEMBH NOT ALLOWED; 'END' COMMAND **ASSUMED**
- ASS6143 ASSDIAG-KOMMANDO 'RERUN' NACH ASSEMBH-ABBRUCH UNZULAESSIG; 'END'-KOMMANDO WIRD AUSGEFUEHRT
- ASS6144 NO ERRORS
- ASS6144 ERRORFILE GENERATION TIME: (&00) MSEC
- ASS6144 ZEIT FUER ERRORFILE ERSTELLUNG: (&00) MSEC

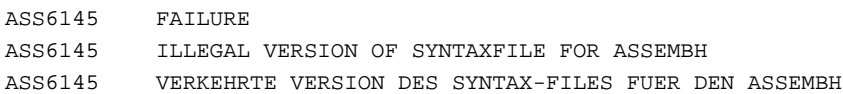

# **Response**

Inform the system administrator so that he/she can install the correct syntax file.

- ASS6146 NOTE
- ASS6146 UNEXPECTED EOF; '//END' IS SET
- ASS6146 UNERWARTETES EOF; '//END' WURDE GESETZT

## **11.1.1 Messages of the assembler runtime system for structured programming**

ASS7001 INITIALIZATION OF THE ASSEMBLER RUNTIME SYSTEM NOT POSSIBLE

ASS7001 INITIALISIERUNG DES ASSEMBLER-LAUFZEITSYSTEMS NICHT MOEGLICH

## **Meaning**

Due to memory constraints, the INITIAL STACK cannot be set up for the main procedure during initialization of the runtime system.

## **Response**

Inform the system administrator (increase the user address space).

- ASS7002 FATAL ERROR
- ASS7002 INSUFFICIENT MEMORY FOR THE 'INITIAL-STACK'

ASS7002 SPEICHERMANGEL BEI BESCHAFFUNG DES 'INITIAL-STACKS'

# **Meaning**

The administrative data area cannot be set up during initialization of the runtime system.

# **Response**

Inform the system administrator.

- ASS7003 FATAL ERROR
- ASS7003 INSUFFICIENT MEMORY TO INITIALIZE THE 'STACK' AS SPECIFIED BY 'STACK'-PARAMETER OF THE @ENTR-MACRO
- ASS7003 SPEICHERMANGEL BEI BESCHAFFUNG DES 'STACK' GEMAESS 'STACK'-ANGABE IM '@ENTR'- MAKRO

# **Meaning**

While initializing the runtime system, the STACK cannot be set up for the main procedure as required by the user or with the default value.

## **Response**

Possible responses:

- Reduce the STACK requirement;
- Ask the system administrator to increase the user address space.

ASS7005 STACK-POINTER DESTROYED; STACK-REGISTER 13 CONTAINS INVALID VALUE. ASS7005 STACK-ZEIGER ZERSTOERT; STACK-REGISTER 13 ENTHAELT FEHLERHAFTEN WERT.

## **Meaning**

On commencing initialization of the runtime system from external procedures (FORTRAN, COBOL, ASSEMBLER) or in the procedure prologue, the STACK register does not point to a valid SAVE AREA.

## **Response**

Possible responses:

- Load the STACK register correctly prior to initialization;
- Do not change the STACK register within the nested procedure.

ASS7006 NO MORE MEMORY AVAILABLE FOR THE 'STACK'

ASS7006 WEITERER SPEICHERPLATZ FUER 'STACK' NICHT VERFUEGBAR

## **Meaning**

Due to memory constraints, the SAVE-AREA or the area for LOCAL data cannot be initialized in the procedure prologue.

## **Response**

Possible responses:

- Release occupied memory;
- Ask the system administrator to increase the user address space.
- ASS7007 NO MORE MEMORY AVAILABLE FOR THE 'AUTOMATIC' AREA

ASS7007 WEITERER SPEICHERPLATZ FUER 'AUTOMATIC'-BEREICH NICHT VERFUEGBAR

## **Meaning**

No STACK memory is available for a service request of class AUTOMATIC.

## **Response**

Possible responses:

- $-$  Reduce the service request(s);
- Ask the system administrator to increase the user address space.

ASS7008 NO MORE MEMORY AVAILABLE FOR THE 'CONTROLLED' AREA

ASS7008 WEITERER SPEICHERPLATZ FUER 'CONTROLLED'-BEREICH NICHT VERFUEGBAR

## **Meaning**

No HEAP memory is available for a service request of class CONTROLLED.

### **Response**

Possible responses:

- $-$  Reduce the service request(s);
- Release the HEAP memory not in use;
- Ask the system administrator to increase the user address space.

ASS7009 FATAL ERROR

- ASS7009 ERROR IN RELEASING MEMORY OF THE 'CONTROLLED' AREA
- ASS7009 FEHLER BEI FREIGABE EINES 'CONTROLLED'-BEREICHS

# **Meaning**

The specified address does not point to an allocated memory area in the HEAP.

#### **Response**

Specify the correct address.

- ASS7010 WARNING
- ASS7010 INITIALIZATION ROUTINE 'IASSIN' WAS ALREADY CALLED
- ASS7010 INITIALISIERUNGS-ROUTINE 'IASSIN' WURDE BEREITS AUFGERUFEN

## **Meaning**

Multiple calls to initialize the runtime system from external procedures (FORTRAN, COBOL, ASSEMBLER).

### **Response**

Avoid multiple initializations.

- ASS7011 INCONSISTENT AID-VERSION
- ASS7011 INKONSISTENTE AID-VERSION

## **Bedeutung**

Fehler während der Initialisierung des Laufzeitsystems, da im System eine inkonsistente AID-Version installiert ist.

## **11.1.2 Listing generator messages**

- LGR0001 'CIF' ALREADY OPEN
- LGR0002 INFORMATION TABLES CLOSED IMPLICITLY
- LGR0003 DUPLICATE KEYS EXIST
- LGR0004 END OF PARTITION
- LGR0005 INFORMATION TABLE CLOSED ABNORMALLY
- LGR0006 PARTITION CLOSED IMPLICITLY
- LGR0007 'CIF' ALREADY CLOSED
- LGR0101 'CIF' COULD NOT BE OPENED
- LGR0102 'CIF' CURRENTLY LOCKED
- LGR0103 SPECIFIED 'CIF' DOES NOT EXIST
- LGR0104 'CIF' NOT A LIBRARY
- LGR0105 'CIF' IDENTIFIER INVALID
- LGR0106 MAXIMUM NUMBER OF 'CIF'S EXCEEDED
- LGR0107 OPEN MODE ILLEGAL
- LGR0108 ENVIRONMENT UNSUITABLE
- LGR0109 ACCESS TO INFORMATION TABLE NOT PERMITTED
- LGR0110 'IT' NAME INVALID
- LGR0111 CLOSE MODE ILLEGAL
- LGR0112 SORT ORDER NOT ASCENDING
- LGR0113 PARTITION INVALID
- LGR0114 SPECIFIED KEY NOT FOUND
- LGR0115 FUNCTION NOT SUPPORTED
- LGR0116 WRITE ACCESS ILLEGAL
- LGR0117 FIELD LENGTH INVALID

LGR0118 SPACE OVERFLOW DURING ALLOCATION

## **Meaning**

During internal space allocation a space overflow occurred

## **Response**

Please erase unnecessary space or increase the space allowance and start the program again

LGR0119 CC-DMS ERROR (&00) WHEN ACCESSING CIF

## **Meaning**

For more detailed information about the DMS error code enter /HELP-MSG in system mode or see the BS2000 manual 'System Messages'

- LGR0120 INFORMATION TABLE DOES NOT EXIST
- LGR0121 INFORMATION TABLE ALREADY EXISTS
- LGR0122 READ ACCESS ILLEGAL
- LGR0123 MANDATORY FIELD MISSING
- LGR0124 'CIF' TYPE INVALID
- LGR0125 ENVIRONMENT ILLEGAL
- LGR0126 INFORMATION TABLE NOT OPENED
- LGR0201 INCOMPATIBLE VERSION IDENTIFIERS
- LGR0202 'CIF' DESTROYED
- LGR0203 INTERNAL ERROR: CHECK RETURN CODE

#### **Meaning**

message for ASSLG development team: ret\_code (stat): INTERNAL\_ERROR

#### **Response**

contact the system administrator

LGR0299 INTERNAL ERROR: RETURN CODE UNKNOWN

#### **Meaning**

message for ASSLG development team: ret\_code (stat): DEFAULT

#### **Response**

contact the system administrator

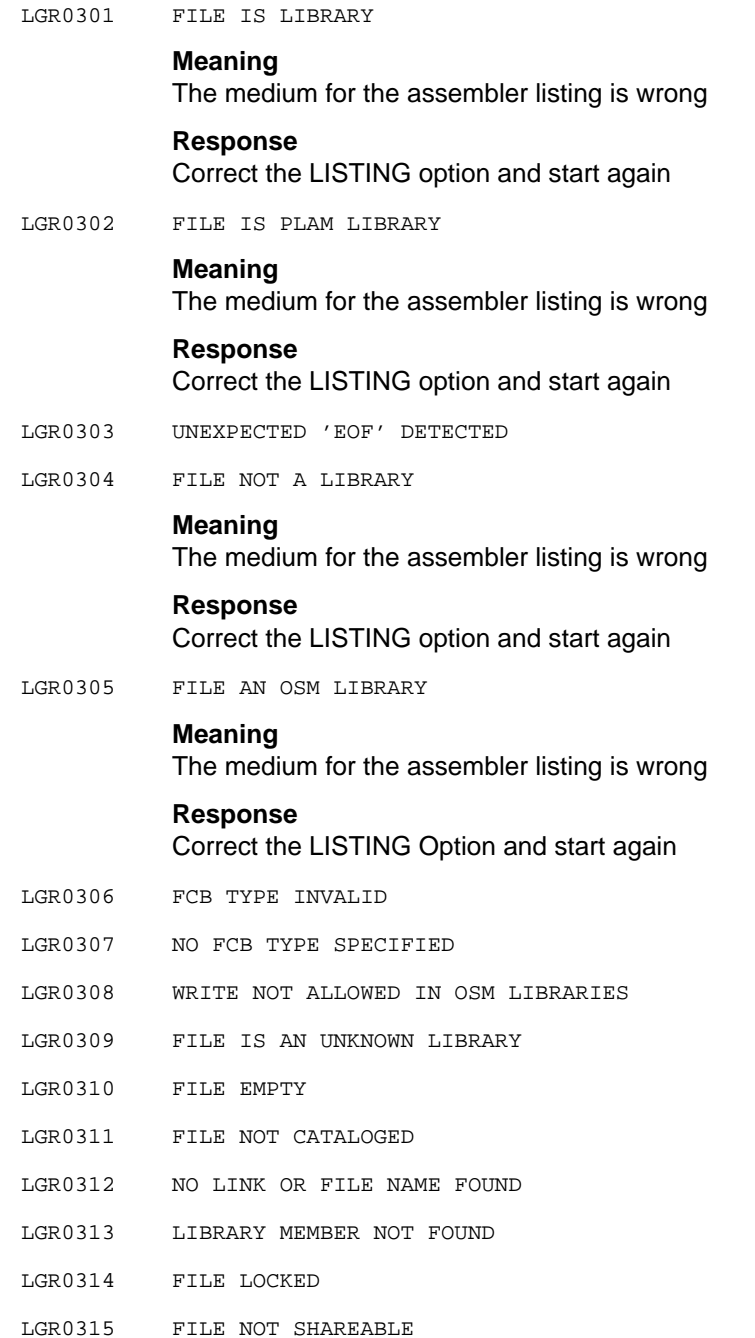

- LGR0316 PASSWORD MISSING
- LGR0317 TYPE OF LIBRARY MEMBER INVALID
- LGR0318 NAME OF LIBRARY MEMBER INVALID
- LGR0319 VERSION OF LIBRARY MEMBER INVALID
- LGR0320 MEMORY SPACE SATURATION
- LGR0321 LIBRARY MEMBER LOCKED
- LGR0322 VARIANT OF LIBRARY MEMBER NOT FOUND
- LGR0323 PLAM NOT LOADED IN SYSTEM
- LGR0324 FILE NAME INVALID
- LGR0325 INSUFFICIENT MEMORY
- LGR0326 TOO MANY WILDCARDS
- LGR0327 DATE INVALID
- LGR0328 FILE IS AN OML LIBRARY
- LGR0329 FILE IS A COBLUR LIBRARY
- LGR0330 WRONG RETRIEVAL ADDRESS
- LGR0331 OPTION \*INCREMENT FOR READING LIBRARY ACCESS NOT ALLOWED
- LGR0332 OPTION \*INCREMENT POSSIBLE ONLY WITH LMS/PLAM V2.0
- LGR0333 OPTION \*HIGHEST POSSIBLE ONLY WITH LMS/PLAM V2.0
- LGR0398 DMS ERROR (&00)

#### **Meaning**

For more detailed information about the DMS error code enter /HELP-MSG in system mode or see the BS2000 manual 'System Messages'

- LGR0399 INTERNAL ERROR: CC-DMS INTERFACE ERROR
- LGR1000 TIME FOR LIST GENERATION: (&00) SECONDS
- LGR1001 INTERNAL ERROR IN 'ASSLG' WHEN READING STATEMENT: UNRECOVERABLE SYSTEM ERROR

#### **Meaning**

This message is intended for the ASSLG development team.

## **Response**

Contact the system administrator.

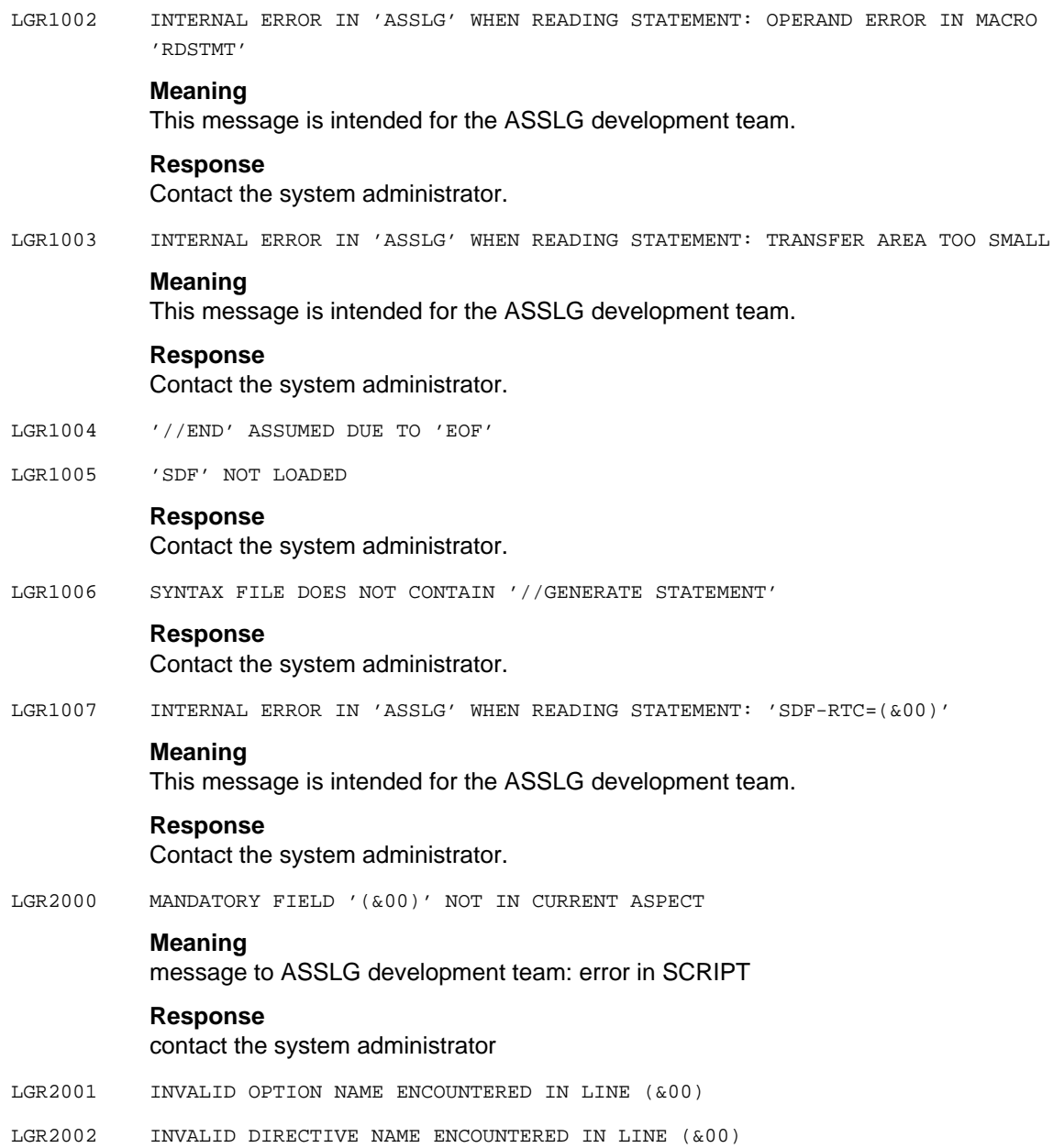

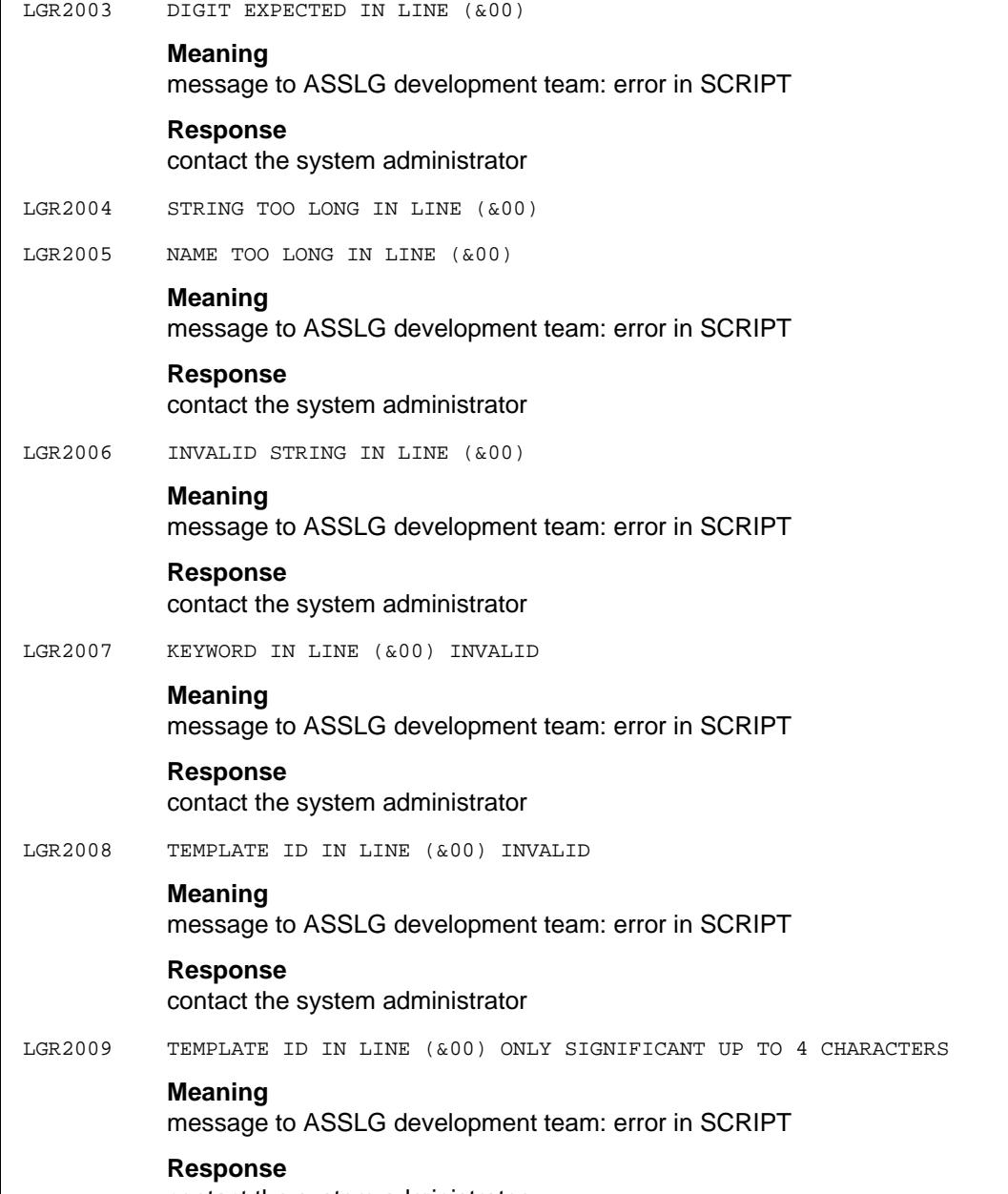

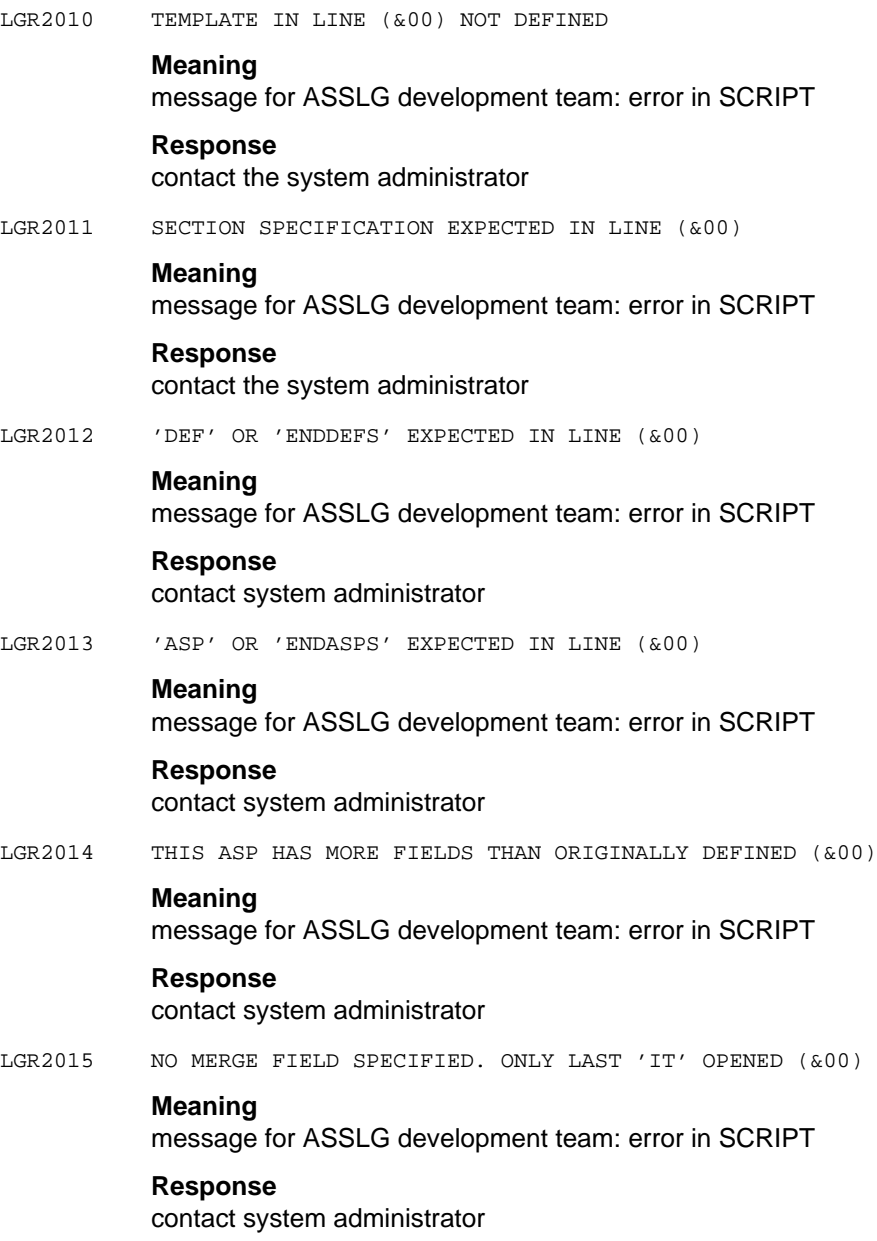

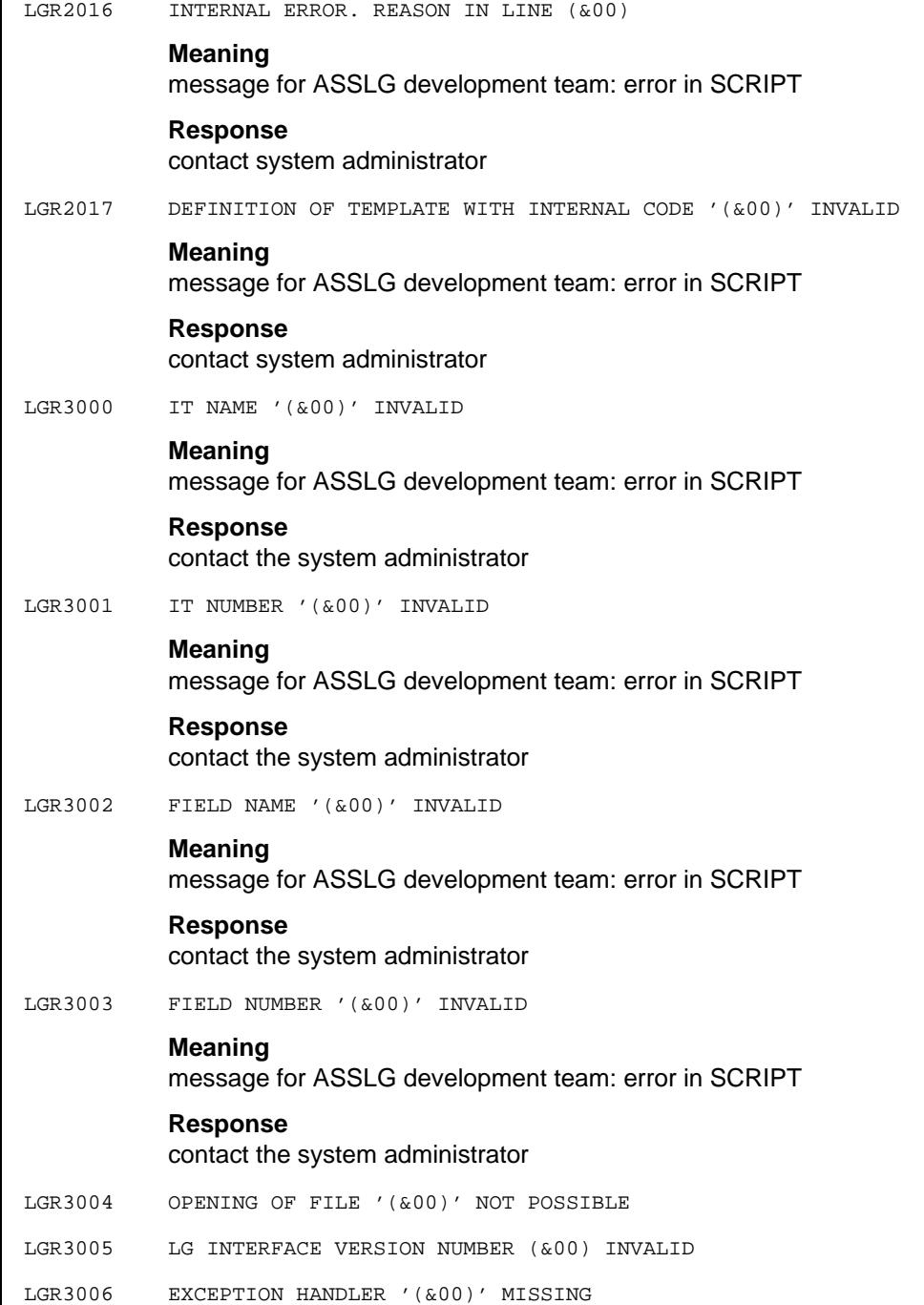

#### LGR3007 REQUIRED FIELD '(&00)' MISSING IN ASPECT

#### **Meaning**

message for ASSLG development team: error in SCRIPT

# **Response**

contact the system administrator

- LGR4000 NO MORE MEMORY SPACE AVAILABLE
- LGR4001 LG OPTIONS INVALID
- LGR4002 PUT-GET BUFFER NOT YET ALLOCATED
- LGR4999 INTERNAL LG ERROR

# **Meaning**

This message is intended for the ASSLG development team.

# **Response**

Contact the system administrator.

# **11.2 Lookahead mechanism**

The lookahead mechanism is a function that is performed in connection with the use of macro language elements in the assembler source program text. Lookahead implies that the source text instructions are read and scanned into an internal file, which can thus be referenced. Lookahead starts with the instruction that satisfies at least one of the following criteria up to the end of the assembly unit:

- (1) A still undefined sequence symbol in the operand entry of an AGO or AIF instruction,
- (2) A reference to attributes of still undefined symbols in the condition of the AIF instruction,
- (3) A reference to attributes of still undefined symbols in the operand entry of the SET instruction.
- (4) The first occurrence of a sequence symbol in the name entry of an instruction (1-4, see "ASSEMBH (BS2000) Reference Manual" [1]).

# **Note**

If high performance is required at assembly time, source programs should be written in such a way that no lookahead is needed.

# **11.3 Format of machine instructions**

The instruction list below contains the instructions of the BS2000-NXS (SET1), BS2000- XS (SET3) and BS2000-ESA instruction sets (the Assembler instructions are described in the "Assembler Instructions" Language Reference Manual [11]).

The BS2000-NXS instruction set supports systems with 24-bit addressing (NXS stands for Non-eXtended System).

The BS2000-XS instruction set supports XS systems with 31-bit addressing (XS stands for eXtended System).

The BS2000-ESA instruction set supports ESA systems, which allow for expansion of the virtual address space (ESA stands for Enterprise Systems Architecture).

The BS2000-NXS instruction set is incorporated in the BS2000-XS instruction set, and both are incorporated in the BS2000-ESA instruction set.

The instruction set to which each instruction belongs is indicated by the initial letter N, X or E in the NXS / XS / ESA column.

In the list below, the instructions marked N represent the basic instruction set, while those marked X or E belong to the corresponding extended instruction sets.

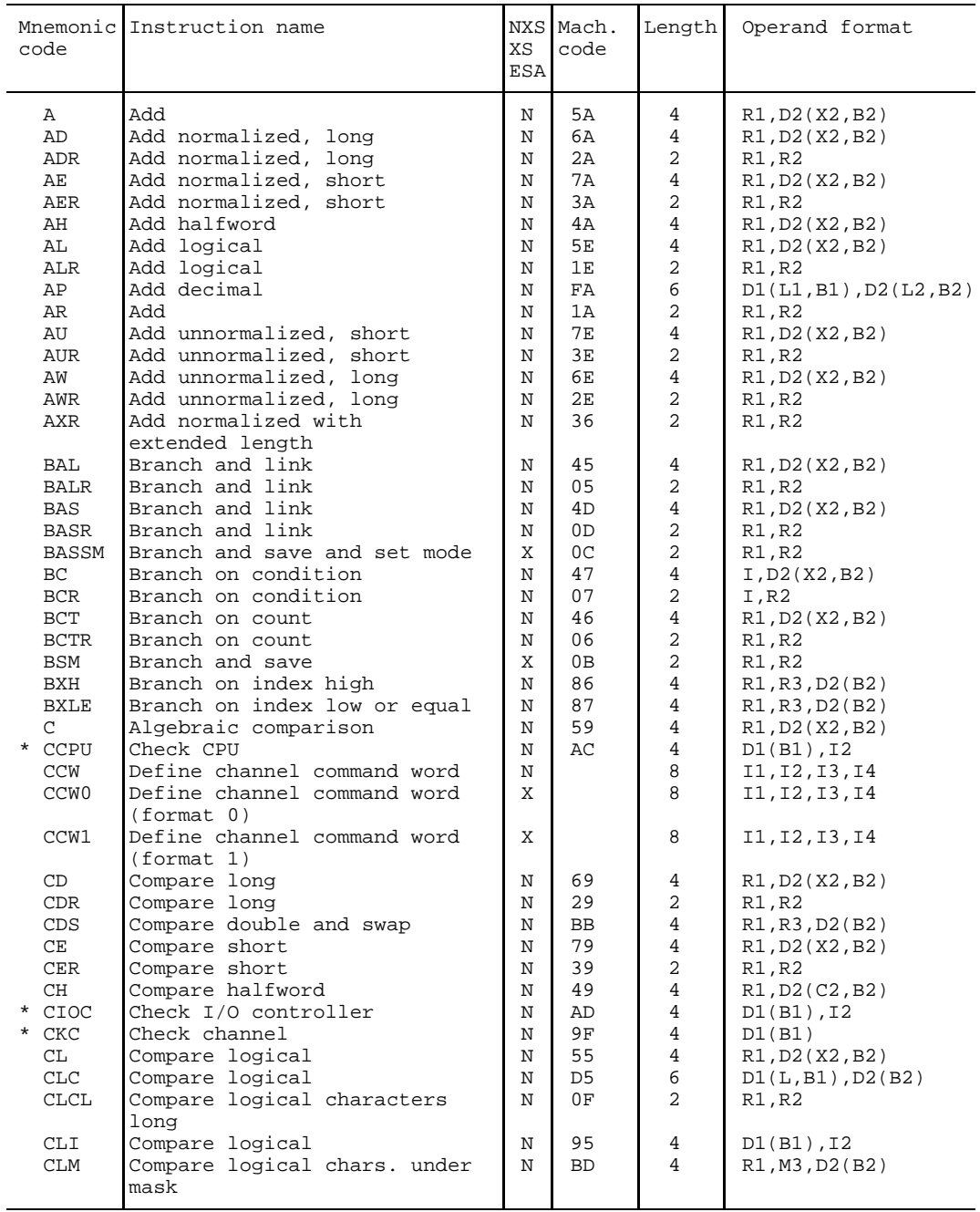

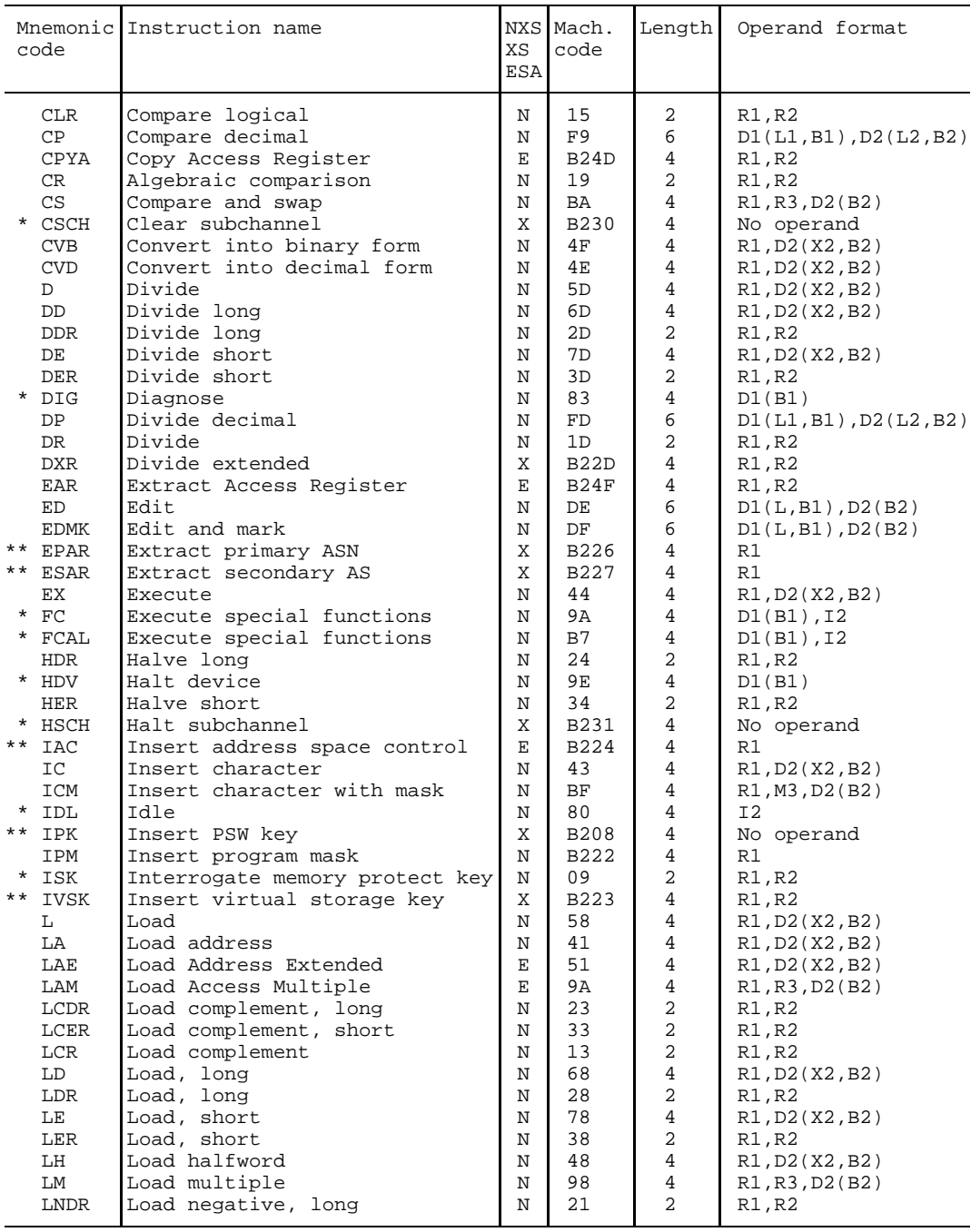

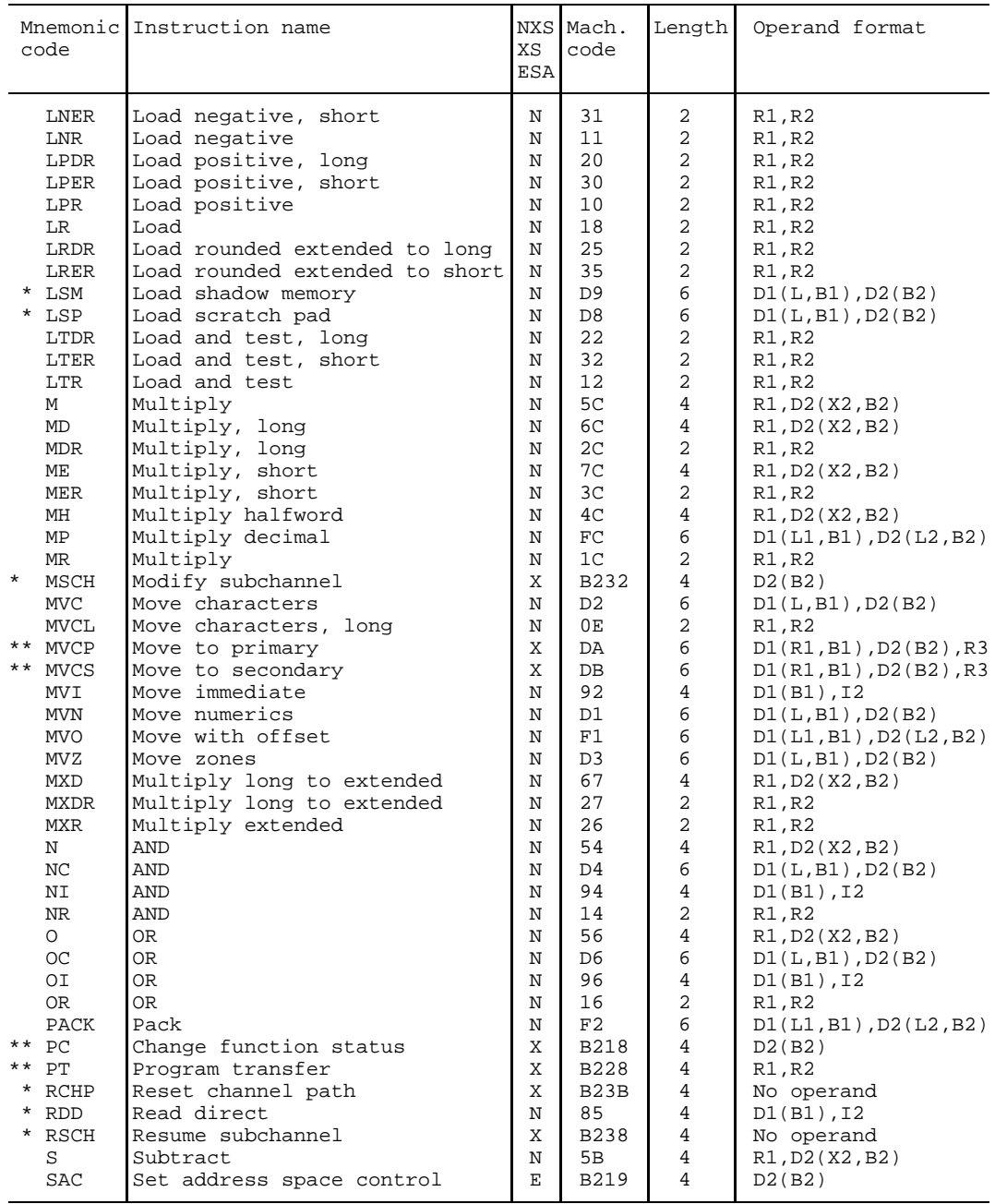

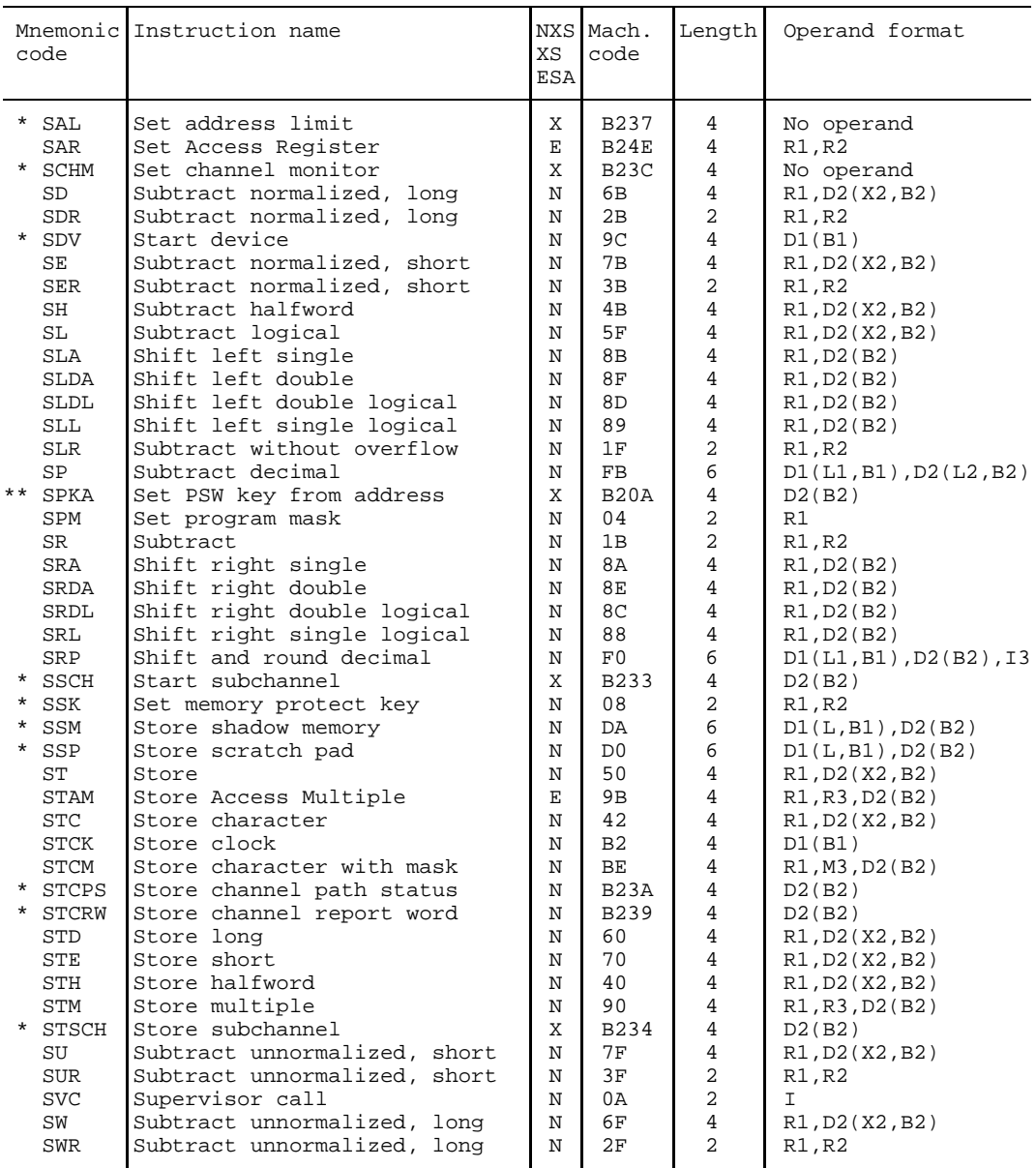

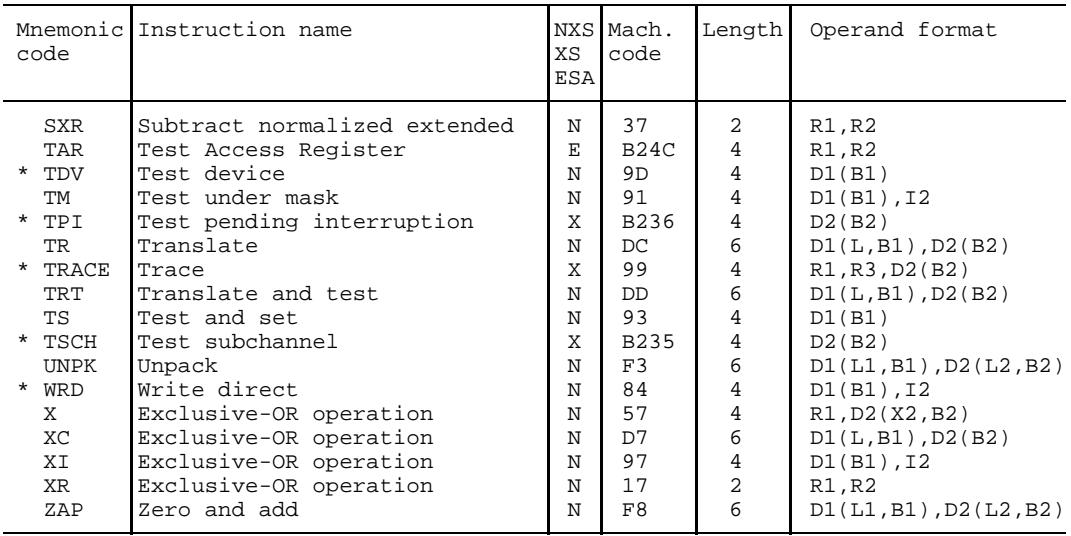

\* Privileged instructions

\*\* Semi-privileged instructions

# **11.4 \*COMOPT statements**

For reasons of compatibility, the ASSEMBH assembler continues to support the earlier \*COMOPT control statements. However, the new features of ASSEMBH are not supported by \*COMOPT.

The **ASSEMBH-BC** and **ASSEMBH** assemblers are started for \*COMOPT control as follows:

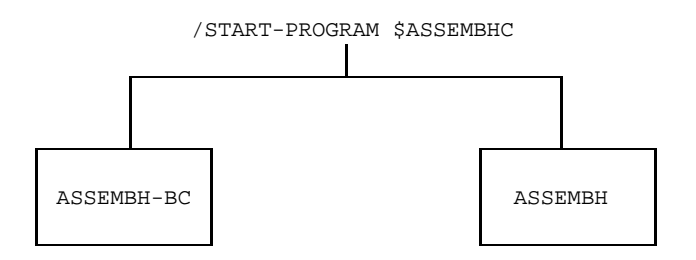

\*COMOPT statements are read from SYSDTA:

- as soon as the assembler has been loaded.
- at every restart.

A \*COMOPT statement begins with \*COMOPT and is followed by one or more options, separated by commas.

It is possible to continue an option beyond the end of a line and into a continuation line; however, the line may only be broken at positions which could also contain a space (blank). This means that words cannot be split,

e.g. \*COMOPT SOURCE = AN TONY is incorrect; \*COMOPT SOURCE =  $\Box$ ANTONY is permitted.

There are no format-specific requirements when entering options (e.g.  $SOURCE = A_{n-1}$ . The input of \*COMOPT statements is terminated by \*END (see also \*END HALT and \*HALT below).

The activated \*COMOPT statements are listed in SDF format. Errors are output to SYSOUT and to the listing and may be corrected with the aid of another \*COMOPT statement. When ASSEMBH is run with \*COMOPT control, the generated module and listing are always compatible with the F-Assembler.

If \*COMOPTs are entered via SYSDTA and the source program is read from a file or library, the assembler will, on completing the assembly, request COMOPTs for the next assembly. To prevent this, there are two additional methods of terminating the assembler besides the EOF condition:

- The HALT operand in the \*END statement (see section 11.4.1, "Ending the input of options") terminates the assembler after the assembly.
- The \*HALT statement instead of a \*COMOPT or \*END statement terminates the assembler immediately.

If an invalid entry is inadvertently made instead of the first \*COMOPT statement, the assembler will interpret this input as the first source program line. By entering LEND, an assembly of this invalid input can be initiated (a listing will also be created here by default), and the correct options for the next assembly can be entered thereafter.

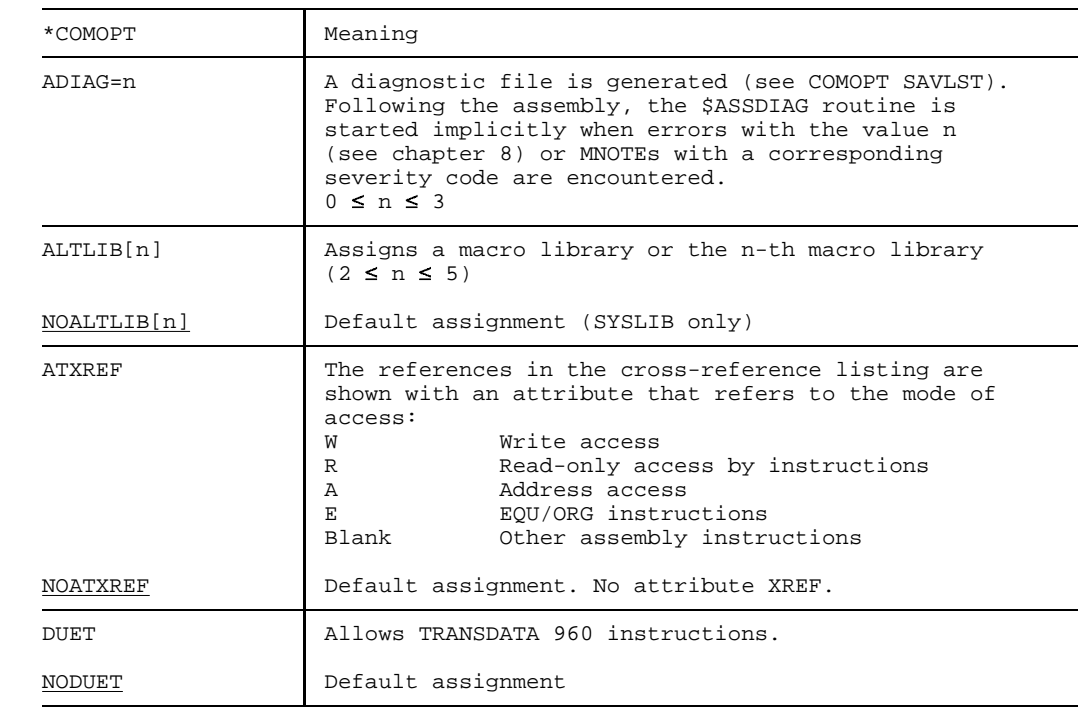

# **11.4.1 Table of \*COMOPT statements**

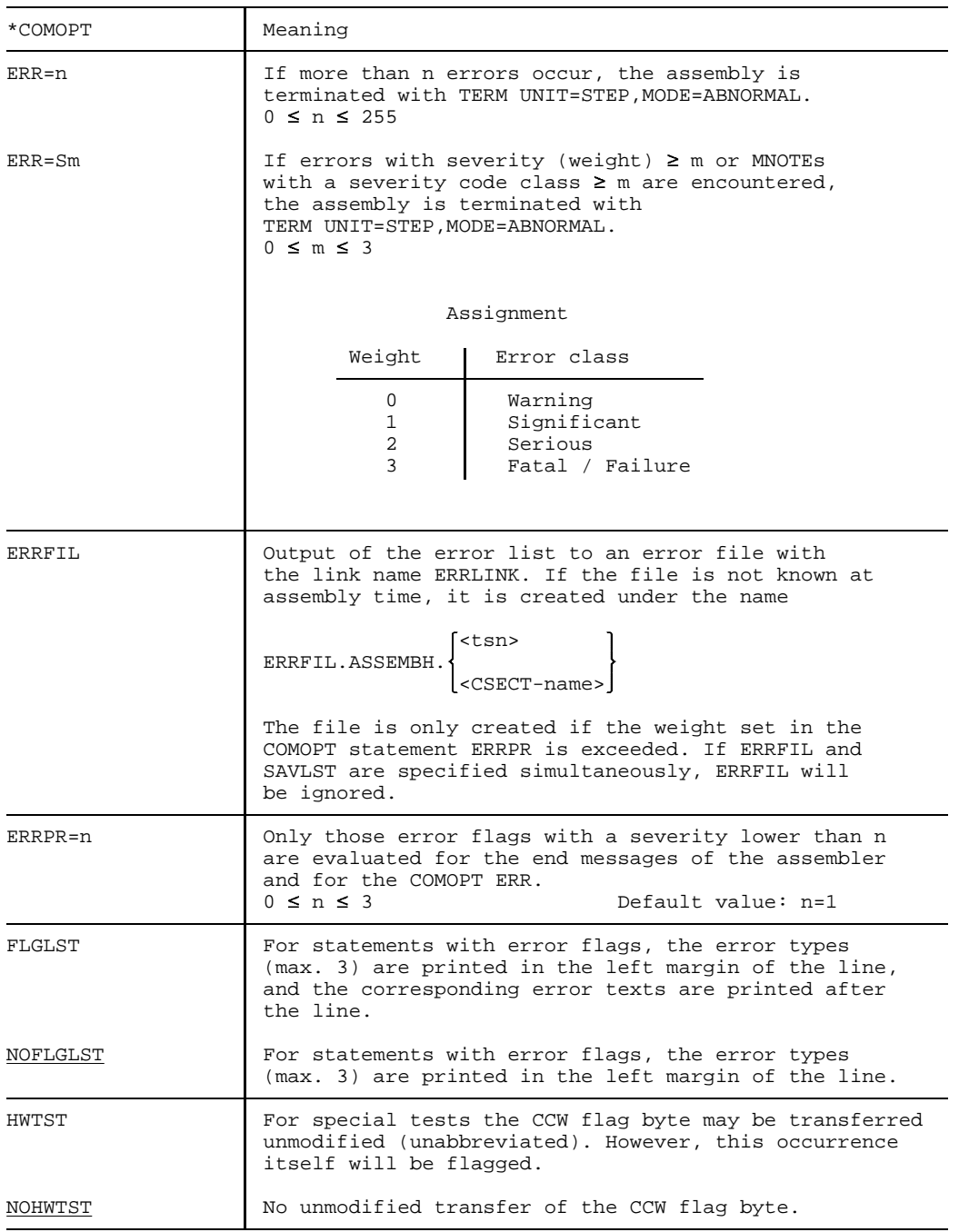
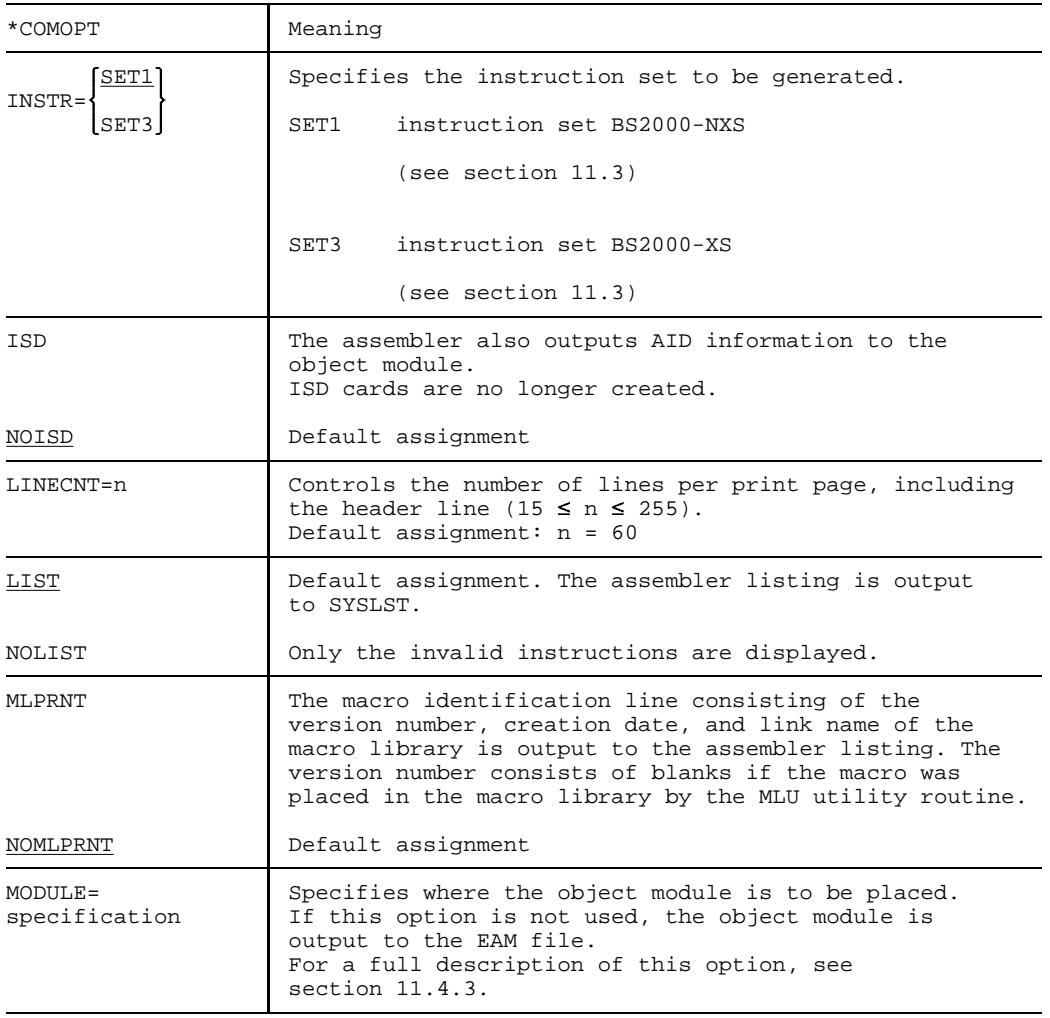

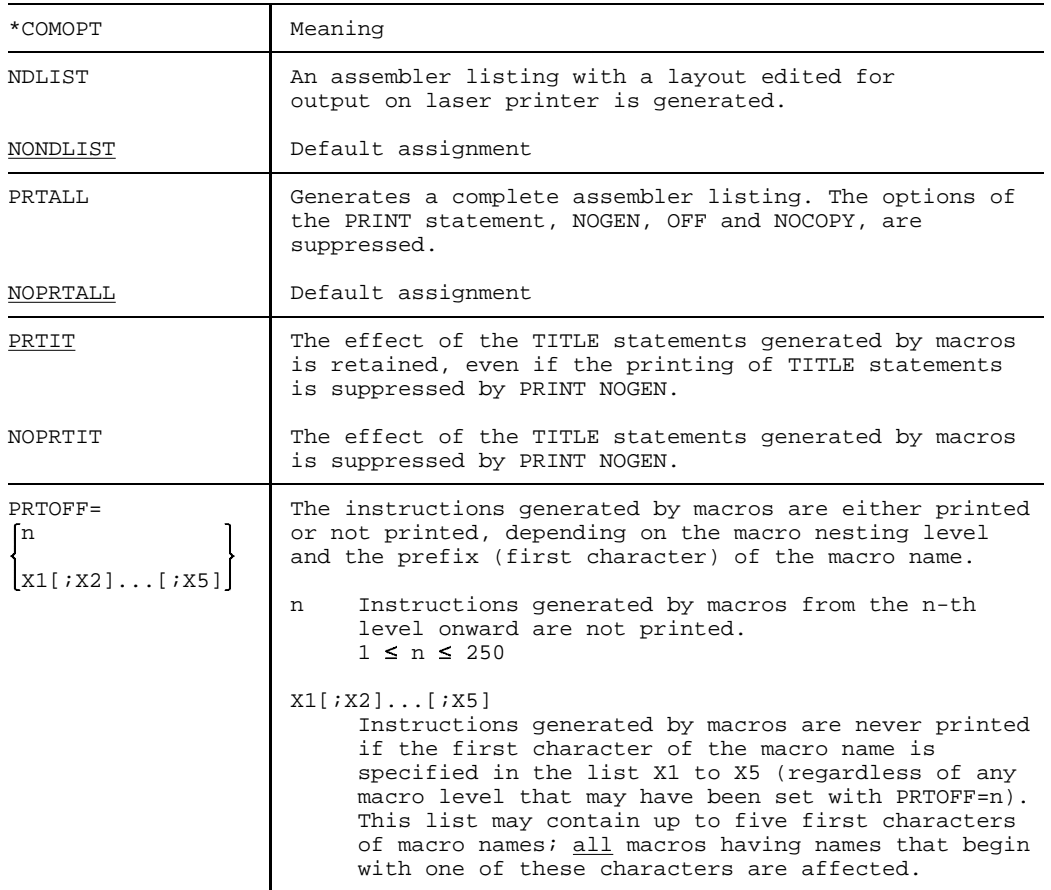

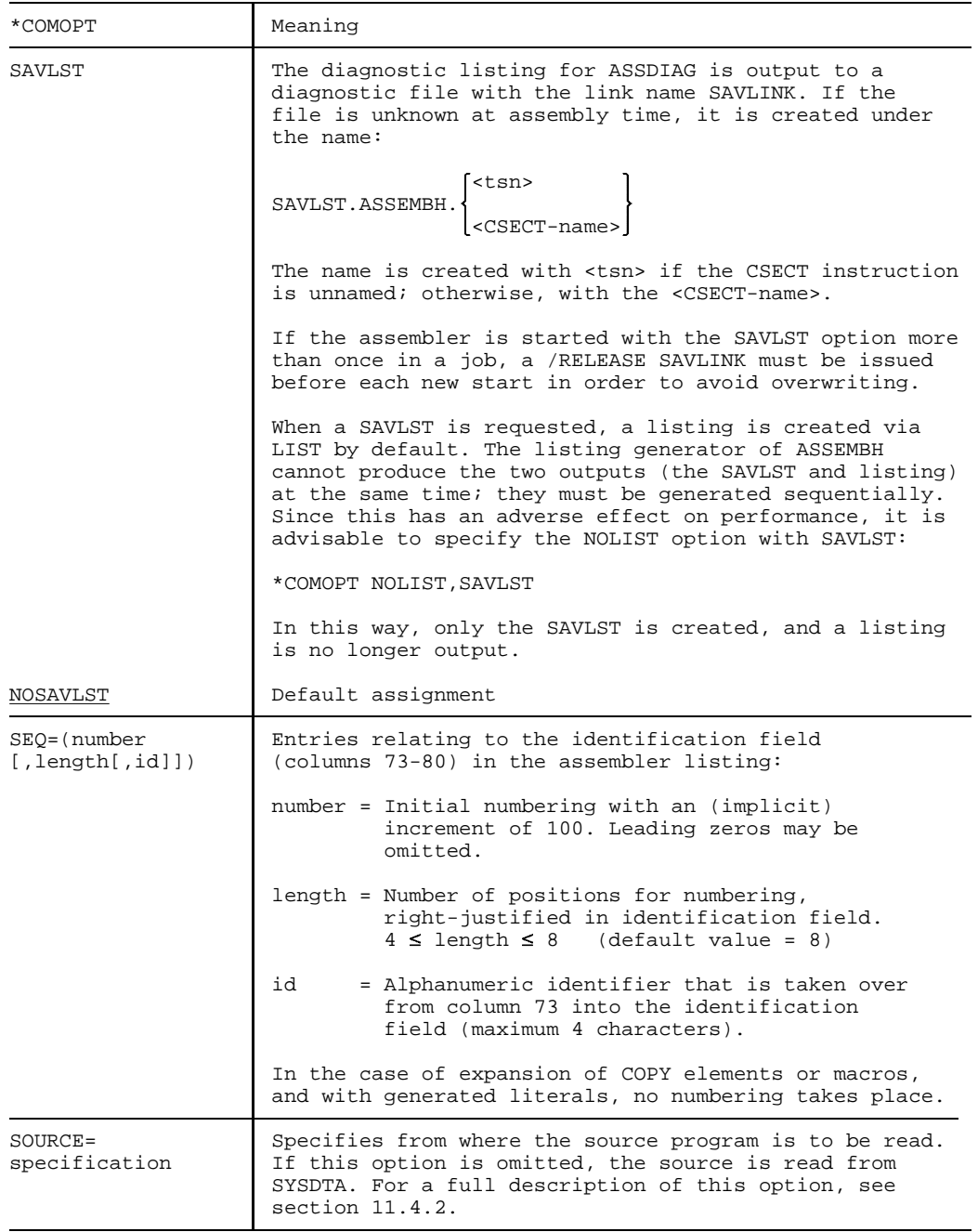

<span id="page-327-0"></span>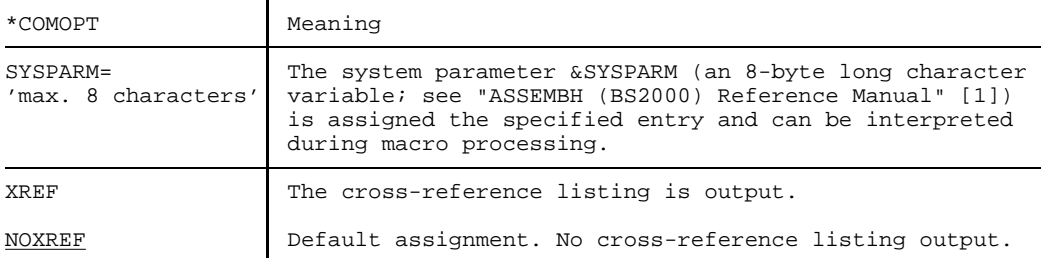

#### **Notes**

- The following \*COMOPT statements are no longer supported: COPYMAC, MCALL, MDIAG, OUTPUT, PROCOM, UPD and SOURCE =  $+$
- If withdrawn statements are used, an appropriate message is issued.

#### **Ending the input of options**

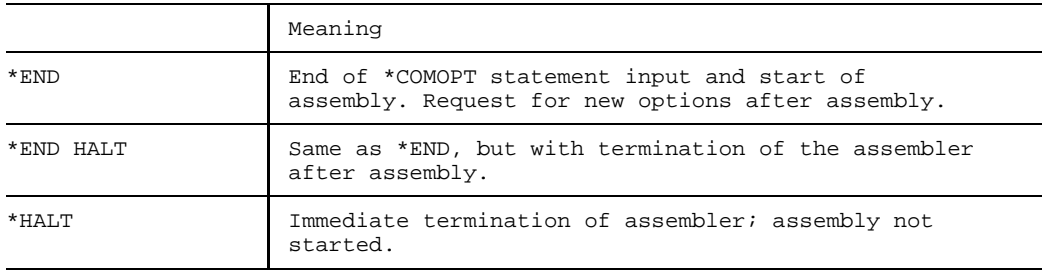

#### <span id="page-328-0"></span>**11.4.2 SOURCE option**

The SOURCE option can be used to specify the location from which the source program is to be read. If the SOURCE option is omitted, the source program will be read from SYSDTA.

SOURCE = specification

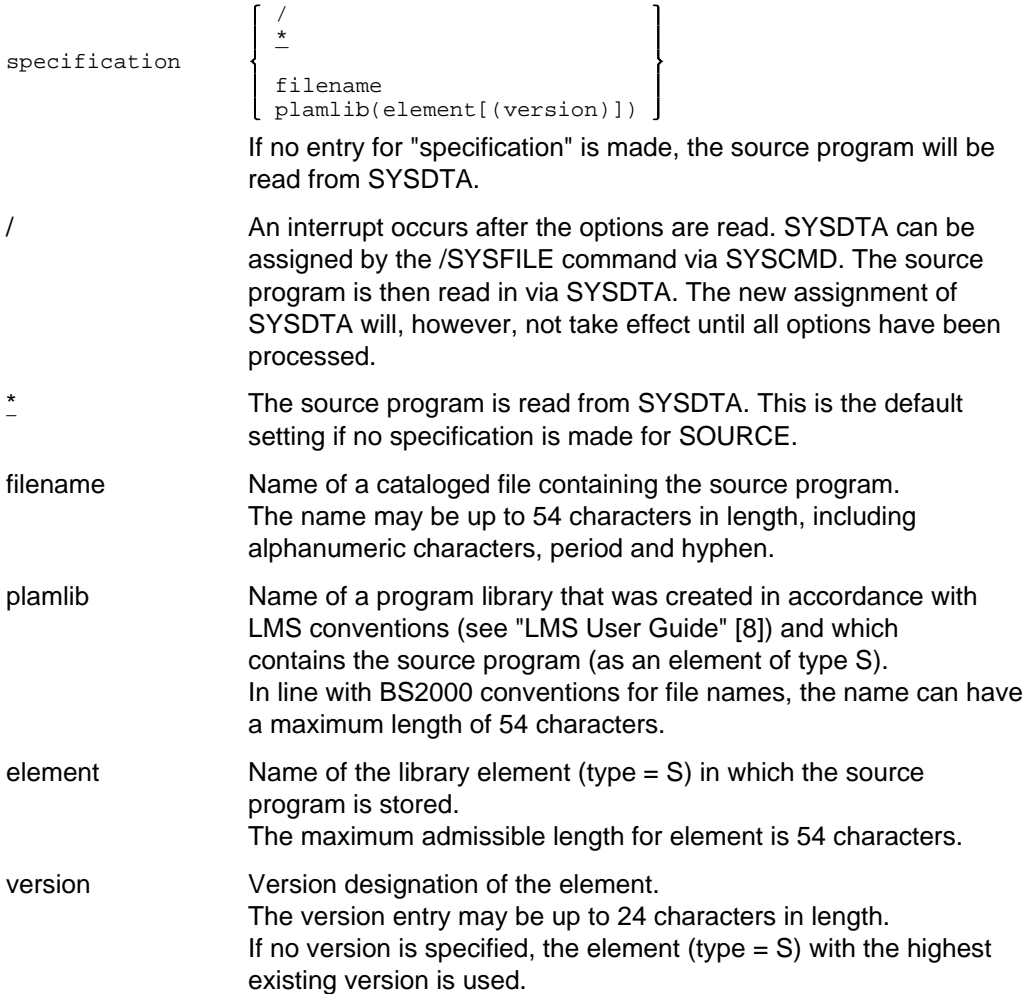

#### <span id="page-329-0"></span>**Notes**

- Entries in the SOURCE option (library name, element name, and version) are only checked for admissible length, not for correct syntax according to LMS conventions (see "LMS Reference Manual" [8).
- On libraries

In addition to PLAM libraries, OSM source program libraries are also allowed: lib(name)

#### **11.4.3 MODULE option**

This option can be used to control output of the object module. If the option is omitted, the object module is output to the EAM file.

#### MODULE = specification

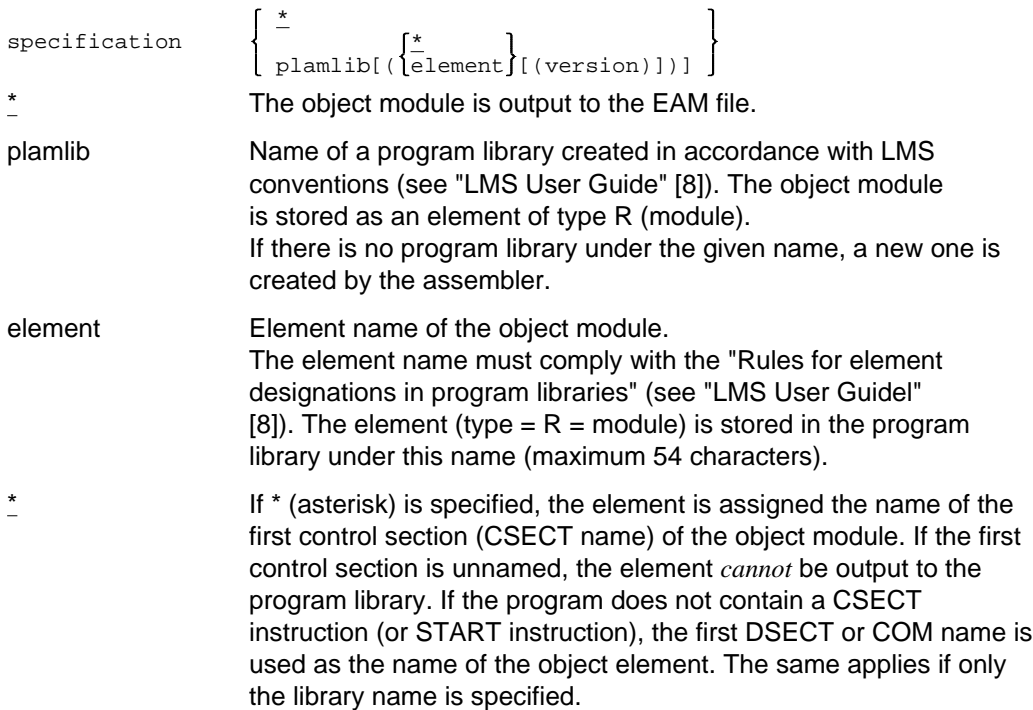

version Version designation of the element.

The version entry may be up to 24 characters in length.

*Character set supported by LMS:*

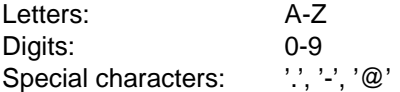

If this entry is omitted, the element is assigned the highest version number (represented in the program library by means of a '@' character).

The '@' character may no longer be used as a version as of PLAM V1.4.

If an element with the same version already exists, it is overwritten.

#### **Notes**

- The entries in the MODULE option are not checked for syntax (see also the notes on the SOURCE option).
- The linkage editor currently processes element names with a maximum of 8 characters only.

### <span id="page-331-0"></span>**11.4.4 Comparison of \*COMOPT and COMPILE statements**

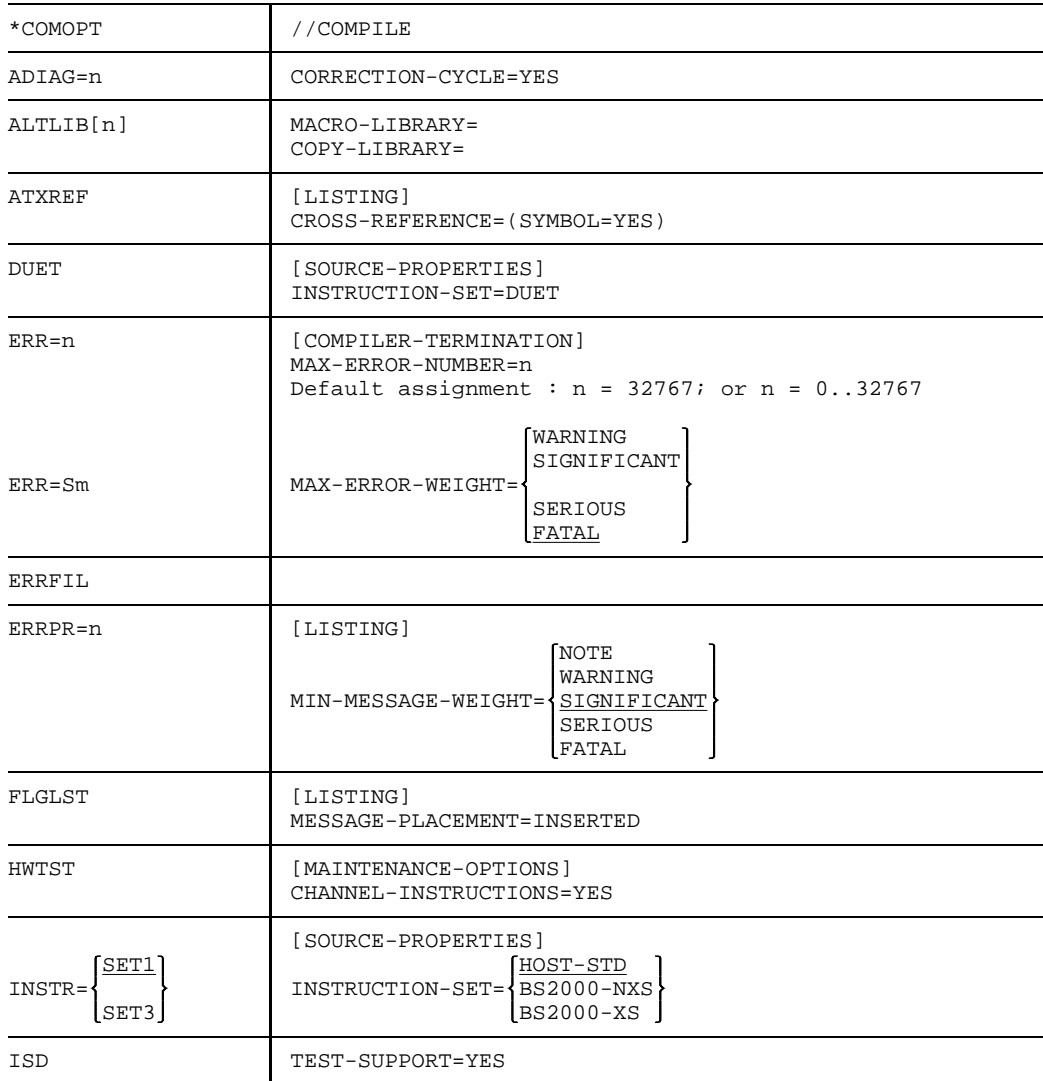

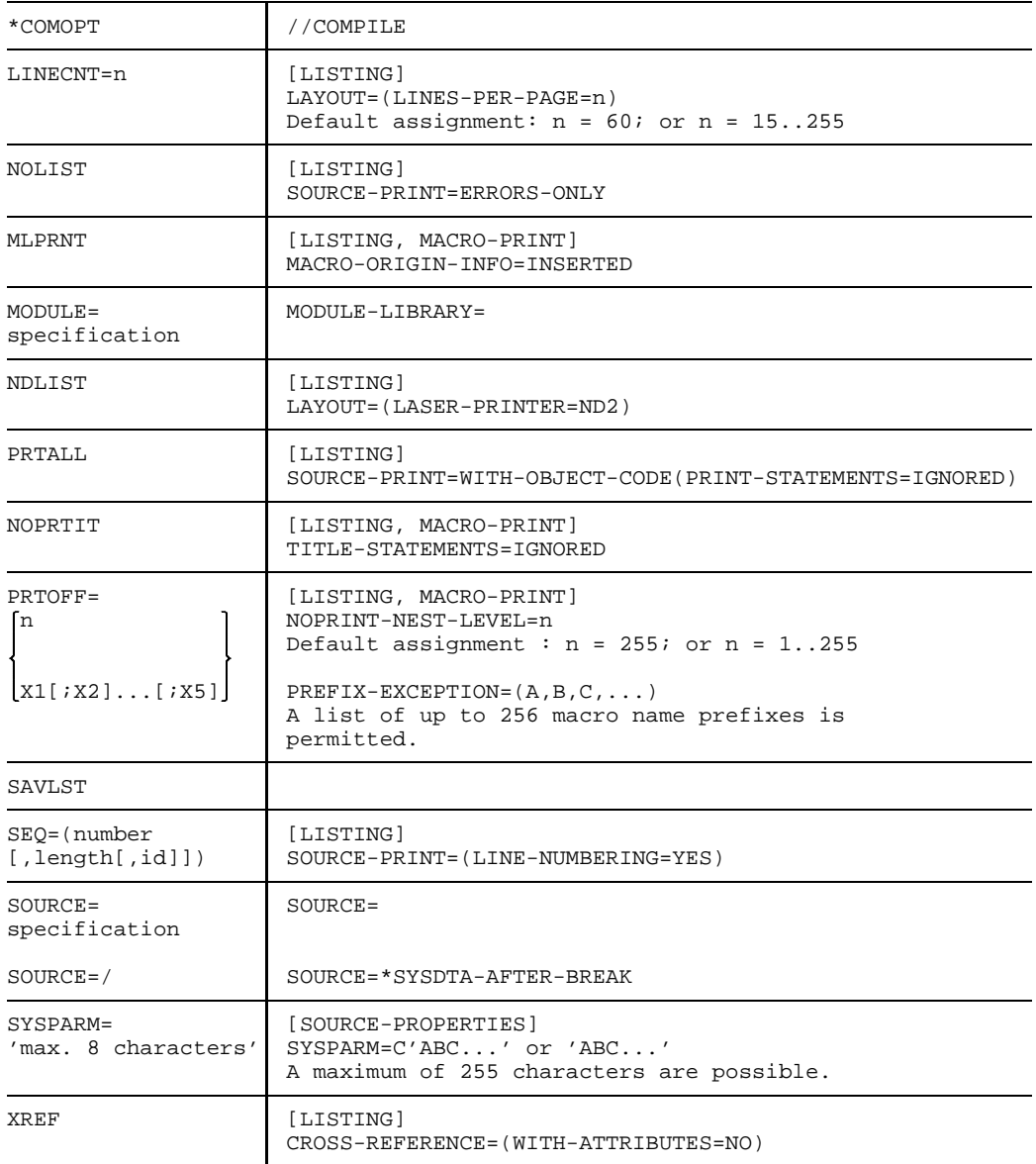

# <span id="page-334-0"></span>**12 Manual supplements**

This chapter is an update for the present manual valid for ASSEMB V1.2D.

# **12.1 Controlling ASSEMBH, the standalone listing generator ASSLG and \*COMOPT statements**

[Section 2.2](#page-7-0) Controlling ASSEMBH ([page 8\)](#page-7-0),

[Section 2.5](#page-52-0) The standalone listing generator ASSLG [\(page 53](#page-52-0)) and

[Section 11.4](#page-321-0) \*COMOPT statements [\(page 322\)](#page-321-0)

ASSEMBH and ASSLG as of V1.2 have a separate start command which is assigned to the SDF "UTILITIES" domain:

COMMAND: START-ASSEMBH

or: START-ASSLG

or: START-ASSEMBHC

OPERANDS : CPU-LIMIT=\*JOB-REST,MONJV=\*NONE

CPU-LIMIT = \*JOB-REST or <integer 1..32767>

Maximum CPU time requirement for the program run in seconds

MONJV  $=$  \*NONE or  $\le$  full-filename 1..54 without-gen-vers>

Name of the job variable which is to monitor the program run

# **12.2 COMPILATION-INFO option**

[Section 2.4.3 C](#page-35-0)OMPILATION-INFO option [\(page 36](#page-35-0)ff)

VERSION = \*INCREMENT is not supported

# **12.3 LISTING option**

[Section 2.4.4](#page-37-0) LISTING option ([page 38f](#page-37-0)f)

The correct text for SOURCE-FORMAT = STD is:

A standard listing is generated.

For TITLE-STATEMENTS = ... the default value is IGNORED and the description should read:

TITLE statements generated by macros are executed, but ignored if the PRINT NOGEN directive is specified.

# **12.4 OUTPUT option**

[Section 2.5.1](#page-52-1) GENERATE statement [\(page 53f](#page-52-1)f)

The operand \*SAVLST is no longer supported by the OUTPUT option in the GENERATE statement.

# **12.5 ESD list**

[Section 6.1.2](#page-92-0) ESD list [\(page 93](#page-92-0)ff)

Space for 32 characters is generally provided in the ESD list for the symbol names (as described under  $6.6.2$  for the LLM format).

# **12.6 Structured list**

[Section 6.5](#page-107-0) Structured list (starting [page 108\)](#page-107-0): 3rd. paragraph

To create a structured list you must use the predefined macros (also called structure macros in the following) for structured programming (see "ASSEMBH, Reference Manual" [1]). These must also be fully logged in the list so that a structure block (see [6.5.2\)](#page-109-0) can be correctly edited. If not all of the structure macros are logged, editing of a structure block can be incomplete or errored.

# **12.7 Parameter ENV=C and LOADR12**

[Section 7.2.1](#page-132-0) Interfacing structured assembler programs with C programs [\(page 133\)](#page-132-0), following last paragraph:

The parameters ENV=C and LOADR12 can only be used for C programs that are V1 compatible.

The parameter ILCS=YES must always be specified for programs that are generated in CPLUSPLUS-mode.

# **12.8 Working with the COLNUMA utility**

[Section 10.4.1](#page-223-0) Extending the structure list [\(page 225](#page-224-0)):

Notes Permitted element types are P, S, M, D, X.

[Section 10.4.2 E](#page-226-0)nhancing the assembler listing of a program edited by COLINDA [\(page 227\)](#page-226-0): Notes

Permitted element types are P, S, M, D, X.

# **12.9 Utility program messages**

[Section 10.5](#page-229-0) Utility program messages [\(page 230\)](#page-229-0)

Missing message:

015 - IO Meaning: More than 32767 records in the input.

Effect: The excess records are output, but only as text,

# **12.10 Messages**

#### **12.10.1 Not included messages**

The following ASSEMBH messages have not been included in the User Guide yet or the texts concerned have been changed:

Supplements and changes of ASSEMBH messages im [Section 11.1 A](#page-240-0)SSEMBH messages [\(page 241](#page-240-0)).:

- ASS0217 B17 SIGNIFICANT ERROR
- ASS0217 CONTINUATION COLUMN IN 'ICTL' OPERAND IS WRONG
- ASS0336 C36 NOTE
- ASS0336 MACRO (&00): MULTIPLE DEFINITIONS IN SOURCE

#### **Meaning**

Note concerning incompatibility: A macro instruction will always generate the macro whose definition was processed last.

- ASS0597 E97 WARNING
- ASS0597 EXTERNAL NAMES TRUNCATED TO 8 CHARACTERS

#### **Meaning**

The name for entries in the ESD record of the object is limited to 8 characters. Only the first 8 characters of the name are used.

- ASS0598 E98 WARNING
- ASS0598 EXTERNAL NAMES TRUNCATED TO 32 CHARACTERS
- ASS1310 M10 SIGNIFICANT ERROR
- ASS1310 SYMBOL (&00): MULTIPLE DEFINITIONS
- ASS1918 S18 SIGNIFICANT ERROR
- ASS1918 LSDV OF (&00) (&01) TOO BIG; AID INFORMATION INCOMPLETE

#### **Meaning**

The number of elements in a structure exceeds range (&00): Type of structure ('DSECT' or 'COM' or 'XDSEC') (&01): Name of structure

#### **Response**

None; testing without AID information is possible

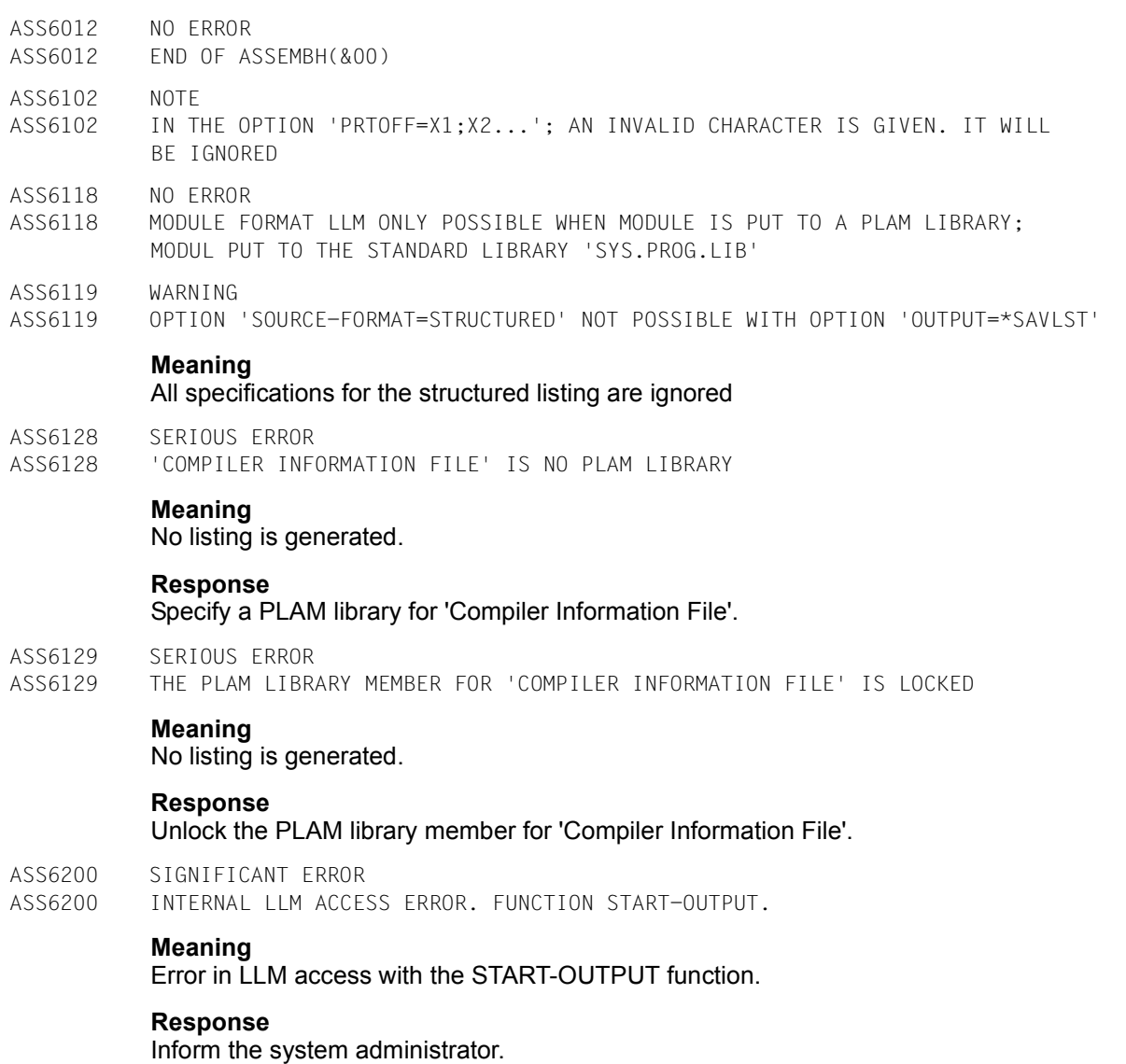

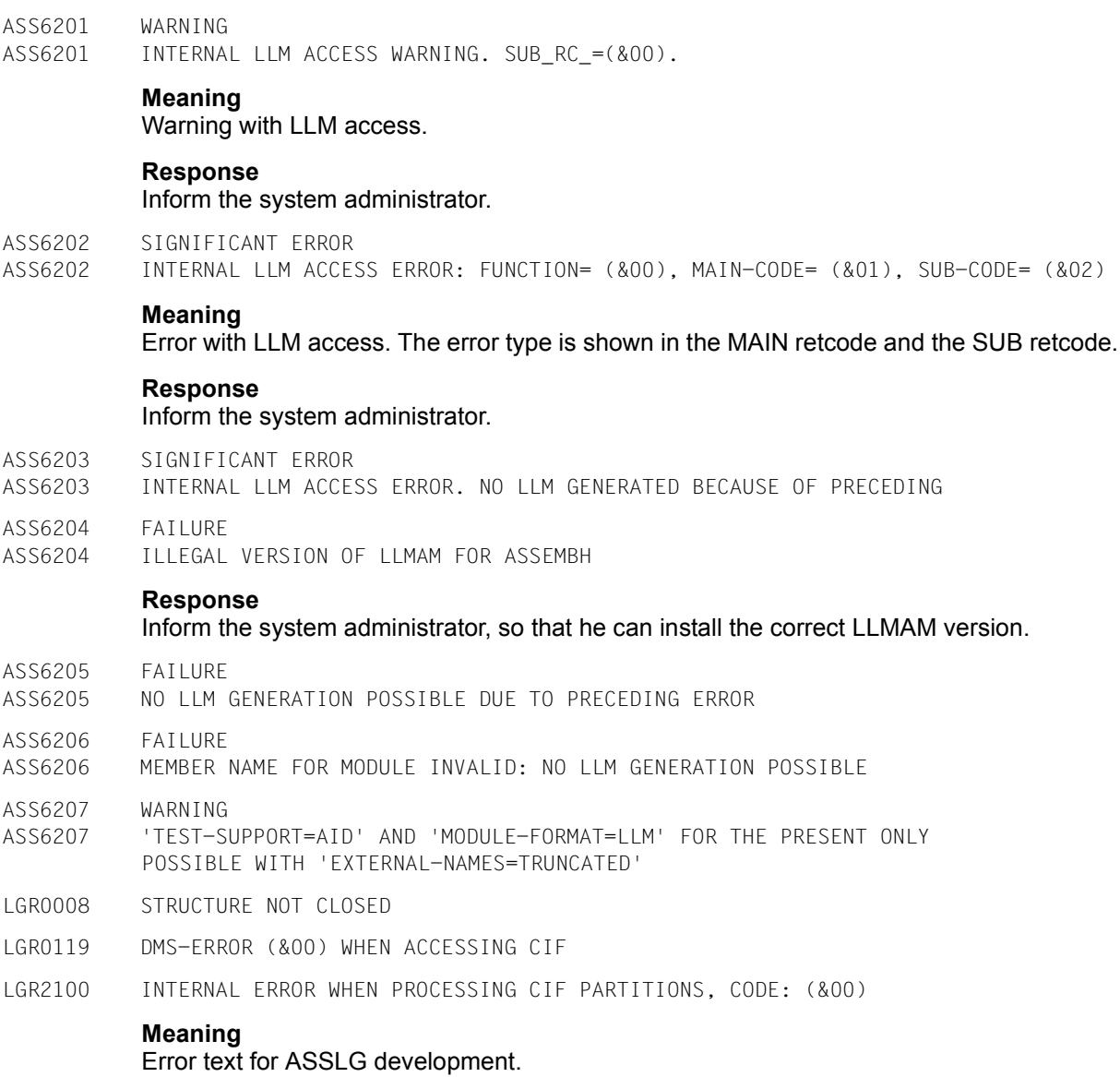

#### **Response**

Inform the system administrator.

# **12.10.2 New/changed ASSEMBH runtime system messages**

Supplements and correction in [section 11.1.1](#page-302-0) ([page](#page-302-0) 303).

ASS7001 FATAL ERROR ASS7001 INITIALIZATION OF THE ASSEMBLER RUNTIME SYSTEM NOT POSSIBLE; ILCS-RTC=(&00)

**Meaning**<br>Possible causes: RTC= 2: The BS2000 version is not supported

- = 3: Version incompatibility IT0SL# and IT0SL@
- = 4: Not enough memory for initial stack management
- = 5: Not enough memory for initial heap management
- = 6: Standard event handler cannot be initialized
- = 7: An IxxSINI routine repoted an error in Reg.15

#### **Response**

Inform the system administrator.

ASS7012 FATAL ERROR ASS7012 PROGRAM TERMINATION WITH ERROR; ILCS-RTC=(&00)

#### **Meaning**

Possible causes: RTC= 2: ILCS is not initialized

= 3: Recursive call to an initialization or termination routine

 $= 4$ : IT0TERM called from within a server coroutine

#### **Response**

Inform the system administrator.

ASS7013 FATAL ERROR ASS7013 NO MORE HEAP AVAILABLE DURING INITIALIZATION OF THE RUNTIME SYSTEM.

#### **Meaning**

No HEAP memory can be obtained for management information in the runtime system

#### **Response**

- Reduce the data request(s);
- Release HEAP memory that is no longer needed;
- Have the system administrator increase the user address space.

# <span id="page-342-0"></span>**References**

- [ 1] **ASSEMBH** (BS2000) Reference Manual
- [ 2] **AID** (BS2000) Advanced Interactive Debugger **Debugging of ASSEMBH Programs** User Guide
- [ 3] **AID** (BS2000) Advanced Interactive Debugger **Core Manual** User Guide
- [ 4] **Introductory Guide to XS Programming (for Assembler Programmers)** (BS2000) User's Guide
- [ 5] **SDF** (BS2000/OSD) Introductory Guide to the SDF Dialog Interface User Guide
- [ 6] **BS2000/OSD-BC**  Commands Volume 1-7 User Guide
- [ 7] BS2000 **JV Job Variables**
- [ 8] **LMS** (BS2000) SDF Format User Guide
- [ 9] **BS2000/OSD-BC** Dynamic Binder Loader / Starter User Guide
- [10] BS2000 **Binder** User Guide
- [11] **BS2000 Assembler Instructions** Language Reference Manual
- [12] **BS2000/OSD-BC** ExecutiveMacros User Guide

# <span id="page-344-0"></span>**Index**

[\\*COMOPT statements \(see COMOPT statements\) 322](#page-321-1)

#### **A**

[address space, extended 90](#page-89-0) [address space requirement 52](#page-51-0) [Advanced Interactive Debugger \(AID\) 175](#page-174-0) AID [Advanced Interactive Debugger 175](#page-174-0) [example of a debugging run 179](#page-178-0) [prerequisites for symbolic debugging 177](#page-176-0) [TEST-SUPPORT option 47](#page-46-0) ASSDIAG [command overview 157](#page-156-0) [CORRECTION-CYCLE option 50](#page-49-0) [definition of terms 154](#page-153-0) [error classes 154](#page-153-0) [formatted screen I/O 172](#page-171-0) [function overview 153](#page-152-0) [interrupting the program run 156](#page-155-0) [software requirements 153](#page-152-0) [starting 155](#page-154-0) ASSEMBH [basic configuration \(BC\) 1](#page-0-0) [calling 7](#page-6-0) [control 8](#page-7-1) [diagnostic routine ASSDIAG 153](#page-152-0) [functionality 1](#page-0-0) [input sources 61](#page-60-0) [listings 91](#page-90-0) [messages 241](#page-240-1) [outputs 67](#page-66-0) [restarting 9](#page-8-0) [SDF interface 10](#page-9-0) [structure 2](#page-1-0)

#### [ASSEMBH ILCS objects, creating 149](#page-148-0) ASSEMBH-BC [calling 7](#page-6-0) [functionality 1](#page-0-0) [assembly 7](#page-6-0) [example 13](#page-12-0) [monitoring with job variables 71](#page-70-0) [multiple 8](#page-7-1) [of structured assembler programs 89](#page-88-0) [restarting 9](#page-8-0) [simple 8](#page-7-1) [terminating an assembly run 48](#page-47-0) [assembly unit 7,](#page-6-0) [9](#page-8-0) [ASSIGN-SYSDTA command 63](#page-62-0) [ASSLG 53,](#page-52-2) [91](#page-90-0) [autolink procedure, TSOSLNK 86](#page-85-0) [automatic version incrementation 37,](#page-36-0) [46](#page-45-0)

# **B**

BINDER [control statements 81](#page-80-0) [linking with 81](#page-80-0) [LLMs 80](#page-79-0) [OMs 80](#page-79-0)

## **C**

[C programs, language interfacing 133](#page-132-1) [calling ASSEMBH 7](#page-6-0) [CCW channel instructions, tests 51](#page-50-0) [CDT command, ASSDIAG 158](#page-157-0) [CIF support 36](#page-35-1) [COBOL program, language interfacing 134,](#page-133-0) [140](#page-139-0) [COLBIN call, ILCS 150,](#page-149-0) [152](#page-151-0) [COLINDA, utility routine for structured programming 187,](#page-186-0) [198](#page-197-0) [COLLIST, utility routine for structured programming 187](#page-186-0) [COLNAS, utility routine for structured programming 187,](#page-186-0) [195](#page-194-0) [COLNUMA, utility routine for structured programming 187,](#page-186-0) [201](#page-200-0) COMOPT statements [comparison with COMPILE statements 332](#page-331-0) [end of input 328](#page-327-0) [general 322](#page-321-1) [table 323](#page-322-0) [compilation space 52](#page-51-0) [COMPILATION-INFO, option 36](#page-35-1) [COMPILATION-SPACE option 52](#page-51-0)

COMPILE statement [comparison with COMOPT statements 332](#page-331-0) [example 13](#page-12-0) [input in SDF menu mode 11](#page-10-0) [overview of options 20](#page-19-0) [COMPILER-ACTION option 32](#page-31-0) [COMPILER-TERMINATION option 48](#page-47-0) [CONTINUE-CDT command, ASSDIAG 163](#page-162-0) COPY elements [COPY-LIBRARY option 26](#page-25-0) [input 66](#page-65-0) [search order 66](#page-65-0) [COPY-LIBRARY option 26](#page-25-0) [correction cycle 50,](#page-49-0) [153](#page-152-0) [CORRECTION-CYCLE option 50](#page-49-0) [cross-reference listings 99](#page-98-0)

### **D**

[data structures, ILCS 144](#page-143-0) [data types, ILCS 146](#page-145-0) [DBL 80](#page-79-0) [linking and loading 83](#page-82-0) [LLMs 80](#page-79-0) [OMs 80](#page-79-0) [debugging, with AID 47,](#page-46-0) [175](#page-174-0) [diagnostic file 154](#page-153-0) [diagnostic routine, ASSDIAG \(see ASSDIAG\) 153](#page-152-0) [DISPLAY command, ASSDIAG 164](#page-163-0) [DLL 80](#page-79-0)

### **E**

[ELDE \(loader\) 88](#page-87-0) [END command, ASSDIAG 166](#page-165-0) [error messages \(see messages\) 230](#page-229-1) [ESA support 90](#page-89-0) [ESD information 177](#page-176-0) [ESD listing 93](#page-92-1) [executable program 79](#page-78-0) [expert mode, SDF 10](#page-9-0) [EXTERNAL SYMBOLIC DICTIONARY \(ESD listing\) 93](#page-92-1) [external symbols, masking out 82](#page-81-0)

#### **F**

[FORTRAN program, language interfacing 134,](#page-133-0) [140](#page-139-0) [function keys, SDF menu mode 12](#page-11-0)

#### **G**

[GENERATE statement 54](#page-53-0)

#### **H**

[HELP command, ASSDIAG 166](#page-165-0)

#### **I**

[ILCS 77](#page-76-0)

[program communication interface 142](#page-141-0) [ILCS \(Inter-Language Communication Services\) 142](#page-141-0) [ILCS linkage combinations 150](#page-149-0) input [of COPY elements 66](#page-65-0) [of macro elements 64](#page-63-0) [of options 8,](#page-7-1) [10,](#page-9-0) [11](#page-10-0) [of source program 63](#page-62-0) instruction set option [BS2000-ESA 29](#page-28-0) [BS2000-NXS 29](#page-28-0) [BS2000-XS 29](#page-28-0) [interfacing structured assembler programs 148](#page-147-0)

#### **J**

[job variables \(see monitoring job variables\) 71](#page-70-0)

#### **L**

[language interfaces 129](#page-128-0) [assembler programs 129](#page-128-0) language interfacing [assembler program segments 141](#page-140-0) [assembler programs 136](#page-135-0) [C programs 133](#page-132-1) [COBOL and FORTRAN programs 134,](#page-133-0) [140](#page-139-0) [structured assembler programs 131,](#page-130-0) [136,](#page-135-0) [141](#page-140-0) [laser printer listings 105](#page-104-0) [link-and-load module 31](#page-30-0) [output 70](#page-69-0) [output location 34](#page-33-0) [link-and-load module generation 32](#page-31-0) [linkage editor, BINDER 80](#page-79-0)

linking [example \(TSOSLNK\) 87](#page-86-0) [general information 79](#page-78-0) [ILCS program systems 147](#page-146-0) [of structured assembler programs 89](#page-88-0) [temporary 83](#page-82-0) [with BINDER 81](#page-80-0) [with DBL 83](#page-82-0) [with TSOSLNK 85](#page-84-0) [LIST command, ASSDIAG 167](#page-166-0) listing [controlling the output 38](#page-37-1) [cross-references \(XREF\) 99](#page-98-0) [ESD 93](#page-92-1) [GENERATE statement 54](#page-53-0) [in ASSEMB V30 compatible format 102](#page-101-0) [laser printer \(ND\) 105](#page-104-0) [options 92](#page-91-0) [SAVLST \(with ISAM key\) 106](#page-105-0) [LISTING option 38](#page-37-1) listings [description 91](#page-90-0) [standard format 91](#page-90-0) [lists in LLM format 126](#page-125-0) [LLM, generating with BINDER 81](#page-80-0) [LLM format 33](#page-32-0) [load module 79](#page-78-0) LOAD-PROGRAM command [calling DBL 83](#page-82-0) [calling the program 88](#page-87-0) [loading, general information 79](#page-78-0) [loading a program 88](#page-87-0) [long-jump 152](#page-151-0) [lookahead mechanism 315](#page-314-0) [LSD information 47,](#page-46-0) [177](#page-176-0)

## **M**

[machine instructions, format 316](#page-315-0) macro elements [input 64](#page-63-0) [MACRO-LIBRARY option 24](#page-23-0) [search order 65](#page-64-0)

macro library [system 65](#page-64-0) [user-own 64](#page-63-0) [MACRO-LIBRARY option 24](#page-23-0) [macros, ILCS interface 148](#page-147-0) [maintenance support 51](#page-50-0) [MAINTENANCE-OPTIONS option 51](#page-50-0) [masking out of symbols 82](#page-81-0) [menu mode, SDF 10](#page-9-0) messages [from utilities for structured programming 230](#page-229-1) [of ASSEMBH 241](#page-240-1) [metalanguage 5](#page-4-0) [metasyntax, SDF interface 16](#page-15-0) [mnemonic operation code, machine instructions 316](#page-315-0) [MODIFY-SDF-OPTIONS command 10](#page-9-0) [MODIFY-SYMBOL-VISIBILITY, BINDER statement 83](#page-82-0) [MODULE option, COMOPT statement 330](#page-329-0) [MODULE-LIBRARY option 34](#page-33-0) monitoring job variables [example 75](#page-74-0) [monitoring the assembly 71](#page-70-0) [support by the runtime system 78](#page-77-0) [multiple assembly 8](#page-7-1)

#### **N**

[Nassi-Shneiderman diagrams, COLNAS 187](#page-186-0) [NEXT line, SDF menu mode 12](#page-11-0) [notational conventions 5](#page-4-0)

### **O**

[object module 31](#page-30-0) [output 69](#page-68-0) [output location 34](#page-33-0) [object module generation 32](#page-31-0) [OM-Format 32](#page-31-0) [operand form, SDF 11](#page-10-0) [option, for debugging 47](#page-46-0)

options

[CIF support 36](#page-35-1) [for input support 21](#page-20-0) [for listing support 38](#page-37-1) [for maintenance support 51](#page-50-0) [for object module generation 31](#page-30-0) [for reducing the virtual address space requirement 52](#page-51-0) [input 8,](#page-7-1) [10,](#page-9-0) [11](#page-10-0) [overview 20](#page-19-0) [to activate the correction cycle 50](#page-49-0) [to terminate assembly 48](#page-47-0) [OPTIONS LISTING 92](#page-91-0) [outputs, of ASSEMBH 67](#page-66-0)

#### **P**

[parameter passing, ILCS 146](#page-145-0) [PCD 145](#page-144-0) [PRINT command, ASSDIAG 167](#page-166-0) program [loading 88](#page-87-0) [permanent 85](#page-84-0) [starting 88](#page-87-0) [temporary 83](#page-82-0) [program interface, ILCS 142](#page-141-0) [program linking \(see language interfaces\) 129](#page-128-0) [program mask 145](#page-144-0) [PROGRAM statement \(TSOSLNK\) 85](#page-84-0)

### **R**

[register conventions, ILCS 143](#page-142-0) [RERUN command, ASSDIAG 168](#page-167-0) [restart 9](#page-8-0) [return code, monitoring job variables 72,](#page-71-0) [78](#page-77-0) [return values, transfer 147](#page-146-0) [runtime system, for structured assembly programs 77](#page-76-0)

## **S**

[save area 144](#page-143-0) [SAVLST \(listing with ISAM key\) 106](#page-105-0) SDF interface [metasyntax 16](#page-15-0) [of ASSEMBH 10](#page-9-0) [simple assembly 8](#page-7-1) [SOURCE LISTING \(source program listing\) 96](#page-95-0)

[SOURCE option 22](#page-21-0) [COMOPT statement 329](#page-328-0) source program [format 28,](#page-27-0) [63](#page-62-0) [input 63](#page-62-0) [input from files 63](#page-62-0) [input from libraries 64](#page-63-0) [input via SYSDTA 63](#page-62-0) [input, SOURCE option 22](#page-21-0) [source program listing 96](#page-95-0) [SOURCE-PROPERTIES option 28](#page-27-0) [standalone listing generator 54](#page-53-0) START-PROGRAM command [calling ASSEMBH 7](#page-6-0) [calling DBL 83](#page-82-0) [calling the program \(ELDE\) 88](#page-87-0) [starting, general information 79](#page-78-0) [starting a program 88](#page-87-0) [static linkage \(TSOSLNK\) 80](#page-79-0) [static linking \(TSOSLNK\) 85](#page-84-0) [status indicator, monitoring job variables 72](#page-71-0) structured assembler programs [assembling and linking 89](#page-88-0) [interfacing 148](#page-147-0) [language interfacing 131](#page-130-0) [runtime system for 77](#page-76-0) [utility routines 187](#page-186-0) [structured list \(ASSEMBH\) 108](#page-107-1) [subroutines, linking \(see language interfaces\) 129](#page-128-0) [symbolic program linking 129](#page-128-0) [SYSDTA, input of source program 63](#page-62-0) [SYSTEM command, ASSDIAG 169](#page-168-0)

#### **T**

[TAGS command, ASSDIAG 170](#page-169-0) [TEST-SUPPORT option 47](#page-46-0) [TOM editor 201](#page-200-0) [TSOSLNK 80](#page-79-0) [autolink procedure 86](#page-85-0) [control statements 85](#page-84-0) [example of a linkage run 87](#page-86-0) [linking with 85](#page-84-0)

# **V**

[V-type constant 130](#page-129-0) [visibility, of external symbols 82](#page-81-0)

## **X**

[XREF command, ASSDIAG 171](#page-170-0) [XS support 90](#page-89-0)

# **Contents**

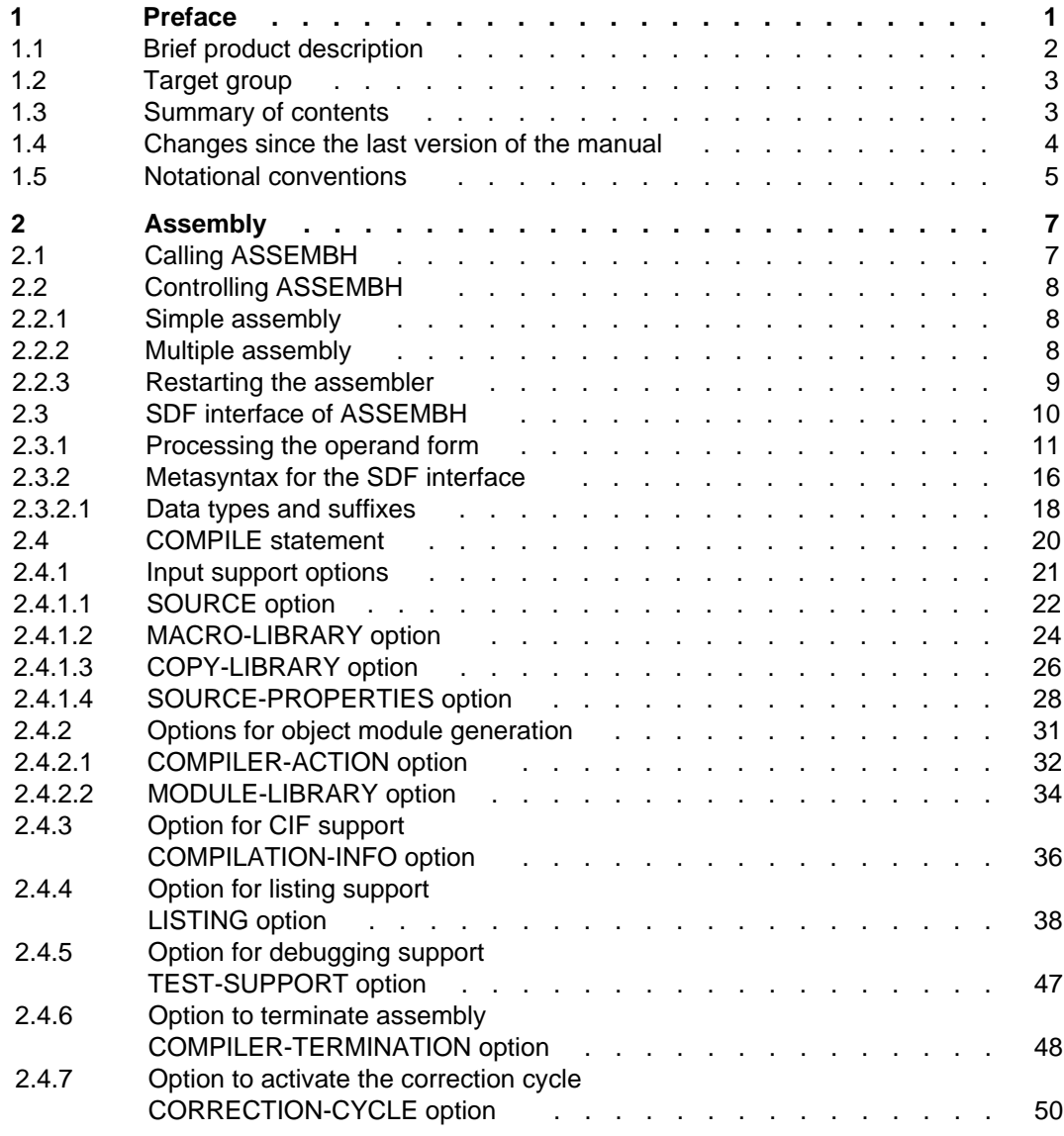

#### **Contents**

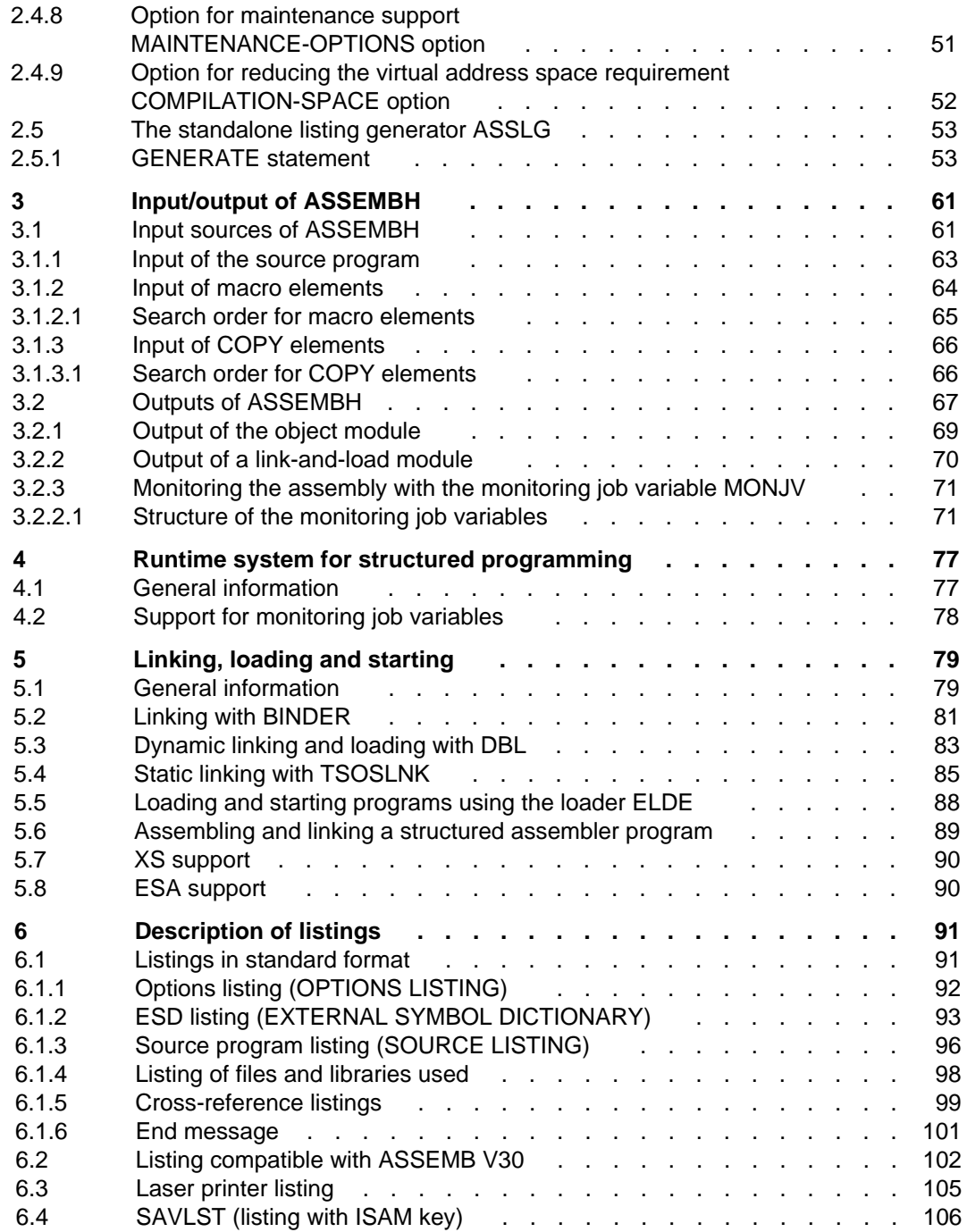

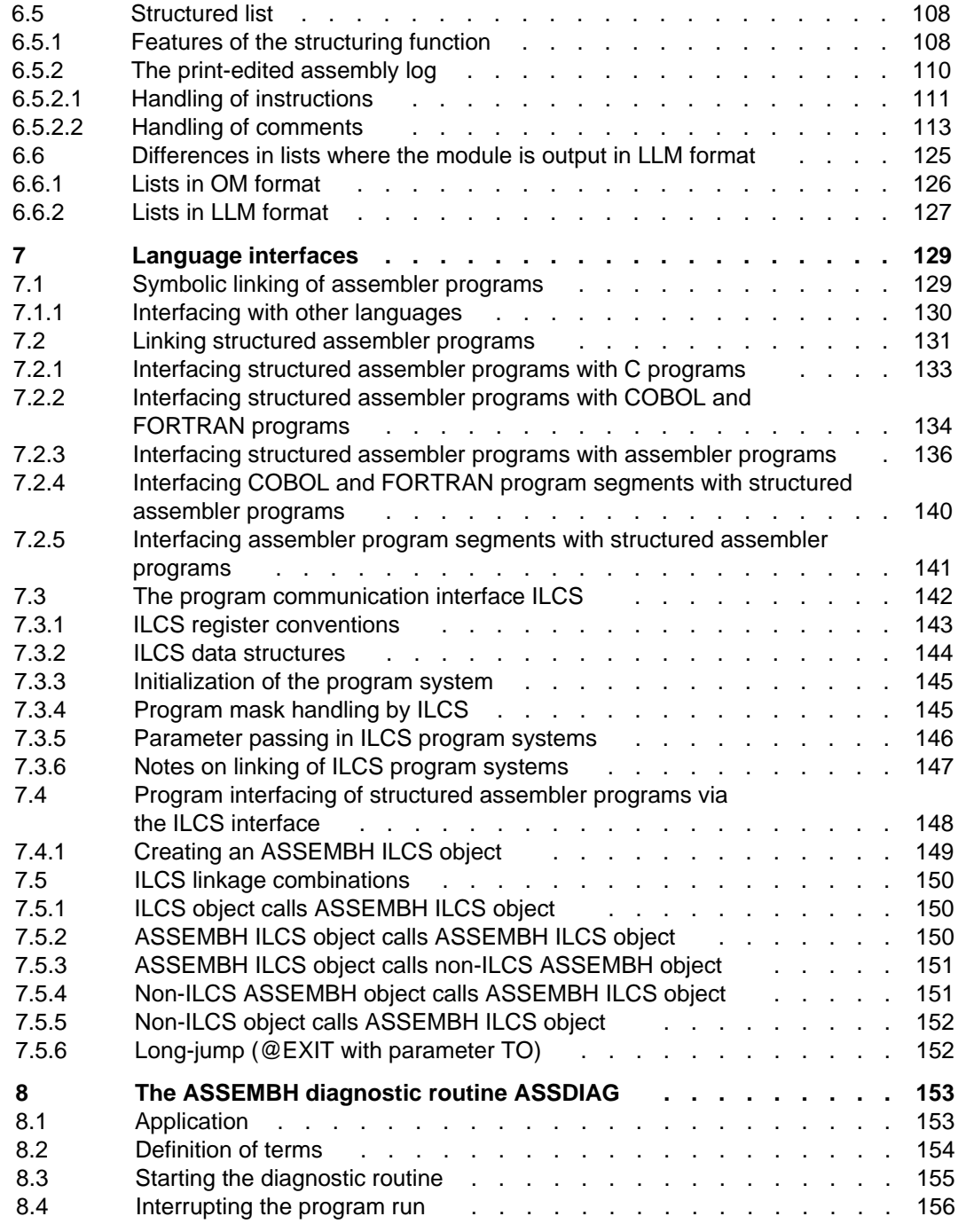

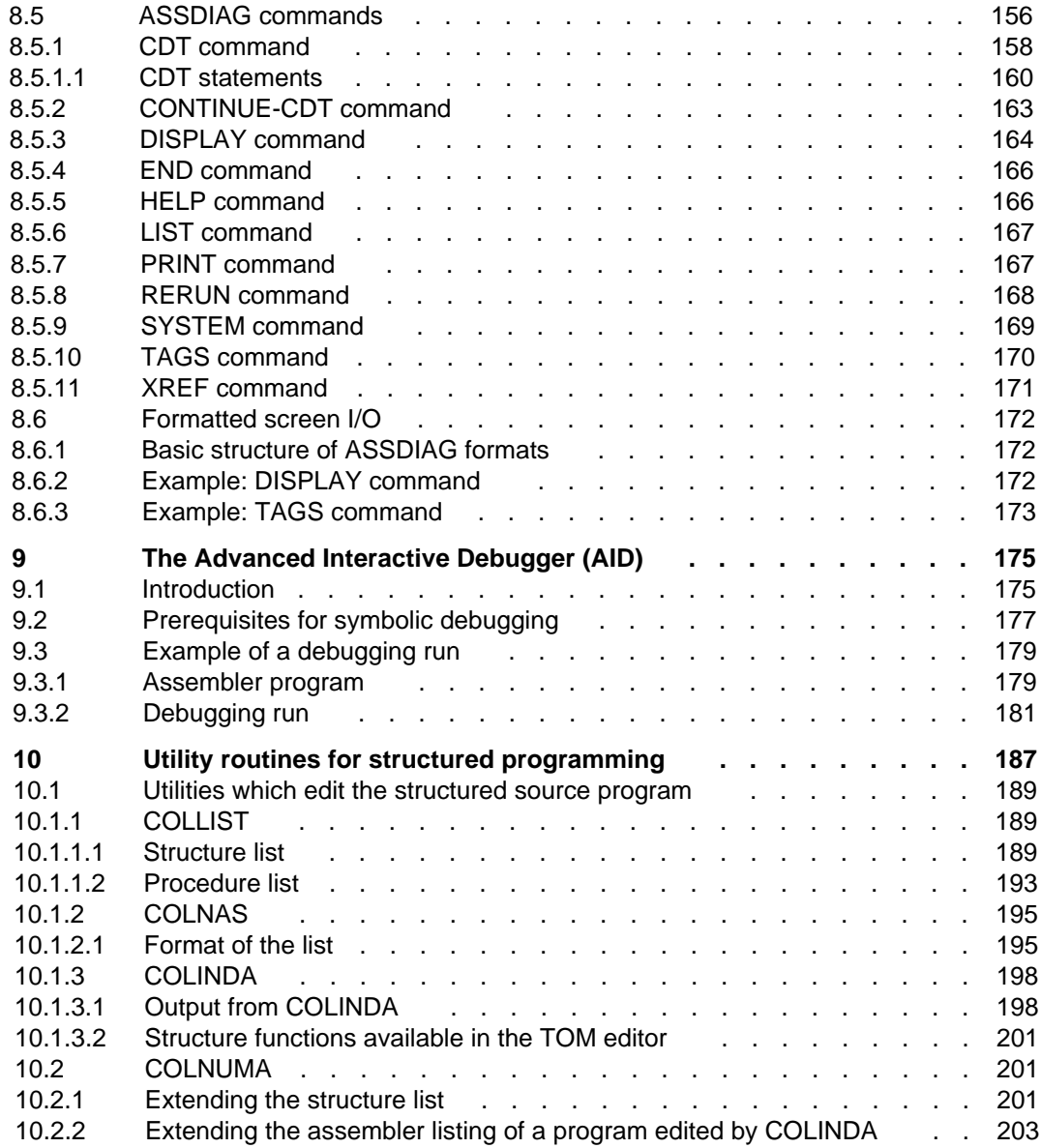

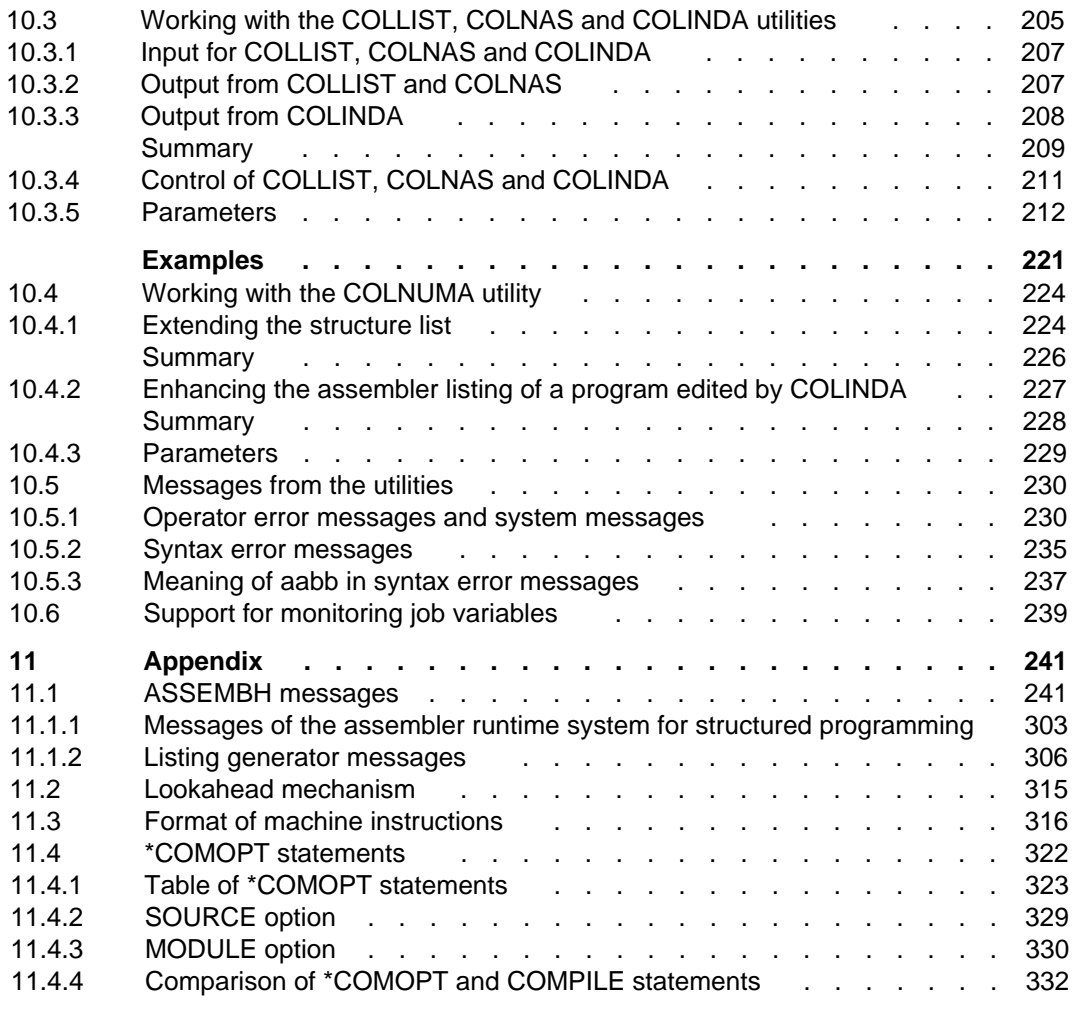

# **[Manual supplements](#page-334-0)**

**[References](#page-342-0) .**

**[Index](#page-344-0)**
User Guide - English

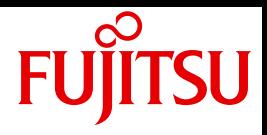

## ASSEMBH

User Guide

Valid for ASSEMBH V1.2 With [Supplement chapter for ASSEMBH V1.2D](#page-334-0)

Edition June 2010

## **Comments**… **Suggestions**… **Corrections**…

The User Documentation Department would like to know your opinion on this manual. Your feedback helps us to optimize our documentation to suit your individual needs.

Feel free to send us your comments by e-mail to: manuals@ts.fujitsu.com

## **Certified documentation according to DIN EN ISO 9001:2000**

To ensure a consistently high quality standard and user-friendliness, this documentation was created to meet the regulations of a quality management system which complies with the requirements of the standard DIN EN ISO 9001:2000.

cognitas. Gesellschaft für Technik-Dokumentation mbH www.cognitas.de

## **Copyright and Trademarks**

Copyright © Fujitsu Technology Solutions GmbH 2010.

All rights reserved.

Delivery subject to availability; right of technical modifications reserved.

All hardware and software names used are trademarks of their respective manufacturers

**i**

On April 1, 2009, Fujitsu became the sole owner of Fujitsu Siemens Computers. This new subsidiary of Fujitsu has been renamed Fujitsu Technology Solutions. This document is a new edition of an earlier manual for a product version which was released a considerable time ago in which changes have been made to the subject matter. Please note that all company references and copyrights in this document have been legally transferred to Fujitsu Technology Solutions.

Contact and support addresses will now be offered by Fujitsu Technology Solutions and have the format …@ts.fujitsu.com.

The Internet pages of Fujitsu Technology Solutions are available at http://ts.fujitsu.com/...